# Derived Personal Identity Verification (PIV) Credentials

**Includes Executive Summary (A); Approach, Architecture, and Security Characteristics (B); and How-To Guides (C)**

**William Newhouse Michael Bartock Jeffrey Cichonski Hildegard Ferraiolo Murugiah Souppaya Christopher Brown Spike E. Dog Susan Prince Julian Sexton**

This publication is available free of charge from <https://doi.org/10.6028/NIST.SP.1800-12>

Previous drafts of this publication are available free of charge from <https://www.nccoe.nist.gov/library/derived-piv-credentials-nist-sp-1800-12-practice-guide>

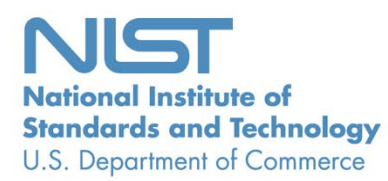

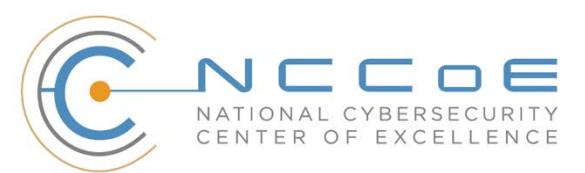

#### **NIST SPECIAL PUBLICATION 1800-12**

## **Derived Personal Identity Verification (PIV) Credentials**

*Includes Executive Summary (A); Approach, Architecture, and Security Characteristics (B); and How-To Guides (C)*

> William Newhouse *National Cybersecurity Center of Excellence Information Technology Laboratory*

Michael Bartock Jeffrey Cichonski Hildegard Ferraiolo Murugiah Souppaya *National Institute of Standards and Technology Information Technology Laboratory*

> Christopher Brown Spike E. Dog Susan Prince Julian Sexton *The MITRE Corporation McLean, Virginia*

> > August 2019

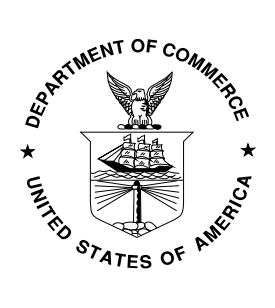

U.S. Department of Commerce *Wilbur Ross, Secretary*

National Institute of Standards and Technology *Walter Copan, NIST Director and Undersecretary of Commerce for Standards and Technology*

## **NIST SPECIAL PUBLICATION 1800-12A**

## Derived Personal Identity Verification (PIV) Credentials

**Volume A: Executive Summary**

#### **William Newhouse**

National Cybersecurity Center of Excellence Information Technology Laboratory

#### **Michael Bartock Jeffrey Cichonski Hildegard Ferraiolo Murugiah Souppaya**

National Institute of Standards and Technology Information Technology Laboratory

#### **Christopher Brown Spike E. Dog Susan Prince Julian Sexton**

The MITRE Corporation McLean, Virginia

## August 2019

This publication is available free of charge from <https://doi.org/10.6028/NIST.SP.1800-12>

Previous drafts of this publication are available free of charge from <https://www.nccoe.nist.gov/library/derived-piv-credentials-nist-sp-1800-12-practice-guide>

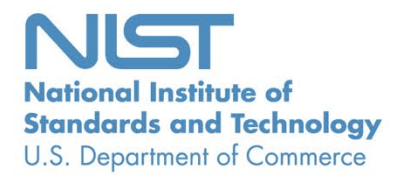

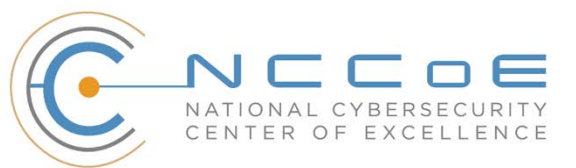

## Executive Summary

- Misuse of identity, especially through stolen passwords, is a primary source for cyber breaches. Enabling stronger processes to recognize a user's identity is [a key component](https://www.nist.gov/sites/default/files/documents/2016/12/02/cybersecurity-commission-report-final-post.pdf) to securing an organization's information systems.
- **Access to federal information systems relies on strong authentication of the user with a Personal** Identity Verification (PIV) Card. This "smart card" contains identifying information about the user that enables stronger authentication to federal facilities, information systems, and applications.
- Today, access to information systems is increasingly from mobile phones, tablets, and some laptops that lack an integrated smart card reader found in older, stationary computing devices, forcing organizations to have separate authentication processes for these devices.
- Derived PIV Credentials (DPCs) leverage identity proofing and vetting results of current and valid credentials used in PIV Cards for issuing credentials that are securely stored on devices without PIV Card readers.
- The National Cybersecurity Center of Excellence (NCCoE) at the National Institute of Standards and Technology (NIST) built a laboratory environment to explore development of a security architecture that uses commercially available technology to manage the life cycle of DPCs.
- This NIST Cybersecurity Practice Guide demonstrates how organizations can provide multifactor authentication for users to access PIV-enabled websites from mobile devices that lack PIV Card readers.

## **CHALLENGE**

In accordance with Homeland Security Presidential Directive 12, the [PIV standard](https://nvlpubs.nist.gov/nistpubs/fips/nist.fips.201-2.pdf) was created to enhance national security by establishing a set of common authentication mechanisms that provide logical access to federal systems on PIV-Compatible (PIV-C) desktop and laptop computers. With the federal government's increased reliance on mobile computing devices that cannot accommodate PIV Card readers, the mandate to use PIV has created the need to derive credentials for use in mobile devices in a manner that enforces the same security policies established for the life-cycle credentials in a PIV Card.

NIST has published [guidance](https://nvlpubs.nist.gov/nistpubs/SpecialPublications/NIST.SP.800-157.pdf) on DPCs, including [a proof-of-concept research paper.](https://nvlpubs.nist.gov/nistpubs/ir/2016/NIST.IR.8055.pdf) Expanding upon this work, the NCCoE used common mobile devices available in the market today to demonstrate the use of DPCs in a manner that meets existing security policies. The flexibility of the technologies that support PIV, along with a growing understanding of the value of strong digital authentication practices, has resulted in an ecosystem of vendors able to provide digital authentication solutions with the capacity to adhere to the policies outlined in NIST guidance for DPCs. These mobile PIV standards-based credentials carry the designation of Derived PIV.

With experts from the federal sector and technology collaborators who provided the requisite equipment and services, we developed representative use-case scenarios to describe user authentication security challenges based on normal day-to-day business operations. The use cases include issuance, maintenance, and termination of the DPC.

## **SOLUTION**

The NCCoE has developed two DPC example solutions that demonstrate how DPCs can be added to mobile devices to enable multifactor authentication to information technology (IT) systems while meeting policy guidelines. The NCCoE DPC Project is aimed primarily at the federal sector. Private-sector organizations can leverage these solutions to extend identity proofing and vetting of a primary identity credential to credentials for mobile device users in the commercial sector who use smart-card-based credentials or other means of authenticating identity.

To that end, the example solutions are based on standards and best practices, and derive from a simple scenario that forms the basis of an architecture tailored to the public or private sector or both.

The NCCoE sought existing technologies that provided the following capabilities:

- **EXECUTE:** authenticate users of mobile devices by using secure cryptographic authentication exchanges
- **Phological Exercity Security platform based on Federal Digital Identity Guidelines**
- **EXECT** leverage a Public Key Infrastructure (PKI) using mobile devices provisioned with credentials derived from and managed like the credentials on a PIV Card
- support operations in PIV, PIV-Interoperable, and PIV-C environments
- **Perovide logical access to remote resources hosted in either a data center or the cloud**

While the NCCoE used a suite of commercial products to address this challenge, this guide does not endorse these particular products, nor does it guarantee compliance with any regulatory initiatives. Your organization's information security experts should identify the products that will best integrate with your existing tools and IT system infrastructure. Your organization can adopt this solution or one that adheres to these guidelines in whole, or you can use this guide as a starting point for tailoring and implementing parts of a solution.

### **BENEFITS**

The NCCoE's practice guide to *Derived Personal Identity Verification (PIV) Credentials* can help your organization:

- extend authentication measures reliably to devices without having to purchase external smartcard readers
- allow users to access the information that they need, using the devices that they want to use
- **EXECT** meet authentication standards requirements for protected websites and information across all devices, both traditional and mobile
- manage the DPCs centrally through an Enterprise Mobility Management system, reducing integration efforts and associated costs
- **EXECTE FEDERA IN STARK IS IN A SERVICE PROVIDER** Program, enabling cost savings associated with [a contractor-provided service](https://www.whitehouse.gov/sites/whitehouse.gov/files/omb/memoranda/2005/m05-05.pdf)

## **SHARE YOUR FEEDBACK**

You can view or download the guide at [http://www.nccoe.nist.gov/projects/building-blocks/piv](http://www.nccoe.nist.gov/projects/building-blocks/piv-credentials)[credentials.](http://www.nccoe.nist.gov/projects/building-blocks/piv-credentials) If you adopt this solution for your own organization, please share your experience and advice with us. We recognize that technical solutions alone will not fully enable the benefits of our solution, so we encourage organizations to share lessons learned and best practices for transforming the processes associated with implementing this guide.

To provide comments or to learn more by arranging a demonstration of this example implementation, contact the NCCoE at [piv-nccoe@nist.gov.](mailto:piv-nccoe@nist.gov)

## **TECHNOLOGY PARTNERS/COLLABORATORS**

Organizations participating in this project submitted their capabilities in response to an open call in the Federal Register for all sources of relevant security capabilities from academia and industry (vendors and integrators). The following respondents with relevant capabilities or product components (identified as "Technology Partners/Collaborators" herein) signed a Cooperative Research and Development Agreement (CRADA) to collaborate with NIST in a consortium to build these example solutions.

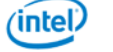

**O** Entrust Datacard

intercede

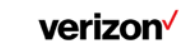

Certain commercial entities, equipment, products, or materials may be identified by name or company logo or other insignia in order to acknowledge their participation in this collaboration or to describe an experimental procedure or concept adequately. Such identification is not intended to imply special status or relationship with NIST or recommendation or endorsement by NIST or NCCoE; neither is it intended to imply that the entities, equipment, products, or materials are necessarily the best available for the purpose.

The National Cybersecurity Center of Excellence (NCCoE), a part of the National Institute of Standards and Technology (NIST), is a collaborative hub where industry organizations, government agencies, and academic institutions work together to address businesses' most pressing cybersecurity challenges. Through this collaboration, the NCCoE develops modular, easily adaptable example cybersecurity solutions demonstrating how to apply standards and best practices using commercially available technology.

#### **LEARN MORE**

Mobilelron

Visi[t https://www.nccoe.nist.gov](https://www.nccoe.nist.gov/) [nccoe@nist.gov](mailto:nccoe@nist.gov) 301-975-0200

## **NIST SPECIAL PUBLICATION 1800-12B**

## Derived Personal Identity Verification (PIV) Credentials

**Volume B:**

**Approach, Architecture, and Security Characteristics**

#### **William Newhouse**

National Cybersecurity Center of Excellence Information Technology Laboratory

### **Michael Bartock Jeffrey Cichonski Hildegard Ferraiolo**

**Murugiah Souppaya**

National Institute of Standards and Technology Information Technology Laboratory

#### **Christopher Brown Spike E. Dog Susan Prince**

**Julian Sexton** The MITRE Corporation McLean, Virginia

August 2019

This publication is available free of charge from <https://doi.org/10.6028/NIST.SP.1800-12>

Previous drafts of this publication are available free of charge from <https://www.nccoe.nist.gov/library/derived-piv-credentials-nist-sp-1800-12-practice-guide>

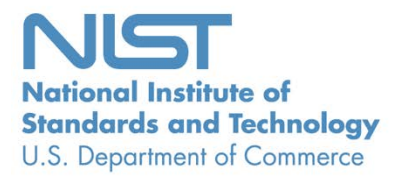

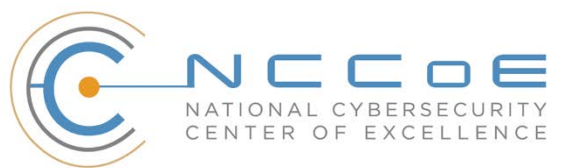

## **DISCLAIMER**

Certain commercial entities, equipment, products, or materials may be identified or company logo or other insignia in order to acknowledge their participation in this collaboration or to describe an experimental procedure or concept adequately. Such identification is not intended to imply special status or relationship with NIST or recommendation or endorsement by NIST or NCCoE; neither is it intended to imply that the entities, equipment, products, or materials are necessarily the best available for the purpose.

National Institute of Standards and Technology Special Publication 1800-12B, Natl. Inst. Stand. Technol. Spec. Publ. 1800-12B, 73 pages, (August 2019), CODEN: NSPUE2

## **FEEDBACK**

As a private-public partnership, we are always seeking feedback on our practice guides. We are particularly interested in seeing how businesses apply NCCoE reference designs in the real world. If you have implemented the reference design, or have questions about applying it in your environment, please email us at [piv-nccoe@nist.gov.](mailto:piv-nccoe@nist.gov)

All comments are subject to release under the Freedom of Information Act.

National Cybersecurity Center of Excellence National Institute of Standards and Technology 100 Bureau Drive Mailstop 2002 Gaithersburg, MD 20899 Email: [nccoe@nist.gov](mailto:nccoe@nist.gov)

## **NATIONAL CYBERSECURITY CENTER OF EXCELLENCE**

The National Cybersecurity Center of Excellence (NCCoE), a part of the National Institute of Standards and Technology (NIST), is a collaborative hub where industry organizations, government agencies, and academic institutions work together to address businesses' most pressing cybersecurity issues. This public-private partnership enables the creation of practical cybersecurity solutions for specific industries, as well as for broad, cross-sector technology challenges. Through consortia under Cooperative Research and Development Agreements (CRADAs), including technology partners—from Fortune 50 market leaders to smaller companies specializing in information technology security—the NCCoE applies standards and best practices to develop modular, easily adaptable example cybersecurity solutions using commercially available technology. The NCCoE documents these example solutions in the NIST Special Publication 1800 series, which maps capabilities to the NIST Cybersecurity Framework and details the steps needed for another entity to re-create the example solution. The NCCoE was established in 2012 by NIST in partnership with the State of Maryland and Montgomery County, Maryland.

To learn more about the NCCoE, visit [https://www.nccoe.nist.gov.](https://www.nccoe.nist.gov/) To learn more about NIST, visit [https://www.nist.gov.](https://www.nist.gov/)

## **NIST CYBERSECURITY PRACTICE GUIDES**

NIST Cybersecurity Practice Guides (Special Publication 1800 series) target specific cybersecurity challenges in the public and private sectors. They are practical, user-friendly guides that facilitate the adoption of standards-based approaches to cybersecurity. They show members of the information security community how to implement example solutions that help them align more easily with relevant standards and best practices, and provide users with the materials lists, configuration files, and other information they need to implement a similar approach.

The documents in this series describe example implementations of cybersecurity practices that businesses and other organizations may voluntarily adopt. These documents do not describe regulations or mandatory practices, nor do they carry statutory authority.

Acronyms used in figures can be found in the Acronyms appendix.

## **ABSTRACT**

Federal Information Processing Standards (FIPS) Publication 201-2, "Personal Identity Verification (PIV) of Federal Employees and Contractors," establishes a standard for a PIV system based on secure and reliable forms of identity credentials issued by the federal government to its employees and contractors. These credentials are intended to authenticate individuals to federally controlled facilities, information systems, and applications as part of access management. In 2005, when FIPS 201 was published, authentication of individuals was geared toward traditional computing devices (i.e., desktop and laptop

computers) where the PIV Card provides common multifactor authentication mechanisms through integrated or external smart card readers, where available. With the emergence of computing devices, such as tablets, hybrid computers, and, in particular, mobile devices, the use of PIV Cards has proved to be challenging. Mobile devices lack the integrated smart card readers found in laptop and desktop computers and require separate card readers attached to devices to provide authentication services. To extend the value of PIV systems into mobile devices that do not have PIV Card readers, NIST developed technical guidelines on the implementation and life cycle of identity credentials that are issued by federal departments and agencies to individuals who possess and prove control over a valid PIV Card. These NIST guidelines, published in 2014, describe Derived PIV Credentials (DPCs) that leverage identity proofing and vetting results of current and valid PIV credentials.

To demonstrate the DPC guidelines, the NCCoE at NIST built two security architectures by using commercial technology to enable issuance of a Derived PIV Credential to mobile devices that use Federal Identity Credentialing and Access Management shared services. One option uses a softwareonly solution while the other leverages hardware built into many computing devices used today.

This project resulted in a freely available NIST Cybersecurity Practice Guide that demonstrates how an organization can continue to provide multifactor authentication for users with a mobile device that leverages the strengths of the PIV standard. Although this project is aimed primarily at the federal sector's needs, it is also relevant to mobile device users with smart card-based credentials in the private sector.

## **KEYWORDS**

*cybersecurity; Derived PIV Credential (DPC); Enterprise Mobility Management (EMM); identity; mobile device; mobile threat; multifactor authentication; personal identity verification; PIV Card; smart card*

## **ACKNOWLEDGMENTS**

We are grateful to the following individuals for their generous contributions of expertise and time.

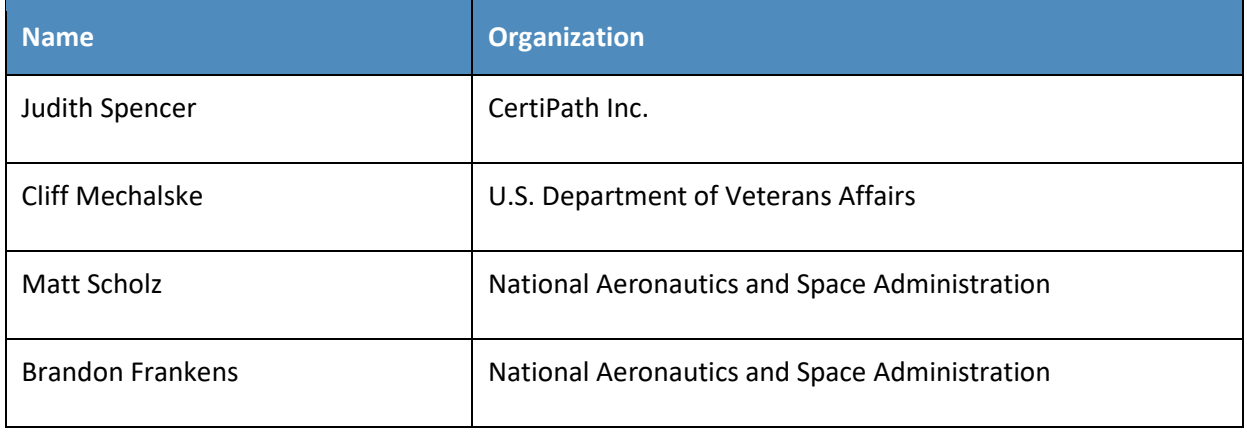

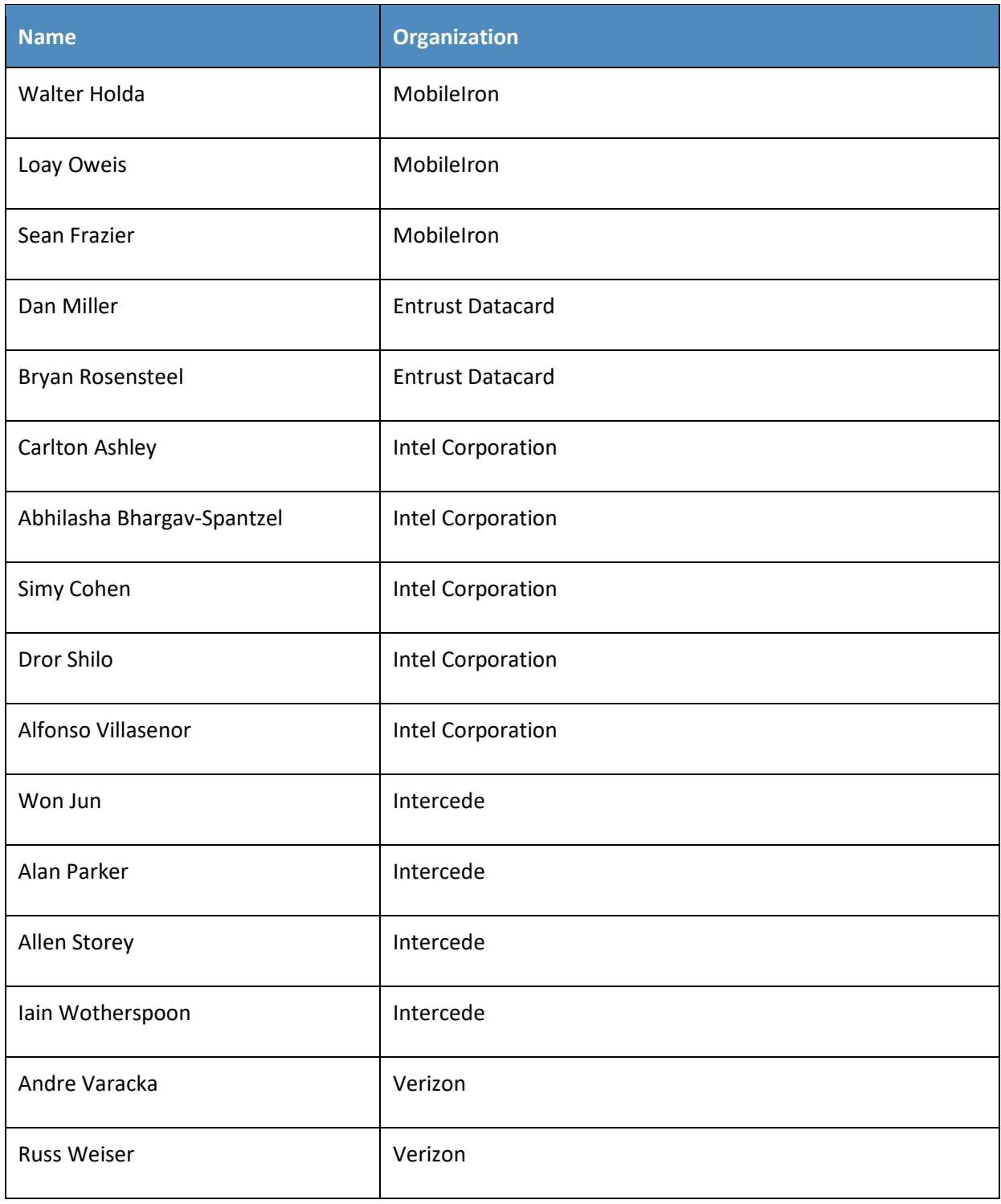

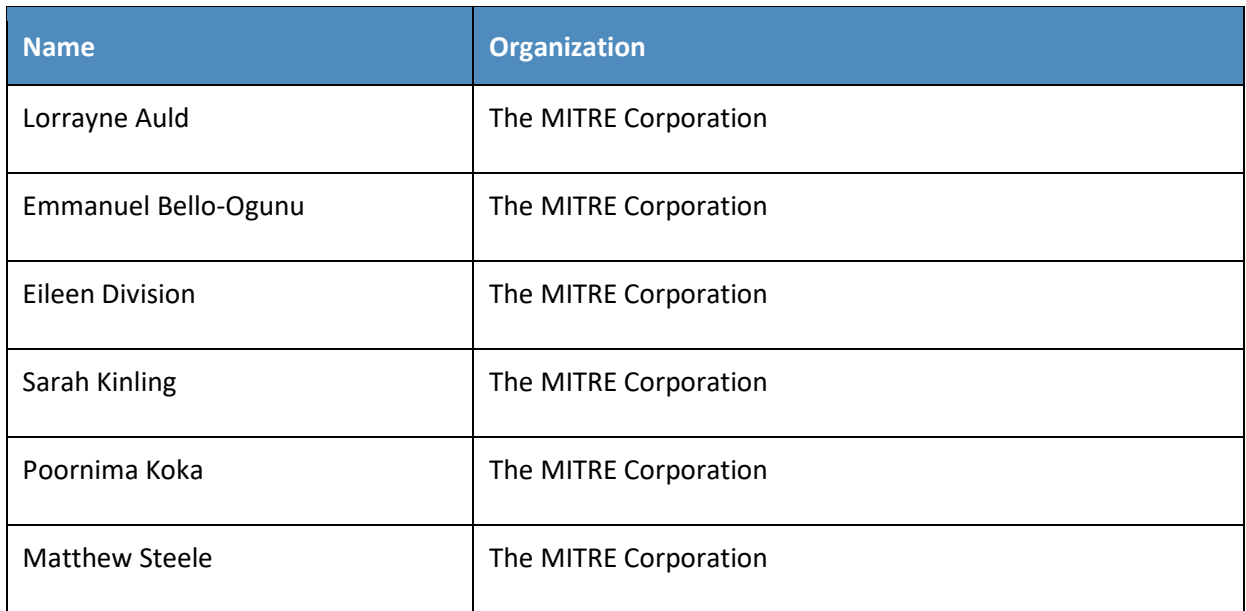

The Technology Partners/Collaborators who participated in this build submitted their capabilities in response to a notice in the Federal Register. Respondents with relevant capabilities or product components were invited to sign a Cooperative Research and Development Agreement (CRADA) with NIST, allowing them to participate in a consortium to build this example solution. We worked with:

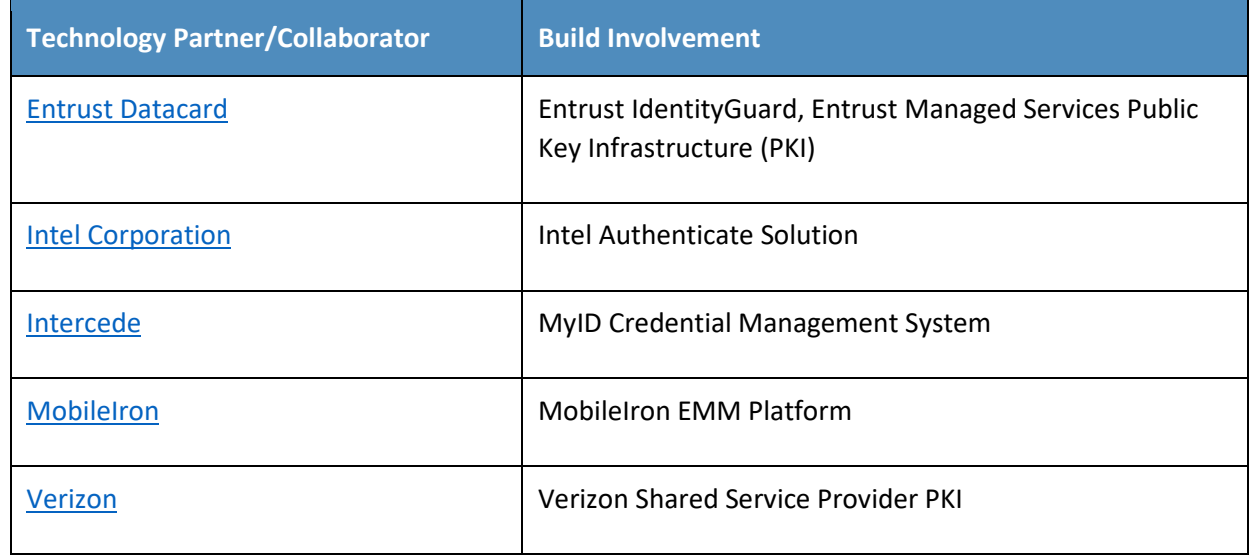

## **Contents**

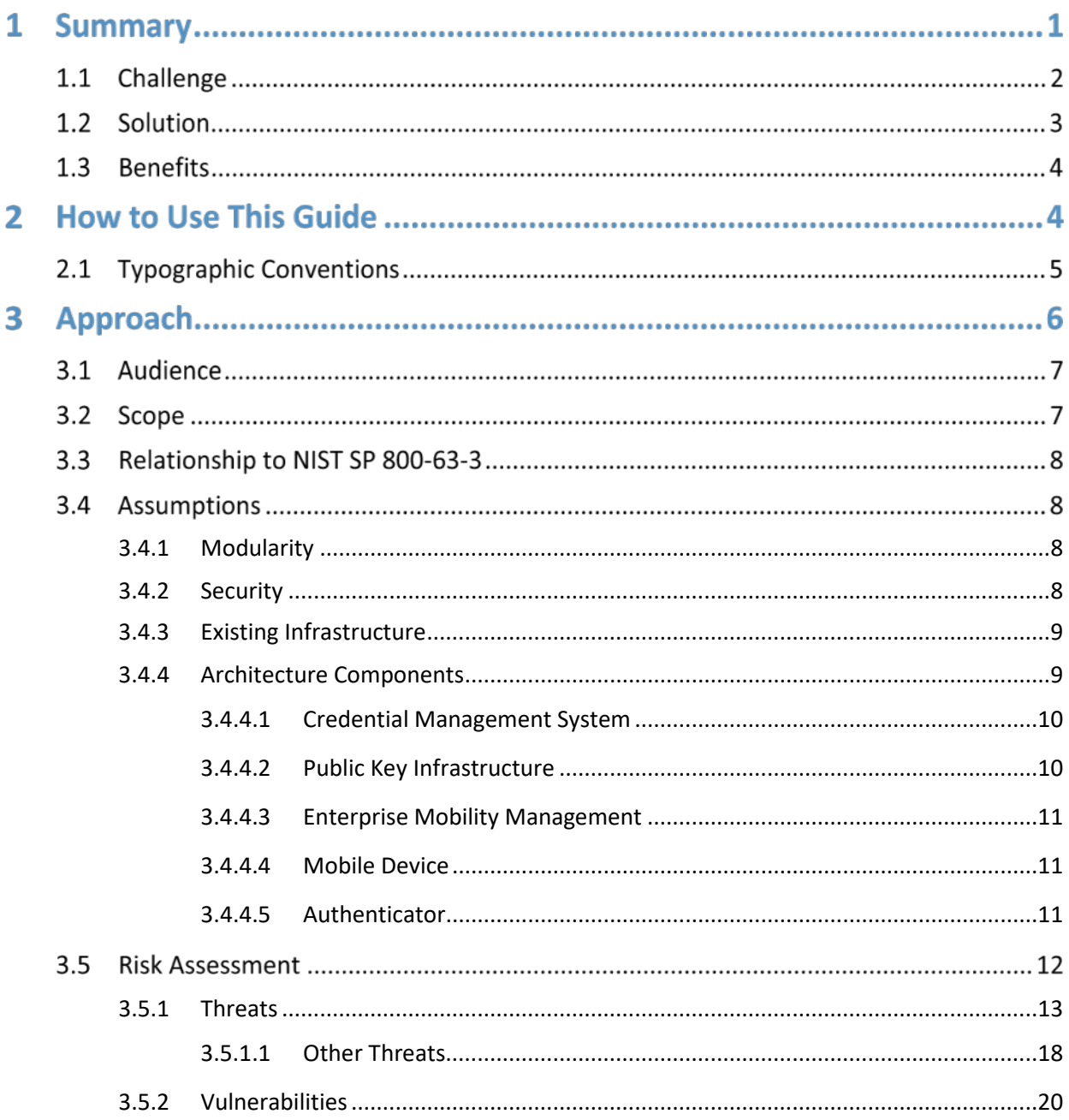

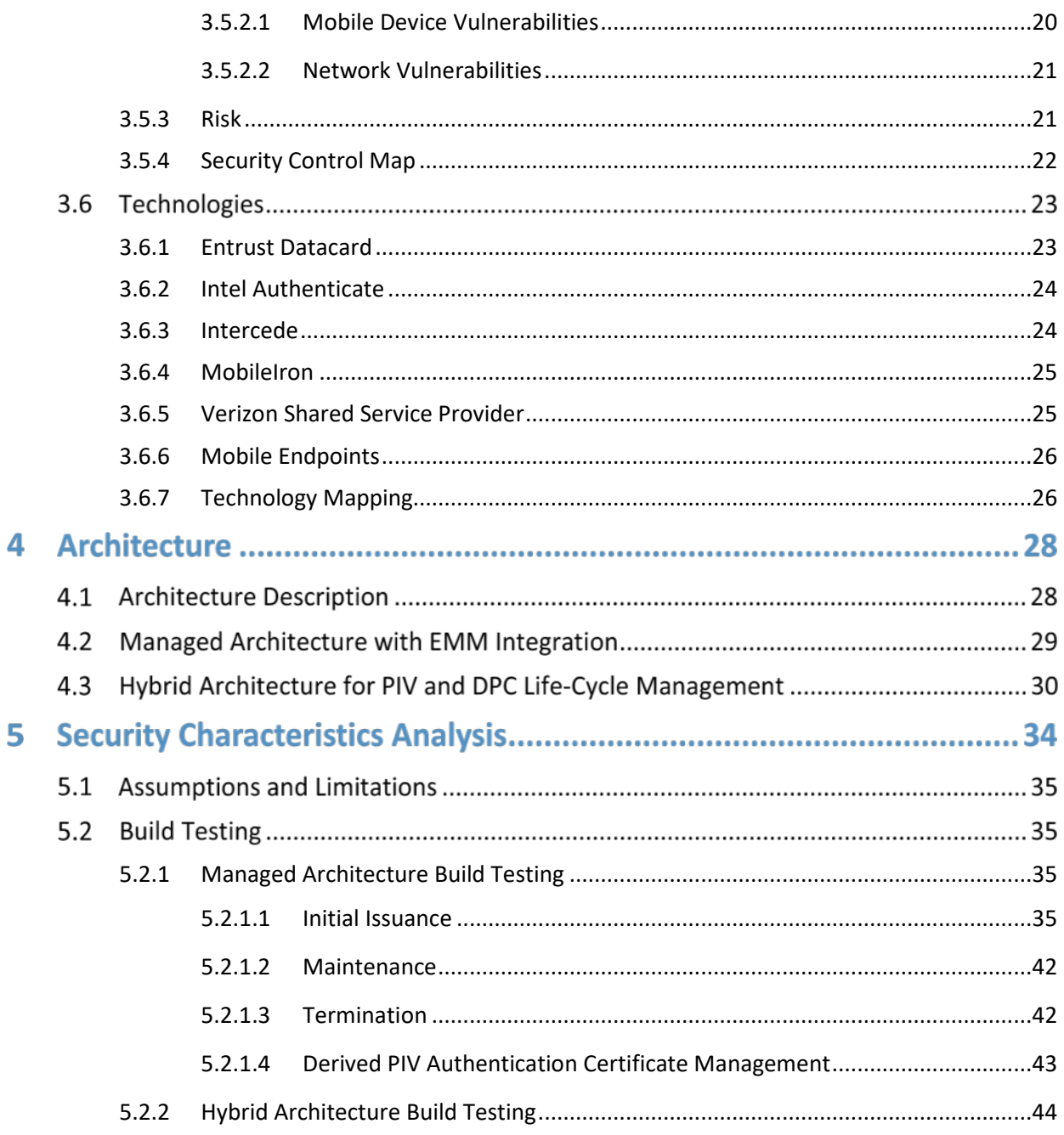

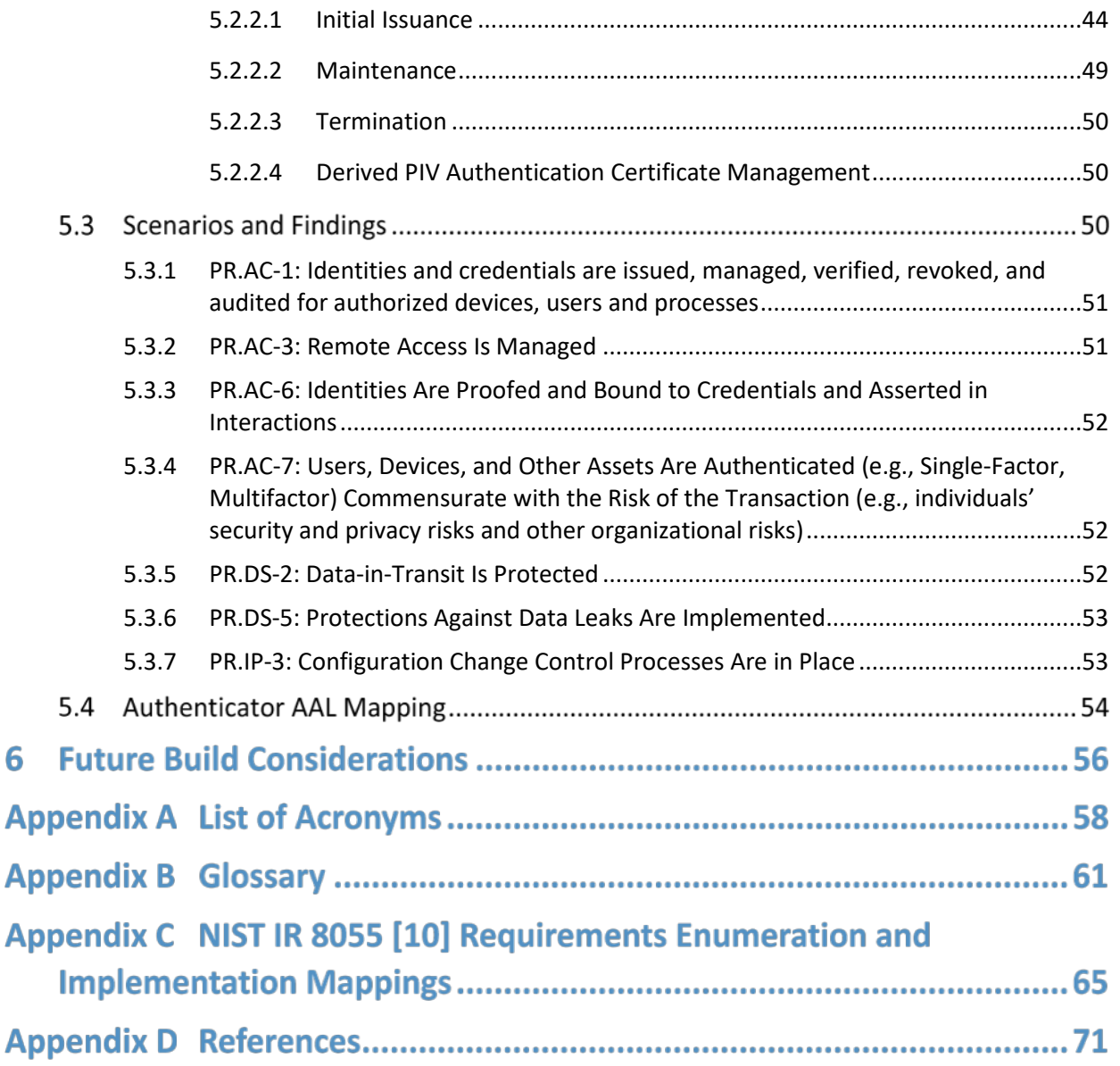

 $\mathcal{L}_\text{max} = \mathcal{L}_\text{max} = \mathcal{$ 

J

## **List of Figures**

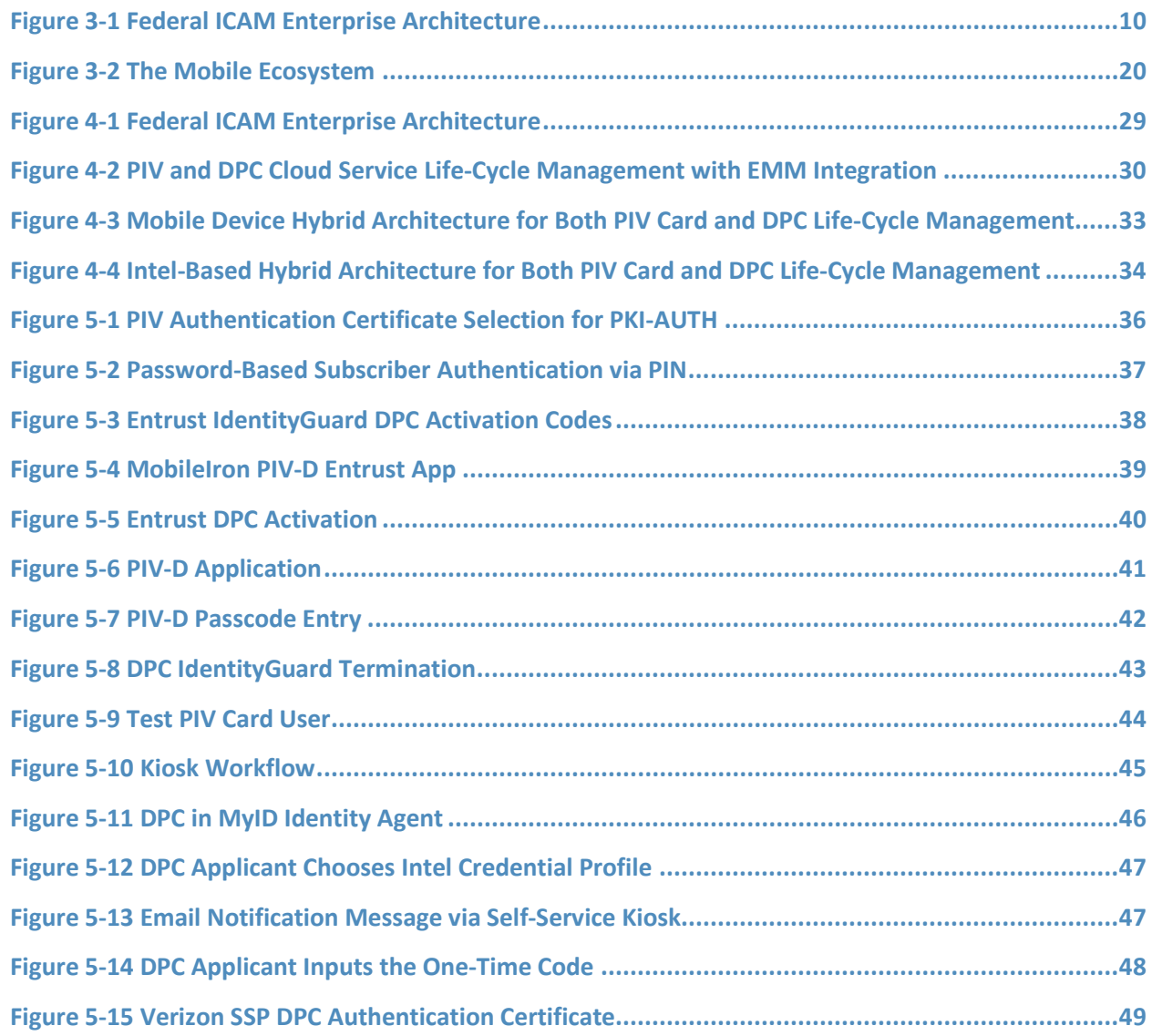

## **List of Tables**

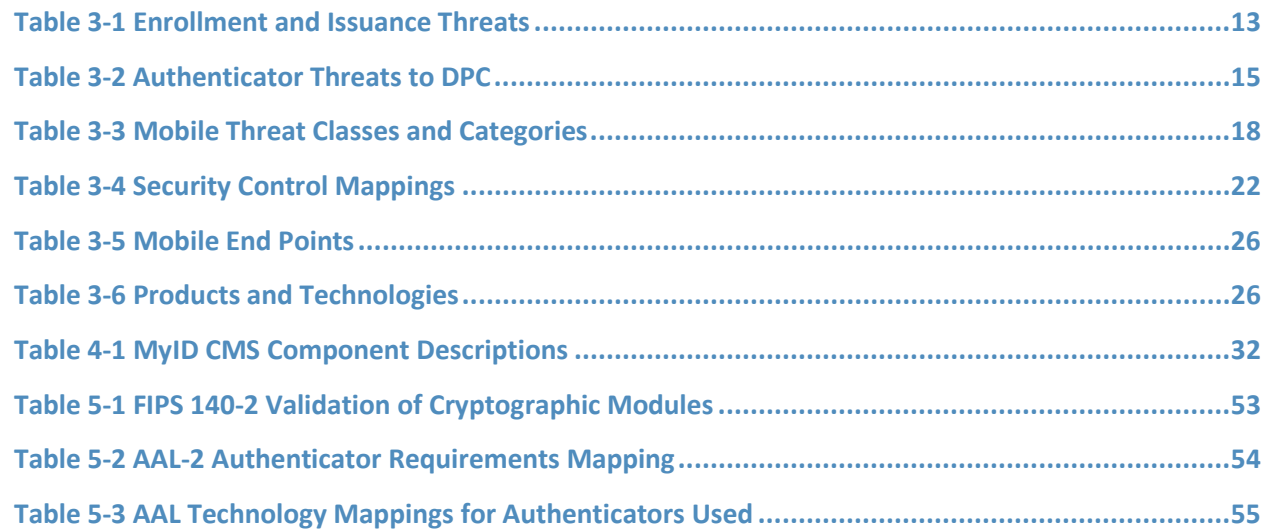

## <span id="page-17-0"></span>**1 Summary**

Homeland Security Presidential Directive-12 (HSPD-12[\) \[1\]](#page-87-0) mandated deployment of a common identity credential in 2004, which resulted in Personal Identity Verification (PIV) Cards and their supporting infrastructure. The goal was to eliminate wide variations in the quality and security of authentication mechanisms used across federal agencies. The mandate called for a common identification standard to promote interoperable authentication mechanisms at graduated levels of security based on the environment and the sensitivity of data. In response, Federal Information Processing Standards (FIPS) 201 specified a common set of credentials in a smart card form factor [\[2\]](#page-87-1) called a PIV Card*.* PIV Cards are now used government-wide as a primary credential for federal employees and contractors. PIV Cards enhance security by using a standard issuance process by which agencies perform identity proofing and background checks. PIV Cards provide multifactor authentication as part of both physical and logical access management to government facilities and federal information systems.

When FIPS 201 was published, logical access was geared toward desktop and laptop computers, which enabled multifactor authentication via a PIV Card through integrated or connected card readers. The increased use of mobile phones and tablets as part of logical access makes leveraging the PIV credential challenging. Mobile phones and tablets lack integrated smart card readers and would require the user to attach a separate card reader to authenticate with their PIV Card. To address this challenge, Derived PIV Credentials (DPCs) were introduced to extend the value of the PIV standard into today's mobile environment. The issuance of a DPC is based on a user's proof of possession of a valid PIV Card, thereby leveraging identity proofing and background checks that have already been completed, to issue a new set of credentials for use on a mobile device. A mobile device that contains the user's DPC can authenticate to websites and portals that use verification of PIV credentials for access.

The National Cybersecurity Center of Excellence (NCCoE) Cybersecurity Practice Guide *Derived Personal Identity Verification (PIV) Credentials* demonstrates how Derived PIV Credentials can be issued to PIV Cardholders' mobile devices by using commercial off-the-shelf products and by leveraging the PIV standard for remote authentication to information technology (IT) systems. The NCCoE's Derived PIV Credentials Project is aimed primarily at the federal sector. However, private-sector organizations can leverage these solutions to extend identity proofing and vetting of a primary identity credential to credentials for mobile device users in the commercial sector who use smart card-based credentials or other means of authenticating identity. To that end, the example implementations in this practice guide work from a simple scenario that forms the basis of an architecture tailored to the public and private sectors.

Starting with the National Institute of Standards and Technology (NIST) Cybersecurity Framework [\[3\],](#page-87-2) the Risk Management Framework (RMF) [\[4\],](#page-87-3) and security controls from NIST Special Publication (SP) 800-53 [\[5\],](#page-87-4) this document also references NIST SP 800-157, *Guidelines for Derived Personal Identity Verification (PIV) Credentials* [\[6\];](#page-87-5) NIST SP 800-63-3, *Digital Identity Guidelines* [\[7\];](#page-87-6) FIPS 201-2, *Personal*  *Identity Verification (PIV) of Federal Employees and Contractors* [\[2\];](#page-87-1) Internet Engineering Task Force (IETF) Request for Comments (RFC) 4210; NIST SP 800-181, *National Initiative for Cybersecurity Education (NICE) Cybersecurity Workforce Framework* [\[8\];](#page-87-7) and NIST's *Mobile Threat Catalogue* [\[9\].](#page-87-8)

We designed the example implementations and architectures to incorporate standards-based, commercially available products. The solutions can be used by any organization deploying DPCs and that is willing to perform its own risk assessment and is ready to implement controls based on the organization's risk posture.

**[Section 1: Summary](#page-17-0)** presents the challenge addressed in this volume (Volume B: *Approach, Architecture, and Security Characteristics*). The example implementations address the challenge and benefits of DPC solutions. The summary also explains how to provide feedback on this guide.

**[Section 2: How to Use This Guide](#page-20-0)** explains how business decision makers, program managers, IT professionals (e.g., systems administrators), and other stakeholders who will be responsible for procuring, designing, implementing, and managing deployments of DPCs for mobile devices might use each volume of the guide.

**[Section 3: Approach](#page-22-0)** offers a detailed treatment of the scope of the project, describes the assumptions on which the security platform development was based, explains the risk assessment that informed platform development, and provides an overview of the technologies and components that industry collaborators gave us to enable platform development.

**[Section 4: Architecture](#page-44-0)** describes the functional architecture of our example solution, including Cybersecurity Framework Functions supported by each component that our collaborators contributed.

**[Section 5: Security Characteristic Analysis](#page-50-1)** provides details about the tools and techniques we used to perform risk assessments pertaining to DPCs. It also summarizes the test sequences we employed to demonstrate security platform services, the Cybersecurity Framework Functions to which each test sequence is relevant, and NIST SP 800-157 [\[6\]](#page-87-5) controls that applied to the functions being demonstrated.

**[Section 6: Future Build Considerations](#page-72-0)** is a brief treatment of other applications that NIST and the NCCoE might explore in the future to further support DPCs.

The appendixes provide a list of acronyms, references, key definitions, and a requirements table derived from NIST Internal Report 8055 [\[10\].](#page-87-9)

## **1.1 Challenge**

Mobile phones and tablets that lack card readers are being increasingly deployed by federal agencies. Additionally, laptop personal computers without built-in card readers are increasingly being used by PIV users in mobile situations away from their desktop environments. These mobile devices are not able to

use the PIV Card directly to leverage the security and control characteristics of the FIPS 201-2 PIV system standard.

Implementing DPCs in mobile phones and tablets is challenging due to the wide array of mobile device models and platforms, which offer different ways to store the credentials and different key stores, including application containers (i.e., software containers) in credential management systems (CMS) and removable storage options (i.e., Universal Serial Bus [USB] and micro Secure Digital [microSD] cards). This is further complicated by the rapid update cycles of proprietary mobile operating systems with which developers must keep pace.

Additionally, the guidelines in NIST SP 800-157 for managing the Derived PIV Authentication certificate throughout its life cycle (issuance and maintenance) and its interactions with the PIV Card life cycle present challenges to the implementer such as managing integration efforts between DPC and PIV Card issuing systems. Further, the DPC implementers must acquire the Derived PIV Authentication certificates from approved public key infrastructure (PKI) service providers, necessitating integration with these service providers.

Enterprise Mobility Management (EMM) solutions, which implement the mobile security policy requirements of an organization, must also be considered when implementing DPCs. Many federal agencies use EMM solutions to secure sensitive enterprise data and provide customizable workflows to manage the life cycle of the mobile device. The alignment of the mobile device life cycle and DPC lifecycle steps can prove challenging to agencies that wish to eliminate friction for the end user.

## **1.2 Solution**

This NIST Cybersecurity Practice Guide demonstrates how commercially available technologies can meet an organization's need to issue multifactor credentials to mobile devices for authenticating to IT systems in operational environments.

We built an environment that resembles an enterprise network by using commonplace components such as identity repositories, supporting certificate authorities, and web servers. Next, products and capabilities were identified that, when linked together, provide two example implementations demonstrating life-cycle guidelines outlined in NIST SP 800-157 [\[6\].](#page-87-5) These example implementations leverage cloud services where possible through a software as a service (SaaS) component. The federal government encourages the use of SaaS or shared service providers (SSPs) [\[11\]](#page-87-10) that operate under federal policy, such as certificate authorities operating in accordance with policy developed by the Federal PKI Policy Authority. The security controls for these SSPs are periodically assessed, allowing the organization to focus on its primary mission and avoid the costs associated with ongoing maintenance of these systems.

One of our example implementations includes integration of an EMM and a DPC solution. EMMs are useful in applying NIST SP 800-157 life-cycle guidelines by integrating an organization's mobile device issuance process with DPC issuance. EMMs can also assist with terminating the DPC by remotely destroying the EMM's software container.

Finally, this practice guide documents two methods of securely storing the DPCs on a device, demonstrating the flexibility of NIST SP 800-157 guidance. One option uses a software-only solution while the other leverages hardware built into many computing devices used today.

The NCCoE developed a collaborative team uniquely qualified to create two example implementations of DPCs. We partnered with the subject matter experts who wrote NIST SP 800-157 to better understand its requirements and to ensure that the integrations of commercial products were within the document's guidelines.

## **1.3 Benefits**

For an organization that is planning and looking for solutions to issue DPCs to its workforce, the example implementations described in this guide will help the organization navigate through the various options by:

- providing visibility into how the different device vendors and CMS vendors are implementing solutions for storing the credentials
- **EXECT** demonstrating the use of managed services for the DPC issuance and life-cycle management
- demonstrating integration with an EMM solution

## <span id="page-20-0"></span>**2 How to Use This Guide**

This NIST Cybersecurity Practice Guide demonstrate standards-based reference designs and provides users with the information they need to replicate the DPC example implementations. These reference designs are modular and can be deployed in whole or in part.

This guide contains three volumes:

- NIST SP 1800-12A: *Executive Summary*
- NIST SP 1800-12B: *Approach, Architecture, and Security Characteristics* what we built and why **(you are here)**
- NIST SP 1800-12C: *How-To Guides* instructions for building the example solutions

Depending on your role in your organization, you might use this guide in different ways:

**Business decision makers, including chief security and technology officers,** will be interested in the *Executive Summary,* NIST SP 1800-12A, which describes the following topics:

challenges that enterprises face in issuing strong multifactor credentials to mobile devices

- **the example solutions built at the NCCoE**
- **•** benefits of adopting the example solutions

**Technology or security program managers** who are concerned with how to identify, understand, assess, and mitigate risk will be interested in this part of the guide, NIST SP 1800-12B, which describes what we did and why. The following sections will be of particular interest:

- [Section 3.5.3,](#page-37-1) Risk, provides a description of the risk analysis we performed
- [Section 3.5.4,](#page-38-0) Security Control Map, maps the security characteristics of the example solutions to cybersecurity standards and best practices

You might share the *Executive Summary,* NIST SP 1800-12A, with your leadership team members to help them understand the importance of adopting a standards-based DPC solution.

**IT professionals** who want to implement an approach like this will find the whole practice guide useful. You can use the How-To portion of the guide, NIST SP 1800-12C, to replicate all or parts of the builds created in our lab. The how-to portion of the guide provides specific product installation, configuration, and integration instructions for implementing the example solutions. We do not re-create the product manufacturers' documentation, which is generally widely available. Rather, we show how we incorporated the products together in our environment to create the example solutions.

This guide assumes that IT professionals have experience implementing security products within the enterprise. While we have used a suite of commercial products to address this challenge, this guide does not endorse these particular products. Your organization can adopt either solution or one that adheres to these guidelines in whole, or you can use this guide as a starting point for tailoring and implementing parts of the DPC example solutions. Your organization's security experts should identify the products that will best integrate with your existing tools and IT system infrastructure. We hope that you will seek products that are congruent with applicable standards and best practices. [Section 3.6,](#page-39-1) Technologies, lists the products we used and maps them to the cybersecurity controls provided by the reference solutions.

## **2.1 Typographic Conventions**

The following table presents typographic conventions used in this volume.

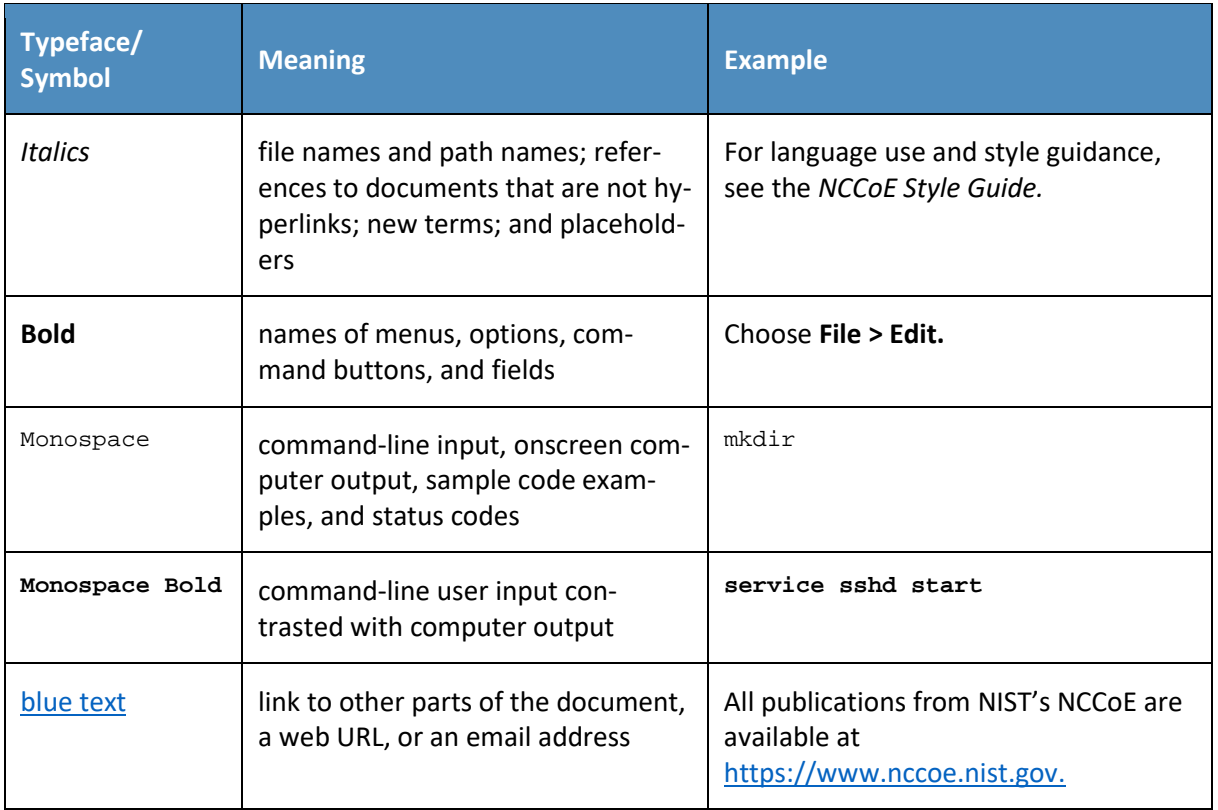

## <span id="page-22-0"></span>**3 Approach**

To develop our example solutions, the Derived PIV Credentials Project team followed an approach common to projects across the NCCoE. First, a project description was published on the website followed by a Federal Register Notice (FRN) [\[12\].](#page-88-0) In response to the FRN, several vendors expressed interest in helping the NCCoE build example solutions. Technology companies with relevant products then signed a Cooperative Research and Development Agreement (CRADA) with the NCCoE for the project. After the CRADAs were signed, the NCCoE sponsored a kickoff meeting for the project team, collaborating vendors, and other members of the Derived PIV Credentials Community of Interest (COI).

During the kickoff, we gathered requirements and lessons learned from project stakeholders; this helped establish objectives for our example implementations. In addition to input from collaborators and COI members, we performed a risk assessment during the architecture design phase and on our final DPC example implementations. This assessment included risk factors to both the functions of the system (e.g., DPC issuance or revocation) and to its parts, such as the mobile devices into which a DPC would be provisioned.

The Derived PIV Credentials Project used a phased approach that took direct advantage of previous work by NIST in this area. NIST Internal Report 8055 [\[10\],](#page-87-9) *Derived Personal Identity Verification (PIV)* 

*Credentials (DPC) Proof of Concept Research*, presents a scheme for provisioning a DPC to an organization-managed mobile device. This project applied these technologies as a starting point, then sought to expand on the DPC ecosystem to provide greater diversity across mobile device models, platforms[, authenticators,](https://csrc.nist.gov/glossary/term/authenticator) [Derived PIV Credential Management Systems \(DCMSes\),](#page-26-0) and EMM products.

## **3.1 Audience**

This guide is intended for IT and security managers and for system administrators responsible for deploying secure solutions to support the evolving mobile ecosystem of an organization. With mobile devices rapidly becoming the computing resources of choice within many organizations, there is growing pressure on IT personnel to ensure that the organization has best practices in place for securely accessing the organization's assets when using these devices. As mentioned previously, DPC solutions are still evolving, and no one solution will fit all organizations.

This guide aims to help IT personnel understand the options, capabilities, and limitations of the solutions available in the market today and to deploy the solutions that fit organizational needs.

## **3.2 Scope**

The scope of NIST SP 800-157, *Guidelines for Derived Personal Identity Verification (PIV) Credentials* [\[6\],](#page-87-5) is to provide PIV-enabled authentication services on the [mobile device](#page-27-1) to authenticate the credential holder to remote systems. The current phase of the Derived PIV Credentials Project and this practice guide focus on only a portion of NIST SP 800-157—the life-cycle activities. Specifically, we evaluated the example solutions against the requirements related to initial issuance, maintenance, and termination of DPCs.

For the proof-of-concept research documented in NIST Internal Report 8055 [\[10\],](#page-87-9) NIST used a singlevendor CMS product to demonstrate DPC life-cycle management. The device platforms documented in NIST Internal Report 8055 were Windows, Android, and iOS. The CMS vendor's software key store implementation for Android and iOS devices was used for the research effort, and Microsoft's Virtual Smart Card implementation was used for the Windows platform. For the first phase of the NCCoE project, we documented an additional CMS product to demonstrate DPC life-cycle management.

Only Derived PIV Authentication certificates that support remote issuance are addressed in this practice guide. To support a higher level of assurance, we would need to address additional in-person life-cycle requirements that were deemed out of scope for this project. [Section 6](#page-72-0) offers some future build considerations.

This project integrates an EMM component into one of our documented example implementations. EMMs are essential to securing mobile end points; however, this project defers to th[e Mobile Device](https://nccoe.nist.gov/projects/building-blocks/mobile-device-security/enterprise)  [Security: C](https://nccoe.nist.gov/projects/building-blocks/mobile-device-security/enterprise)orporate-Owned Personally-Enabled Project at the NCCoE for specific security control recommendations. [Section 3.5,](#page-28-0) Risk Assessment, includes threats specific to DPCs issued to

[authenticators](#page-27-2) contained within mobile devices. For privacy considerations as they pertain to risk, readers of this publication are encouraged to review the NIST [SP 800-63-3 discussion on privacy.](https://pages.nist.gov/800-63-3/sp800-63b.html#sec9)

[PIV Card life-cycle](https://doi.org/10.6028/NIST.FIPS.201-2) management is not within the scope of the project. However, tests were conducted on test PIV credentials prior to issuing DPCs and to validate that a DCMS performs all required checks of a DPC subscriber's PIV Card and associated PIV Authentication certificate per NIST SP 800-157.

## **3.3 Relationship to NIST SP 800-63-3**

The NIST SP 800-63-3 series of documents published in June 2017 retired the level of assurance (LOA) concept and in its place introduced Identity Assurance Level (IAL), Authenticator Assurance Level (AAL), and Federation Assurance Level components to assist in risk management decisions. At the time of this writing, FIPS 201-2 [\[2\]](#page-87-1) and NIST SP 800-157 refer to the earlier LOA terminology for electronic authentications. We have mapped the authenticators used in this project to an AAL in [Section 5.4.](#page-70-1) IAL is not applicable in the context of DPC because deriving identity is accomplished by proving possession and successful authentication of an authenticator (on the PIV Card) that is already bound to the original, proofed digital identity [\[7\].](#page-87-6)

## **3.4 Assumptions**

To implement this practice guide, readers should have a thorough understanding of NIST SP 800-157 and other supporting standards and guidelines. In addition, readers should be aware that the example implementations presented have the following assumptions:

- An implementer who works for a U.S. federal agency will be complying with FIPS 201-2, *Personal Identity Verification (PIV) of Federal Employees and Contractors* [\[2\].](#page-87-1)
- The mobile devices in an organization's DPC solution are organization-provided [\[13\],](#page-88-1) and the organization centrally manages them with security policies and controls.

## <span id="page-24-0"></span>3.4.1 Modularity

Specific assumptions on modularity are based on one of the NCCoE core operating tenets: that organizations already have the PIV Card issuance solution and the associated PKI services in place. We make no further assumptions regarding how the solutions have been deployed; they may combine onpremises operations, cloud deployments, and managed services. Instead, we intend this guide to offer options for adding the DPC life-cycle management solution into a diverse set of existing deployments.

## <span id="page-24-1"></span>3.4.2 Security

A second assumption is that adopters of our example implementations have already invested in the security of the organization's network and IT systems. We assume that the existing PIV CMS is implemented in a manner consistent with the Cybersecurity Framework and the guidelines presented in NIST SP 800-63-3. Further, we assume that the security features of each product integrated into our example implementations will perform as described by the respective product vendor.

## <span id="page-25-0"></span>3.4.3 Existing Infrastructure

This guide may help in designing an entirely new infrastructure. However, it is geared toward organizations with an established infrastructure, as that represents the largest portion of readers. Federal agencies and other organizations that are mature enough to implement DPCs are likely to have some combination of the capabilities described in the example implementations, such as solutions to manage mobile devices. Before applying any measures addressed in this practice guide, we recommend reviewing and testing them for applicability to the existing environment. No two organizations are the same, and the impact of applying security controls will differ.

## <span id="page-25-1"></span>3.4.4 Architecture Components

We have chosen to align the components, where possible, used in this project to the architectural components described in th[e Federal Identity, Credential, and Access Management \(FICAM\)](https://www.idmanagement.gov/about-us/) program, which helps federal agencies enable access to systems and facilities. The FICAM architecture is the federal government's approach for designing, planning for, and implementing identity, credential, and access management (ICAM). [Figure 3-1](#page-26-3) presents a view of the different ICAM solutions, applications, and software components that work together to run a functional, secure ICAM program.

#### <span id="page-26-3"></span><span id="page-26-2"></span>**Figure 3-[1 Federal ICAM Enterprise Architecture](https://arch.idmanagement.gov/applications/)**

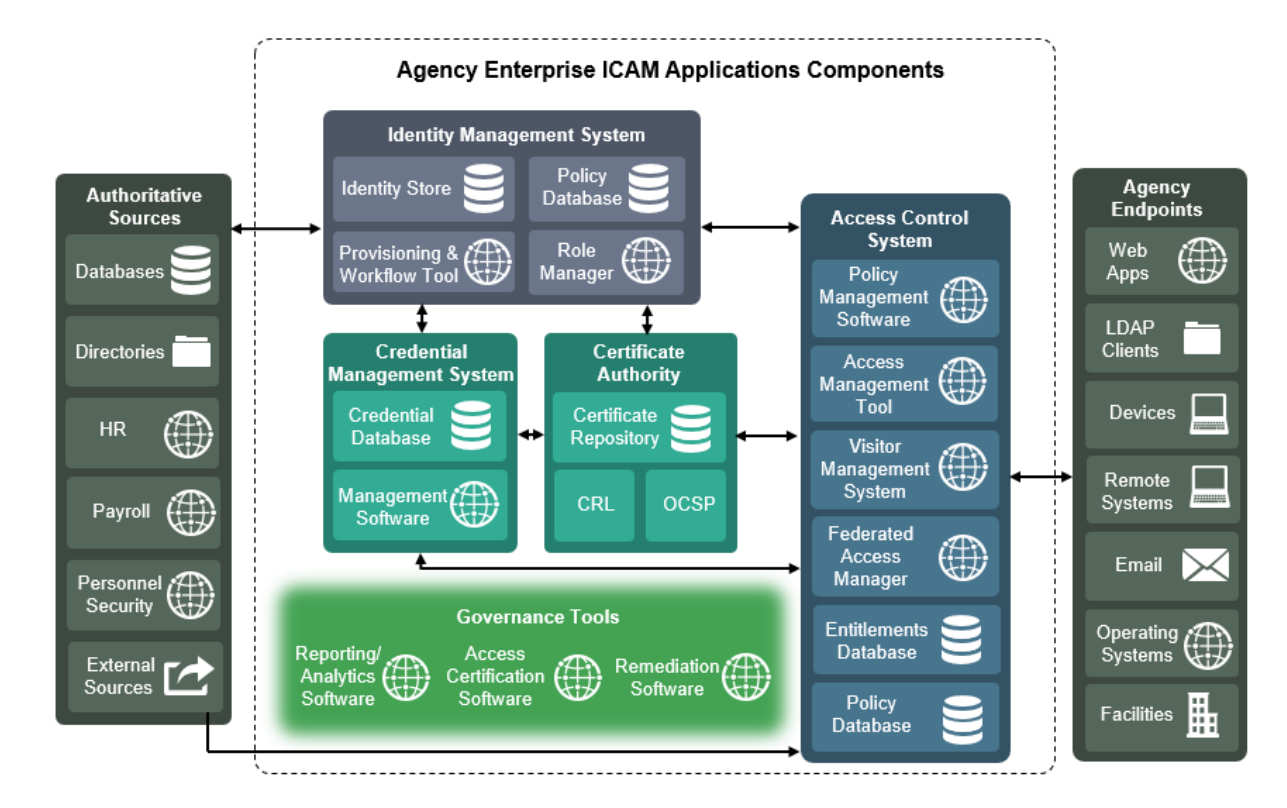

## <span id="page-26-0"></span>3.4.4.1 Credential Management System

A [CMS](https://arch.idmanagement.gov/services/credentials/) contains management software and is central to executing the life-cycle operations, typically sponsorship, registration, issuance, maintenance, and termination of authentication credentials. Usually, information related to the life-cycle operations is stored within a database. In our architecture, we depict two types of CMSes: PIV and Derived PIV. The PIV CMS is responsible for enforcing life-cycle activities in accordance with FIPS 201-2, and the DCMS enforces the life-cycle activities in accordance with NIST SP 800-157. Readers will need to be familiar with the PIV standard [\[2\]](#page-87-1) and associated guidelines before implementing a DPC solution.

### <span id="page-26-1"></span>3.4.4.2 Public Key Infrastructure

The PKI (also referred to as the certificate authority or certification authority [CA]) issues, maintains, and revokes digital certificates. References to PKI in this document will focus only on digital certificates stored on PIV Cards and mobile devices. The PKI can be operated as part of an on-premises infrastructure and is also offered as a managed service. PIV CMS service providers partner with PKI service providers for issuing the digital certificates that are provisioned to the PIV Card and the mobile

device. Typically, certificate status services such as a certificate revocation list (CRL) repository and online certificate status protocol (OCSP) services are also offered by PKIs.

## <span id="page-27-0"></span>3.4.4.3 Enterprise Mobility Management

An EMM is typically used by organizations to provide security services commonly needed for security management of mobile devices such as remote device wiping, device encryption enforcement, and application restrictions. An EMM within the DPC context enforces the use of secure container solutions and eases the issuance process of the DPC. For example, a DPC enrollment can be combined with enrollment of a device with an EMM (assuming PIV Card issuance and activation have been completed before mobile device enrollment). This reduces the complexity of the enrollment process for the DPC applicant. A tight integration between the DCMS and the EMM also potentially reduces maintenance life-cycle tasks of the DPC. For instance, if a mobile device is lost by the DPC subscriber, an EMM administrator initiates revocation of the Derived PIV Authentication certificate and destroys the software container that stores the DPC.

## <span id="page-27-1"></span>3.4.4.4 Mobile Device

For the purposes of this publication, the term *mobile device* refers to a device that stores the DPC. Typically, this is a device such as a smartphone or a tablet running a rich operating system, as defined in NIST SP 800-53 Revision 4, *Security and Privacy Controls for Federal Information Systems and Organizations:* 

A portable computing device that: (i) has a small form factor such that it can easily be carried by a single individual; (ii) is designed to operate without a physical connection (e.g., wirelessly transmit or receive information); (iii) possesses local, non-removable or removable data storage; and (iv) includes a self-contained power source. Mobile devices may also include voice communication capabilities, on-board sensors that allow the devices to capture information, and/or built-in features for synchronizing local data with remote locations. Examples include smart phones, tablets, and E-readers.

In this publication, we use only mobile devices as the "devices" shown in [Figure 3-1.](#page-26-2) In one scenario, we use a hybrid device, a laptop that does not have a built-in smart card reader but that can leverage PIV Card capabilities in a hardware-enhanced container.

## <span id="page-27-2"></span>3.4.4.5 Authenticator

This publication uses the definition from NIST SP 800-63-3B:

Something the claimant possesses and controls (typically a cryptographic module or password) that is used to authenticate the claimant's identity.

The authenticator in the context of DPCs is a cryptographic module, referred to in NIST SP 800-157 as a cryptographic token.

## <span id="page-28-0"></span>**3.5 Risk Assessment**

NIST SP 800-30 Revision 1, *[Guide for Conducting Risk Assessments,](https://doi.org/10.6028/NIST.SP.800-30r1)* states that risk is "a measure of the extent to which an entity is threatened by a potential circumstance or event, and typically a function of (i) the adverse impacts that would arise if the circumstance or event occurs; and (ii) the likelihood of occurrence." The guide further defines risk assessment as "the process of identifying, estimating, and prioritizing risks to organizational operations (including mission, functions, image, reputation), organizational assets, individuals, other organizations, and the Nation, resulting from the operation of an information system. Part of risk management incorporates threat and vulnerability analyses, and considers mitigations provided by security controls planned or in place."

The NCCoE recommends that any discussion of risk management, particularly at the enterprise level, begins with a comprehensive review of NIST SP 800-37 Revision 2, *[Risk Management Framework for](https://nvlpubs.nist.gov/nistpubs/SpecialPublications/NIST.SP.800-37r2.pdf) [Information Systems](https://nvlpubs.nist.gov/nistpubs/SpecialPublications/NIST.SP.800-37r2.pdf) and Organizations* [\[4\]—](#page-87-3)material that is available to the public. Th[e Risk](https://csrc.nist.gov/Projects/Risk-Management/Risk-Management-Framework-(RMF)-Overview)  [Management Framework \(RMF\)](https://csrc.nist.gov/Projects/Risk-Management/Risk-Management-Framework-(RMF)-Overview) guidance, as a whole, proved to be invaluable in giving us a baseline to assess risks, from which we developed the project, the security characteristics of the builds, and this guide.

This section discusses risk from two perspectives. First, we review the risk mitigation that a DPC system is meant to address in terms of Cybersecurity Framework Functions. Next, we address the residual risk of an implemented DPC system.

Allowing users access to services from a mobile device leads to a more efficient and effective workforce. There are risks, however, and the security objectives [\[13\]](#page-88-1) of confidentiality, integrity, and availability need to be maintained on the mobile end point. The threats to weak single-factor authentication mechanisms, such as passwords, are well documented by industry  $[14]$  and government  $[9]$ . Further, the 2017 Department of Homeland Security (DHS) *Study on Mobile Device Security* [\[15\]](#page-88-3) found the failure to use strong multifactor authentication mechanisms to protect critical cloud services to be a gap in the defense of current mobile devices. This finding is underscored by the move of organizations to cloud services that provide critical services such as email and calendaring. The DHS study recommends enhancing mobile Federal Information Security Modernization Act metrics for authentication methods.

A DPC solution is part of an overall mobile security architecture that protects enterprise data by using strong multifactor authentication to access remote resources. A DPC solution also supplements a basic centralized enterprise mobility security policy, as NIST Special Publication 800-123, *Guidelines for Managing the Security of Mobile Devices in the Enterprise,* recommends. The publication further recommends that organizations design and acquire one or more solutions that collectively mitigate current workforce mobile device security risk. For an in-depth discussion on digital identity risk management, we encourage review o[f Section 3.5.1,](#page-29-0) which presents a list of possible identity risks and how they are addressed by DPCs, based on NIST SP 800-63-3 guidelines related to digital identity risk. An organization can apply the guidelines while executing all relevant Cybersecurity Framework and RMF life-cycle phases [\[7\].](#page-87-6)

Federal cybersecurity risk management has taken on increased emphasis with release of the Presidential Executive Order on Strengthening the Cybersecurity of Federal Networks and Critical Infrastructure [\[16\].](#page-88-4) In this memo, the president directs each agency head to use NIST's *Framework for Improving Critical Infrastructure Cybersecurity*, "or any successor document, to manage the agency's cybersecurity risk."

In response, NIST released NIST Internal Report 8170, *The Cybersecurity Framework: Implementation Guidance for Federal Agencies* [\[17\].](#page-88-5) This NIST Internal Report guides agencies on how the Cybersecurity Framework can be used to augment current NIST security and privacy risk management publications. We recommend that organizations, especially federal agencies that implement a DCMS, follow the recommendations presented in NIST Internal Report 8170. For instance, the framework's Example 1— Integrate Enterprise and Cybersecurity Risk Management—recommends using the five cybersecurity Functions (Identify, Protect, Detect, Respond, and Recover) to organize cybersecurity risk management activities at the highest level. [Section 3.5.4](#page-38-0) presents a list of possible functions that a DPC implementation can address. We recommend that this information be used when communicating risk throughout an organization.

## <span id="page-29-0"></span>3.5.1 Threats

NIST SP 800-63-3 provides a general identity framework by incorporating authenticators, credentials, and assertions into a digital system  $[7]$ . Included in the publication are threat analyses in the areas of authenticator and life-cycle threats. [Table 3-1](#page-29-1) an[d Table 3-2](#page-31-0) use these threats as a basis for a discussion of threats applicable to a DPC system.

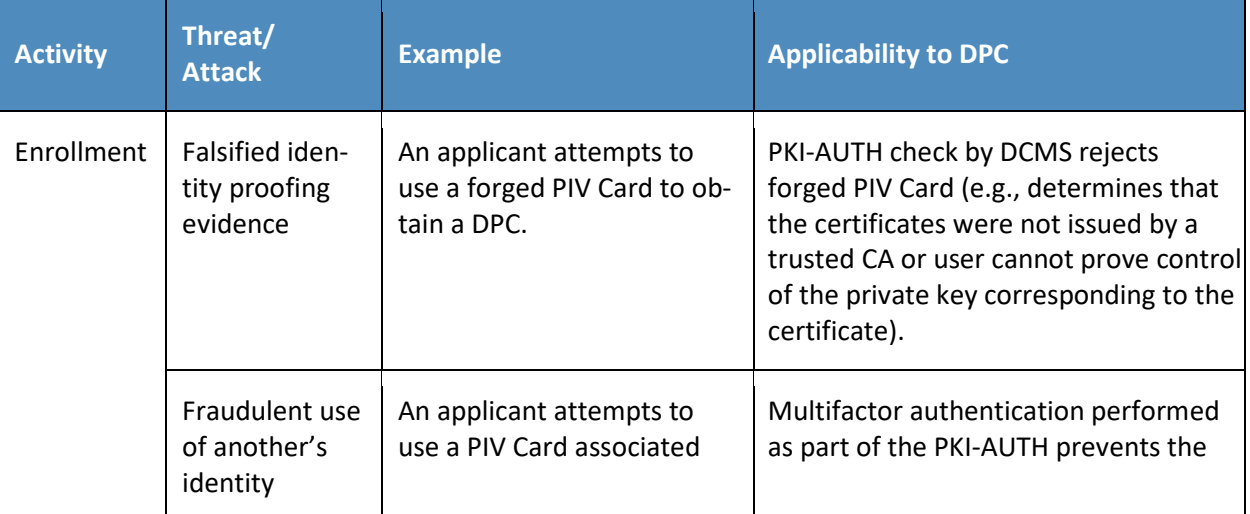

<span id="page-29-1"></span>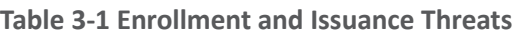

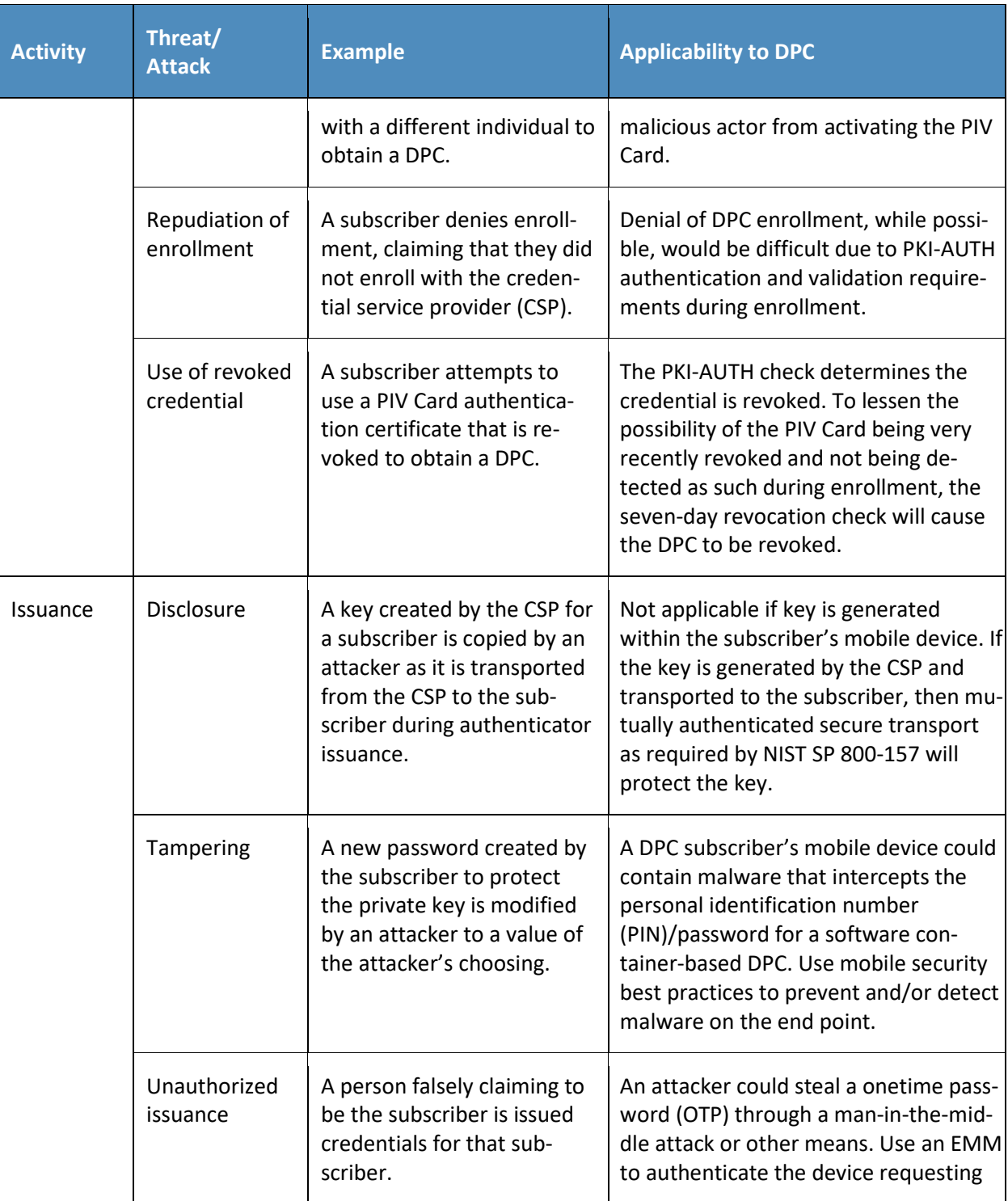

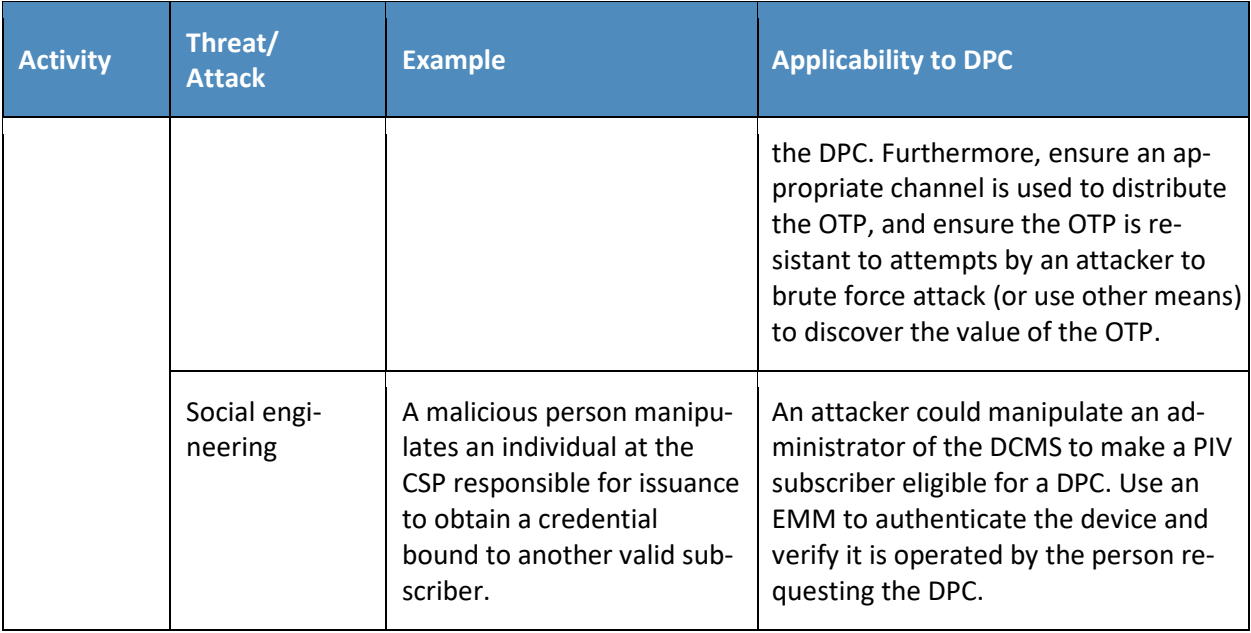

#### <span id="page-31-0"></span>**Table 3-2 Authenticator Threats to DPC**

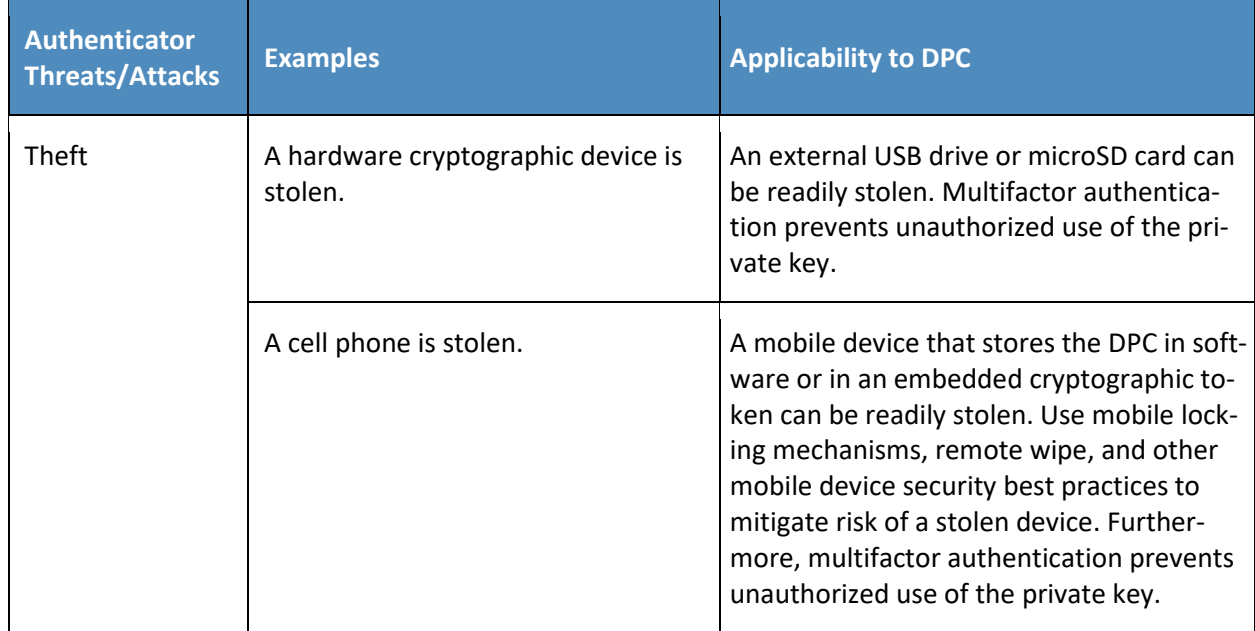

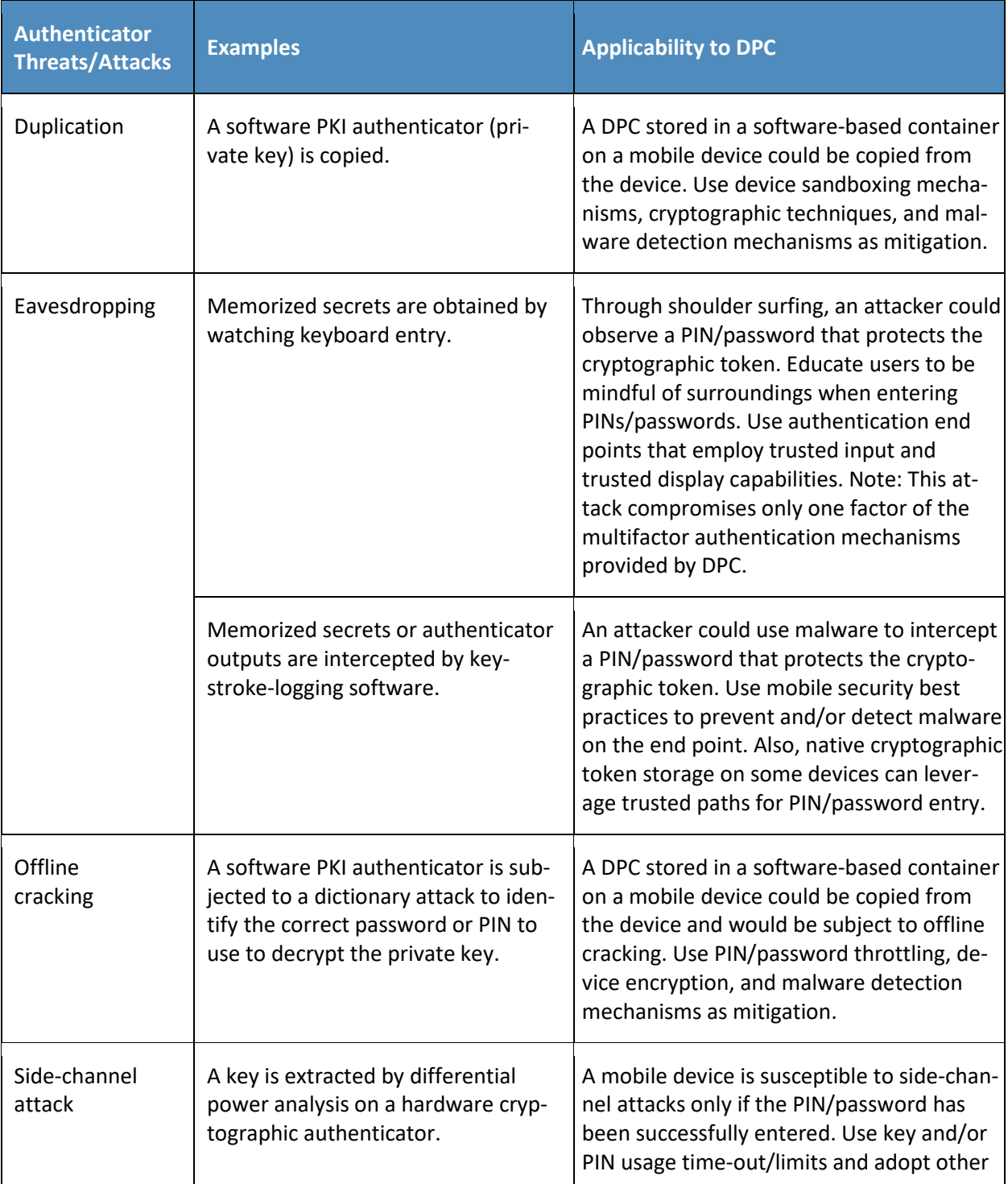

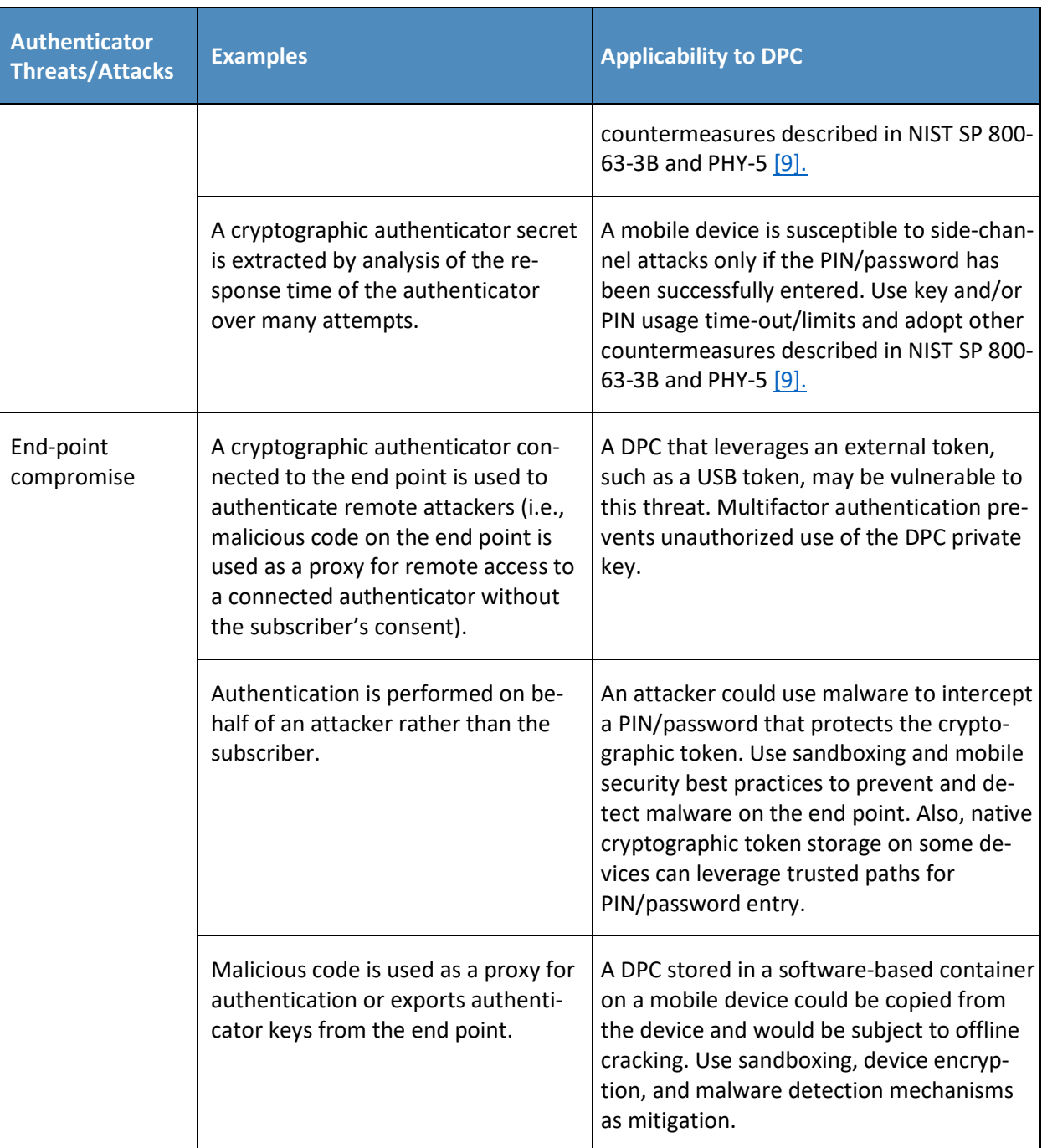

## <span id="page-34-0"></span>3.5.1.1 Other Threats

Mobile devices like those featured in our example implementations are subject to the broader set of mobile ecosystem threats. From NIST Internal Report 8144 [\[18\]:](#page-88-6)

Mobile devices pose a unique set of threats to enterprises. Typical enterprise protections, such as isolated enterprise sandboxes and the ability to remote wipe a device, may fail to fully mitigate the security challenges associated with these complex mobile information systems. With this in mind, a set of security controls and countermeasures that address mobile threats in a holistic manner must be identified, necessitating a broader view of the entire mobile security ecosystem. This view must go beyond devices to include, as an example, the cellular networks and cloud infrastructure used to support mobile applications and native mobile services.

We strongly encourage organizations implementing the reference architectures in whole or part to consult the [NIST Mobile Threat Catalogue](https://pages.nist.gov/mobile-threat-catalogue/) (MTC) [\[9\]](#page-87-8) when assessing relevant threats to their own organization. Each entry in the MTC contains several pieces of information: an identifier, a category, a high-level description, details on its origin, exploit examples, examples of common vulnerabilities and exposures (CVEs), possible countermeasures, and academic references.

In broad strokes, the MTC covers 32 different threat categories that are grouped into 12 distinct classes as shown in [Table 3-3.](#page-34-1) Of these categories, two, highlighted in green in the table, are covered by the guidance presented in this practice guide and, if implemented correctly, will help mitigate those threats.

<span id="page-34-1"></span>**Table 3-3 Mobile Threat Classes and Categories**

 $\mathcal{L}_\text{max} = \mathcal{L}_\text{max} = \mathcal{$ This publication is available free of charge from: https://doi.org/10.6028/NIST.SP.1800-12 This publication is available free of charge from: https://doi.org/10.6028/NIST.SP.1800-12

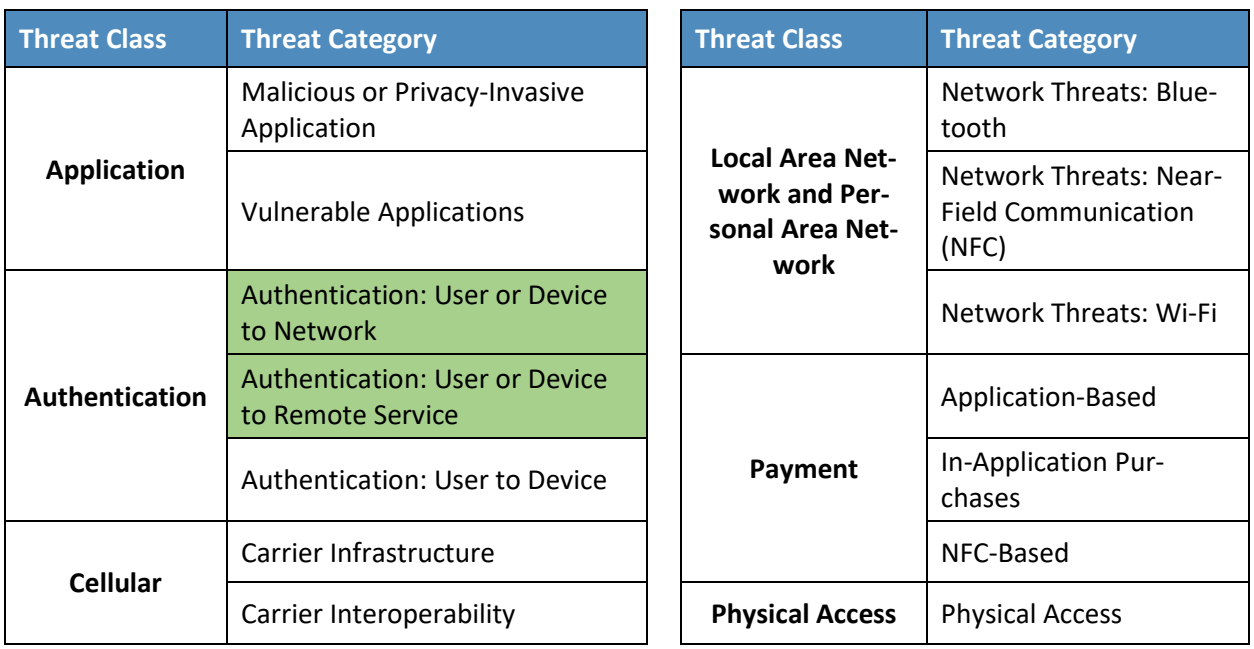

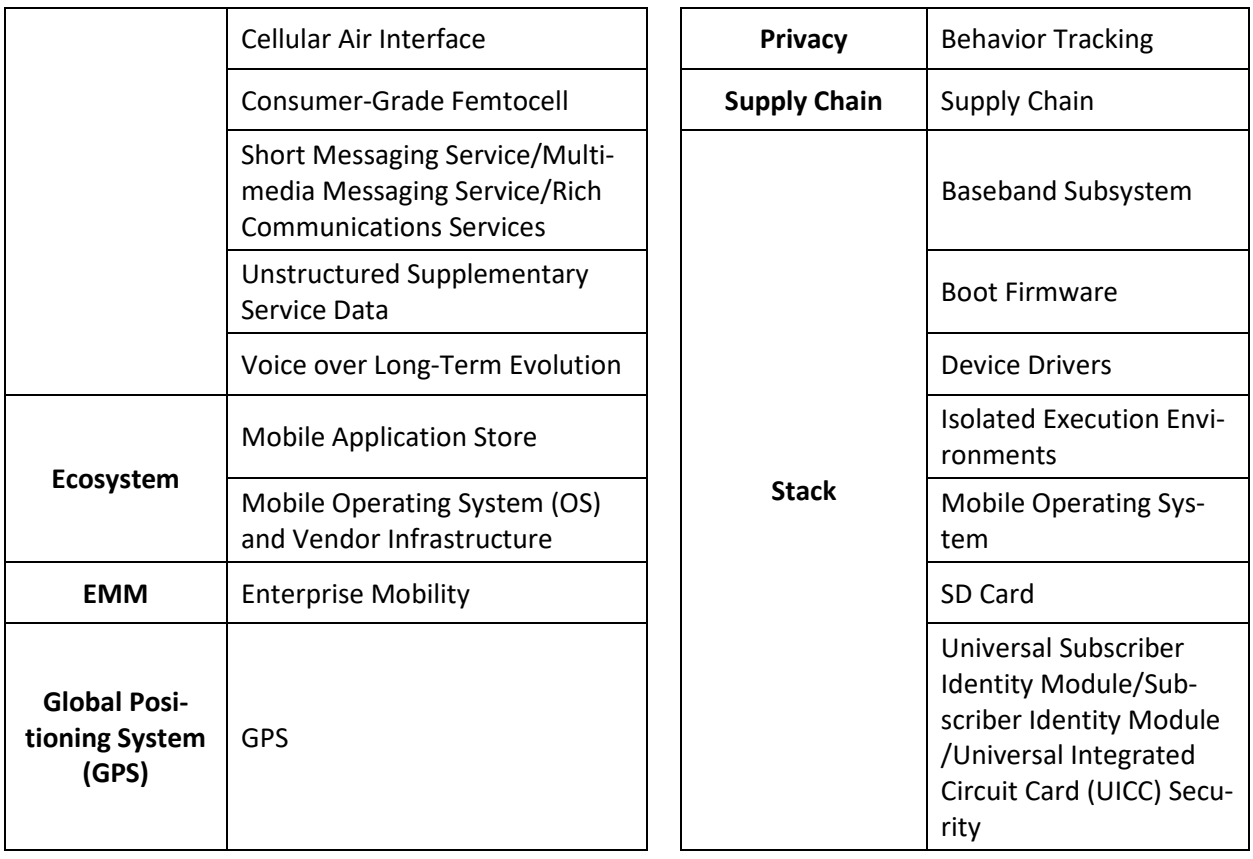

The other categories, while still important elements of the mobile ecosystem and critical to the health of an overall mobility architecture, are out of scope for this document. The entire mobile ecosystem should be considered when analyzing threats to the architecture; this ecosystem is depicted below in [Figure 3-2,](#page-36-2) taken from NIST Internal Report 8144. Each player in the ecosystem—the mobile device user, the enterprise, the network operator, the application developer, and the original equipment manufacturer—can find suggestions to deter other threats by reviewing the MTC and NIST Internal Report 8144. Many of these share common solutions, such as using EMM software to monitor device health and restricting installation of applications from only authorized sources.
#### **Figure 3-2 The Mobile Ecosystem**

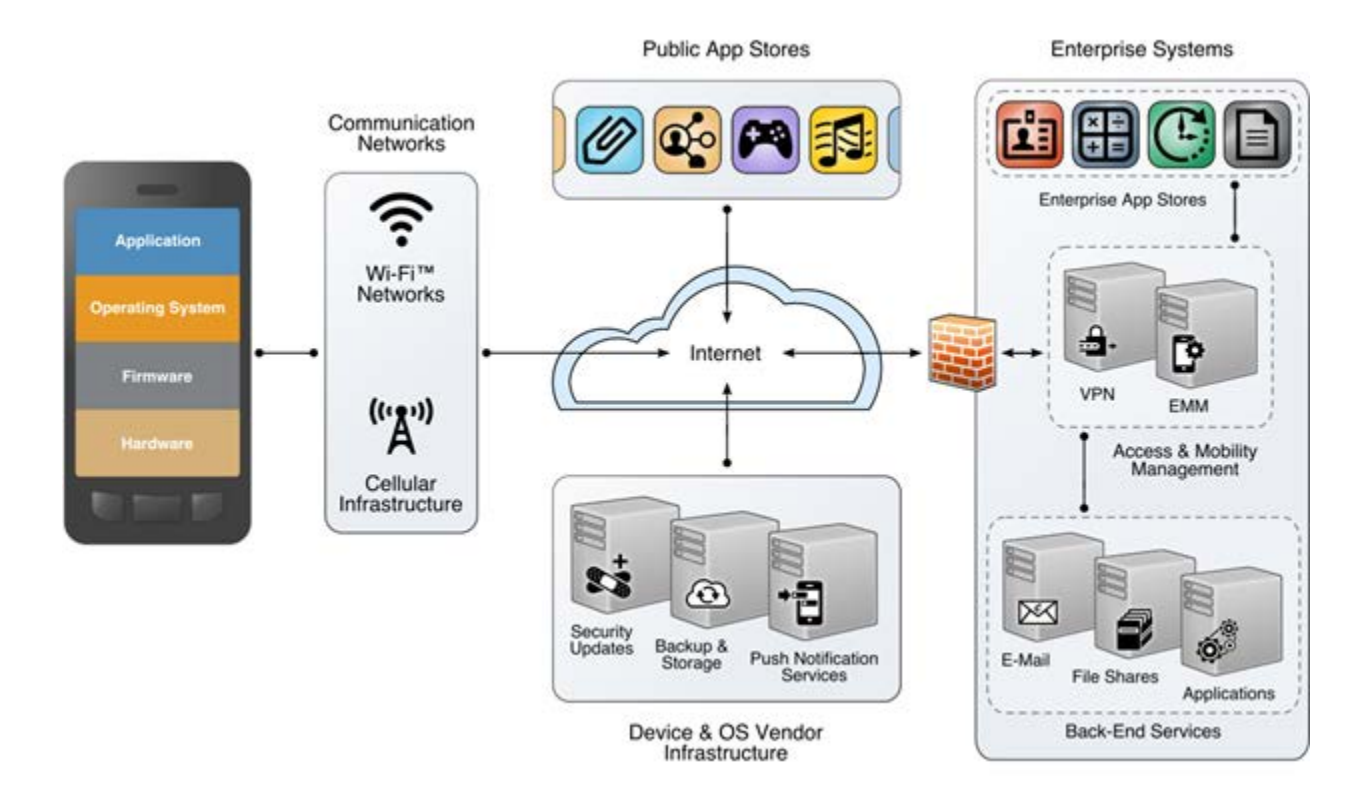

Because threats to organizationally controlled infrastructure are addressed by normal computer security controls (e.g., separation of duties, record keeping, independent audits), they are outside the scope of this practice guide. See NIST SP 800-53 Revision 4, *Security and Privacy Controls for Federal Information Systems and Organizations* [\[5\],](#page-87-0) for appropriate security controls.

### 3.5.2 Vulnerabilities

Vulnerabilities can exist within mobile applications, mobile and desktop operating systems, and network applications that are employed in the storage and use of a mobile credential. Vulnerabilities can be exploited at all levels in the information stack. For up-to-date information regarding vulnerabilities, this guide recommends that security professionals leverage the National Vulnerability Database (NVD) [\[19\].](#page-88-0) The NVD is the U.S. government repository of standards-based vulnerability management data.

### 3.5.2.1 Mobile Device Vulnerabilities

Vulnerabilities discovered within mobile applications and rich operating systems are important to any deployment of DPC. The DPC issuer must ensure strong protections on use of the credential via a PIN or pass phras[e\[6\]](#page-87-1) Section 3 while also making sure that other applications on the device cannot access the

credential. Sensitive cryptographic material can be stored in software at AAL-2, leaving the mobile device open to exploits that attack vulnerable code. To thwart these types of attacks, it is common for mobile applications to be sandboxed in some manner to prevent unexpected and unwanted interaction among the system, its applications, and data access between disparate applications (including user data) [\[18\].](#page-88-1) However, a search of the NVD yields examples of software vulnerabilities [\[20\]](#page-88-2) that might allow exploits to *break* sandboxing protections. A full discussion on these topics, including mitigations, can be found in NIST Interagency Report 8144, *Assessing Threats to Mobile Devices & Infrastructure: the Mobile Threat Catalogue* [\[18\]](#page-88-1) and NIST SP 800-163, *Vetting the Security of Mobile Applications* [\[21\].](#page-88-3) Vulnerabilities are also introduced by downloading nonapproved applications. We recommend that only vetted and approved applications be downloaded. NIST's [AppVet](https://csrc.nist.gov/Projects/AppVet) is an example of an application vetting platform.

### 3.5.2.2 Network Vulnerabilities

Considering that DPC enrollment may happen remotely  $[6]$ , issuing organizations will want to mitigate network vulnerabilities before deploying a DPC solution for the organization. For example, a DPC applicant may be required to enter an OTP into the DPC mobile provisioning application to complete enrollment as described in NIST SP 800-157 (Section C.1, Appendix C). The organization will want to maintain confidentiality, integrity, and authenticity of the OTP as it traverses potentially untrustworthy networks.

This guide suggests two resources to assist network vulnerability analyses as input to a risk assessment. The CVE databas[e \[22\]](#page-88-4) lists more than 100,000 vulnerabilities that can affect web servers, Structured Query Language (SQL) servers, domain name system (DNS) servers, firewalls, routers, and other network components. These vulnerabilities include denial of service, code execution, overflow, cross-site scripting, directory traversal, process bypass, unauthorized gaining of information, SQL injection, file inclusion, memory corruption, cross-site request forgery, and hypertext transfer protocol (http) response splitting.

Many of these vulnerabilities are operating system- or application-based. Others are protocol-based (e.g., vulnerabilities inherent in IPv6, Transport Layer Security [TLS], DNS, Border Gateway Protocol, Simple Mail Transfer Protocol, and other network protocols). The U.S. NVD is an additional resource that builds upon the information included in CVE entries to provide enhanced information for each CVE Identifier. As in the case of mobile device vulnerabilities, NIST frequently updates the NVD so it remains a viable source of vulnerabilities that affect network servers.

### 3.5.3 Risk

As with the topic of threats, a discussion on DPC risk closely parallels that of risk management when implementing a PIV program within an organization. As such, this document defers to NIST SP 800-63-3 [\[7\]](#page-87-2) Section 5 on the topic of digital identity risk management.

An implementer of DPC should refer to the NIST SP 800-63-3 discussion of digital identity risk management and the corresponding risk assessment guidelines that supplement the RMF. Specifically, this section provides guidelines on selection of the DPC vendor AAL based on risk.

# 3.5.4 Security Control Map

An organization may benefit from examples in NIST Interagency Report 8170 [\[17\].](#page-88-5) For instance, the framework's Example 1—Integrate Enterprise and Cybersecurity Risk Management—recommends using the five cybersecurity Functions (Identify, Protect, Detect, Respond, and Recover) to organize cybersecurity risk management activities at the highest level. Table 3-4 presents a list of possible functions that a DPC implementation can address. In addition, for each Cybersecurity Framework Subcategory, a mapping was made to NIST SP 800-181, *National Initiative for Cybersecurity Education (NICE) Cybersecurity Workforce Framework* [\[8\],](#page-87-3) to show what types of work roles are needed to implement and maintain a DPC solution. We recommend that this information be used when communicating risk throughout an organization.

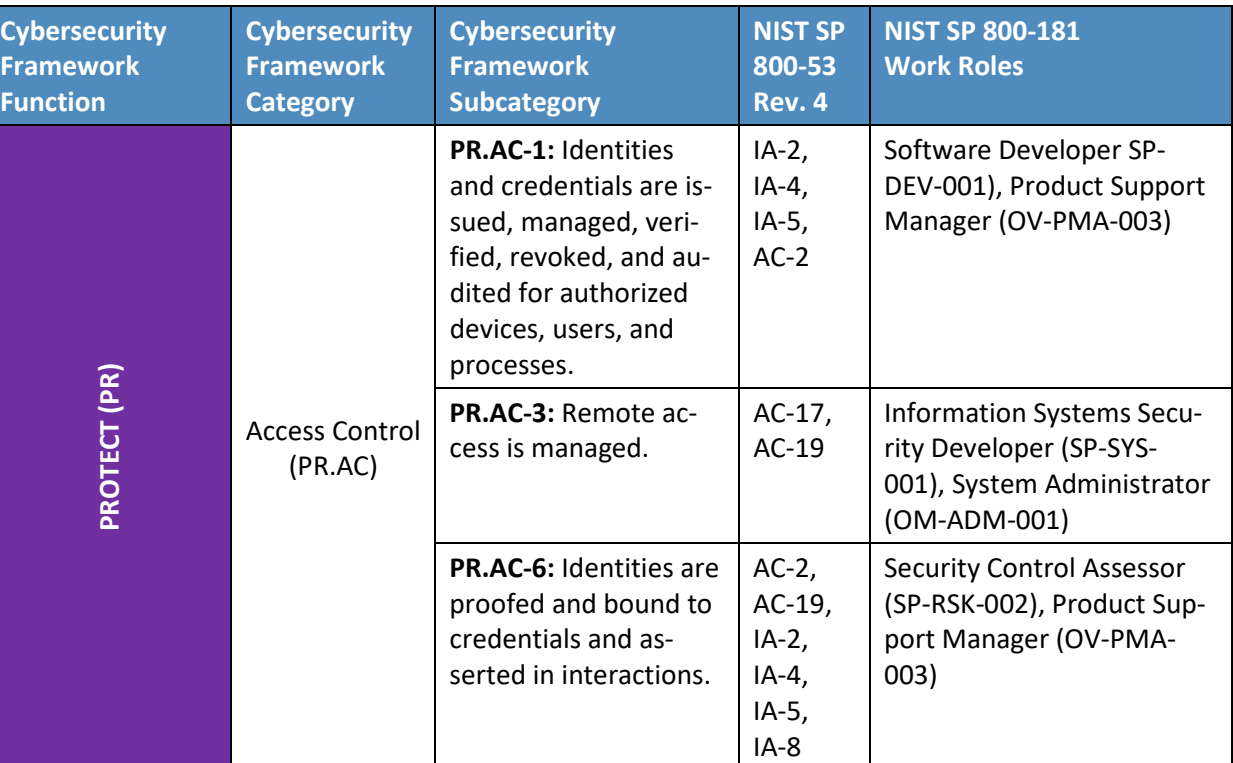

<span id="page-38-0"></span>**Table 3-4 Security Control Mappings**

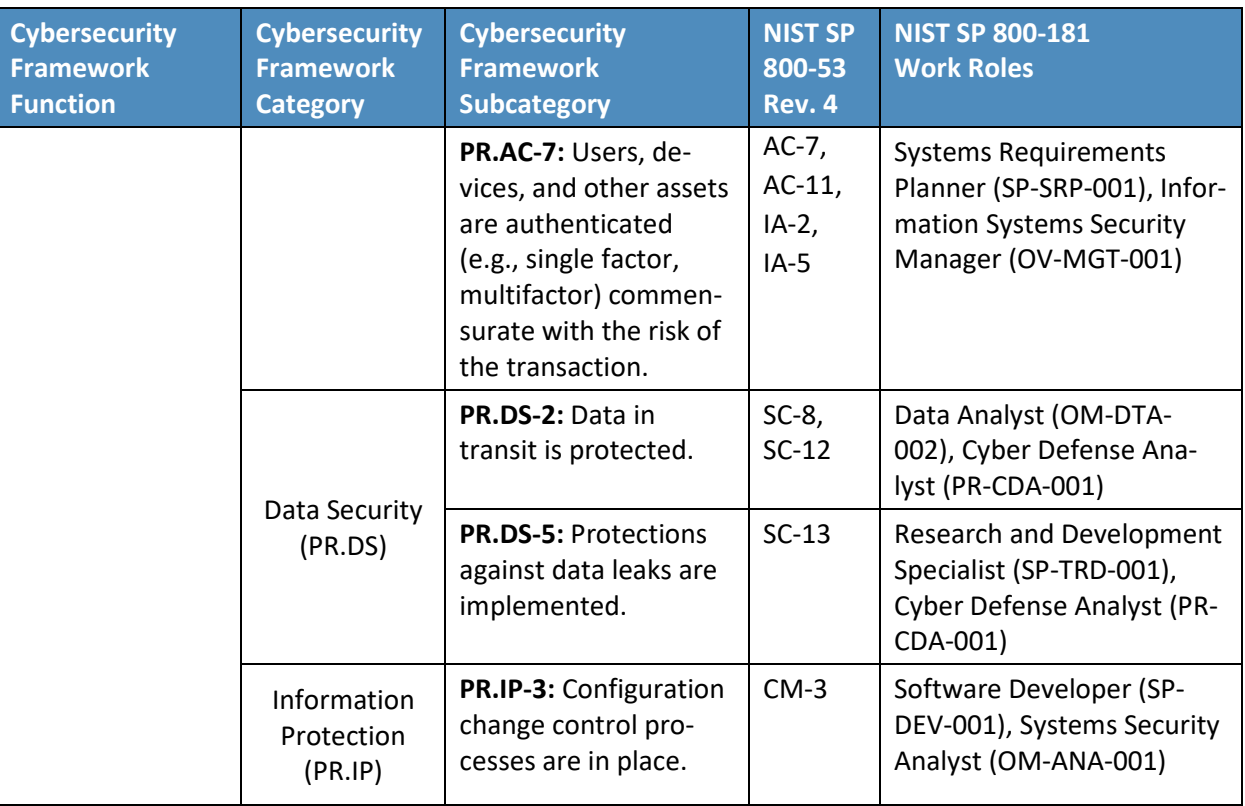

Example 3 documented in Draft NIST Interagency Report 8170—Integrate and Align Cybersecurity and Acquisition Processes—may help in acquiring and integrating a DCMS into an organization's environment. As the framework notes, an organization could ask a vendor to include its Cybersecurity Framework Profile in response to a request for information for a DPC solution. Receiving this data allows an objective comparison of solutions.

# <span id="page-39-0"></span>**3.6 Technologies**

The following sections describe the vendors and products we used for our example implementations.

# 3.6.1 Entrust Datacard

Entrust Datacard, provider of trusted identity and secure transaction technologies, offers solutions for PKI and for PIV Card life-cycle management activities within its portfolio. Organizations can choose to operate these solutions in-house or use Entrust Datacard's managed service offerings. Entrust's IdentityGuard product is an identity-based authentication platform that includes a web-based selfservice module (SSM). It supports a wide range of authenticators, including smart cards.

Following NIST SP 800-157, Entrust expanded IdentityGuard and SSM products to support DPC issuance and life-cycle management. The solution includes a mobile smart credential application and is available for use on Apple iOS, Google Android, and Blackberry operating systems.

The Entrust Datacard Managed PKI solution is a trusted service managed through legal and technology agreements and regular auditing of the services, procedures, and practices [\[23\].](#page-88-6) Through a set of standard protocols, the PKI service issues and manages credentials for identities of individual persons. In this project, the Entrust Managed PKI issued X.509 credentials for PIV and Derived PIV applicants.

### <span id="page-40-0"></span>3.6.2 Intel Authenticate

Intel® Authenticate is a hardware-based multifactor authentication solution that allows IT to define an authentication policy that is secured and enforced in the Intel client hardware systems. Intel Authenticate provides hardware to protect multiple user factors (protected PIN, fingerprint, phone, location, etc.) and to secure IT-defined authentication policies. These policies are evaluated and enforced on the client hardware, leading to release of cryptographic tokens (e.g., PKI-based signatures as used in DPCs) to meet the authentication needs of the applications based on DPCs.

The technology uses the Derived PIV Authentication certificate where the private key is stored in a hybrid firmware/hardware solution. The PKI authentication key is released for the cryptographic operations only when the multifactor authentication condition, as defined by enterprise IT, has been met. The multiple factors that protect the Derived PIV Authentication private key are protected by a PIN. The PIN is protected by a technology called Protected Transaction Display, which is based on a PIN pad that is directly rendered by the graphics engine and verified in hardware. In this way, it adds security features beyond native operating systems mechanisms.

Intel Authenticate technology is available on all Ultrabook devices and other Intel-capable devices with sixth-, seventh-, and eighth-generation and higher Intel Core vPro processors running Microsoft Windows 7, 8, and 10.

### 3.6.3 Intercede

Intercede contributed an identity and credential management product for PIV credentials that additionally supports DPCs and MyID as a software solution that can be hosted in the cloud or deployed in-house. The MyID server platform comprises an application server, a database, and a web server. It provides connectors to infrastructure components such as network shares and PKI, and application programming interfaces (APIs) to enable integration with the organization's identity and access management system. For mobile devices, the MyID Identity Agent runs as an application and interfaces with the MyID server to support iOS and Android mobile devices and credential stores, including the device's native key store, software key store, and microSD storage.

### 3.6.4 MobileIron

Vendors that provide products and solutions to manage mobile devices may enter into partnerships with identity and credential management product vendors to deliver integrated solutions. MobileIron, one such vendor, has partnered with Entrust Datacard and is offering an integrated solution for the lifecycle management of DPC for mobile device users.

MobileIron offers an EMM platform that enables organizations to secure and manage mobile devices, applications, and content. Three tools of the EMM product suite—Core, Sentry, and Mobile@Work—are relevant to the integration with Entrust Datacard's IdentityGuard for supporting DPCs. MobileIron Core, the software engine, enables organizations to set policies for managing mobile devices, applications, and content. It integrates with an organization's back-end IT platforms and can be deployed on premises or in the cloud.

MobileIron Sentry functions as an in-line gateway to manage and secure the traffic between mobile devices and back-end systems, such as Microsoft Exchange Server with ActiveSync. The third component, the Mobile@Work application, interfaces with MobileIron Core and configures the device, creates a secure container, and enforces the configuration and security policies set by the organization. As a suite, the MobileIron EMM platform protects enterprise data and applications.

# 3.6.5 Verizon Shared Service Provider

The Verizon SSP solution is a trusted PKI service for federal agencies managed [through legal](https://www.idmanagement.gov/wp-content/uploads/sites/1171/uploads/verizon-ato.pdf) and [technology agreements and regular auditing of the services, procedures, and practices.](https://www.idmanagement.gov/wp-content/uploads/sites/1171/uploads/verizon-ato.pdf) Through a set of standard protocols, the PKI service issues and manages credentials for identities of individual persons. The following edited description is taken from the General Services Administration (GSA) IT Schedule 70 [contract:](https://www.gsaadvantage.gov/ref_text/GS35F0382T/GS35F0382T_online.htm)

The SSP solution is built as a scalable architecture that may be complemented (at the Agency's option) with Card Management Services, Lightweight Directory Access Protocol (LDAP)-based Directory services, and Simple Certificate Validation Protocol Validation Services. The core Verizon SSP offering provides all the digital certificate profiles required to be implemented on FIPS-201 approved smart cards.

Verizon SSP PKI services offer fully managed options to archive and recover end user encryption keys, post certificates and CRLs to a publicly accessible directory, and validate certificate status in real time through OCSP. Verizon SSP service platforms are built on open standards, [and] they are well integrated and highly interoperable.

### 3.6.6 Mobile End Points

Table 3-5 lists the devices used to complete our example implementations. OS versions are current as of the writing of this document. Readers should consult vendor documentation for the latest compatibility requirements.

**Table 3-5 Mobile End Points**

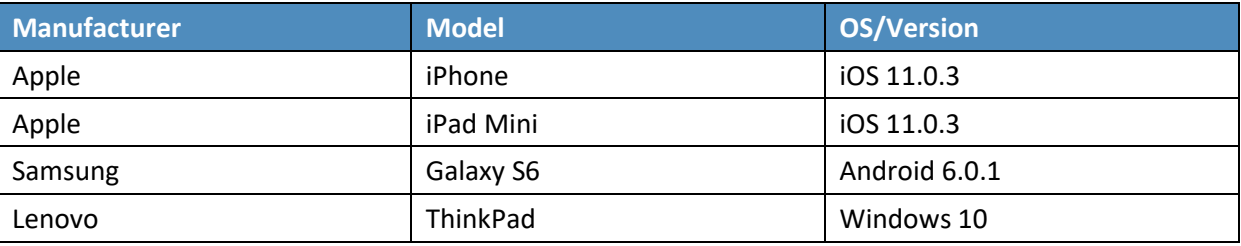

### 3.6.7 Technology Mapping

Table 3-6 lists all of the technologies used in this project, and provides a mapping among the generic application term, the specific product used, and the security control(s) that the product provides. Refer to [Table 3-4](#page-38-0) for an explanation of the NIST Cybersecurity Framework Subcategory codes. Note: Some of our components are marked in the version column as not applicable. This is due to the use of SaaS [\[24\]](#page-89-0) cloud services.

**Table 3-6 Products and Technologies**

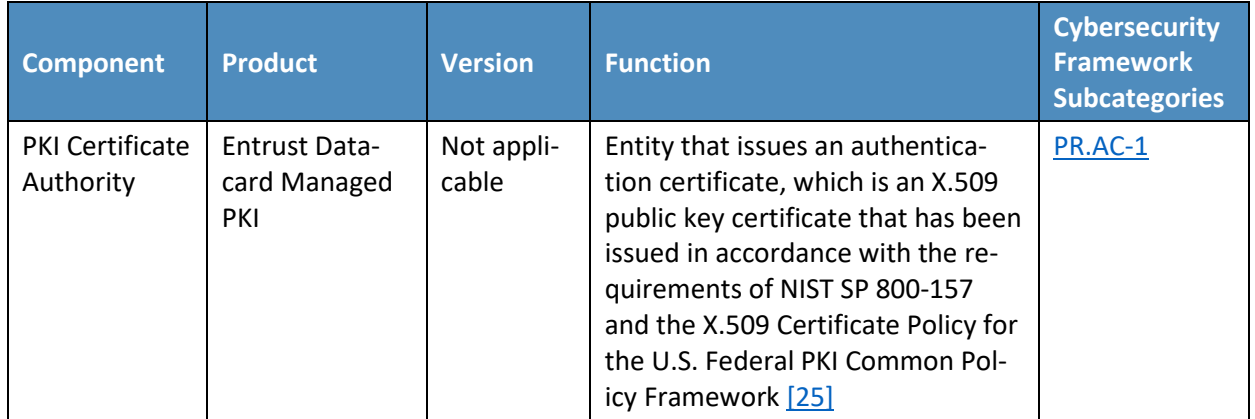

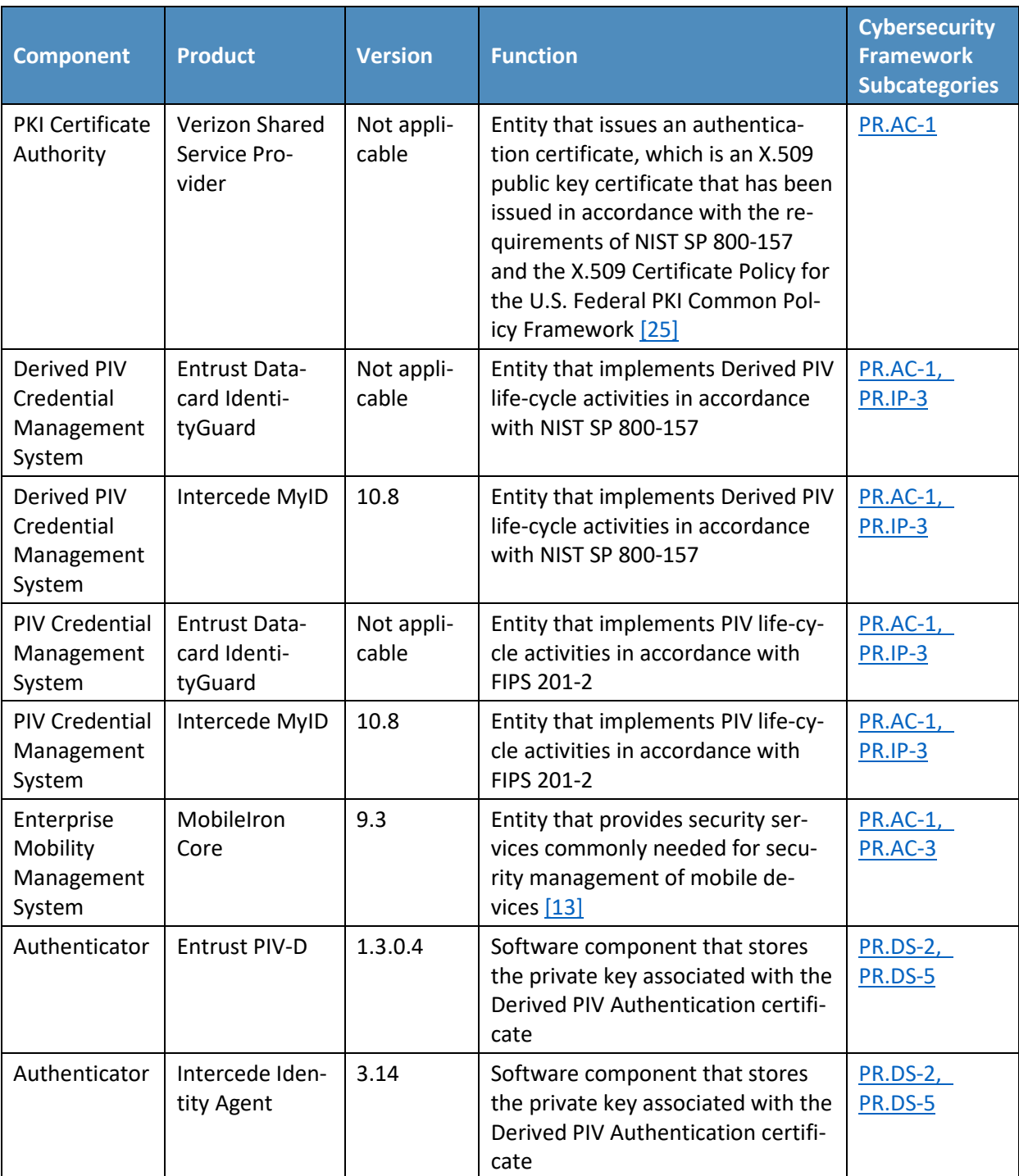

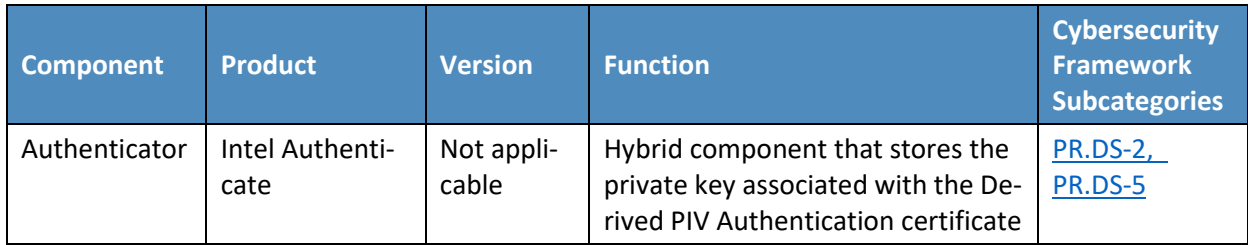

# **4 Architecture**

In this section, we describe how the components defined i[n Section 3.4.4,](#page-25-0) as implemented by our partner technologies (see [Section](#page-39-0) 3.6, [Technologies\)](#page-39-0), were integrated to produce the final example implementations [\(Section](#page-45-0) 4.2 and [Section 4.3\)](#page-46-0). Note that these architectures were based on time and resource constraints and are focused on supporting DPC life-cycle activities. In future phases of the project, architectures may be expanded to include a managed PIV Card component, broader application of DPCs to mobile applications, and other enhancements. Refer t[o Section 6](#page-72-0) for further details.

Though these capabilities are implemented as integrated solutions in this guide, organizational requirements may dictate that only a subset of these capabilities be implemented. These reference architectures were designed to be modular to support such use cases.

### **4.1 Architecture Description**

Many federal agencies have opted to use a managed shared solution for issuing PIV Cards for their employees rather than deploy and operate their own PKI. GSA's Managed Service Office established the USAccess program to offer federal agencies a managed shared service solution for PIV Card issuance to help agencies meet the HSPD-12 mandate [\[1\].](#page-87-4) USAccess provides participating agencies with a comprehensive set of services, including issuance and life-cycle management of PIV credentials, administration, and reportin[g \[1\].](#page-87-4)

Assuming that many agencies use a managed service for their PIV Card issuance and a shared service provider for the PKI services, we considered a few of the different deployment architectures while planning our example implementations. Further, managing mobile devices with EMM products is an integral part of mobile device security for most organizations. Therefore, we considered architectures for DPC provisioning solutions both independent of and integrated with an EMM solution.

As a result, this practice guide documents two reference architectures that are described in the following sections. To assist readers in putting our architectures in the context of the Federal ICAM Enterprise Architecture, as discussed i[n Section 3.4.4,](#page-25-0) below we have highlighted (in green) the components that are used within each architecture. Note that Figure 4-1 is slightly modified from the original FICAM architecture to allow an EMM component to be included within the access control

system. An EMM can execute the access processes from policy stored within an access management database.

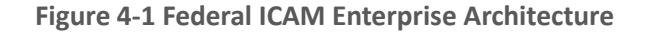

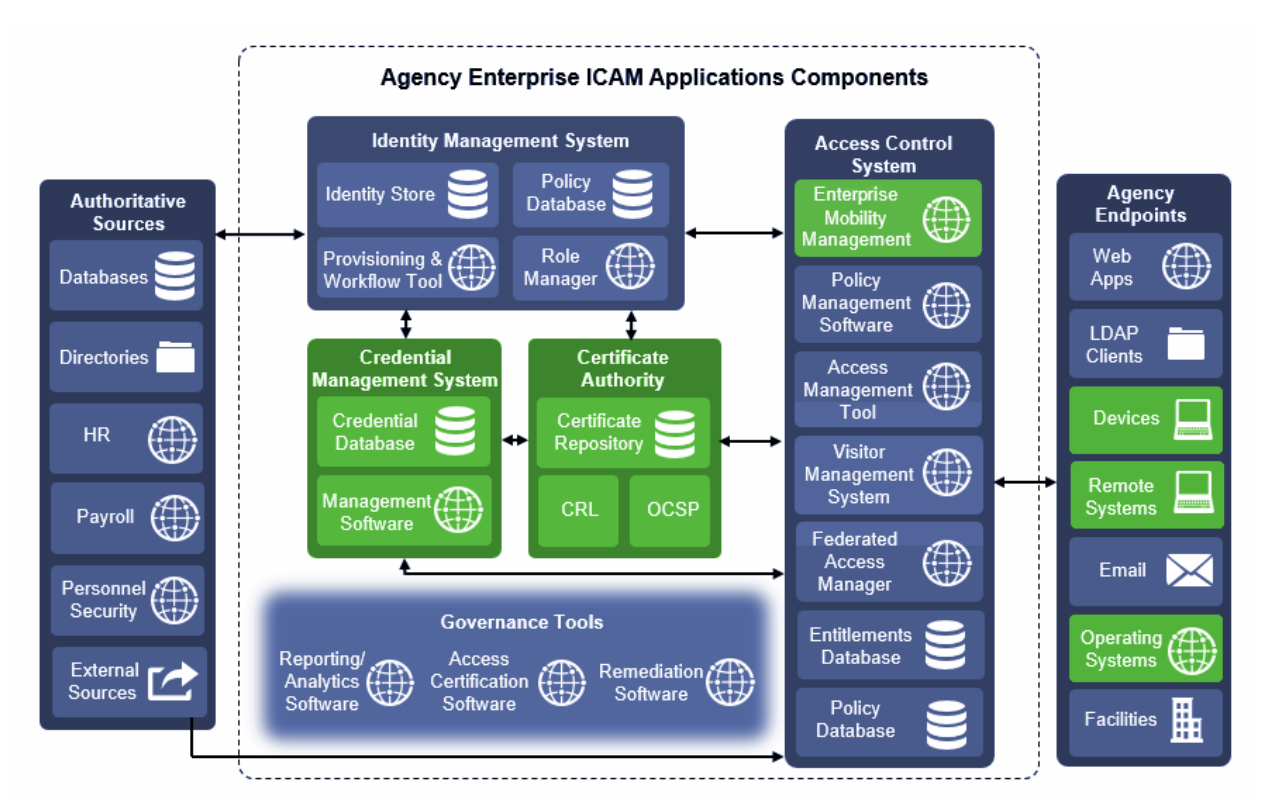

# <span id="page-45-0"></span>**4.2 Managed Architecture with EMM Integration**

[Figure 4-2](#page-46-1) depicts the final example implementation for this reference architecture, in which cloud services are used to manage the PIV and DPC life-cycle activities. It also introduces an EMM into the workflow, recognizing the need for organizations to apply a consistent set of security policies on the device. In this scenario, the same vendor operates the PIV and DPC management services to simplify the life-cycle linkage requirements between the DPC and PIV so that integration efforts across two solutions are not necessary. This simplification also allows recovery of the PIV user's key management key onto the mobile device with relatively little difficulty, again because of the single-vendor solution. This type of scenario, however, may not be suitable if an organization prefers a more modular architecture.

The back-end EMM components, MobileIron Core and MobileIron Sentry, were deployed on premises in the demilitarized zone (DMZ) of a simulated enterprise network. MobileIron Core allows administration of users and devices by applying policies and configurations to them based on their assigned labels. MobileIron Sentry provides a virtual private network (VPN) end point, which creates an authenticated

and protected channel between managed devices and on-premises resources, such as internal email. Sentry was included in this architecture to explore DPC usage scenarios as discussed i[n Section 6.](#page-72-0) However, as Sentry is not required for any life-cycle management activities of DPCs, it is not further documented by this guide.

The enterprise network also includes Active Directory (AD) and an Exchange server. The instance of AD was used to store the identities of the test users in this scenario. The EMM used AD as its trusted repository of authorized mobile device owners.

**Mobility Program**  $((\cdot, \cdot))$ Technologies Software Container MobileIron **WAN** MobileIron Core Technologies Mobile@Work **EMM**  $\mathcal{X}$ DPC-enabled MobileIron mobile apps MobileIron<br>Mail+ Mobilelron<br>Web@Work Sentry <u> 図</u> Provisions a digital Gateway 医 identity from the user's<br>physical PIV card Authentication<br>& Signing<br>Certificates Software<br>Keystore Mobilelron<br>PIV-D Entrust **Enterprise Security** Technologies Internet ⊠ E-Mail **IDMS** තුං **IDAM PIV Enabled** Resources  $\mathbb{R}$ **Entrust Datacard** ٥ ⊮ IdentityGuard **Enterprise Systems** 丽 **DPC** System PIV Credential System **Entrust Datacard** Ю Managed PKI Service 国 **Cloud Services** 

<span id="page-46-1"></span>**Figure 4-2 PIV and DPC Cloud Service Life-Cycle Management with EMM Integration**

# <span id="page-46-0"></span>**4.3 Hybrid Architecture for PIV and DPC Life-Cycle Management**

This architecture is described as *hybrid,* in that it utilizes resources that are located both on premises and in the cloud. Organizations have chosen this architectural path to leverage previous investments in enterprise systems, such as identity management solutions, while simultaneously gaining efficiencies and agility from cloud services. In this scenario, the PIV Card and Derived PIV Credential Management Systems are deployed within a simulated internal enterprise network. A self-service kiosk, which serves as the enrollment station for DPC initial issuance, is also deployed on the internal network. The cloudbased managed PKI service is integrated with the on-premises CMS through a toolkit available for the CMS software.

In this example implementation, the life-cycle management capabilities of the DPC are an extension of the PIV issuance capabilities of a vendor product. PIV Card and DPC life-cycle management are tightly integrated, and the DPC applicant interacts with the same self-service portal that is used for PIV Card issuance. Fulfillment of PIV Card linkage requirements is simplified because of the close integration between PIV Card and DPC issuance. There is also a level of transparency and familiarity for users as they access the self-service capabilities of the solution.

This architecture supports traditional mobile devices and hybrid devices that run full desktop operating systems. Hybrid devices, sometimes referred to as convertible laptops, exhibit characteristics of both traditional laptops and mobile devices, such as having both integrated keyboards and touchscreens. Thus, two embedded cryptographic tokens are documented: software tokens for Android/iOS-based mobile devices and Intel processor-based hybrid devices that meet the hardware requirements documented in [Section 3.6.2.](#page-40-0) Additionally, there are Intel-specific support software versioning requirements that are documented in Part C of this guide that an implementer should consider.

This architecture also includes the Verizon SSP managed PKI service for issuing Derived PIV Authentication certificates, which can be reached by traversing the internet. While the selected CMS software can integrate with on-premises or cloud-based certificate authorities, in this example implementation the PKI service is cloud-based.

The DPC applicant downloads and installs the MyID Identity Agent application from Intercede. The architecture uses the MyID Identity Agent application, which manages provisioning the Derived PIV Authentication certificate to the device and other life-cycle activities, and can be downloaded and installed by using [Google Play](https://play.google.com/store/apps/details?id=com.intercede.mcm&hl=en) and th[e Apple App Store.](https://itunes.apple.com/us/app/myid-identity-agent/id642333748?mt=8)

This architecture supports options for mobile and Intel-based devices, which use software- and hardware-backed authenticators, respectively. The DPC applicant experience for initial issuance differs slightly, depending on the authenticator type. When requesting a DPC for a mobile device, the applicant is prompted to scan a quick response (QR) code by using the enrollment application once the back-end system has validated the PIV Authentication certificate. In Intel-based hybrid devices, however, the applicant is sent an OTP through an out-of-band notification scheme, which in this example implementation uses email. Knowledge of the OTP verifies that the user attempting to collect the DPC is the same user who requested it. More details of this process can be found in [Section 5.2.2.1.](#page-60-0)

An implementer should consider using an EMM to automatically deploy the Identity Agent application to mobile devices and to take advantage of secure application containers provided by the EMM. This capability was not implemented due to project constraints but may be included in future revisions of this guide. The Identity Agent communicates directly with the MyID CMS for provisioning and other functions over the network. The back-end MyID CMS system is composed of components that can be deployed in a layered fashion if desired to support a large user population. Table 4-1 lists the components and corresponding descriptions.

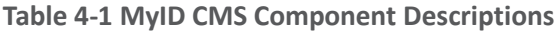

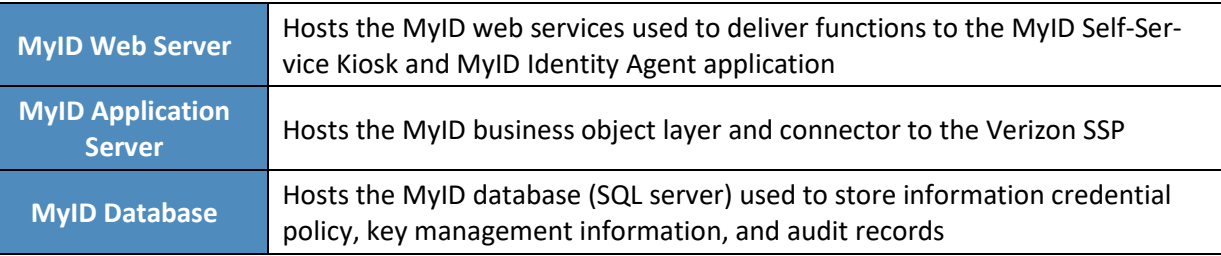

Implementers of similar architectures should consider the deployment options that are available after assessing existing infrastructure and security requirements. For instance, the web server component used to provision DPC can be deployed on a separate web server to communicate with the self-service kiosk. For remote enrollment this allows the web server component to be placed on a DMZ, isolating the traffic from local networks. Additionally, this configuration supports a reverse proxy that can be placed between the mobile device and the MyID web service. This breaks the connection between the mobile device and the web service, allowing the traffic to be inspected before it is forwarded to the web service.

The figures below depict high-level views of the example implementations of the hybrid architecture used for this solution for DPCs. Detailed, system-level figures can be found in Part C of this guide. [Figure 4-3](#page-49-0) focuses on the mobile device implementation. Here, the Identity Agent application is used to manage the DPC. The Derived PIV Authentication key is stored in a software key store within the secure container. The supporting cloud and enterprise systems as described above are also shown. [Figure 4-4](#page-50-0) depicts the architecture when an Intel-based device that supports Intel Authenticate is used to store the DPC. Here, the Intercede self-service application is used to manage issuing the DPC. The DPC is then available for smart card log-on and VPN authentication. In this implementation, we exercised smart card log-on to observe usage of the DPC.

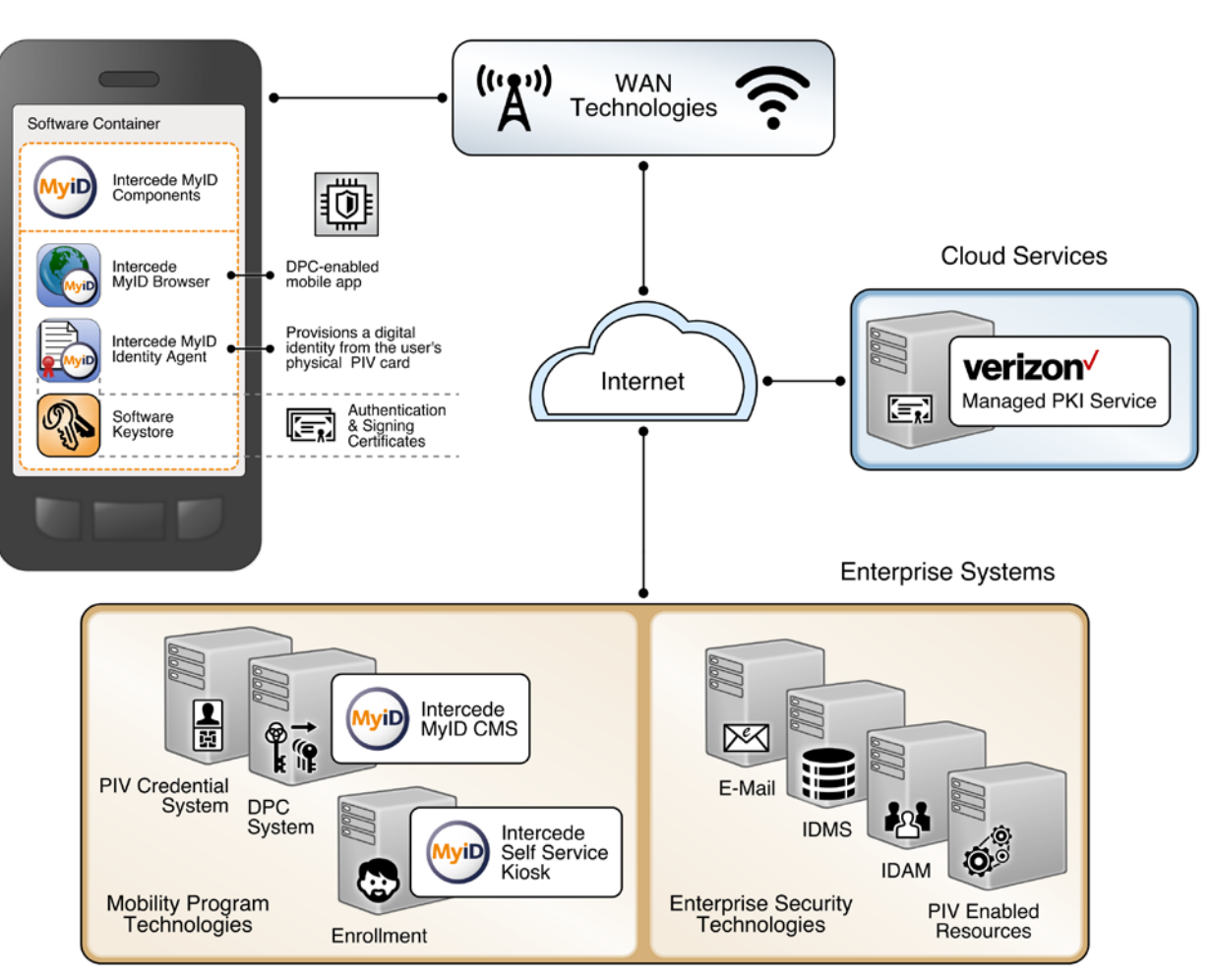

<span id="page-49-0"></span>**Figure 4-3 Mobile Device Hybrid Architecture for Both PIV Card and DPC Life-Cycle Management**

<span id="page-50-0"></span>**Figure 4-4 Intel-Based Hybrid Architecture for Both PIV Card and DPC Life-Cycle Management**

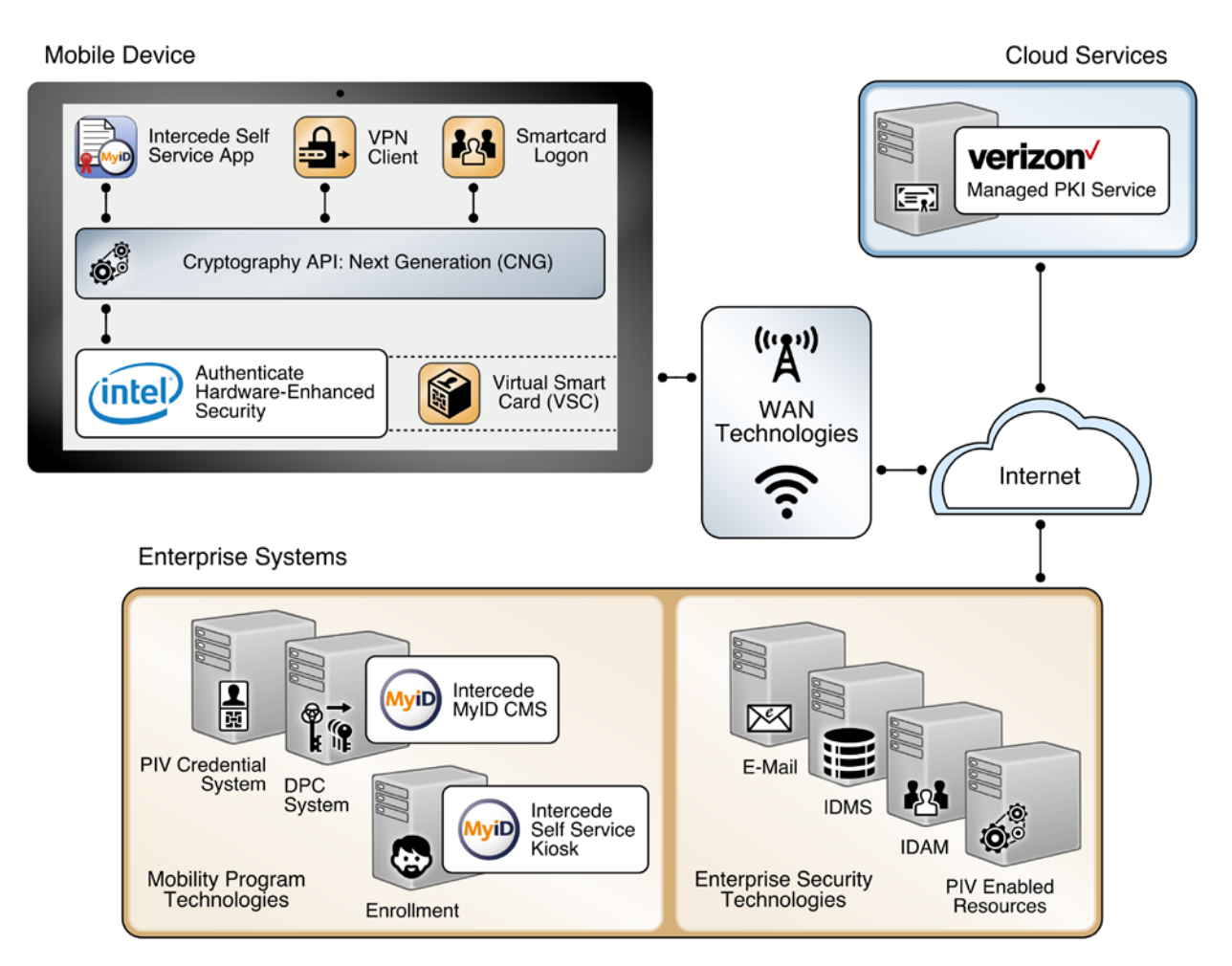

# **5 Security Characteristic Analysis**

The purpose of the security characteristic analysis is to understand the extent to which the project meets its objective of demonstrating the life cycle of DPC requirements specified in NIST SP 800-157. In addition, it seeks to understand the security benefits and drawbacks of the example solutions. Readers may also find [Section 3.5](#page-28-0) helpful when evaluating DPC security characteristics for their own organization.

### **5.1 Assumptions and Limitations**

The security characteristic analysis has the following limitations:

- It is neither a comprehensive test of all security components nor a red-team exercise.
- **If cannot identify all weaknesses.**
- It does not include the lab infrastructure. It is assumed that devices are hardened. Testing these devices would reveal only weaknesses in implementation that would not be relevant to those adopting these reference architectures.

### **5.2 Build Testing**

This project uses Table 5, Requirements Definition and Implementation Mappings, from NIST Internal Report 8055 [\[10\]](#page-87-5) as a basis for testing the example implementations. Using the table as a foundation (see [Appendix C\)](#page-81-0), we created a test plan that specifies test cases with traceability to DPC requirements. We collected artifacts from each test case execution, such as screen captures and network packet traces, and documented the results. In cases where a requirement could not be tested from our lab environment, we collaborated with our build partners to document how a requirement could be fulfilled in a production environment.

The sections below are a summary of the test case execution structured by NIST SP 800-157 life-cycle stages: initial issuance, maintenance, and termination. Screenshots of certain operations aid the narrative. Detailed workflow steps for these example implementations are found in Volume C of this practice guide. Finally, our granular test results are available from the NCCoE website library: [https://nccoe.nist.gov/library/derived-piv-credentials-nist-sp-1800-12-practice-guide.](https://nccoe.nist.gov/library/derived-piv-credentials-nist-sp-1800-12-practice-guide)

# 5.2.1 [Managed Architecture](#page-45-0) Build Testing

### <span id="page-51-0"></span>5.2.1.1 Initial Issuance

With our Entrust Datacard example solution, the mobile device connects to the IdentityGuard system, and the IdentityGuard connects to the CA, thereby handling delivery of the public certificate to the mobile device, which follows the same process for issuing a PIV Card except that a QR is involved. In this case, the DPC key pairs are generated on the mobile device, and the user's public key and certificate signing request are securely passed to the CA for certificate issuance by IdentityGuard.

To test this example implementation, Entrust Datacard gave us access to a development instance of its IdentityGuard service and populated it with identities of users who were issued test PIV Cards. These users were also granted preapproval to request a DPC. We observed that the prescribed DPC initial issuance workflow, summarized below, adhered to the requirements in NIST SP 800-157 [\[6\].](#page-87-1) Note that the figures below are screenshots from a shared IdentityGuard test infrastructure and feature an

AnyBank Self-Service logo. This image is configurable and is not intended to exclude federal agencies from using this service.

As a prerequisite to issuance, we added our test DPC applicant's user account to an Active Directory group associated with users authorized to use DPCs. Users of this group are managed by a MobileIron AppConnect policy configured to achieve compliance with NIST SP 800-157. The policy enforces multiple issuance requirements, such as the need for a DPC applicant to create a six-to-eight-digit password to protect access to the private key associated with the DPC's PIV Authentication certificate. Additionally, the test applicant has a mobile device enrolled into management by MobileIron Core. Two MobileIron applications are employed: PIV-D Entrust, which is used in the DPC issuance workflow; and Mobile@Work, which maintains the target software token where the DPC will be stored.

Issuance begins with the test DPC applicant (Matteo) authenticating to the Entrust IdentityGuard selfservice portal via PKI-AUTH multifactor authentication by using a computer and the applicant's valid PIV Card [\(Figure 5-1](#page-52-0) and [Figure 5-2\)](#page-53-0). The applicant then makes appropriate selections within the portal to request issuance of a new DPC.

<span id="page-52-0"></span>**Figure 5-1 PIV Authentication Certificate Selection for PKI-AUTH**

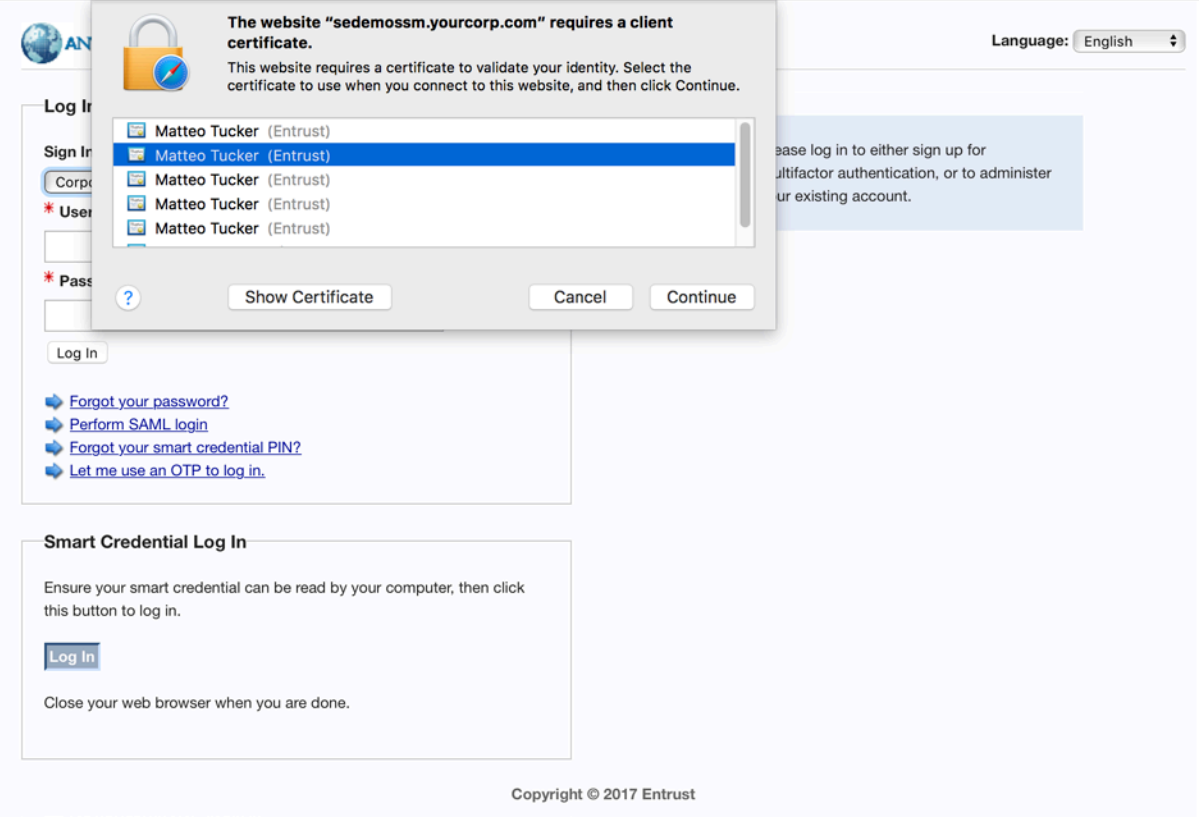

#### <span id="page-53-0"></span>**Figure 5-2 Password-Based Subscriber Authentication via PIN**

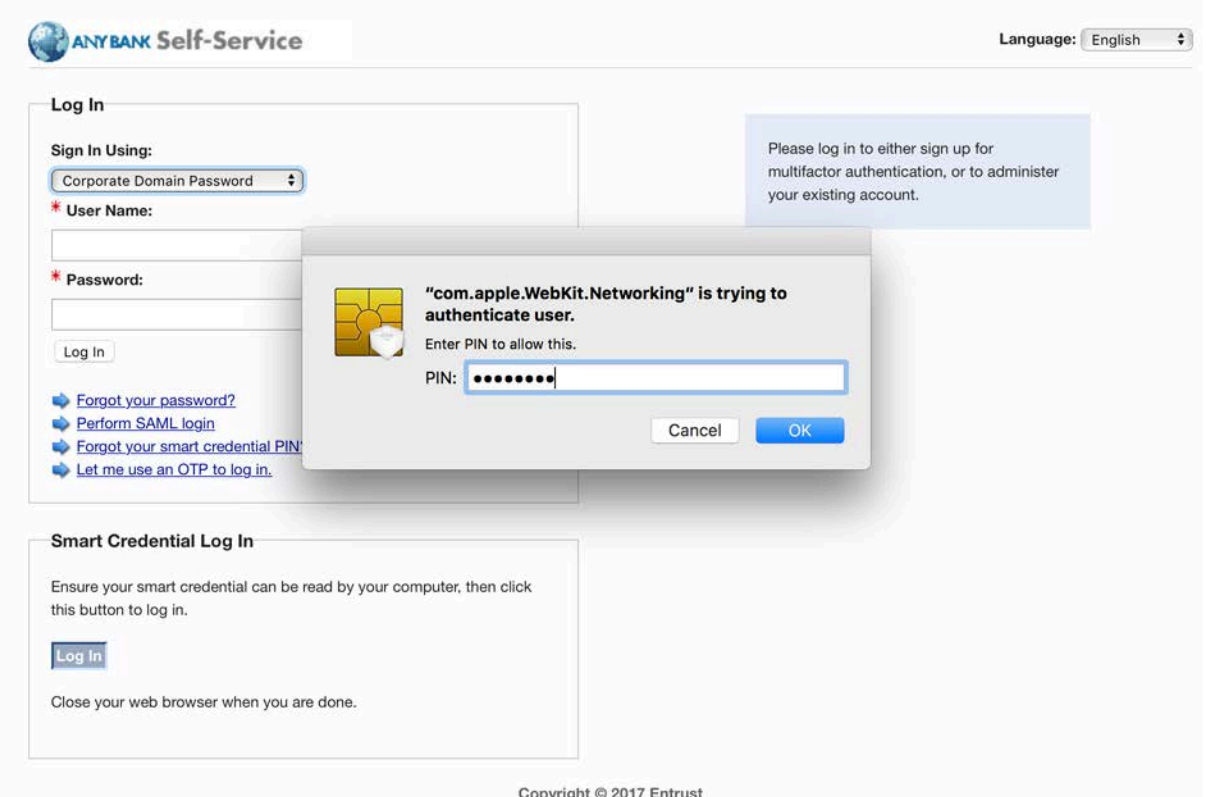

Entrust IdentityGuard presents a QR code and a numeric OTP (see Figure 5-3). These time-limited shared secrets link Matteo's (the DPC applicant's) session from a computer to the Entrust IdentityGuard selfservice portal to the subsequent session between his target mobile device and Entrust IdentityGuard.

**Figure 5-3 Entrust IdentityGuard DPC Activation Codes**

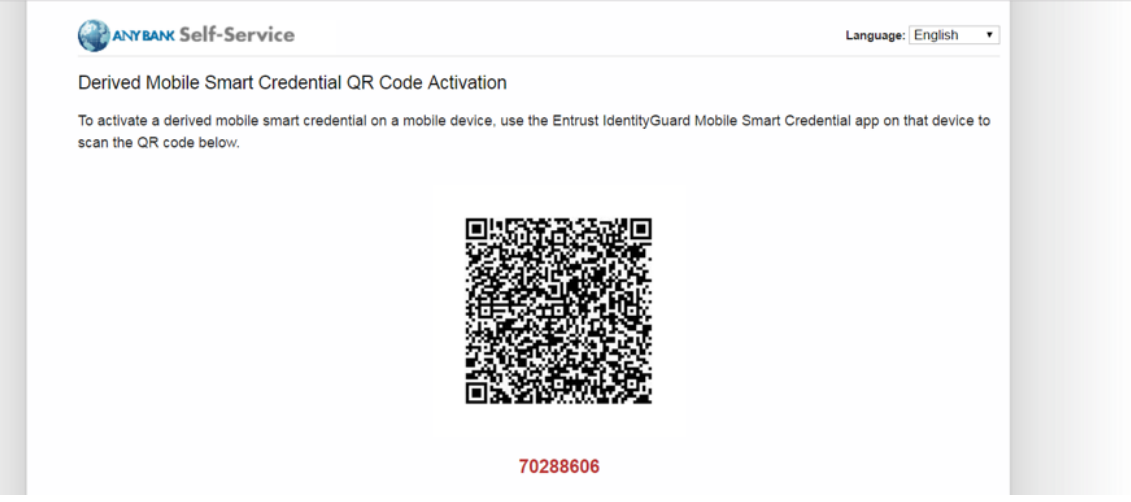

The applicant launches the MobileIron PIV-D Entrust application on the mobile device and uses it to scan the QR code and enter the OTP. See Figure 5-4 and Figure 5-5.

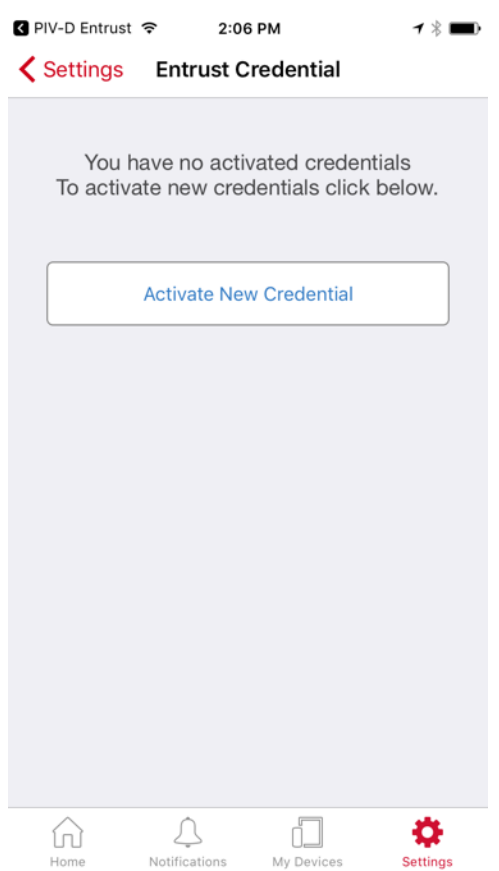

Notifications

My Devices

#### **Figure 5-5 Entrust DPC Activation**

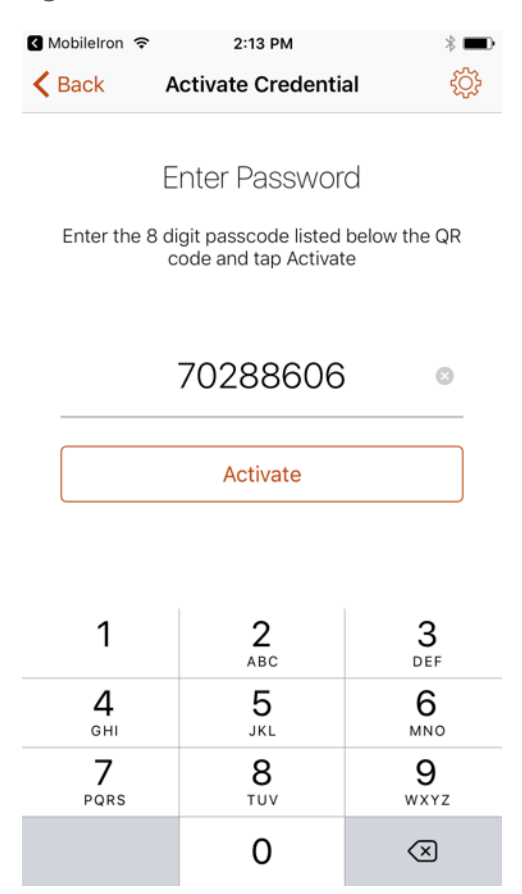

The application then creates a TLS 1.2-secured session with Entrust IdentityGuard and authenticates with the OTP. Once authenticated, the application generates asymmetric key pairs for Derived PIV Authentication and digital signing certificates and transmits the certificate requests to Entrust IdentityGuard. The IdentityGuard service verifies that the requested certificates match information on file for the PIV subscriber for whom the OTP was generated (i.e., Matteo). Once verified, it forwards the certificate requests to the Entrust CA, receives the Derived PIV Authentication certificates, then relays them to the MobileIron PIV-D Entrust application, where they are stored in the software token. The DPC subscriber must authenticate to the MobileIron PIV-D Entrust container by using the created password before Derived PIV Authentication certificates or their associated private keys can be used by any application integrated with MobileIron. See Figure 5-6 and Figure 5-7.

#### **Figure 5-6 PIV-D Application**

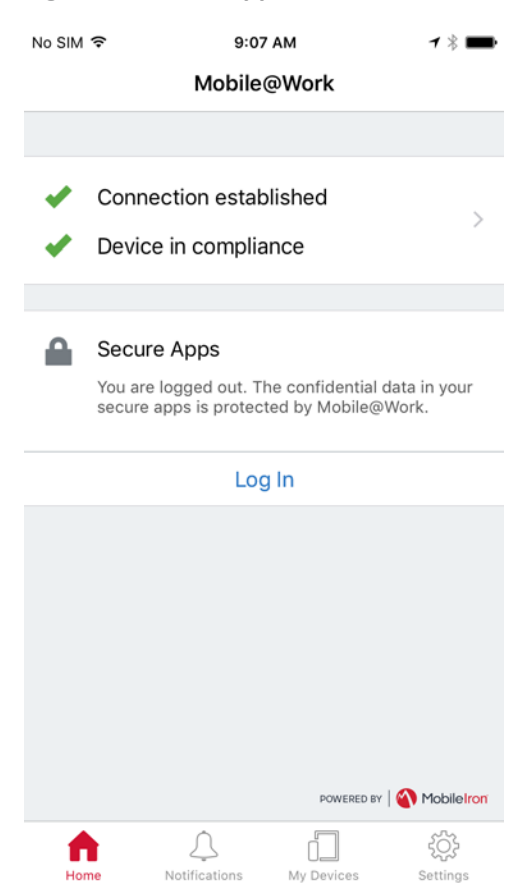

#### **Figure 5-7 PIV-D Passcode Entry**

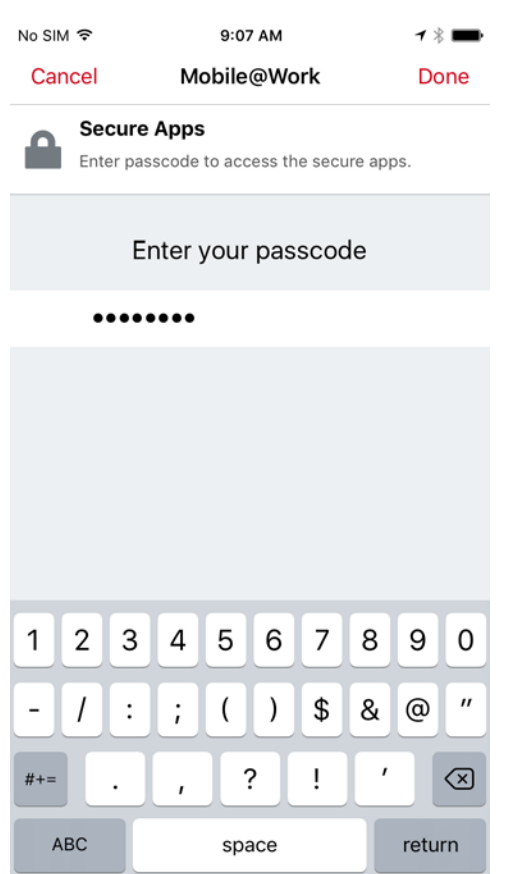

### 5.2.1.2 Maintenance

Maintenance activities for a DPC issued within this architecture are managed in two ways. Operations that require generating a new PIV Authentication certificate (certificate modification or rekey) require the DPC subscriber to repeat the initial issuance process as described in [Section 5.2.1.1.](#page-51-0)

Linkage requirements between the status of the subscriber's PIV Card and DPC are covered by both the CA and CMS being under control of Entrust Datacard. These systems exchange identity management system data, and any necessary changes to the status of the subscriber's DPC will occur automatically.

### 5.2.1.3 Termination

Should the mobile device with a software token be lost or compromised, a DPC sponsor-initiated workflow will specifically destroy the DPC by triggering the Retire Device operation available through the MobileIron administrative console. This process removes the MobileIron and all Web@Work applications and cryptographically wipes the MobileIron PIV-D Entrust software token containing the DPC. Triggering a remote wipe of all data on the device will also achieve this result. Further, the Derived

PIV Authentication certificate can be directly revoked from the Entrust IdentityGuard interface (see [Figure 5-8\)](#page-59-0).

<span id="page-59-0"></span>**Figure 5-8 DPC IdentityGuard Termination**

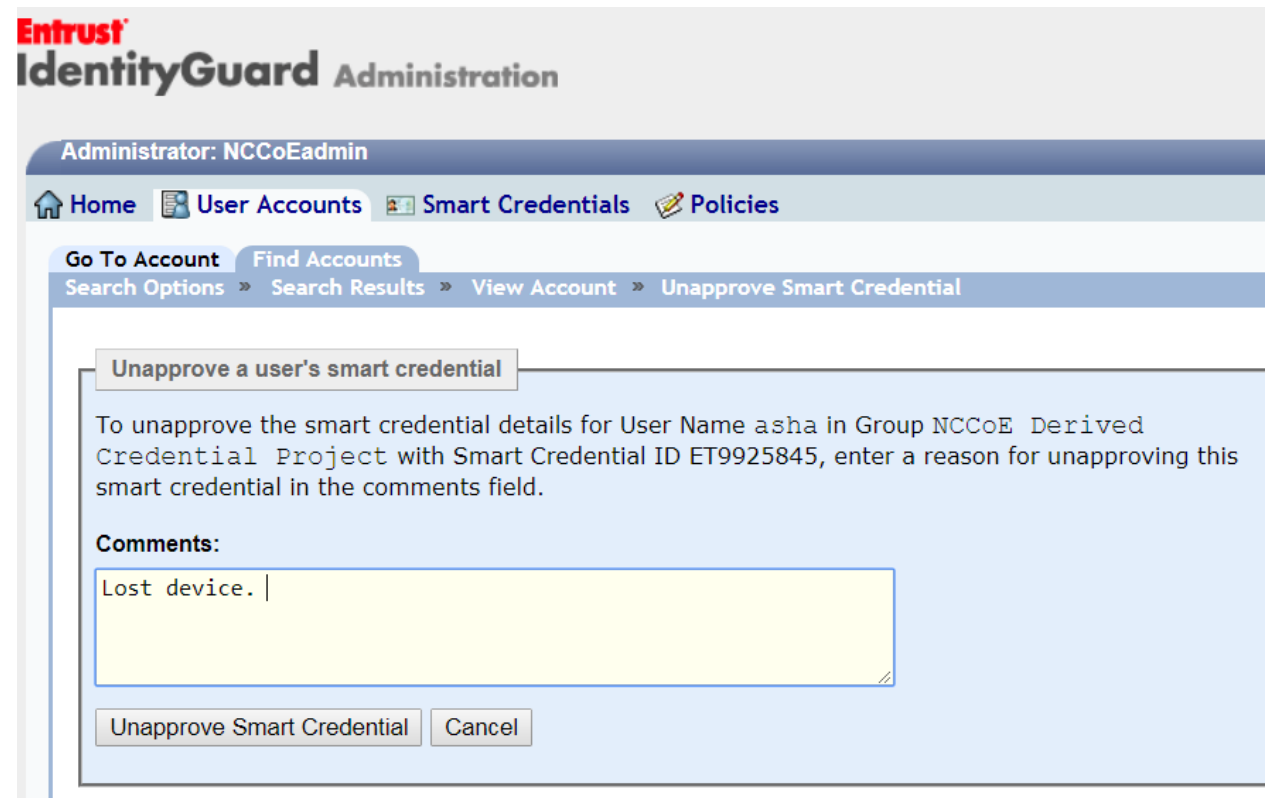

### 5.2.1.4 Derived PIV Authentication Certificate Management

PKI management instructions between the Entrust IdentityGuard service and the Entrust Datacard Managed CA use a combination of the Public Key Infrastructure X.509—Certificate Management Protocol (PKIX-CMP) and the XML Administration Protocol (XAP). PKIX-CMP [\[26\]](#page-89-2) provides online interactions between PKI components, including an exchange between a CA and a client system—in this case, the Entrust IdentityGuard service. PKIX-CMP is defined as a standard by the IETF, which standardizes many network-based protocols, in RFC 4210. The XAP protocol was developed by Entrust Datacard and is used for administration tasks within the Entrust Datacard Managed CA.

The Entrust IdentityGuard service uses an XAP credential to securely communicate with the XAP subsystem on the Entrust Datacard Managed CA. The Entrust IdentityGuard service uses XAP to obtain an activation code, which is then used to create a PKIX-CMP General Message. The DPC certificate request is then forwarded to the Entrust Datacard Managed CA in the Public Key Cryptography

Standards (PKCS) #10 format over PKIX-CMP. The Entrust Datacard Managed CA returns the signed DPC certificate to the Entrust IdentityGuard service.

# 5.2.2 [Hybrid Architecture](#page-46-0) Build Testing

### <span id="page-60-0"></span>5.2.2.1 Initial Issuance

Issuing the DPC in this test scenario is based upon the subscriber's ownership of a PIV credential and DPC eligibility. In this example solution, the MyID CMS fulfills the role of a PIV Card issuer, a prerequisite to enrollment for a DPC, having been configured with profiles that were compatible with the test PIV Cards used in the example implementation. Next, we uploaded test PIV identities to the MyID CMS through a specialized application that included required PIV data to be stored on the card. An Issue Card workflow completed the PIV issuance within the MyID Desktop administrative console. PIV holders were eligible for a Derived PIV when the identities were mapped to a local MyID group. See Figure 5-9 for a screenshot of the test PIV Card user.

**Figure 5-9 Test PIV Card User**

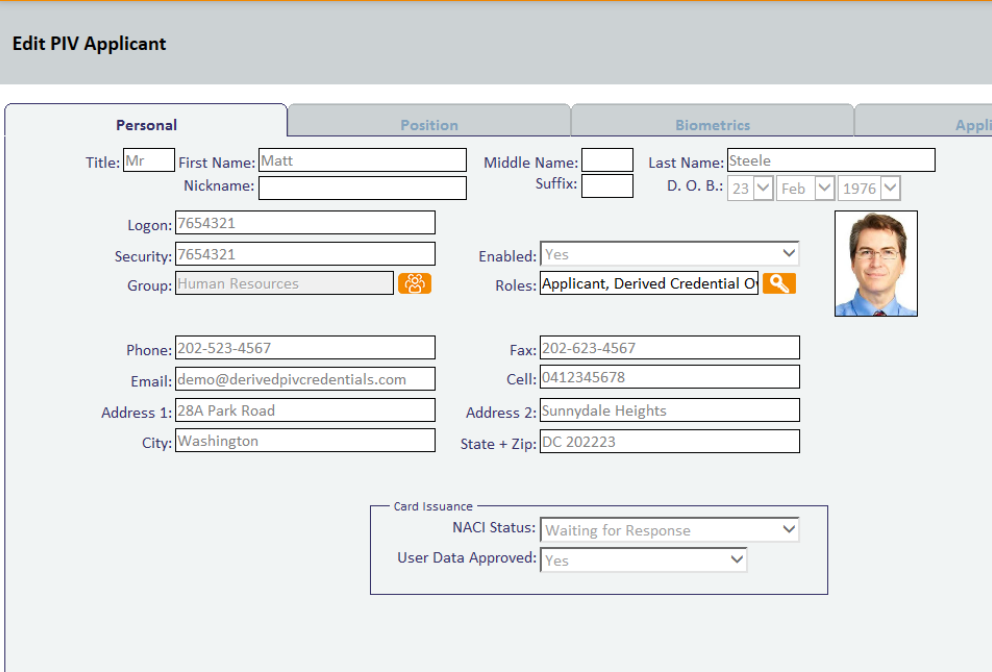

The DPC issuance process begins with a DPC applicant using the PKI-AUTH authentication mechanism from Section 6.2.3.1 of FIPS 201-[2 \[1\]](#page-87-4) at the MyID Self-Service Kiosk. Once the applicant's PIV Card is inserted into the kiosk, the applicant is prompted for the PIV Card PIN as depicted in Figure 5-10. After successful PIV Card authentication, the kiosk transmits PIV Card information to the MyID CMS through secure transport, where a job is created to handle the second phase of issuance to the end point.

**Figure 5-10 Kiosk Workflow**

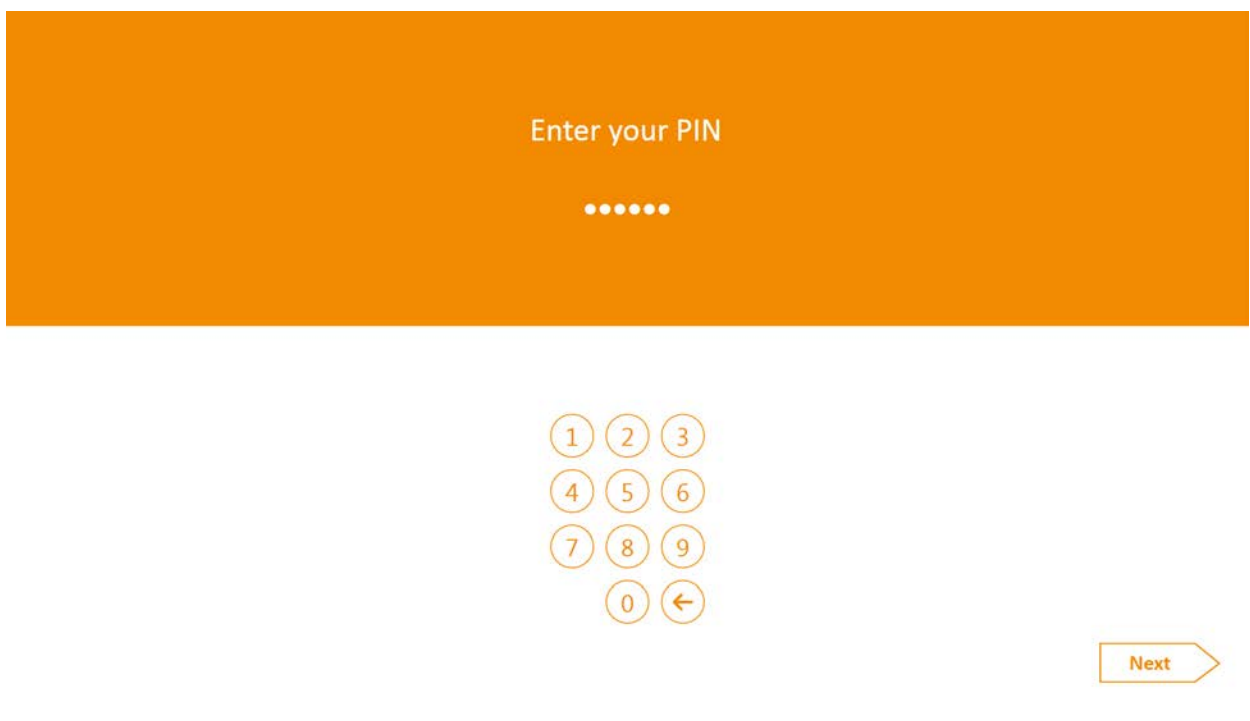

The DPC issuance process requires the use of the Identity Agent mobile application or the self-service application to complete the workflow. In the case of an iOS or Android-based mobile device, the applicant launches the Identity Agent application and scans a QR code presented by the self-service kiosk. The QR code contains the information needed for the Identity Agent mobile application to communicate securely with the MyID CMS back end. After the MyID CMS has received and validated the OTP obtained from the scanned QR code, the Identity Agent creates containers and generates a key pair on the device by using a third-party FIPS 140-2-certified OpenSSL library for cryptographic services. The public key is transmitted to the Intercede MyID back end in the form of a PKCS #10 request. We configured our MyID back-end instance to run within a local Internet Information Services instance that uses a TLS end point. An implementer should consult NIST SP 800-52, Revision 1, *Guidelines for the Selection, Configuration, and Use of Transport Layer Security (TLS) Implementations* for configuration guidance in this area [\[27\].](#page-89-3)

The authentication certificate request is then relayed to the Verizon Managed PKI. We used a test instance of the Verizon Managed PKI in this project; however, the production version for U.S. federal agencies has been granted an **authority to operate (ATO)** that requires a security controls assessment. We encourage reviewing the ATO and associated security certification as part of an organization's risk management process.

The DPC stored within the software container was protected with a PIN that can be configured to more complex schemes within the MyID Desktop console. A PIN is required before the certificate is delivered to the end point. The MyID Identity Agent mobile application displays a virtual image of the associated PIV Card, as shown in [Figure 5-11.](#page-62-0)

<span id="page-62-0"></span>**Figure 5-11 DPC in MyID Identity Agent**

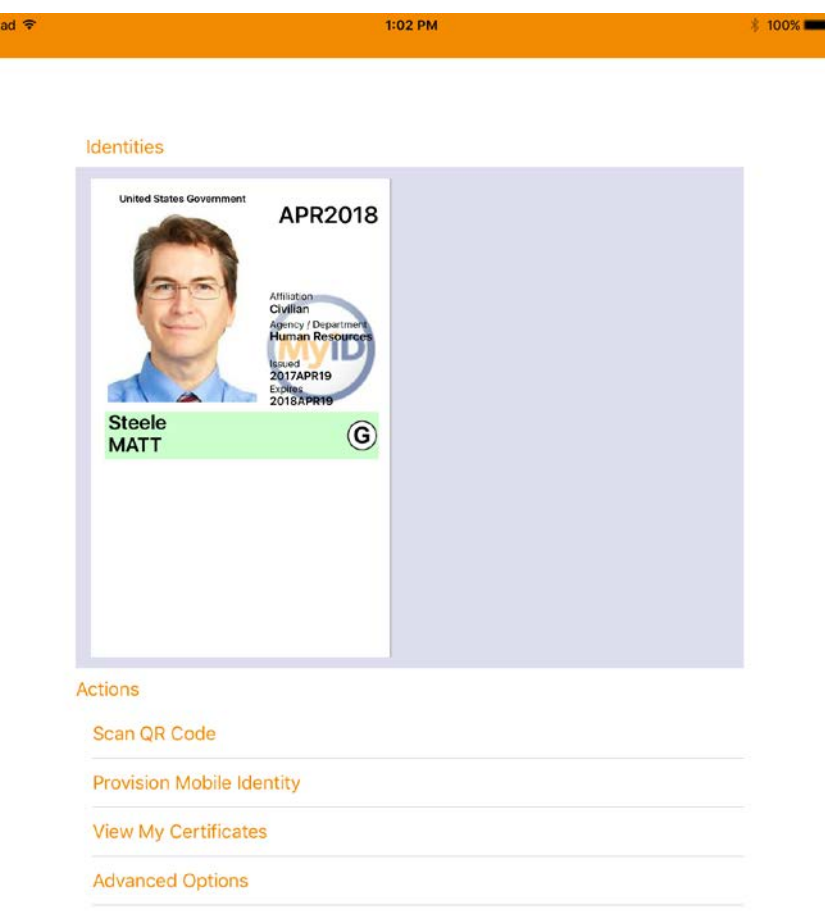

For Windows-based devices, the initial issuance process starts with the self-service kiosk, the same as for mobile devices. [Figure 5-12](#page-63-0) shows an example.

<span id="page-63-0"></span>**Figure 5-12 DPC Applicant Chooses Intel Credential Profile**

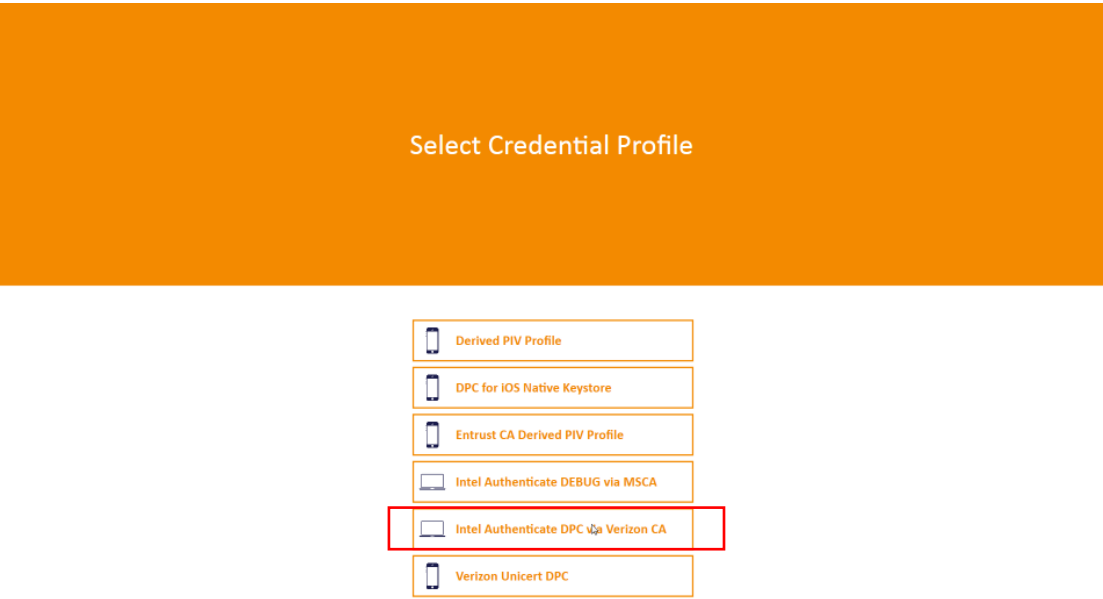

Instead of a QR code, however, an OTP is emailed to the DPC applicant (see [Figure 5-13\)](#page-63-1).

<span id="page-63-1"></span>**Figure 5-13 Email Notification Message via Self-Service Kiosk**

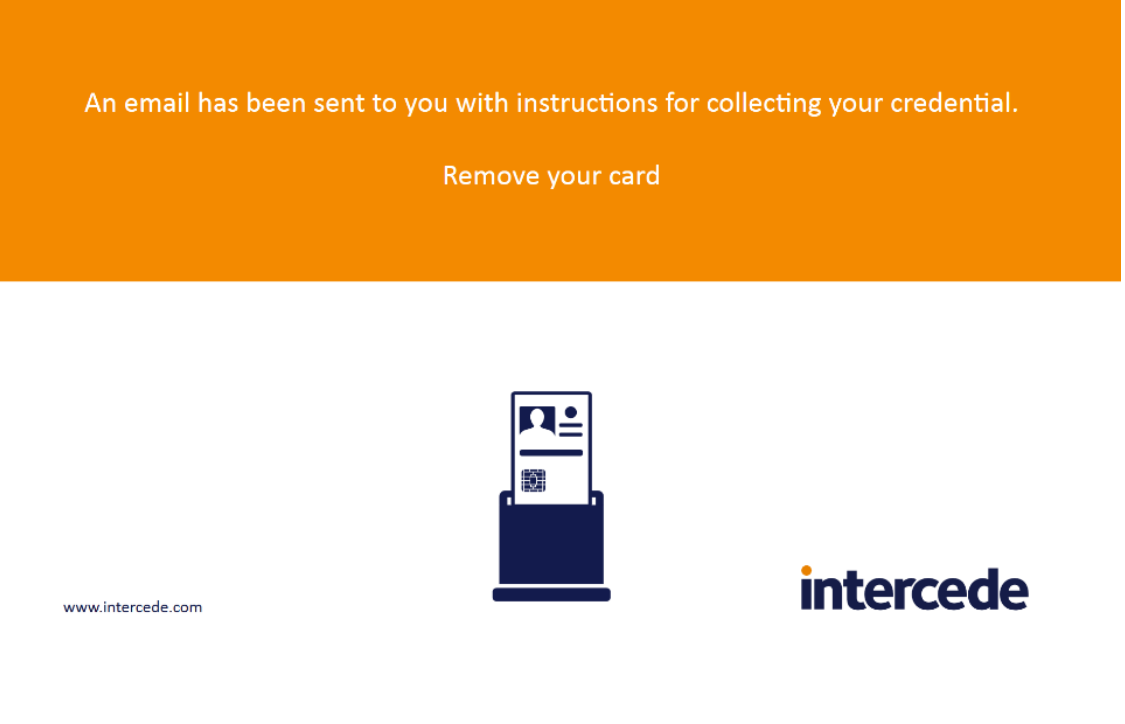

The DPC applicant then starts the self-service application on the device to collect the DPC (se[e Figure](#page-64-0)  [5-14\)](#page-64-0).

<span id="page-64-0"></span>**Figure 5-14 DPC Applicant Inputs the Onetime Code**

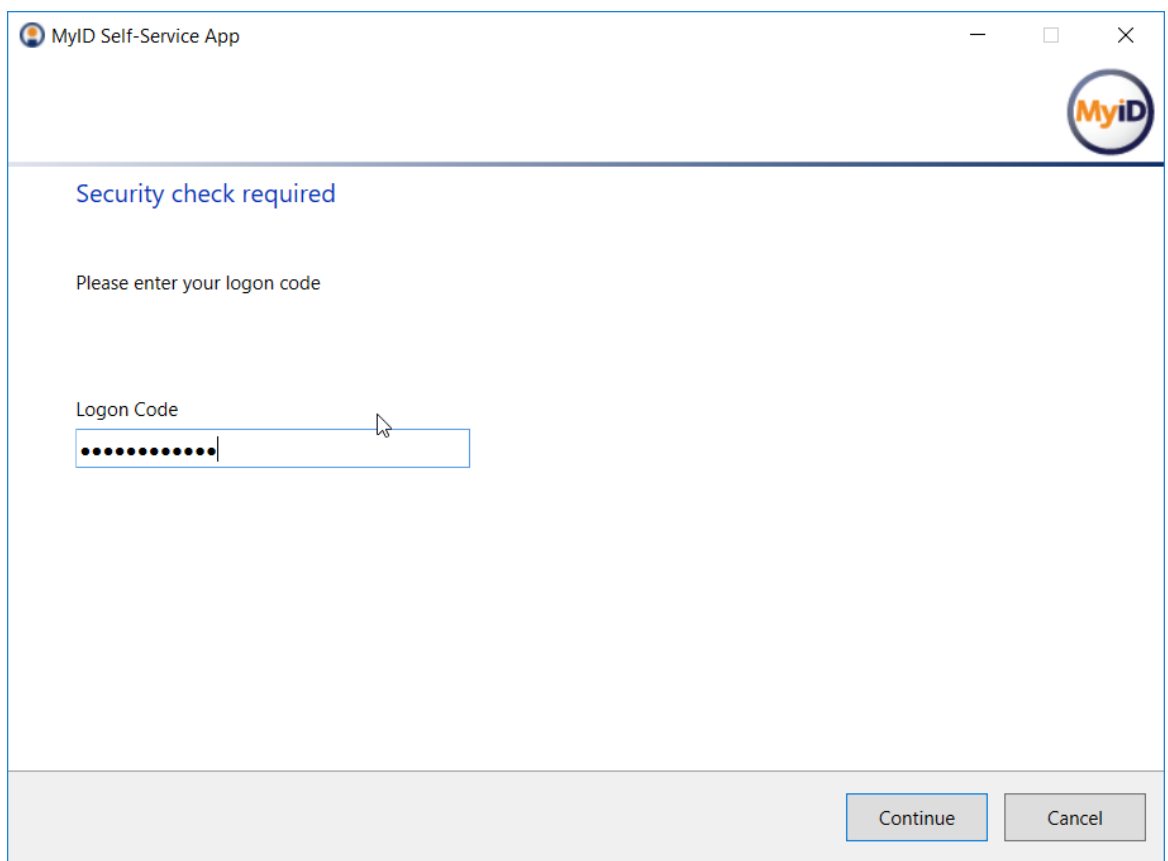

Once the DPC is issued to the Intel Authenticate token, it can be activated only by using a PIN set by the DPC applicant through the Intel Authenticate client (see Part C for details). The client allows the user to choose one or more additional *factors* to protect PKI-based keys; however, the PIN-based protection scheme was chosen in this implementation to meet the guidelines in NIST SP 800-157 and NIST SP 800- 63-3. Furthermore, there is an additional layer of security provided by the Intel-protected PIN input user interface. The PIN pad exhibits the following security enhancements:

- Software-based screen scraping or malware attacks that attempt to perform a screen capture of the keypad cannot view the actual layout of the numbers. Instead, the entire keypad is blacked out.
- Each time the keypad window is presented, the numeric keypad is randomized. This means the locations used to enter the PIN change every time. An attacker that captures the PIN entry pattern for successful authenticator activation cannot use it for subsequent PIN entries.
- **Authenticator activation input for the PIN entry is translated and used within the protective** hardware. The actual PIN value is not exposed outside the hardware.
- **A** "PIN throttling" mechanism tracks the number of incorrect PIN entry attempts, and at specific intervals will refuse additional PIN attempts for a specific period. This feature minimizes brute force attacks on the PIN.
- **EXECT** Keyboard entry of the PIN is not allowed. This feature minimizes keyboard logger attacks.

Post-issuance, the Derived PIV Authentication certificate, along with an indication that the user controls the associated private key, is visible through the Windows certificate Microsoft Management Console in the Personal folder as shown below i[n Figure 5-15.](#page-65-0)

<span id="page-65-0"></span>**Figure 5-15 Verizon SSP Derived PIV Authentication Certificate**

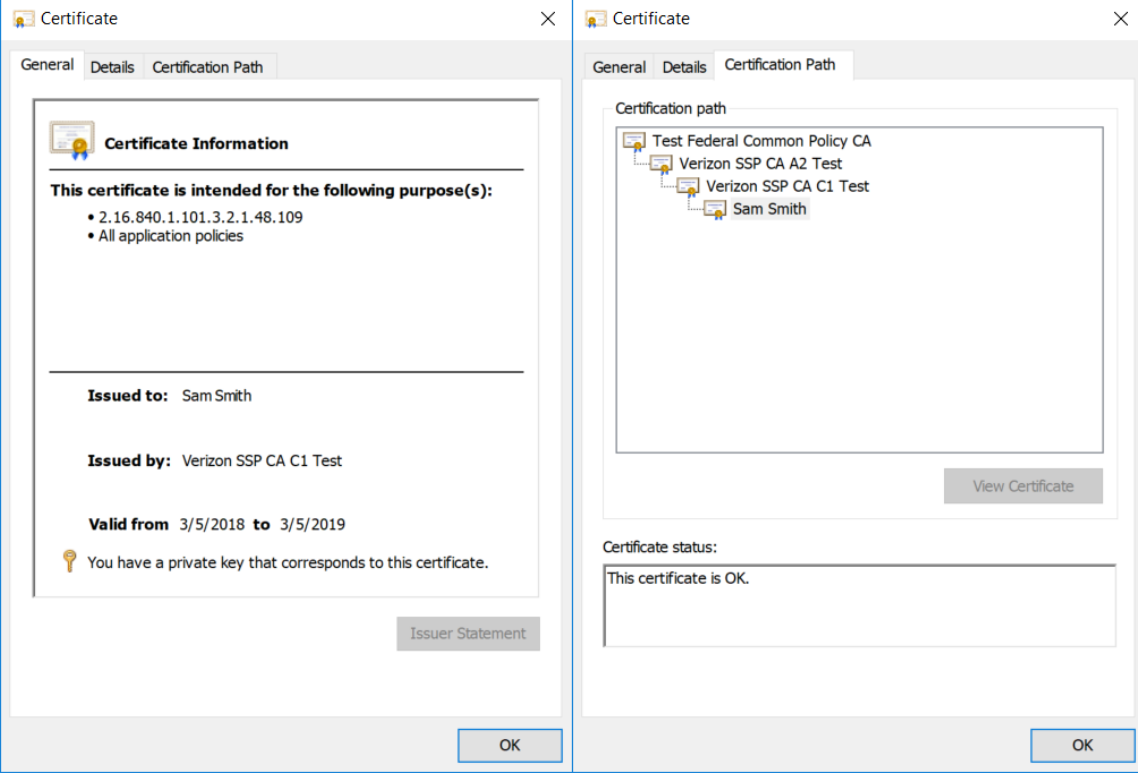

### 5.2.2.2 Maintenance

Maintenance activities for a DPC issued within this architecture are managed in two ways. Operations that require generating a new PIV Authentication certificate (modification, rekey) require the DPC subscriber to repeat the initial issuance process as described i[n Initial Issuance.](#page-60-0)

 $\mathcal{L}_\text{max} = \mathcal{L}_\text{max} = \mathcal{$ 

 $\begin{array}{c} \hline \end{array}$ 

Linkage requirements between the status of the subscriber's PIV Card and DPC are covered by both the PIV and DCMS database being shared within the same system; therefore, DPC processes have direct access to PIV Card information.

### 5.2.2.3 Termination

Direct termination of the DPC is managed through the MyID Desktop console by executing the Cancel Credential workflow. An administrator first finds the DPC subscriber within the database. After the subscriber is found, all credentials issued to them are displayed, including the PIV credential linked to the DPC. An administrator then selects the DPC targeted for termination. This action revokes all certificates associated with the DPC for the target mobile device.

### 5.2.2.4 Derived PIV Authentication Certificate Management

In this reference architecture, the Verizon SSP issued X.509 credentials for PIV and Derived PIV identities. The Verizon SSP is integrated with the Intercede CMS through a software development kit called the UniCERT Programmatic Interface Java Toolkit. This toolkit communicates to the Verizon SSP through an API that provides PKI functions (enrollment, management, and termination of certificates). Confidentiality, integrity, and authenticity are protected by using TLS 1.2 to protect all operations. In a production setting, availability is ensured through load balancing, redundant systems, and disaster recovery sites. Contact a Verizon SSP representative to received detailed infrastructure diagrams.

# **5.3 Scenarios and Findings**

One aspect of our security evaluation involved assessing how well the reference architectures address the security characteristics that they were intended to support. The Cybersecurity Framework Subcategories were used to provide structure to the security assessment by consulting the specific sections of each standard that are cited in reference to a Subcategory. The cited sections provide validation points that the example solutions would be expected to exhibit. Using the Cybersecurity Framework Subcategories as a basis for organizing our analysis allowed us to systematically consider how well the reference designs support the intended security characteristics.

Our reference architectures primarily support the Function known as Protect (PR) of the Cybersecurity Framework, which features Identity Management and Access Control (AC) as an outcome Subcategory. We discuss the associated Subcategories in the following subsections.

# 5.3.1 PR.AC-1: Identities and Credentials Are Issued, Managed, Verified, Revoked, and Audited for Authorized Devices, Users, and Processes

To address the Function known as Protect of the Cybersecurity Framework, users of the Derived PIV CMS in the *managed architecture* are administered through group and role membership. In this reference architecture, a privileged user managed the CMS configuration and security options in the Entrust Datacard IdentityGuard administrative website. Furthermore, the on-premises deployment of MobileIron Core used a local privileged credential to manage configuration of the mobile device policies.

In the managed architecture, we worked with Entrust Datacard engineers to populate sample PIV information within IdentityGuard. This sample PIV user data was linked to local user data in an Active Directory repository that was also leveraged by the MobileIron Core user management system.

Similarly, in the hybrid architecture*,* access privileges for administrative functions are managed through group and role membership. For instance, the administrator role, which has the highest level of privilege, is separately defined from the manager role that is responsible only for requests from individual DPC holders.

The hybrid architecture also supports management of DPC users by obscuring authenticator feedback through a protected PIN pad when the DPC Authentication keys are stored by Intel Authenticate. The protected PIN pad reduces the threat of shoulder surfing from unauthorized individuals by randomizing the numeric keypad.

When an organization is ready for its own production deployment, we encourage a review of security controls mapped to this Subcategory and for organizations to use *Best Practices for Privileged User PIV Authentication* [\[28\]](#page-89-4) as a resource.

### 5.3.2 PR.AC-3: Remote Access Is Managed

To address the Function known as Protect, the organizationally owned mobile devices of DPC subscribers are managed through an EMM to establish usage restrictions, configuration requirements, connection requirements, and implementation guidance for organization-controlled mobile devices [\[5\].](#page-87-0) While we used a basic set of security policies in our project to enforce DPC requirements, such as using an application passcode to unlock the DPC before use, holistic mobile device security implementation is out of scope for the example implementations within this practice guide. Readers should refer to the Mobile Device [Security for Enterprises Project](https://www.nccoe.nist.gov/projects/building-blocks/mobile-device-security/enterprise) at the NCCoE for guidance that will enable tailoring the work in this practice guide for their organization's needs.

# 5.3.3 PR.AC-6: Identities Are Proofed and Bound to Credentials and Asserted in **Interactions**

To address the Function known as Protect, a DPC solution can help authenticate nonorganizational users to logical systems. Implementers of systems that require PIV Authentication as part of access control can (if appropriate) accept DPCs from outside their organization. This is due to the DPC linkage to the PIV Card that leverages the processes and technical standards documented in NIST SP 800-63-3 and FIPS 201-2.

# 5.3.4 PR.AC-7: Users, Devices, and Other Assets Are Authenticated (e.g., Single-Factor, Multifactor) Commensurate with the Risk of the Transaction (e.g., Individuals' Security and Privacy Risks and Other Organizational Risks)

To address the Function known as Protect, the [managed architecture with EMM integration](#page-45-0) example implementation allows an organization to create a policy to lock and/or wipe the device after an organization-set number of unsuccessful authenticator unlock attempts. This results in the DPC becoming unusable until an administrator acts to either unlock the device or force reenrollment for the DPC.

### 5.3.5 PR.DS-2: Data in Transit Is Protected

To address the Function known as Protect, the example implementations protect data in transit by ensuring the integrity and confidentiality through client/server mutually authenticated internet protocols. For example, network traffic originating from the mobile device transmitted to the EMM server and cloud services is protected through logical means by using TLS. Further, the cryptographic modules used in the DPC provisioning applications on the mobile device were validated to FIPS 140-2 Level 1. Table 5-1 lists the FIPS-validated modules used in the reference architectures.

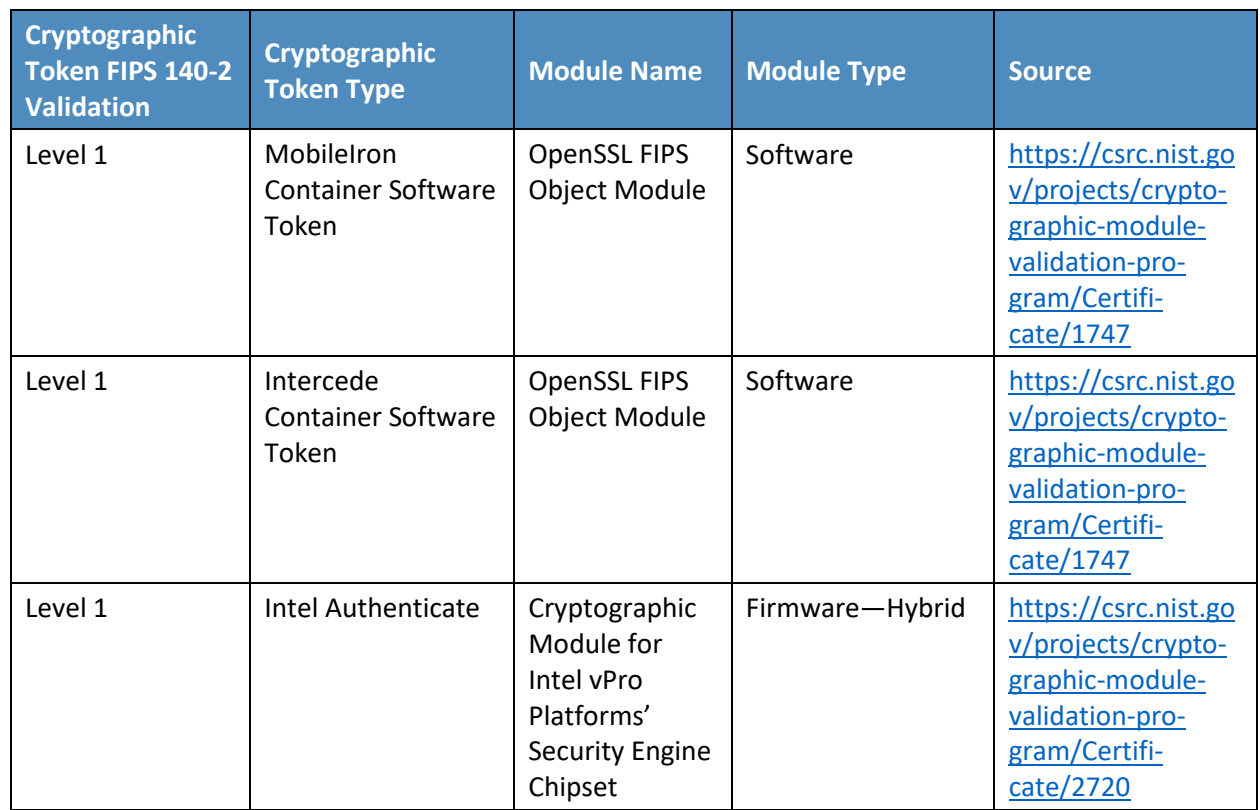

**Table 5-1 FIPS 140-2 Validation of Cryptographic Modules**

### 5.3.6 PR.DS-5: Protections Against Data Leaks Are Implemented

To address the Function known as Protect, we used the client/server mutually authenticated internet protocols as mentioned in Section 5.3.5 as a boundary protection device, enforcing the flow control of DPC-related life-cycle information. The example implementations also protect against data leaks by restricting privileged accounts to specific personnel and by using local accounts. We also used subnetworks and DMZs to logically separate sensitive systems from other internal enterprise workstations.

### 5.3.7 PR.IP-3: Configuration Change Control Processes Are in Place

To address the Function known as Protect, DPC processes and procedures in NIST SP 800-157 are managed through technical controls provided by the Derived PIV Credential Management Systems (Entrust Datacard IdentityGuard, Intercede MyID CMS). For example, if the PIV Card status is terminated, there is a process in place to revoke the Derived PIV Authentication certificate.

# **5.4 Authenticator AAL Mapping**

Based on NIST's [Digital Identity Guidelines,](https://pages.nist.gov/800-63-3/) the strength of an authentication transaction is measured by the AAL. A higher AAL authenticator requires more resources and capabilities by attackers to subvert the authentication process. This DPC Project meets the requirements for the AAL[-2 software multifactor](https://pages.nist.gov/800-63-3/sp800-63b.html#mfcs) [authenticator.](https://pages.nist.gov/800-63-3/sp800-63b.html#mfcs) Table 5-2 lists the authenticator requirements at AAL-2, which provide high confidence that the claimant controls the authenticator(s) bound to the subscriber's account and maps it to the corresponding requirement in NIST SP 800-157.

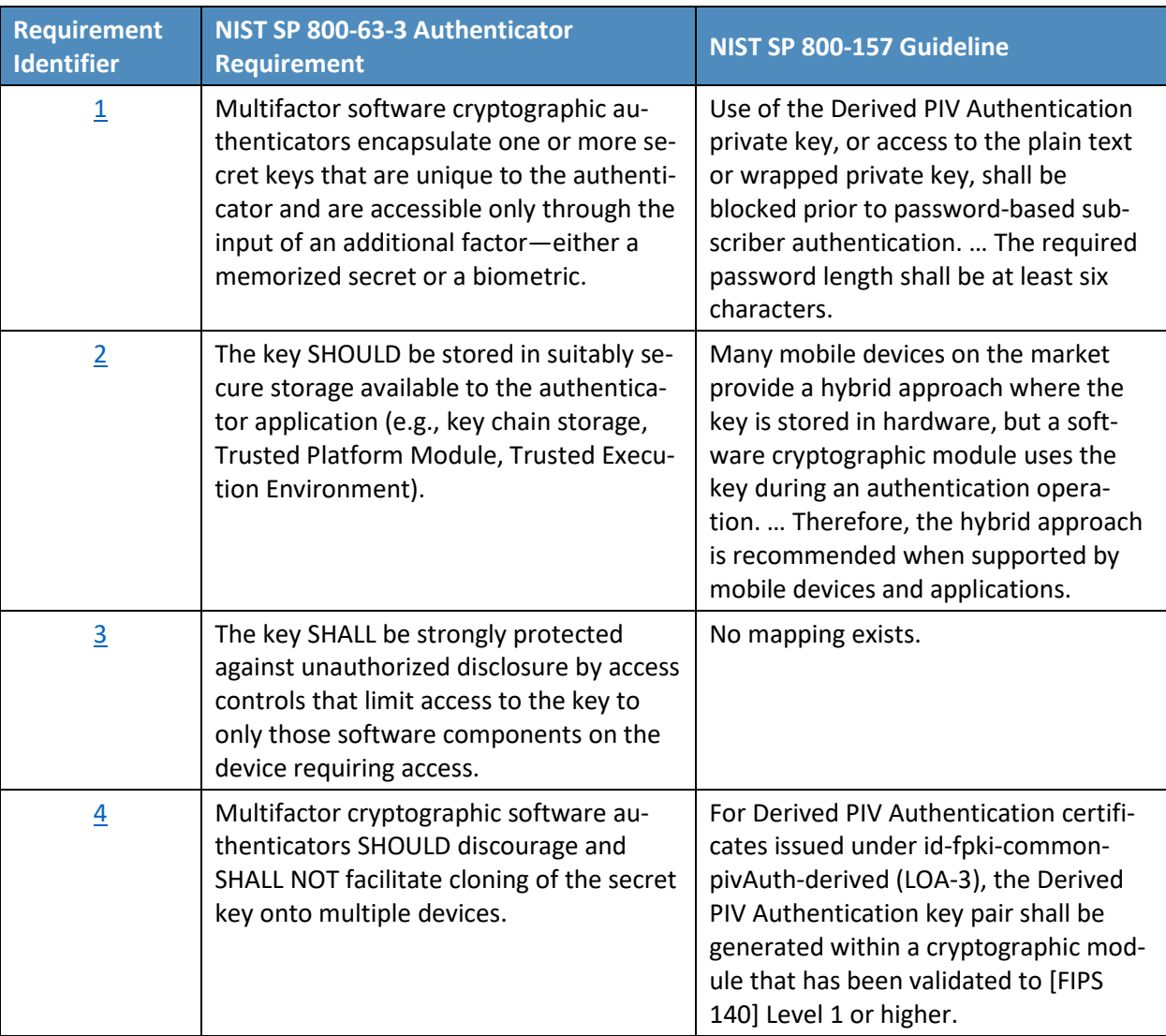

**Table 5-2 AAL-2 Authenticator Requirements Mapping**

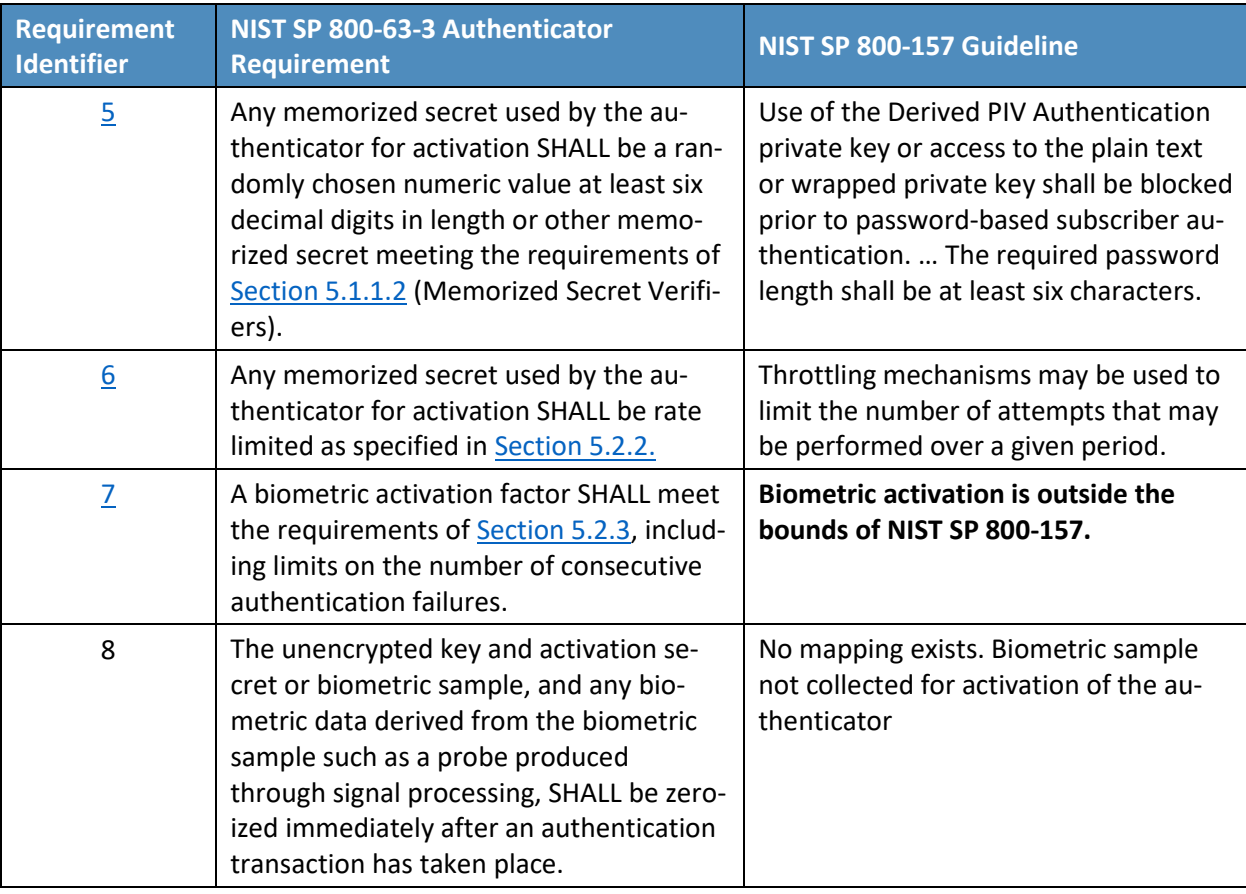

In Table 5-3, we have documented how each authenticator used in the reference architectures satisfies AAL-2 requirements identified in Table 5-2.

**Table 5-3 AAL Technology Mappings for Authenticators Used**

<span id="page-71-2"></span><span id="page-71-1"></span><span id="page-71-0"></span>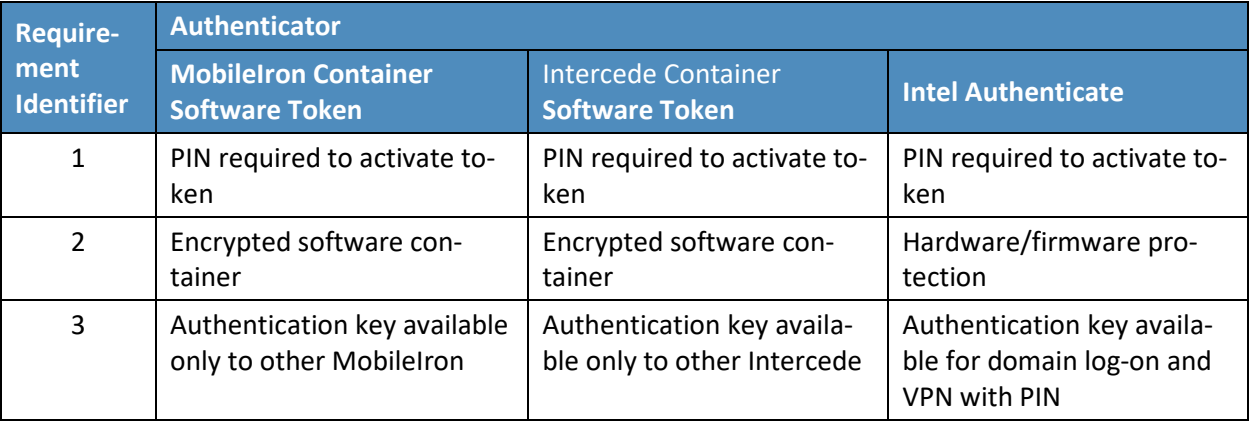
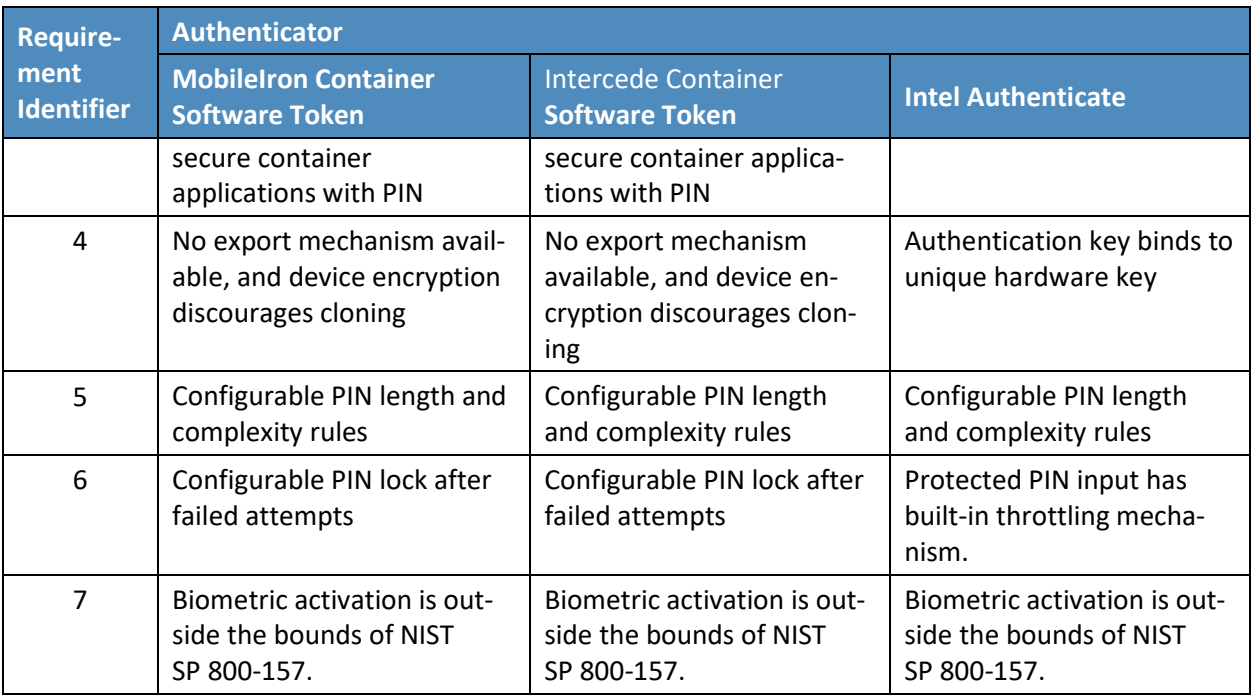

## **6 Future Build Considerations**

Mobile technologies such as DPC are constantly evolving. This project seeks to keep reasonable pace with the changing mobile landscape while sustaining an attainable scope bound by current policies. Moving forward, we will consider additional challenges for future DPC projects, including:

- **Application Enablement–**To leverage DPCs, an organization needs to enable applications on its mobile devices and from the relying-party perspective. Mobile device application development is complicated by the various operating systems, cryptographic token options, and third-party software development kits provided by software containers. Further, modifying the source code of third-party closed mobile applications can be difficult or impossible. Relying parties face similar challenges with legacy systems that can be difficult to make ready for DPCs. Future work might focus on adopting native embedded cryptographic tokens provided by hardware manufacturers and on using federations for relying parties such as cloud service providers.
- **Architecture Expansion–**Integrate with an identity management system (IDMS), which [retains](https://arch.idmanagement.gov/applications/)  [identity data that is retrieved from authoritative sources,](https://arch.idmanagement.gov/applications/) to provide DPC subscriber PIV eligibility status information. NIST SP 800-157 recommends that the issuer of the DPC prevent further use of the DPC when the subscriber is no longer eligible for a PIV Card. Integration with an IDMS would store the eligibility of the DPC subscriber to help determine when DPC should be revoked, and it allows for DPC status to remain independent of the PIV Card status. This is

helpful in the case of lost or stolen cards to allow a DPC subscriber to keep working without a PIV Card.

 **Key Management (Encryption) Key Recovery–**Mobile users should be able to recover key management keys from escrow. Unlike a signature key, the same key management key that is stored on the PIV Card is necessary to decrypt encrypted email stored on the device, for example.

The NCCoE DPC Project team welcomes submissions of use cases, noting that such input could become the basis for additional challenges for future projects. Please submit your use cases to [piv-nccoe@nist.gov.](mailto:piv-nccoe@nist.gov)

# **Appendix A List of Acronyms**

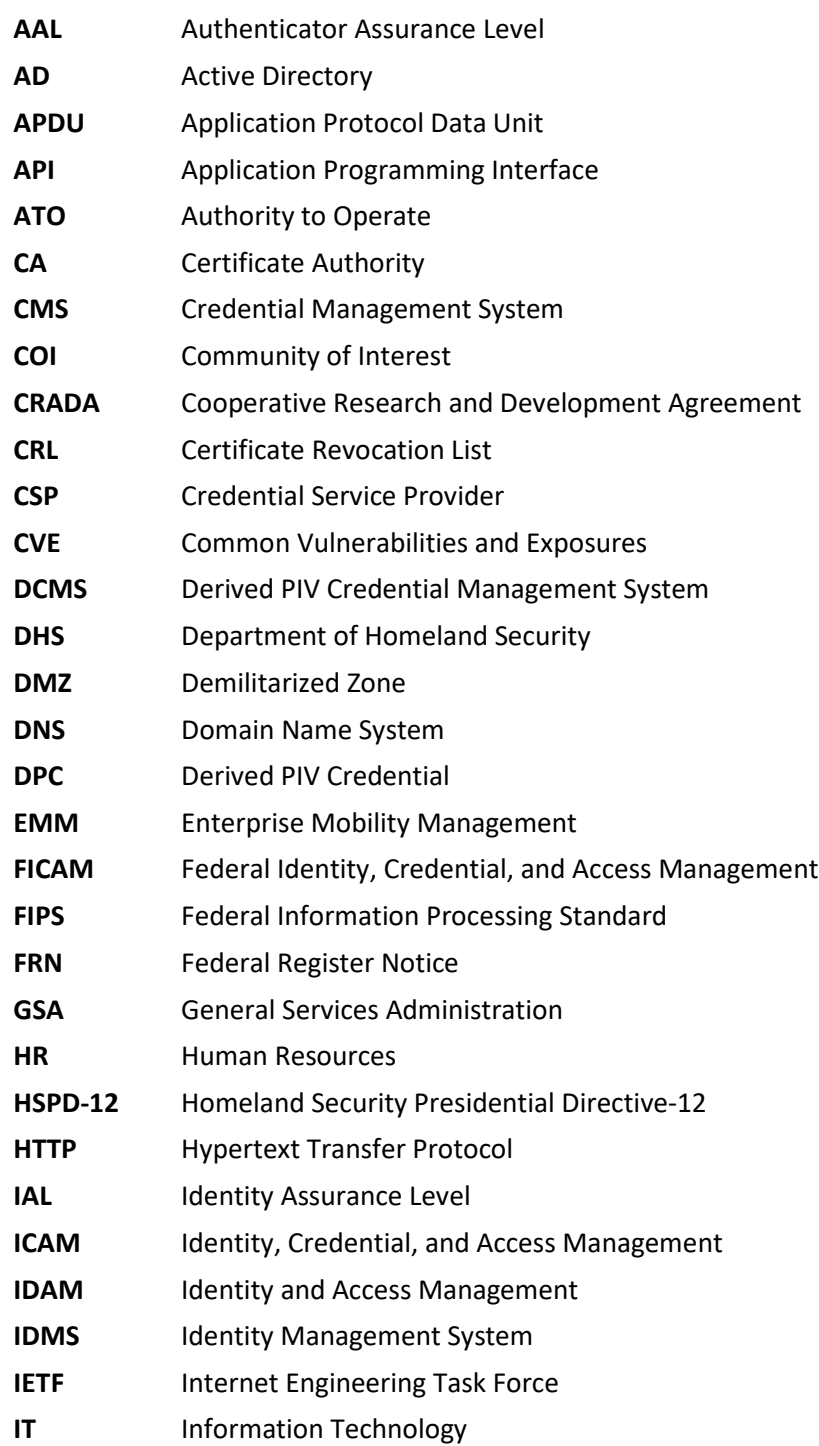

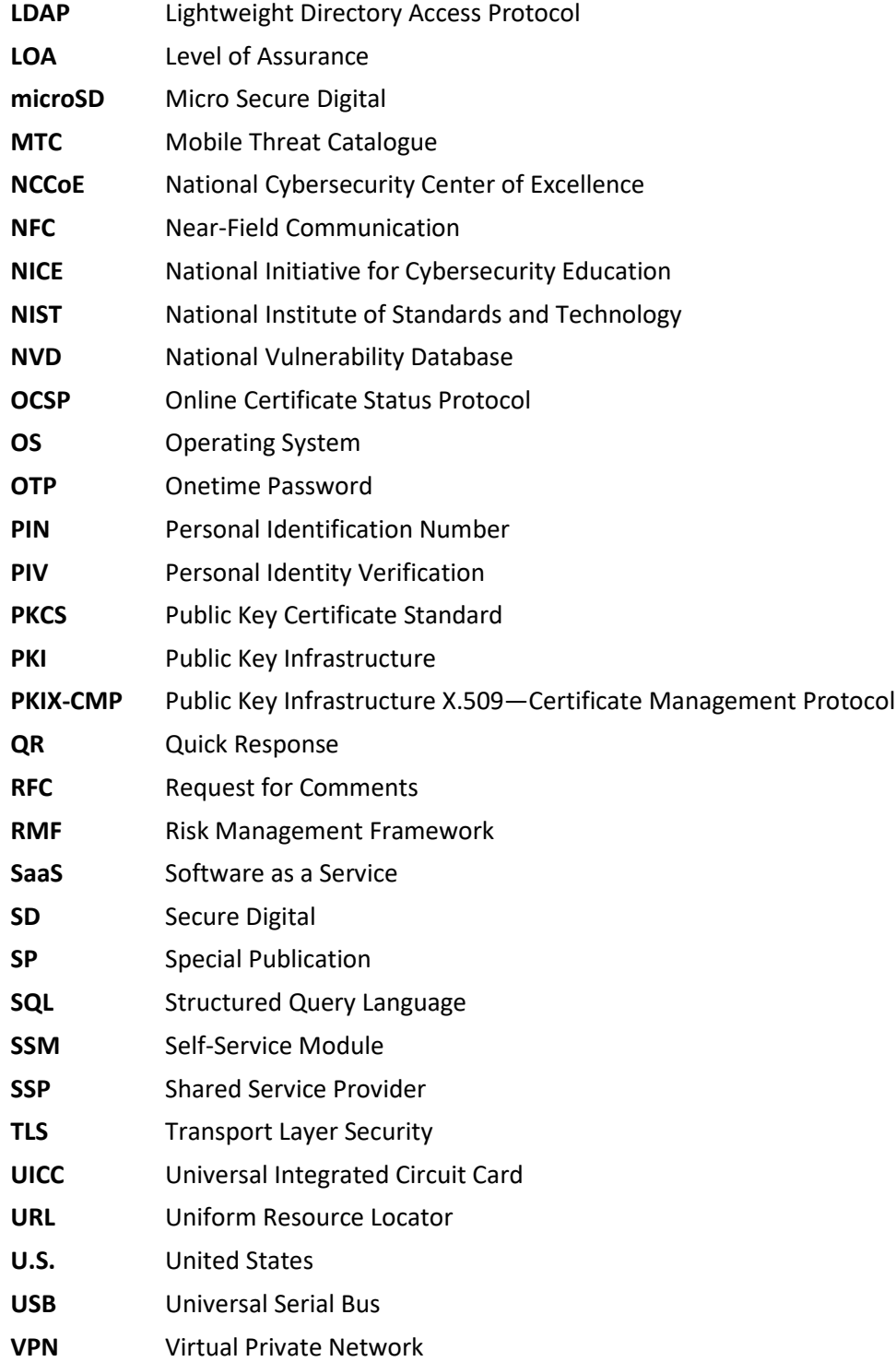

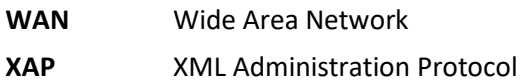

## **Appendix B Glossary**

All significant technical terms used within this document are defined in other key documents, including National Institute of Standards and Technology (NIST) Special Publication (SP) 800-157, *Guidelines for Derived Personal Identity Verification (PIV) Credentials* [\[6\];](#page-87-0) and NIST SP 800-63-3, *Digital Identity Guidelines* [\[7\].](#page-87-1) As a convenience to the reader, terms critical to an understanding of DPCs are in this glossary.

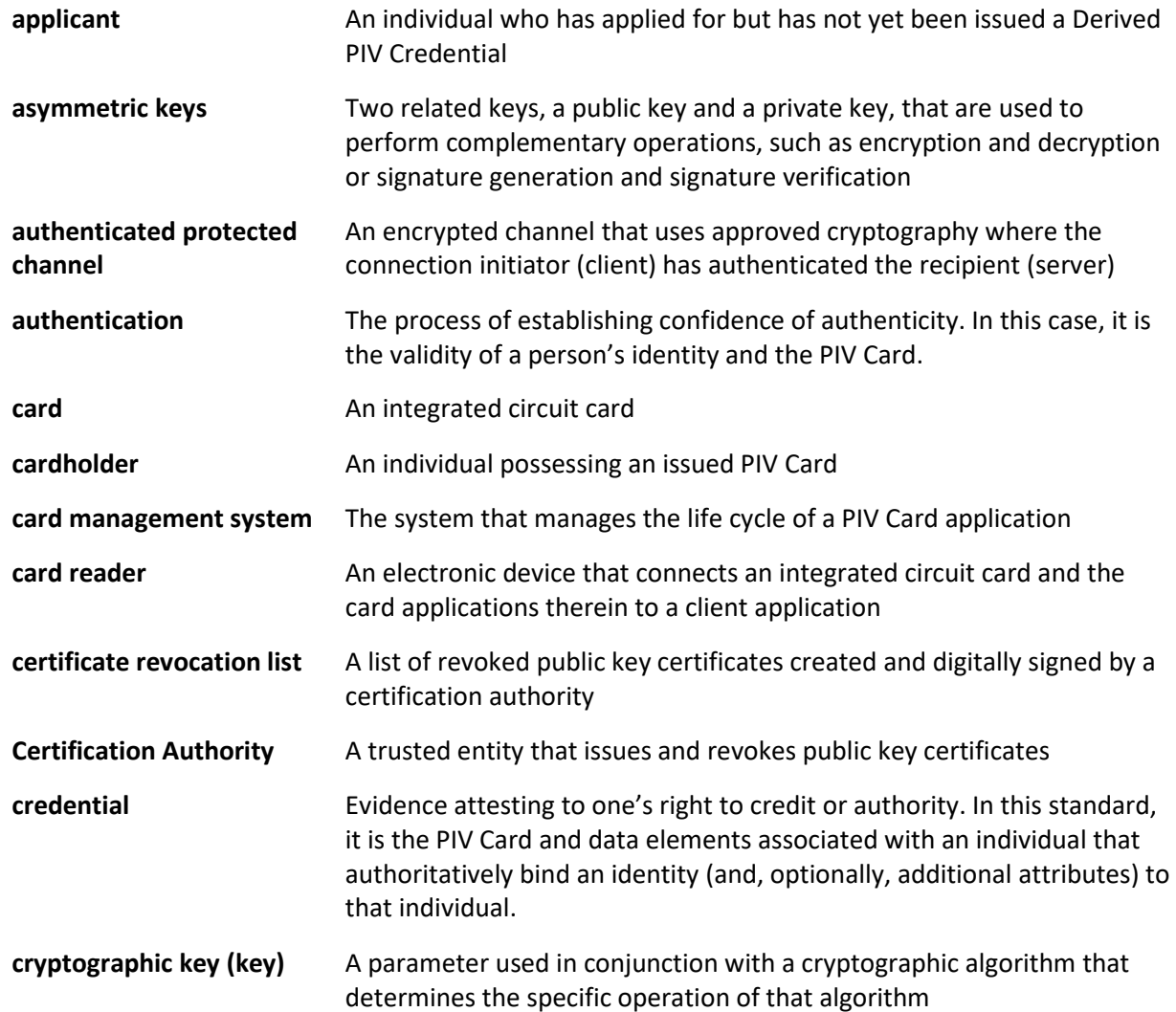

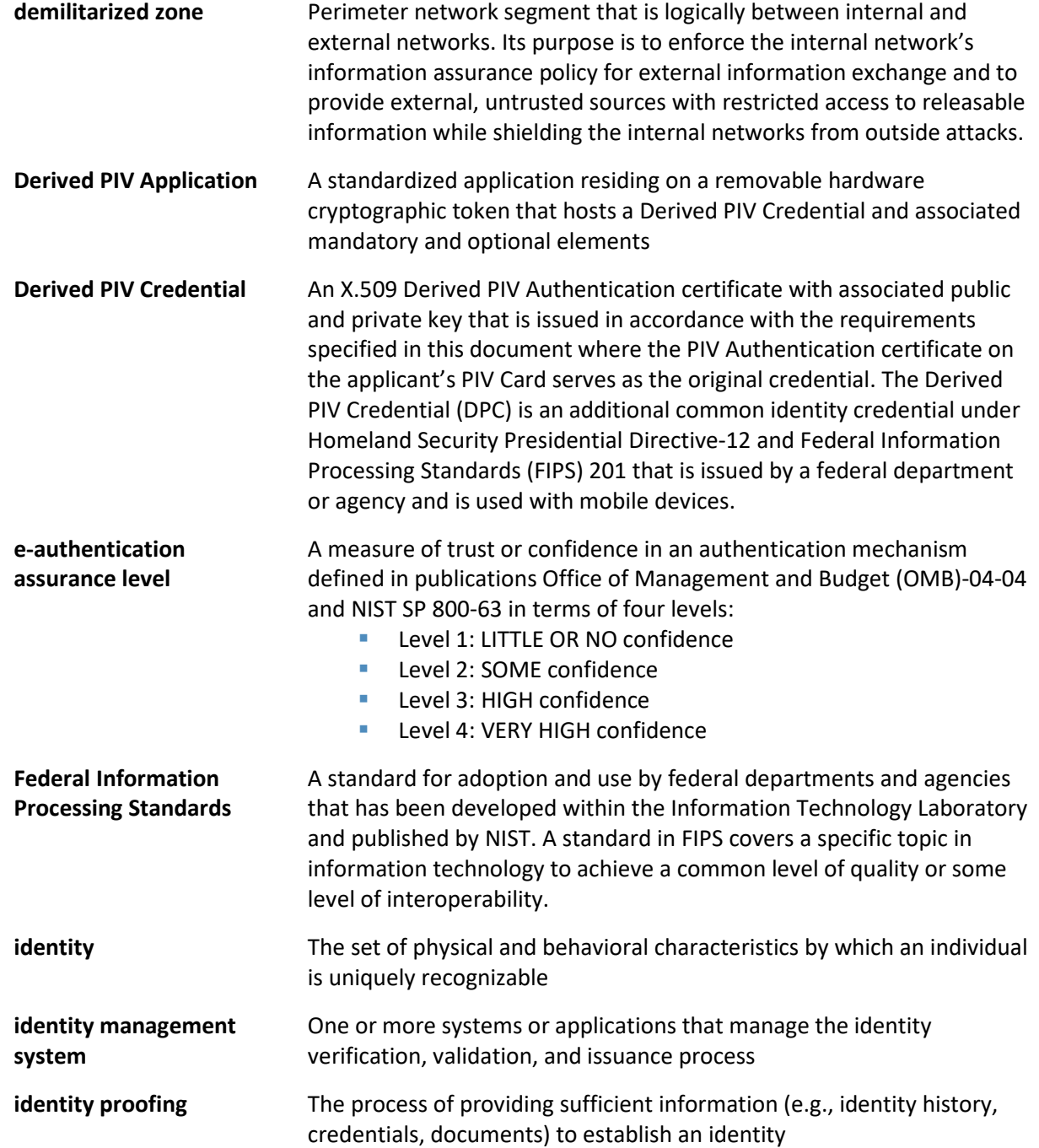

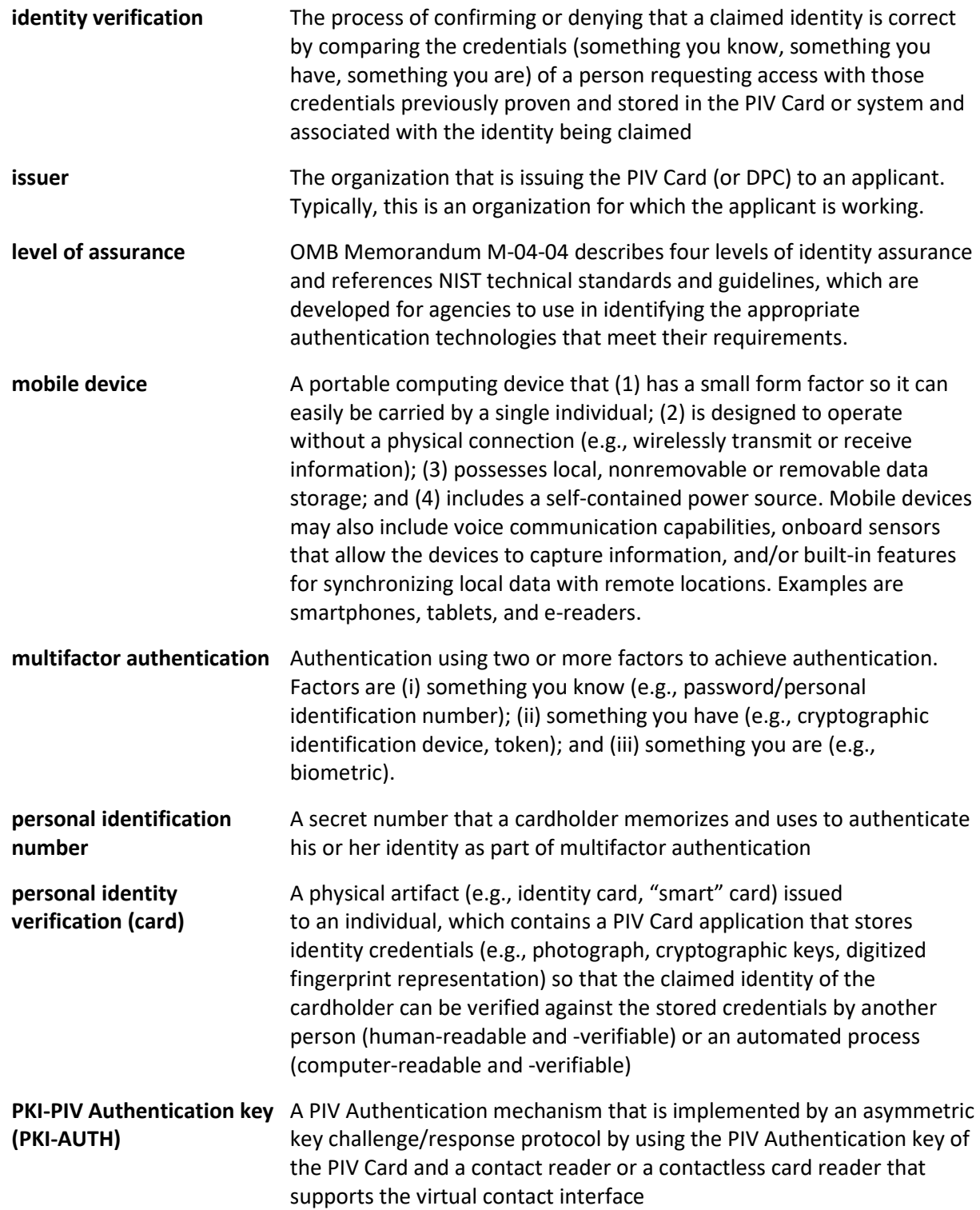

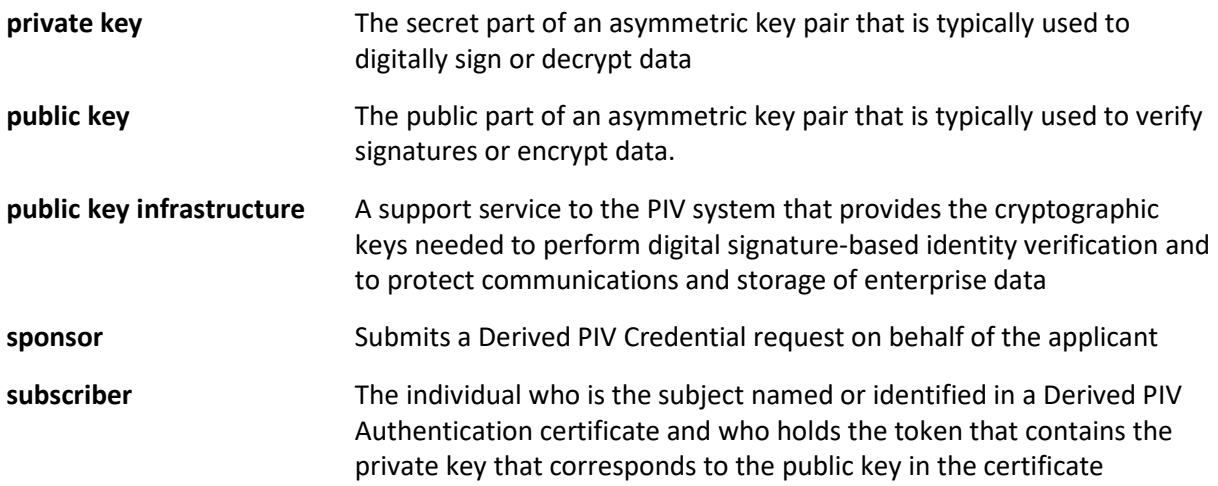

# **Appendix C National Institute of Standards and Technology (NIST) Internal Report 8055 [\[10\]](#page-87-2) Requirements Enumeration and Implementation Mappings**

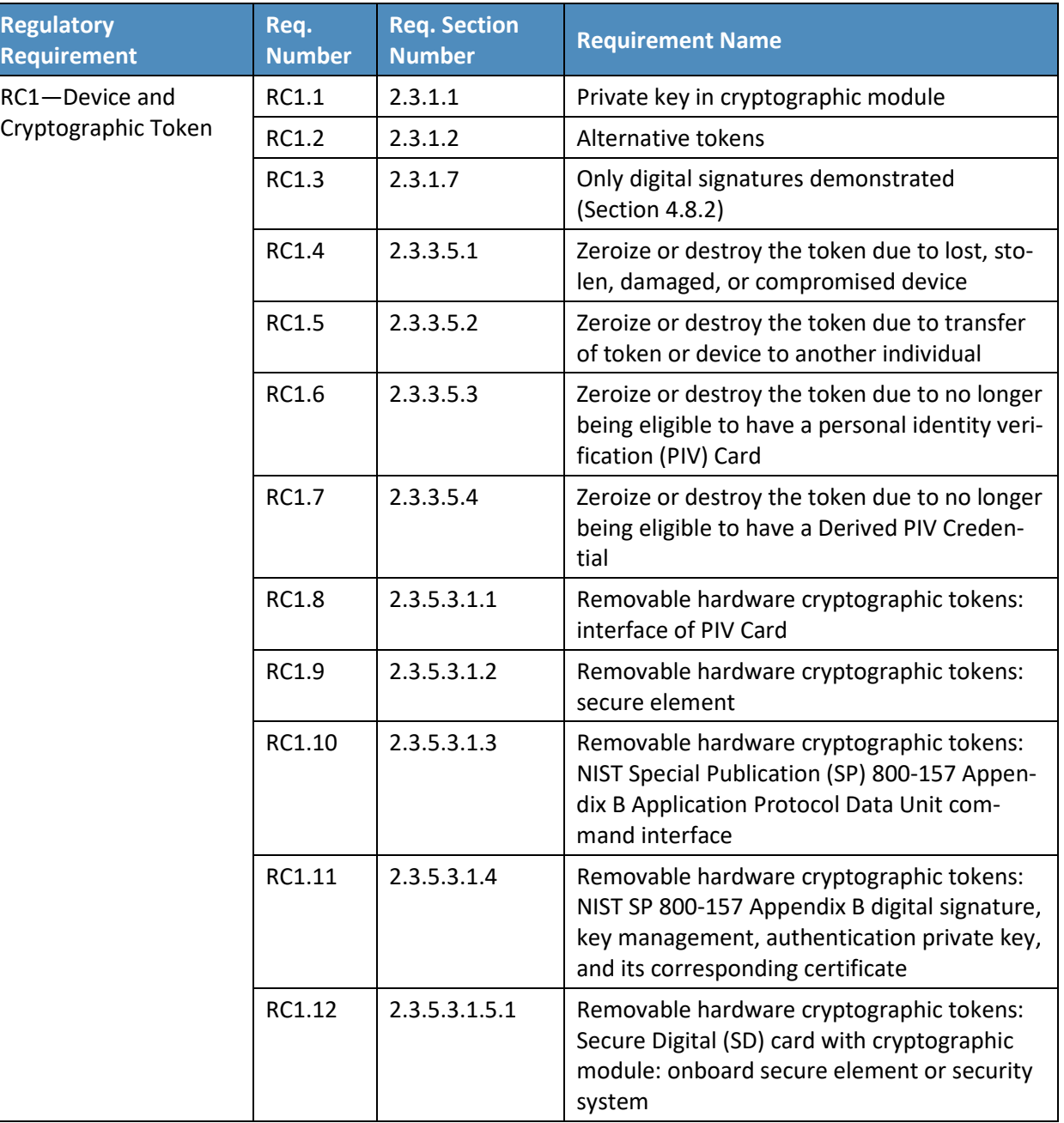

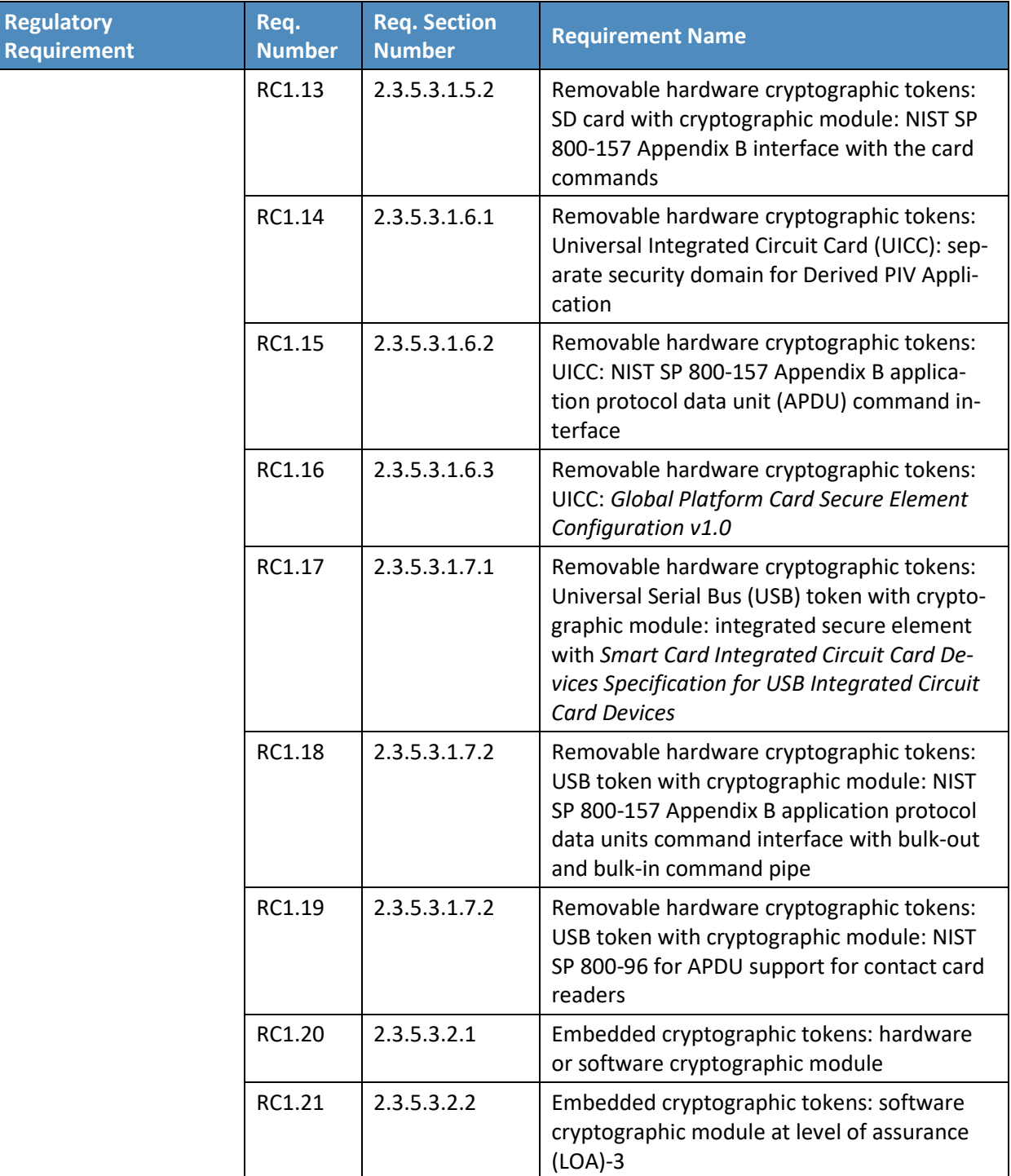

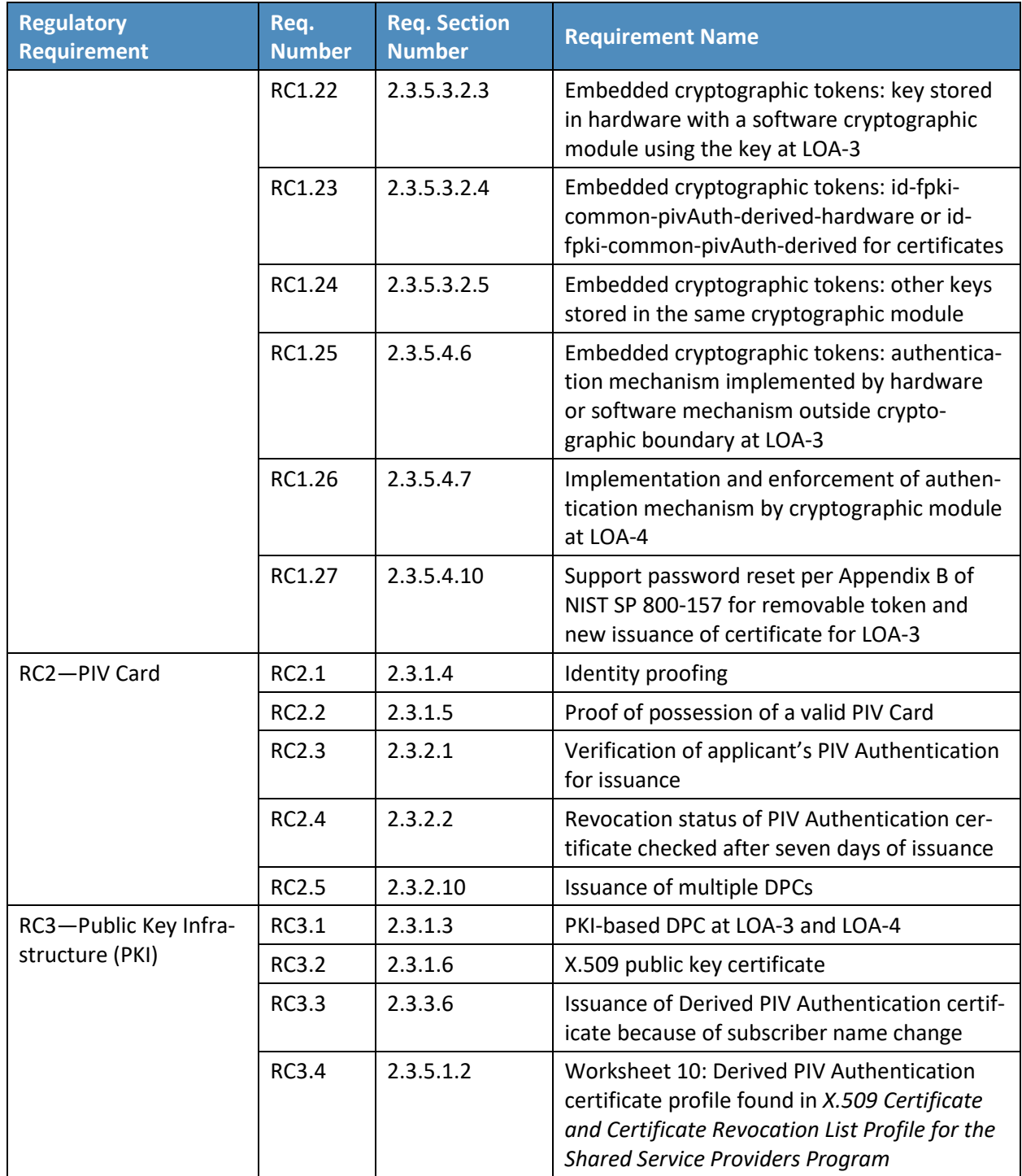

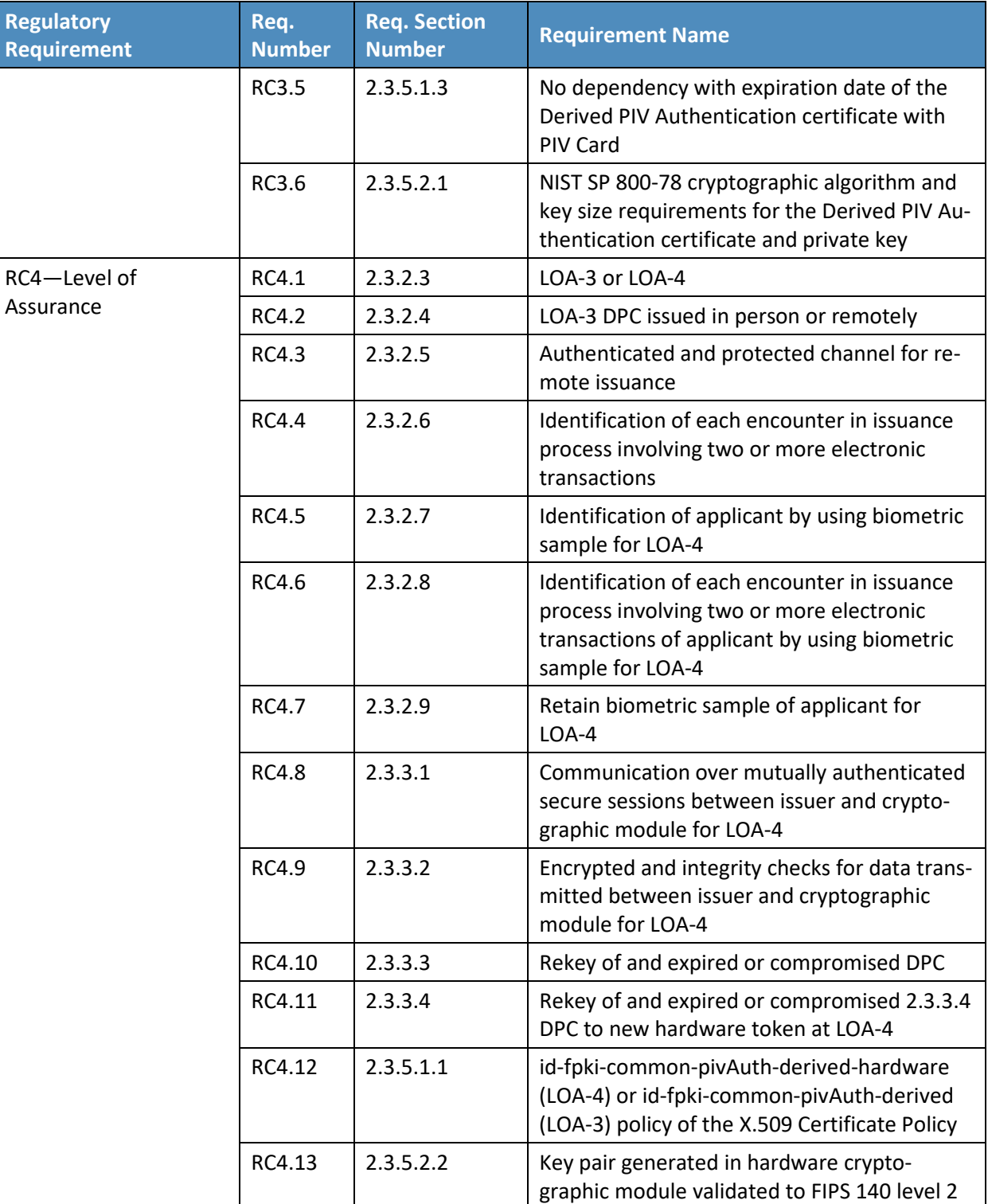

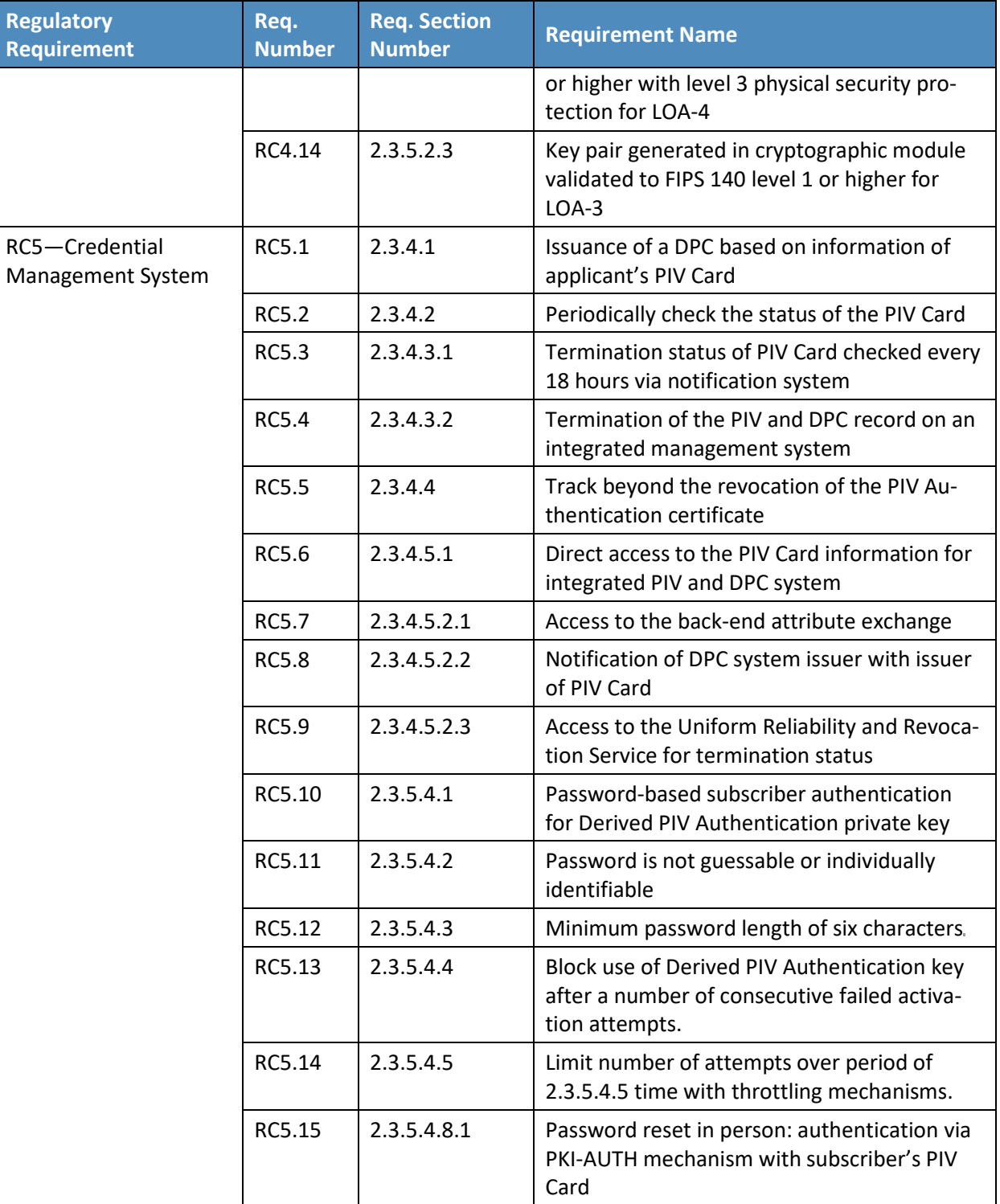

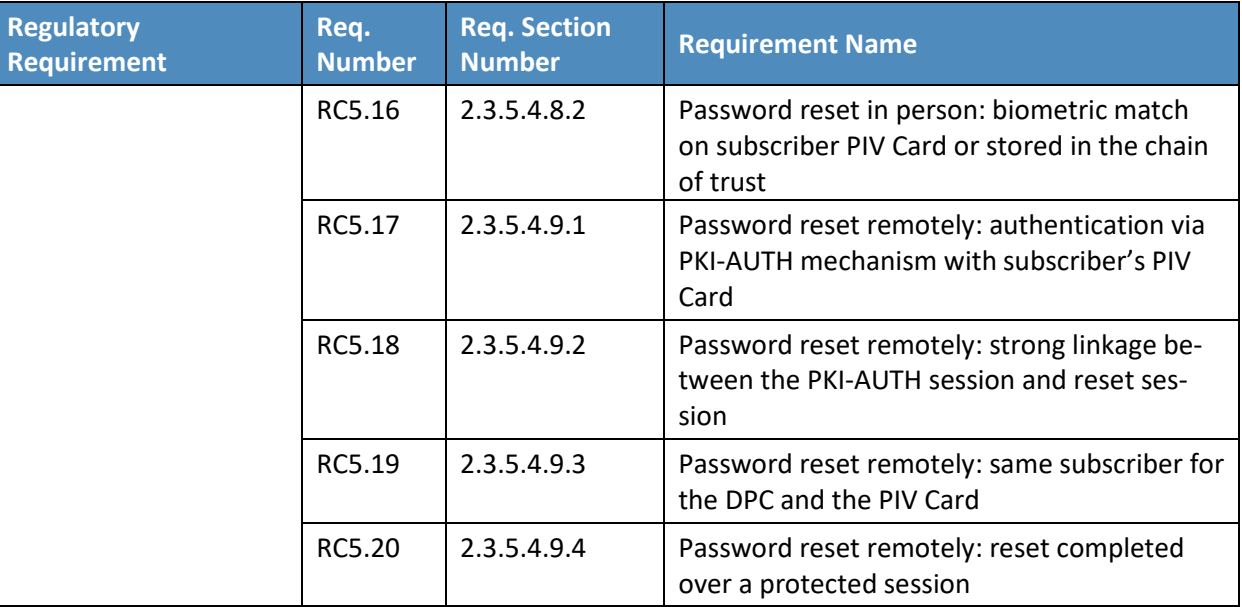

### **Appendix D References**

- [1] Department of Homeland Security. *Homeland Security Presidential Directive 12: Policy for a Common Identification Standard for Federal Employees and Contractors*. [Online]. Available: [https://www.dhs.gov/homeland-security-presidential-directive-12.](https://www.dhs.gov/homeland-security-presidential-directive-12)
- [2] U.S. Department of Commerce, *Personal Identity Verification (PIV) of Federal Employees and Contractors*, Federal Information Processing Standards (FIPS) Publication 201-2, Aug. 2013. Available: [https://doi.org/10.6028/NIST.FIPS.201-2.](https://doi.org/10.6028/NIST.FIPS.201-2)
- [3] National Institute of Standards and Technology (NIST). *Framework for Improving Critical Infrastructure Cybersecurity, Version 1.1*. [Online]. Available: [https://www.nist.gov/cyberframework.](https://www.nist.gov/cyberframework)
- [4] Joint Task Force Transformation Initiative, *Risk Management Framework for Information Systems and Organizations*, NIST Special Publication (SP) 800-37 Revision 2, Gaithersburg, Md., Dec. 2018. Available: [https://doi.org/10.6028/NIST.SP.800-37r1.](https://doi.org/10.6028/NIST.SP.800-37r1)
- [5] Joint Task Force Transformation Initiative, *Security and Privacy Controls for Federal Information Systems and Organizations*, NIST SP 800-53 Revision 4*,* Gaithersburg, Md., Apr. 2013. Available: [https://doi.org/10.6028/NIST.SP.800-53r4.](https://doi.org/10.6028/NIST.SP.800-53r4)
- <span id="page-87-0"></span>[6] H. Ferraiolo et al., *Guidelines for Derived Personal Identity Verification (PIV) Credentials*, NIST SP 800-157, Gaithersburg, Md., Dec. 2014. Available: [https://doi.org/10.6028/NIST.SP.800-157.](https://doi.org/10.6028/NIST.SP.800-157)
- <span id="page-87-1"></span>[7] P. Grassi et al., *Digital Identity Guidelines*, NIST SP 800-63-3, Gaithersburg, Md., June 2017. Available: [https://doi.org/10.6028/NIST.SP.800-63-3.](https://doi.org/10.6028/NIST.SP.800-63-3)
- [8] W. Newhouse et al., *National Initiative for Cybersecurity Education (NICE) Cybersecurity Workforce Framework*, NIST SP 800-181, Gaithersburg, Md., Aug. 2017. Available: [https://doi.org/10.6028/NIST.SP.800-181.](https://doi.org/10.6028/NIST.SP.800-181)
- [9] NIST. *Mobile Threat Catalogue*. [Online]. Available: [https://pages.nist.gov/mobile-threat](https://pages.nist.gov/mobile-threat-catalogue/)[catalogue/.](https://pages.nist.gov/mobile-threat-catalogue/)
- <span id="page-87-2"></span>[10] M. Bartock et al., *Derived Personal Identity Verification (PIV) Credentials (DPC) Proof of Concept Research,* NIST Internal Report 8055, Gaithersburg, Md., Jan. 2016. Available: [https://doi.org/10.6028/NIST.IR.8055.](https://doi.org/10.6028/NIST.IR.8055)
- [11] IDManagement.gov. *Government Identity and Credentials*. [Online]. Available: [https://www.idmanagement.gov/trust-services/#gov-identity-credentials.](https://www.idmanagement.gov/trust-services/#gov-identity-credentials)
- [12] "Derived Personal Identity Verification Credentials Building Block," 80 *Federal Register* 157, Aug. 14, 2015. Available: [https://www.federalregister.gov/documents/2015/08/14/2015-](https://www.federalregister.gov/documents/2015/08/14/2015-20039/national-cybersecurity-center-of-excellence-derived-personal-identity-verification-credentials) [20039/national-cybersecurity-center-of-excellence-derived-personal-identity-verification](https://www.federalregister.gov/documents/2015/08/14/2015-20039/national-cybersecurity-center-of-excellence-derived-personal-identity-verification-credentials)[credentials.](https://www.federalregister.gov/documents/2015/08/14/2015-20039/national-cybersecurity-center-of-excellence-derived-personal-identity-verification-credentials)
- [13] M. Souppaya and K. Scarfone, *Guidelines for Managing the Security of Mobile Devices in the Enterprise,* NIST SP 800-124 Revision 1, Gaithersburg, Md., June 2013. Available: [https://doi.org/10.6028/NIST.SP.800-124r1.](https://doi.org/10.6028/NIST.SP.800-124r1)
- [14] OWASP. *Top 10 2014-I2 Insufficient Authentication/Authorization*. [Online]. Available: [https://www.owasp.org/index.php/Top\\_10\\_2014-I2\\_Insufficient\\_Authentication/Authorization.](https://www.owasp.org/index.php/Top_10_2014-I2_Insufficient_Authentication/Authorization)
- [15] Department of Homeland Security, *Study on Mobile Device Security*, Apr. 2017. Available: [https://www.dhs.gov/sites/default/files/publications/DHS%20Study%20on%20Mobile%20Devic](https://www.dhs.gov/sites/default/files/publications/DHS%20Study%20on%20Mobile%20Device%20Security%20-%20April%202017-FINAL.pdf) [e%20Security%20-%20April%202017-FINAL.pdf.](https://www.dhs.gov/sites/default/files/publications/DHS%20Study%20on%20Mobile%20Device%20Security%20-%20April%202017-FINAL.pdf)
- [16] Executive Order no. 13800, *Strengthening the Cybersecurity of Federal Networks and Critical Infrastructure*, May 11, 2017. Available: [https://www.whitehouse.gov/the-press](https://www.whitehouse.gov/the-press-office/2017/05/11/presidential-executive-order-strengthening-cybersecurity-federal)[office/2017/05/11/presidential-executive-order-strengthening-cybersecurity-federal.](https://www.whitehouse.gov/the-press-office/2017/05/11/presidential-executive-order-strengthening-cybersecurity-federal)
- [17] M. Barrett et al., *The Cybersecurity Framework: Implementation Guidance for Federal Agencies,* Draft, NIST Interagency Report 8170, Gaithersburg, Md., May 2017. Available: [https://csrc.nist.gov/publications/detail/nistir/8170/draft.](https://csrc.nist.gov/publications/detail/nistir/8170/draft)
- [18] C. Brown et al., *Assessing Threats to Mobile Devices & Infrastructure: The Mobile Threat Catalogue,* Draft, NIST Interagency Report 8144, Gaithersburg, Md., Sept. 2016. Available: [https://csrc.nist.gov/publications/detail/nistir/8144/draft.](https://csrc.nist.gov/publications/detail/nistir/8144/draft)
- [19] NIST. National Vulnerability Database. [Online]. Available: [https://nvd.nist.gov/.](https://nvd.nist.gov/)
- [20] NIST. CVE-2016-6716 Detail, National Vulnerability Database. [Online]. Available: [https://nvd.nist.gov/vuln/detail/CVE-2016-6716.](https://nvd.nist.gov/vuln/detail/CVE-2016-6716)
- [21] S. Quirolgico et al., *Vetting the Security of Mobile Applications*, NIST SP 800-163, Gaithersburg, Md., Jan. 2015. Available[: https://doi.org/10.6028/NIST.SP.800-163.](https://doi.org/10.6028/NIST.SP.800-163)
- [22] The MITRE Corporation*.* Common Vulnerabilities and Exposures (CVE). [Online]. Available: [https://cve.mitre.org/.](https://cve.mitre.org/)
- [23] U.S. General Services Administration, Decision for Standard Assessment & Authorization, Authorization to Operate Letter, Nov. 3, 2016. Available[: https://www.idmanagement.gov/wp](https://www.idmanagement.gov/wp-content/uploads/sites/1171/uploads/entrust-ato.pdf)[content/uploads/sites/1171/uploads/entrust-ato.pdf.](https://www.idmanagement.gov/wp-content/uploads/sites/1171/uploads/entrust-ato.pdf)
- [24] E. Simmon, DRAFT—*Evaluation of Cloud Computing Services Based on NIST 800-145,* NIST SP 500-322, Gaithersburg, Md., Apr. 2017. Available: [https://www.nist.gov/sites/default/files/documents/2017/05/31/evaluation\\_of\\_cloud\\_computi](https://www.nist.gov/sites/default/files/documents/2017/05/31/evaluation_of_cloud_computing_services_based_on_nist_800-145_20170427clean.pdf) ng services based on nist 800-145 20170427clean.pdf.
- [25] Federal Public Key Infrastructure Policy Authority, *X.509 Certificate Policy For The U.S. Federal PKI Common Policy Framework*, Version 1.24, May 7, 2015. Available: [https://www.idmanagement.gov/wp-content/uploads/sites/1171/uploads/Common-Policy-](https://www.idmanagement.gov/wp-content/uploads/sites/1171/uploads/Common-Policy-Framework.pdf)[Framework.pdf.](https://www.idmanagement.gov/wp-content/uploads/sites/1171/uploads/Common-Policy-Framework.pdf)
- [26] C. Adams et al., *Internet X.509 Public Key Infrastructure Certificate Management Protocol (CMP)*, Internet Engineering Task Force Request for Comments 4210, Sept. 2005. Available: [https://tools.ietf.org/html/rfc4210.](https://tools.ietf.org/html/rfc4210)
- [27] T. Polk et al., *Guidelines for the Selection, Configuration, and Use of Transport Layer Security (TLS) Implementations*, NIST SP 800-52 Revision 1, Gaithersburg, Md., Apr. 2014. Available: [https://doi.org/10.6028/NIST.SP.800-52r1.](https://doi.org/10.6028/NIST.SP.800-52r1)
- [28] Computer Security Division and Applied Cybersecurity Division, *Best Practices for Privileged User PIV Authentication,* NIST Cybersecurity White Paper, Gaithersburg, Md., Apr. 21, 2016. Available: [https://doi.org/10.6028/NIST.CSWP.04212016.](https://doi.org/10.6028/NIST.CSWP.04212016)

# **NIST SPECIAL PUBLICATION 1800-12C**

# Derived Personal Identity Verification (PIV) Credentials

**Volume C: How-To Guides**

#### **William Newhouse**

National Cybersecurity Center of Excellence Information Technology Laboratory

#### **Michael Bartock Jeffrey Cichonski Hildegard Ferraiolo Murugiah Souppaya**

National Institute of Standards and Technology Information Technology Laboratory

#### **Christopher Brown Spike E. Dog Susan Prince**

**Julian Sexton** The MITRE Corporation McLean, Virginia

August 2019

This publication is available free of charge from <https://doi.org/10.6028/NIST.SP.1800-12>

Previous drafts of this publication are available free of charge from <https://www.nccoe.nist.gov/library/derived-piv-credentials-nist-sp-1800-12-practice-guide>

**National Institute of Standards and Technology U.S. Department of Commerce** 

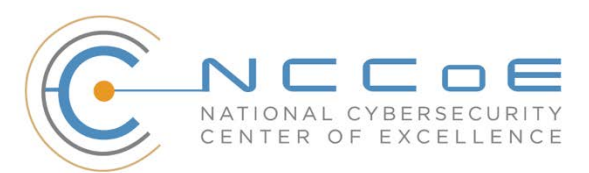

### **DISCLAIMER**

Certain commercial entities, equipment, products, or materials may be identified by name or company logo or other insignia in order to acknowledge their participation in this collaboration or to describe an experimental procedure or concept adequately. Such identification is not intended to imply special status or relationship with NIST or NCCoE; neither is it intended to imply that the entities, equipment, products, or materials are necessarily the best available for the purpose.

National Institute of Standards and Technology Special Publication 1800-12C, Natl. Inst. Stand. Technol. Spec. Publ. 1800-12C, 143 pages, (August 2019), CODEN: NSPUE2

### **FEEDBACK**

As a private-public partnership, we are always seeking feedback on our practice guides. We are particularly interested in seeing how businesses apply NCCoE reference designs in the real world. If you have implemented the reference designs, or have questions about applying them in your environment, please email us at [piv-nccoe@nist.gov.](mailto:piv-nccoe@nist.gov)

All comments are subject to release under the Freedom of Information Act.

National Cybersecurity Center of Excellence National Institute of Standards and Technology 100 Bureau Drive Mailstop 2002 Gaithersburg, MD 20899 Email: [nccoe@nist.gov](mailto:nccoe@nist.gov)

### **NATIONAL CYBERSECURITY CENTER OF EXCELLENCE**

The National Cybersecurity Center of Excellence (NCCoE), a part of the National Institute of Standards and Technology (NIST), is a collaborative hub where industry organizations, government agencies, and academic institutions work together to address businesses' most pressing cybersecurity issues. This public-private partnership enables the creation of practical cybersecurity solutions for specific industries, as well as for broad, cross-sector technology challenges. Through consortia under Cooperative Research and Development Agreements (CRADAs), including technology partners—from Fortune 50 market leaders to smaller companies specializing in information technology security—the NCCoE applies standards and best practices to develop modular, easily adaptable example cybersecurity solutions using commercially available technology. The NCCoE documents these example solutions in the NIST Special Publication 1800 series, which maps capabilities to the NIST Cybersecurity Framework and details the steps needed for another entity to re-create the example solution. The NCCoE was established in 2012 by NIST in partnership with the State of Maryland and Montgomery County, Maryland.

To learn more about the NCCoE, visit [https://www.nccoe.nist.gov.](https://www.nccoe.nist.gov/) To learn more about NIST, visit [https://www.nist.gov.](https://www.nist.gov/)

### **NIST CYBERSECURITY PRACTICE GUIDES**

NIST Cybersecurity Practice Guides (Special Publication 1800 series) target specific cybersecurity challenges in the public and private sectors. They are practical, user-friendly guides that facilitate the adoption of standards-based approaches to cybersecurity. They show members of the information security community how to implement example solutions that help them align more easily with relevant standards and best practices, and provide users with the materials lists, configuration files, and other information they need to implement a similar approach.

The documents in this series describe example implementations of cybersecurity practices that businesses and other organizations may voluntarily adopt. These documents do not describe regulations or mandatory practices, nor do they carry statutory authority.

Acronyms used in figures can be found in the Acronyms appendix.

### **ABSTRACT**

Federal Information Processing Standards (FIPS) Publication 201-2, "Personal Identity Verification (PIV) of Federal Employees and Contractors," establishes a standard for a PIV system based on secure and reliable forms of identity credentials issued by the federal government to its employees and contractors. These credentials are intended to authenticate individuals to federally controlled facilities, information systems, and applications as part of access management. In 2005, when FIPS 201 was published, authentication of individuals was geared toward traditional computing devices (i.e., desktop and laptop

computers) where the PIV Card provides common multifactor authentication mechanisms through integrated or external smart card readers, where available. With the emergence of computing devices, such as tablets, hybrid computers, and, in particular, mobile devices, the use of PIV Cards has proved to be challenging. Mobile devices lack the integrated smart card readers found in laptop and desktop computers and require separate card readers attached to devices to provide authentication services. To extend the value of PIV systems into mobile devices that do not have PIV Card readers, NIST developed technical guidelines on the implementation and life cycle of identity credentials that are issued by federal departments and agencies to individuals who possess and prove control over a valid PIV Card. These NIST guidelines, published in 2014, describe Derived PIV Credentials (DPCs) that leverage identity proofing and vetting results of current and valid PIV credentials.

To demonstrate the DPC guidelines, the NCCoE at NIST built two security architectures using commercial technology to enable the issuance of a Derived PIV Credential to mobile devices that use Identity Credentialing and Access Management shared services. One option uses a software-only solution while the other leverages hardware built into many computing devices used today.

This project resulted in a freely available NIST Cybersecurity Practice Guide that demonstrates how an organization can continue to provide multifactor authentication for users with a mobile device that leverages the strengths of the PIV standard. Although this project is primarily aimed at the federal sector's needs, it is also relevant to mobile device users with smart-card-based credentials in the private sector.

### **KEYWORDS**

*cybersecurity; Derived PIV Credential (DPC); enterprise mobility management (EMM); identity; mobile device; mobile threat; multifactor authentication; personal identity verification (PIV); PIV Card; smart card*

### **ACKNOWLEDGMENTS**

We are grateful to the following individuals for their generous contributions of expertise and time.

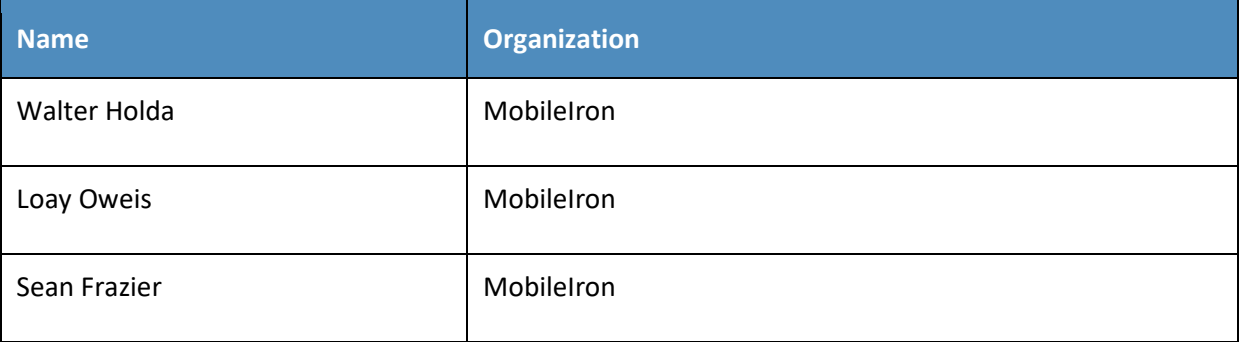

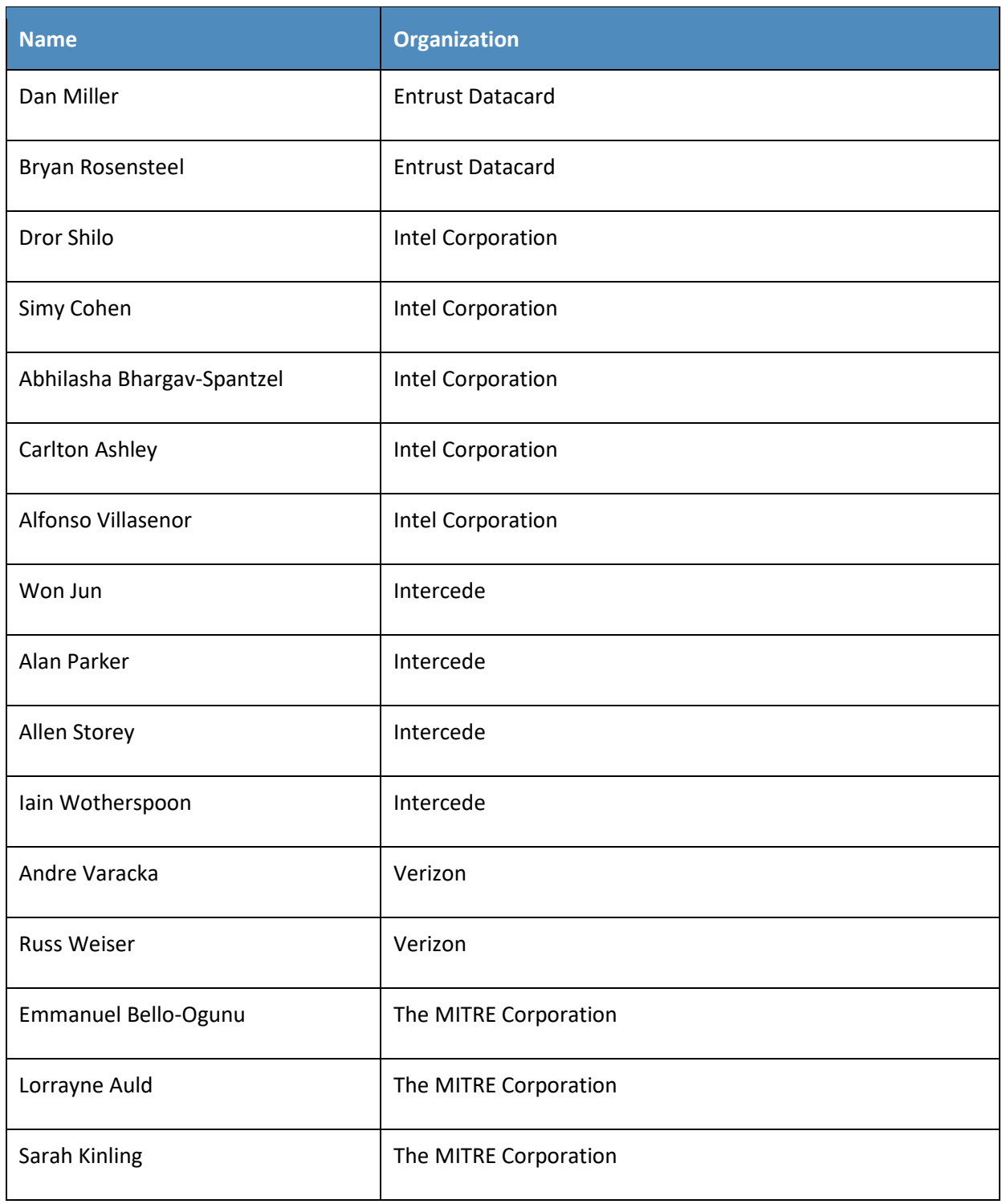

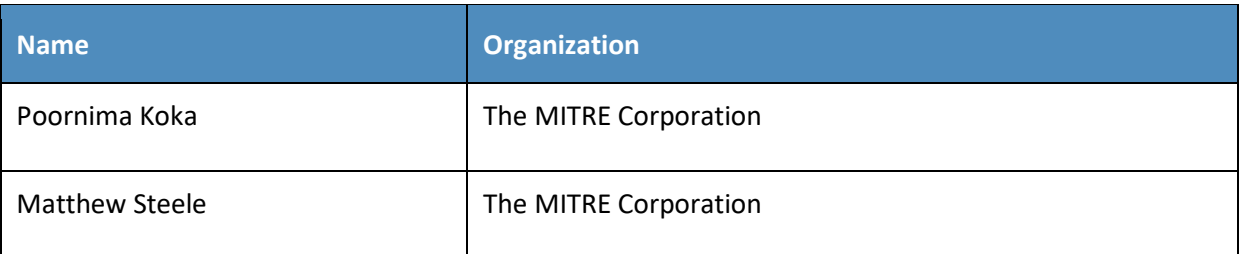

The Technology Partners/Collaborators who participated in this build submitted their capabilities in response to a notice in the Federal Register. Respondents with relevant capabilities or product components were invited to sign a Cooperative Research and Development Agreement (CRADA) with NIST, allowing them to participate in a consortium to build these example solutions. We worked with:

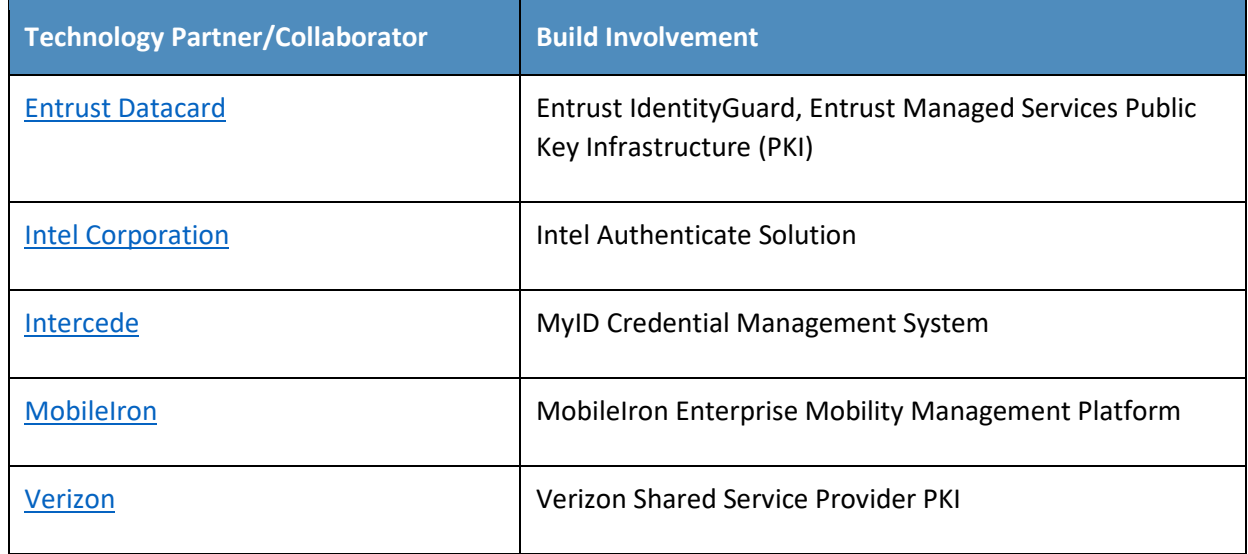

## **Contents**

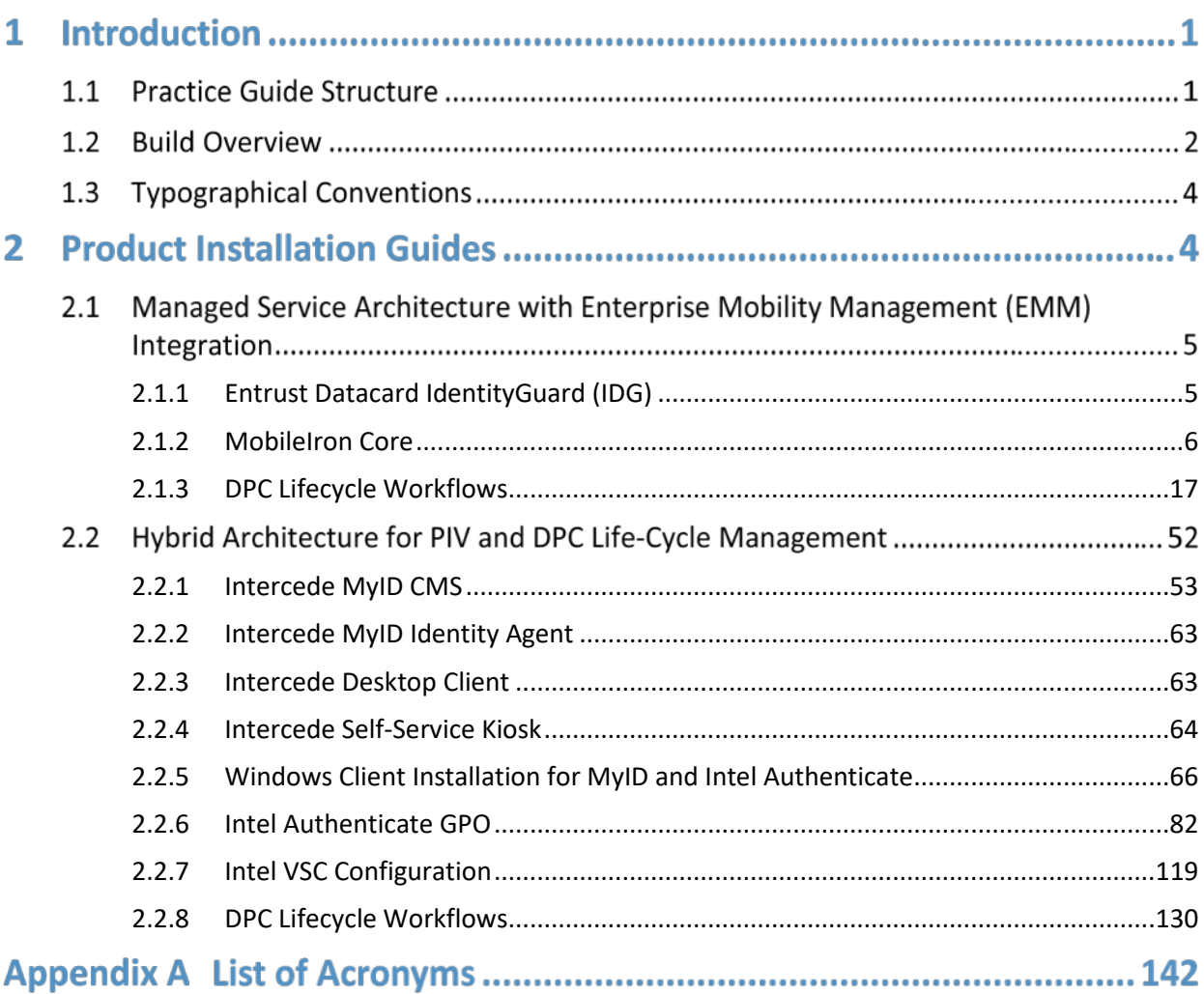

# **List of Figures**

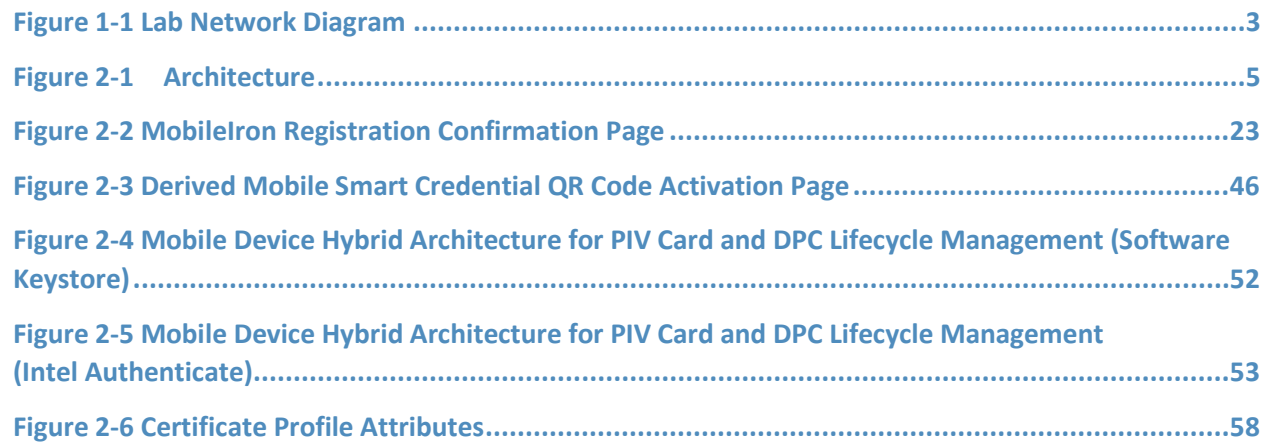

# **List of Tables**

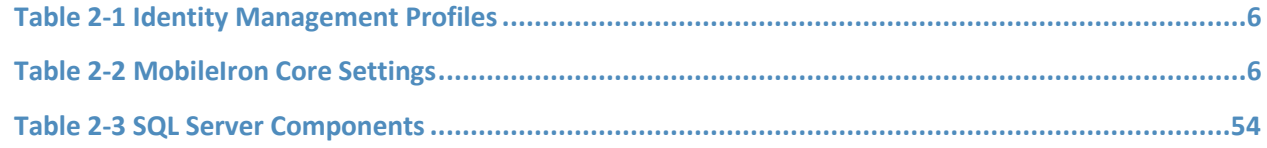

# **1 Introduction**

The following volumes of this guide show information technology (IT) professionals and security engineers how we implemented these example solutions. We cover all of the products employed in these reference designs. We do not re-create the product manufacturers' documentation, which is presumed to be widely available. Rather, these volumes show how we incorporated the products together in our environment.

*Note: These are not comprehensive tutorials. There are many possible service and security configurations for these products that are out of scope for these reference designs.* 

### **1.1 Practice Guide Structure**

This National Institute of Standards and Technology (NIST) Cybersecurity Practice Guide demonstrates two standards-based reference designs and provides users with the information they need to replicate a Derived Personal Identity Verification (PIV) Credential (DPC) life-cycle solution. These reference designs are modular and can be deployed in whole or in part.

This guide contains three volumes:

- NIST SP 1800-12A: *Executive Summary*
- NIST SP 1800-12B: *Approach, Architecture, and Security Characteristics* what we built and why
- NIST SP 1800-12C: *How-To Guides* instructions for building the example solutions **(you are here)**

Depending on your role in your organization, you might use this guide in different ways:

**Business decision makers, including chief security and technology officers,** will be interested in the *Executive Summary,* NIST SP 1800-12A, which describes the following topics:

- challenges that enterprises face in issuing strong, multifactor credentials to mobile devices
- example solutions built at the NCCoE
- **•** benefits of adopting an example solution

**Technology or security program managers** who are concerned with how to identify, understand, assess, and mitigate risk will be interested in NIST SP 1800-12B, which describes what we did and why. The following sections will be of particular interest:

- Section 3.5.3, Risk, provides a description of the risk analysis we performed.
- Section 3.5.4, Security Control Map, maps the security characteristics of these example solutions to cybersecurity standards and best practices.

You might share the *Executive Summary,* NIST SP 1800-12A*,* with your leadership team members to help them understand the importance of adopting a standards-based DPC solution.

**IT professionals** who want to implement an approach like this will find this whole practice guide useful. You can use this How-To portion of the guide, NIST SP 1800-12C, to replicate all or parts of the build created in our lab. This How-To portion of the guide provides specific product installation, configuration, and integration instructions for implementing the example solutions. We do not recreate the product manufacturers' documentation, which is generally widely available. Rather, we show how we incorporated the products together in our environment to create example solutions.

This guide assumes that IT professionals have experience implementing security products within the enterprise. While we have used a suite of commercial products to address this challenge, this guide does not endorse these particular products. Your organization can adopt one of these solutions or one that adheres to these guidelines in whole, or you can use this guide as a starting point for tailoring and implementing parts of a DPC example solution. Your organization's security experts should identify the products that will best integrate with your existing tools and IT system infrastructure. We hope that you will seek products that are congruent with applicable standards and best practices. Volume B, Section 3.6, Technologies, lists the products that we used and maps them to the cybersecurity controls provided by these reference solutions.

### **1.2 Build Overview**

Unlike desktop computers and laptops that have built-in readers to facilitate the use of PIV Cards, mobile devices pose usability and portability issues because they lack a smart card reader.

NIST sought to address this issue by introducing the general concept of DPCs in NIST Special Publication (SP) 800-63-2, which leverages identity proofing and vetting results of current and valid credentials. Published in 2014, NIST SP 800-157, *Guidelines for Derived Personal Identity Verification (PIV) Credentials,* defined requirements for initial issuance and maintenance of DPCs. NIST's Applied Cybersecurity Division then created a National Cybersecurity Center of Excellence (NCCoE) project to provide an example implementation for federal agencies and private entities that follows the requirements in NIST SP 800-157.

In the NCCoE lab, the team built an environment that resembles an enterprise network by using commonplace components such as identity repositories, supporting certificate authorities (CA), and web servers. In addition, products and capabilities were identified that, when linked together, provide two example solutions that demonstrate life-cycle functions outlined in NIST SP 800-157. [Figure 1-1](#page-100-0) depicts the final lab environment.

<span id="page-100-0"></span>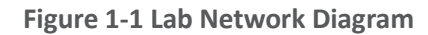

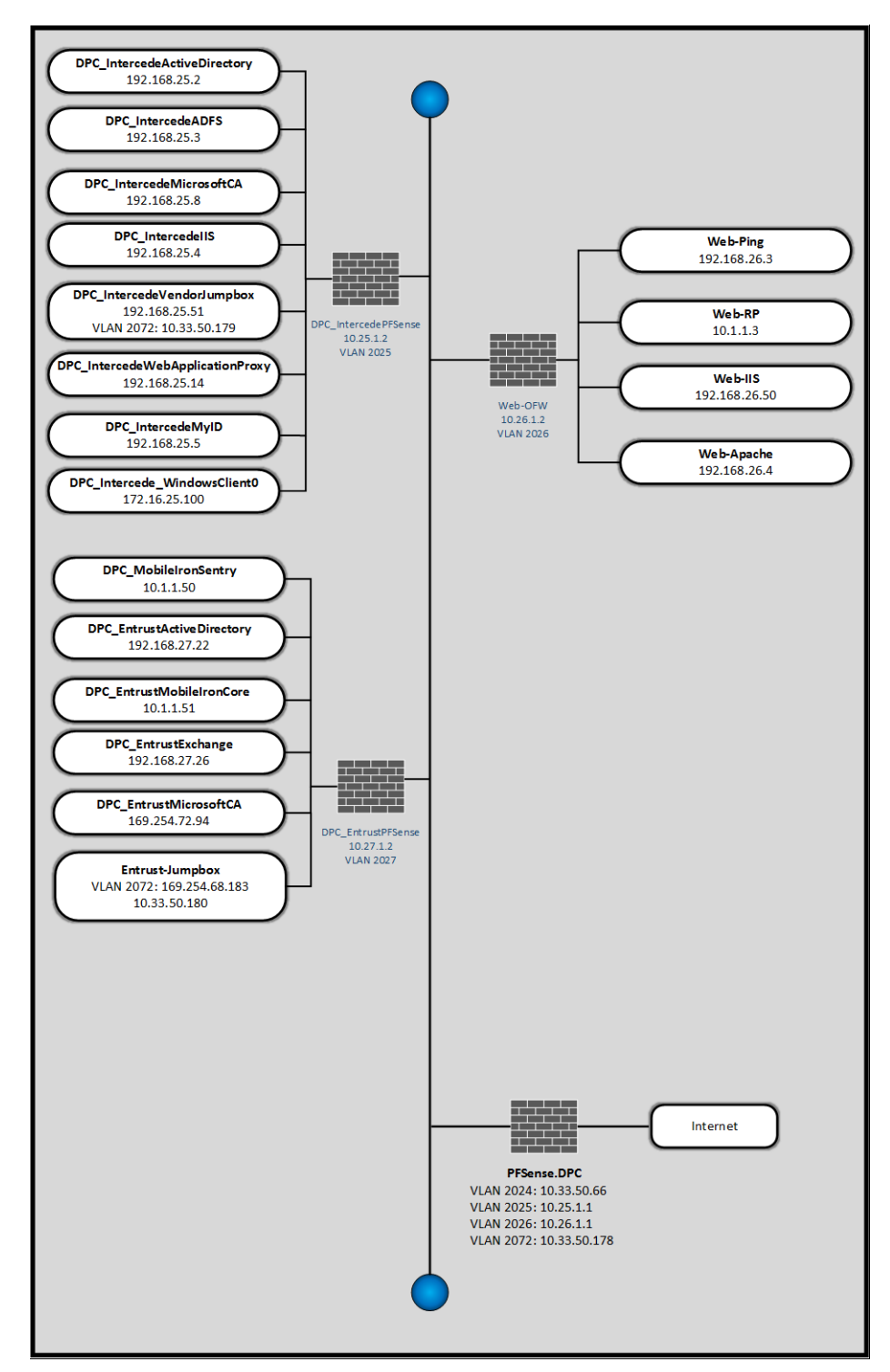

### **1.3 Typographic Conventions**

The following table presents typographic conventions used in this volume.

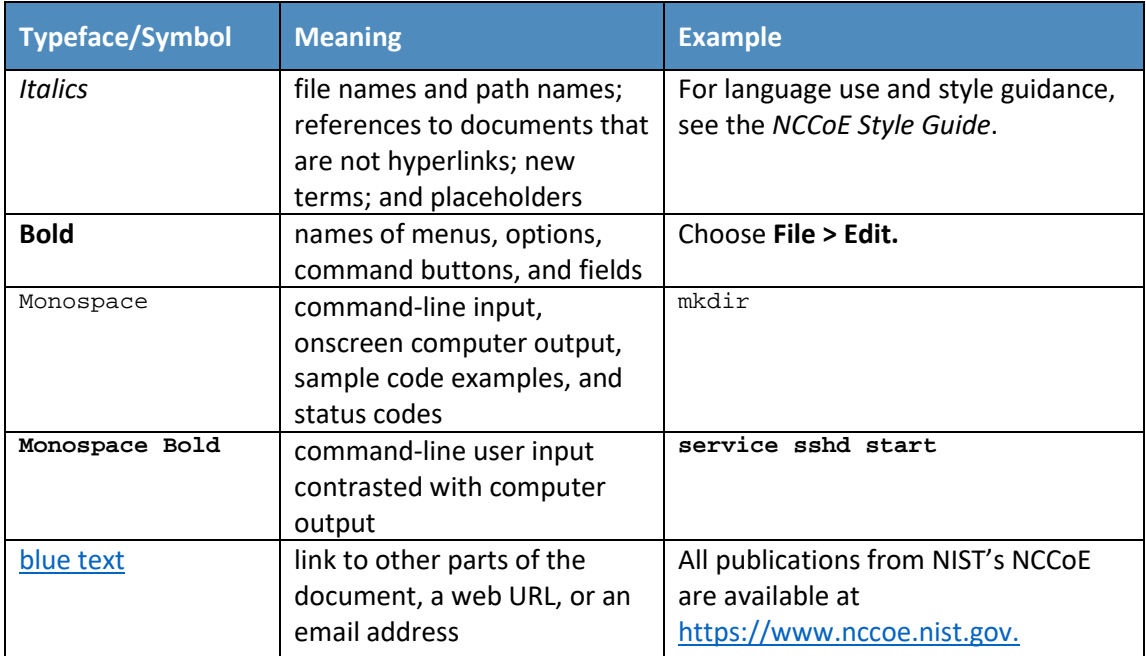

## **2 Product Installation Guides**

This section of the practice guide contains detailed instructions for installing and configuring key products used for the depicted architectures documented below, as well as demonstration of the DPC life-cycle management activities of initial issuance and termination.

In our lab environment, each example implementation was logically separated by a virtual local area network (VLAN), where each VLAN represented a mock enterprise environment. The network topology consists of an edge router connected to a demilitarized zone (DMZ). An internal firewall separates the DMZ from internal systems that support the enterprise. All routers and firewalls used in the example implementations were virtual [pfSense](https://www.pfsense.org/) appliances.

As a basis, the enterprise network had an instance of Active Directory (AD) to serve as a repository for identities to support DPC vendors.

### **2.1 Managed Service Architecture with Enterprise Mobility Management (EMM) Integration**

<span id="page-102-1"></span>**Figure 2-1 Architecture**

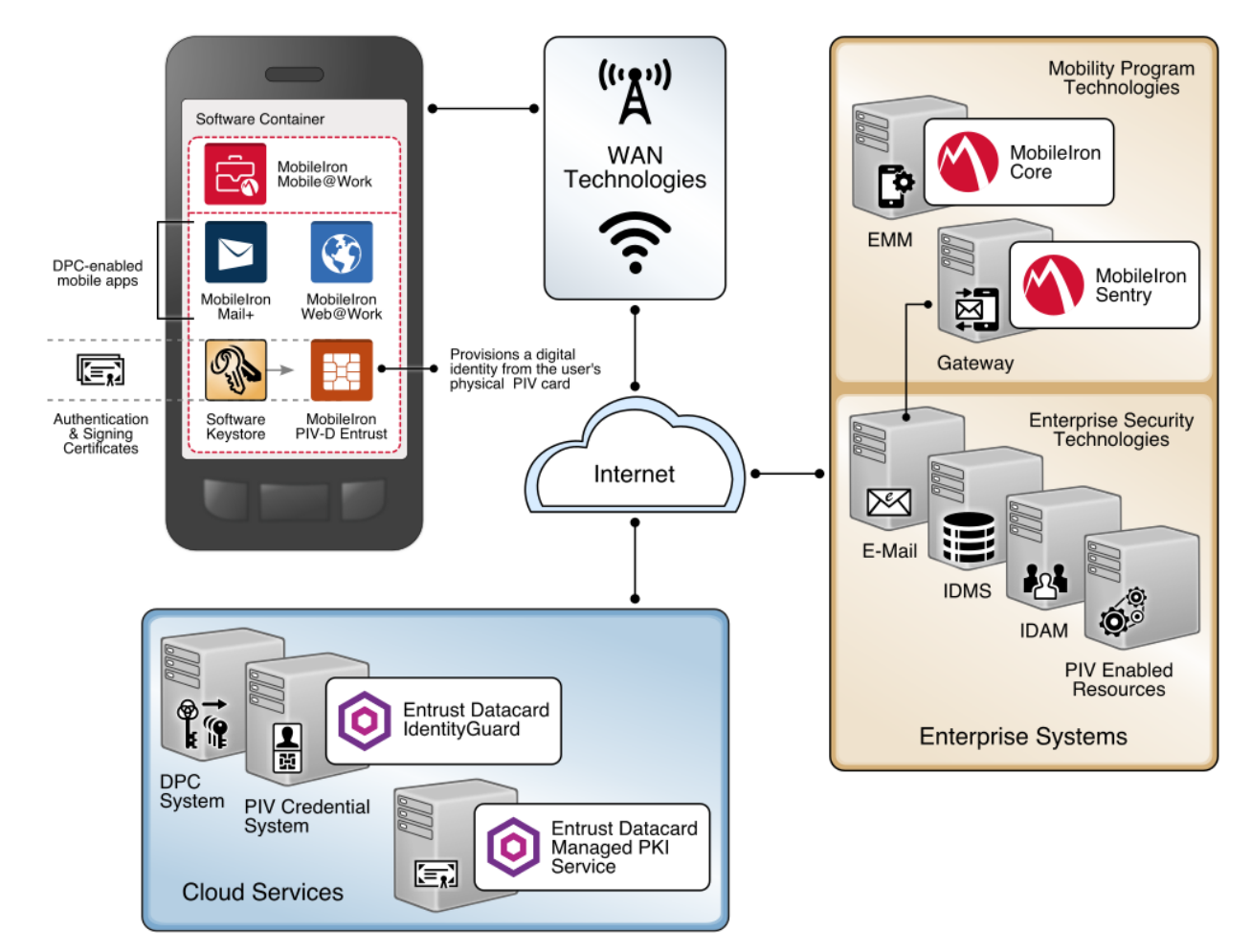

### <span id="page-102-0"></span>2.1.1 Entrust Datacard IdentityGuard (IDG)

Entrust Datacard contributed test instances of its managed public key infrastructure (PKI) service and IdentityGuard products, the latter of which directly integrate with MobileIron to support the use of DPC with MobileIron Mobile@Work applications. Contact Entrust Datacard

[\(https://www.entrust.com/contact/\)](https://www.entrust.com/contact/) to establish service instances in support of DPC with MobileIron [\(https://www.mobileiron.com/\)](https://www.mobileiron.com/).

### 2.1.1.1 Identity Management Profiles

To configure services and issue certificates for DPCs that will work with the organization's user identity profiles, Entrust Datacard will need information on how identities are structured and which users will use PKI services. For this lab instance, Entrust Datacard issued PIV Authentication, Digital Signature, and Encryption certificates for PIV Cards and DPCs for two test identities, as represented in Table 2-1.

<span id="page-103-1"></span>**Table 2-1 Identity Management Profiles**

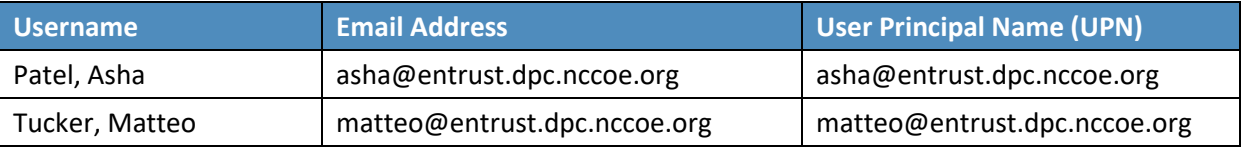

#### <span id="page-103-0"></span>2.1.2 MobileIron Core

MobileIron Core is the central product in the MobileIron suite. The following sections describe the steps for installation, configuration, and integration with Active Directory and the Entrust Datacard IdentityGuard managed service. Key configuration files used in this build are listed in [Table 2-2](#page-103-2) and are available from the NCCoE DPCs Project website.

<span id="page-103-2"></span>**Table 2-2 MobileIron Core Settings**

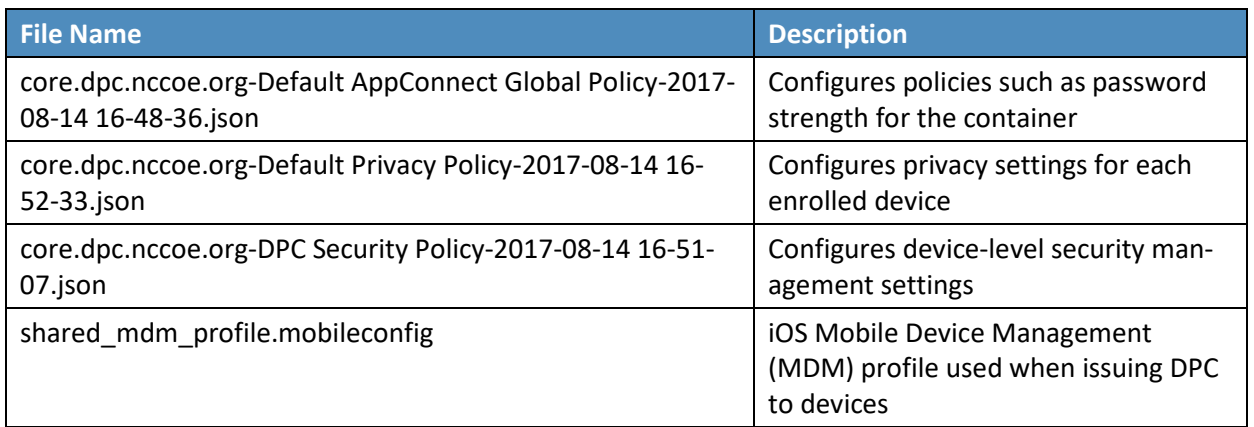

#### 2.1.2.1 Installation

Follow the steps below to install MobileIron Core:

1. Obtain a copy of the *On-Premise Installation Guide for MobileIron Core, Sentry, and Enterprise Connector* from the MobileIron support portal.

2. Follow the MobileIron Core predeployment and installation steps in Chapter 1 for the version of MobileIron being deployed in the organization's environment. In our lab implementation, we deployed MobileIron Core 9.2.0.0 as a Virtual Core running on VMware 6.0.

#### 2.1.2.2 General MobileIron Core Setup

The following steps are necessary for mobile device administrators or users to register devices with MobileIron, which is a prerequisite to issuing DPCs.

- 1. Obtain a copy of *MobileIron Core Device Management Guide for iOS Devices* from the Mobile-Iron support portal.
- 2. Complete all instructions provided in Chapter 1, Setup Tasks.

#### 2.1.2.3 Configuration of MobileIron Core for DPC

The following steps will reproduce this configuration of MobileIron Core.

#### 2.1.2.3.1 Integration with Active Directory

In our implementation, we chose to integrate MobileIron Core with Active Directory by using lightweight directory access protocol (LDAP). This is optional. General instructions for this process are covered in the Configuring LDAP Servers section in Chapter 2 of *On-Premise Installation Guide for MobileIron Core, Sentry, and Enterprise Connector*. The configuration details used during our completion of selected steps (retaining original numbering) from that guide are given below:

- 1. From Step 4 in the MobileIron guide, in the **New LDAP Server** dialogue:
	- a. Directory Connection:

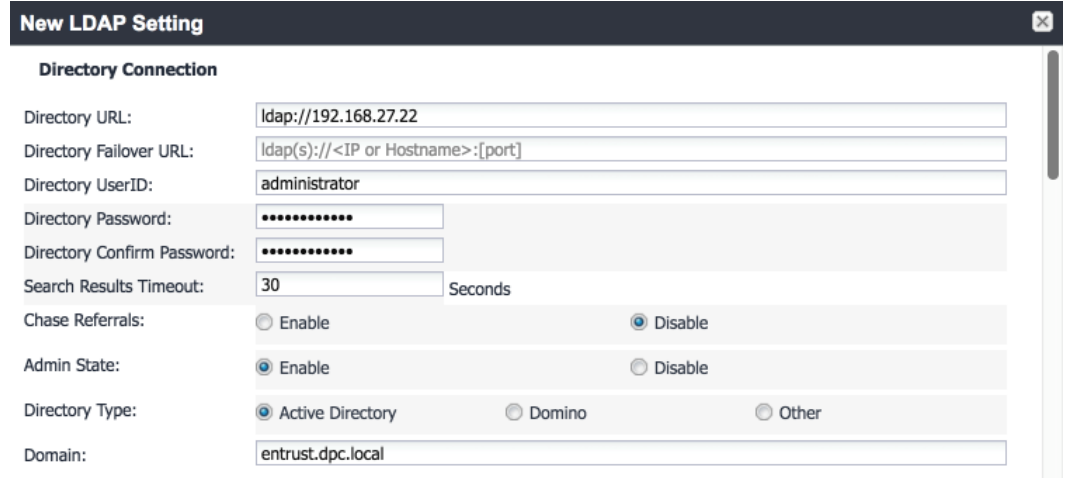

b. Directory Configuration—Organizational Units (OUs):

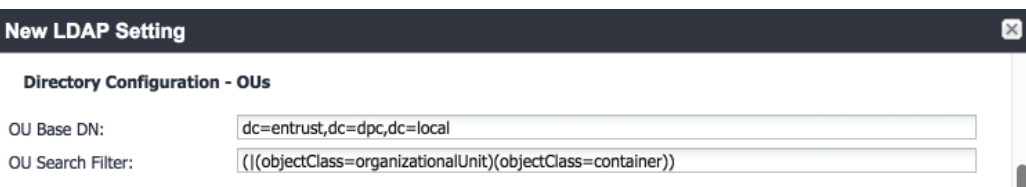

#### c. Directory Configuration—Users:

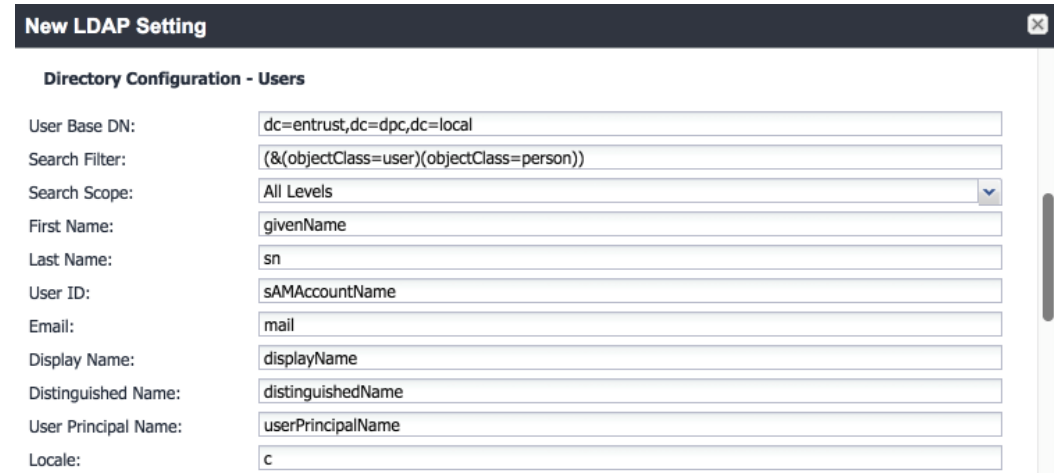

#### d. Directory Configuration—Groups:

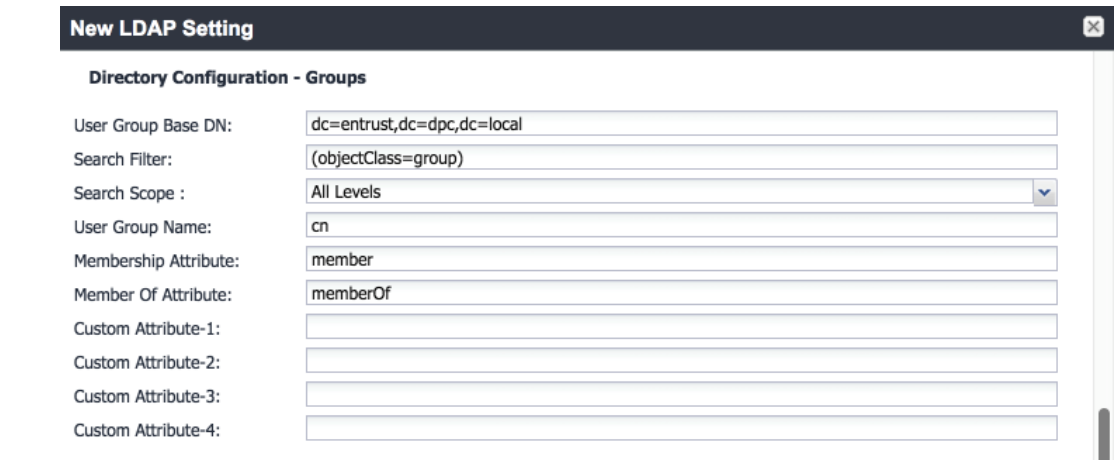

- e. LDAP Groups:
	- i. As a prerequisite step, we used Active Directory Users and Computers to create a new security group for DPC-authorized users on the Domain Controller for the entrust.dpc.local domain. In our example, this group is named **DPC Users.**
	- ii. In the search bar, enter the name of the LDAP group for DPC-authorized users, and click the **magnifying glass** button; the group name should be added to the **Available** list.
	- iii. In the **Available** list, select **DPC Users,** and click the **right-arrow** button to move it to the **Selected** list.
	- iv. In the **Selected** list, select the default **Users** group, and click the **left-arrow** button to move it to the **Available** list.

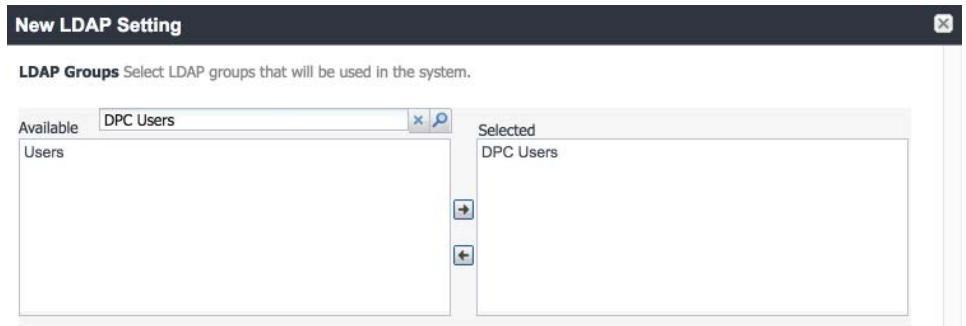

f. Custom Settings: Custom settings were not specified.

#### g. Advanced Options:

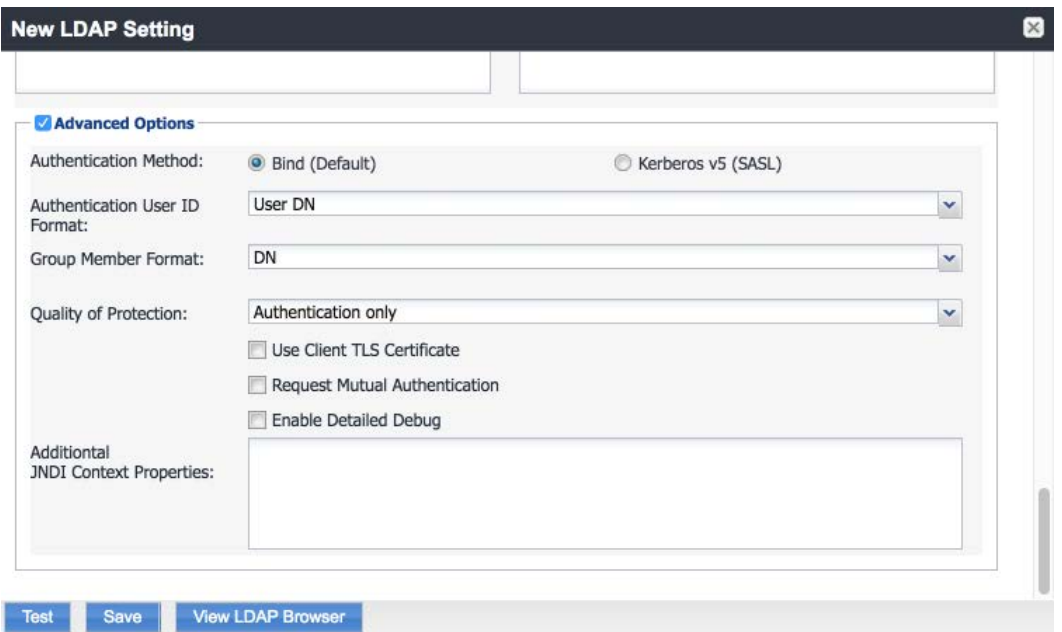

Note: In our lab environment, we did not enable stronger Quality of Protection or enable the Use Client TLS Certificate or Request Mutual Authentication features. However, we recommend that implementers consider using those additional security mechanisms to secure communications with the LDAP server.

- 2. From Steps 19 to 21 from the MobileIron guide, we tested that MobileIron can successfully query LDAP for DPC Users.
	- a. In the **New LDAP Setting** dialogue, click the **Test** button to open the **LDAP Test** dialogue.
	- b. In the **LDAP Test** dialogue, enter a **User ID** for a member of the DPC Users group, then click the **Submit** button. A member of the DPC Users group in our environment is **Matteo.**
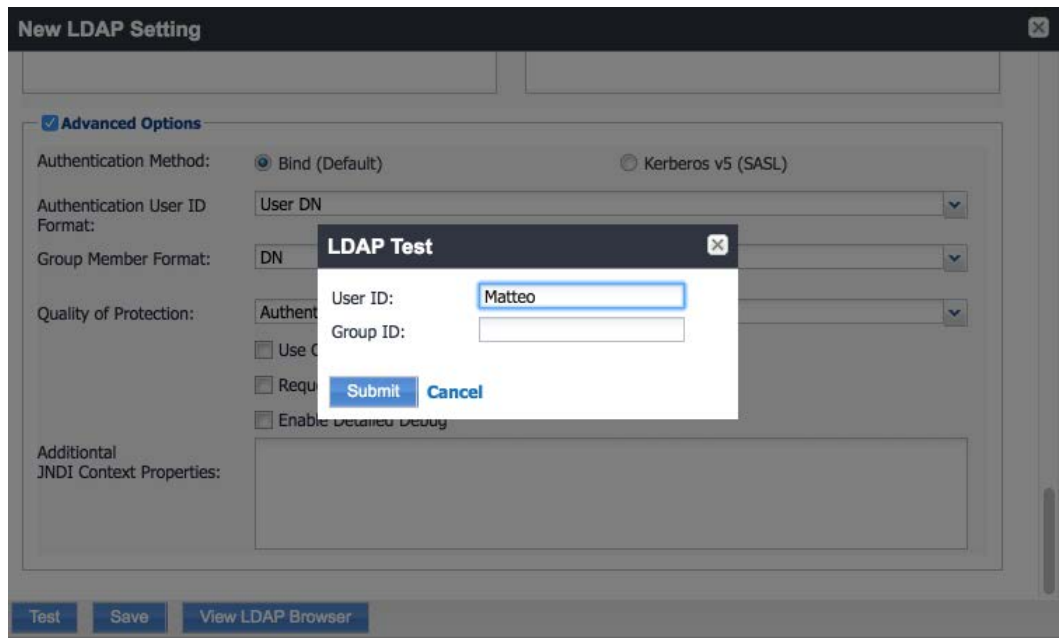

c. The **LDAP Test** dialogue indicates the query was successful:

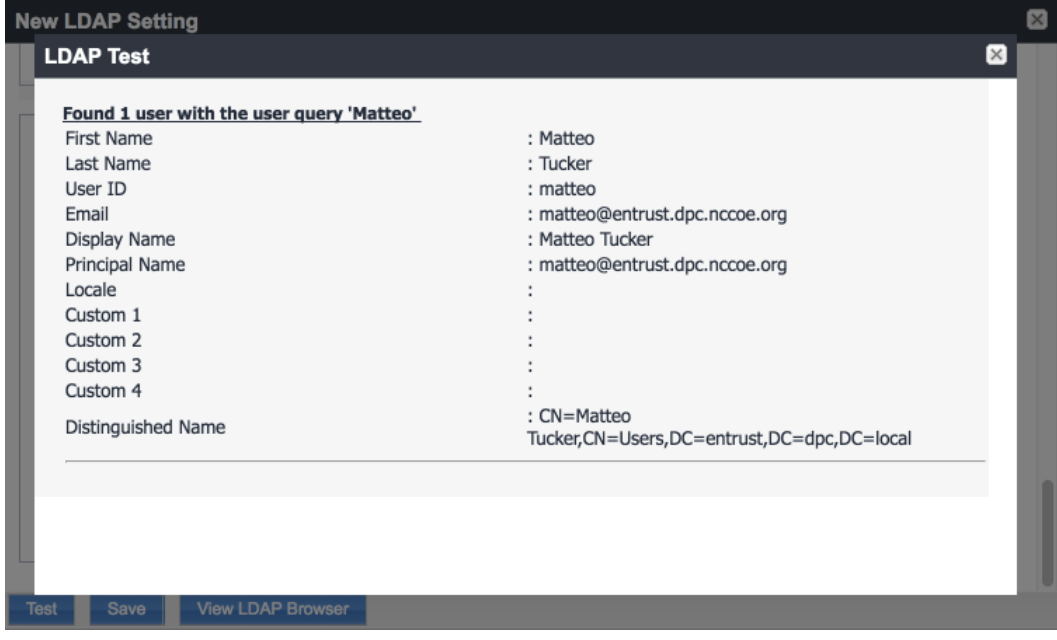

## 2.1.2.3.2 Create a DPC Users Label

MobileIron uses labels to link policies and device configurations with users and mobile devices. Creating a unique label for DPC users allows mobile device administrators to apply controls relevant for mobile devices provisioned with a derived credential specifically to those devices. We recommend applying DPC-specific policies and configurations to this label, in addition to any others appropriate to an organization's mobile device security policy.

- 1. In the **MobileIron Core Admin Portal,** navigate to **Devices & Users > Devices.**
- 2. Select **Advanced Search** (far right).

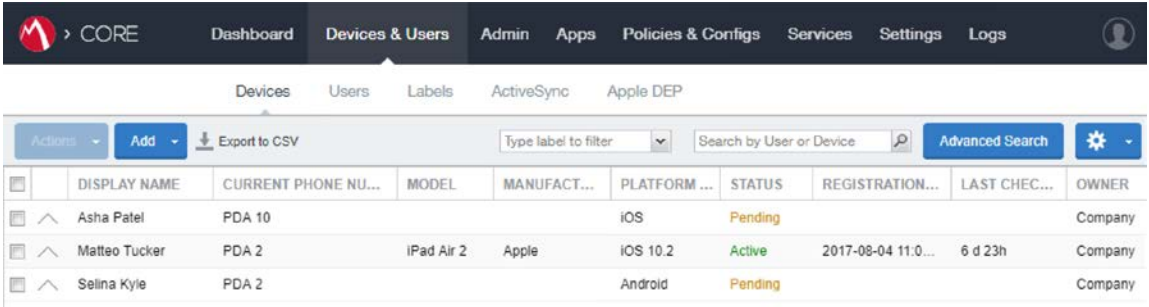

## 3. In the **Advanced Search** pane:

- a. In the blank rule:
	- i. In the **Field** drop-down menu, select **User > LDAP > Groups > Name.**
	- ii. In the **Value** drop-down menu, select the Active Directory group created to support DPC-specific MobileIron policies (named **DPC Users** in this example).
- b. Select the **plus sign icon** to add a blank rule.
- c. In the newly created blank rule:
	- i. In the **Field** drop-down menu, select **Common > Platform.**
	- ii. In the **Value** drop-down menu, select **iOS.**
- d. Optionally, select **Search** to view matching devices.
- e. Select **Save to Label.**

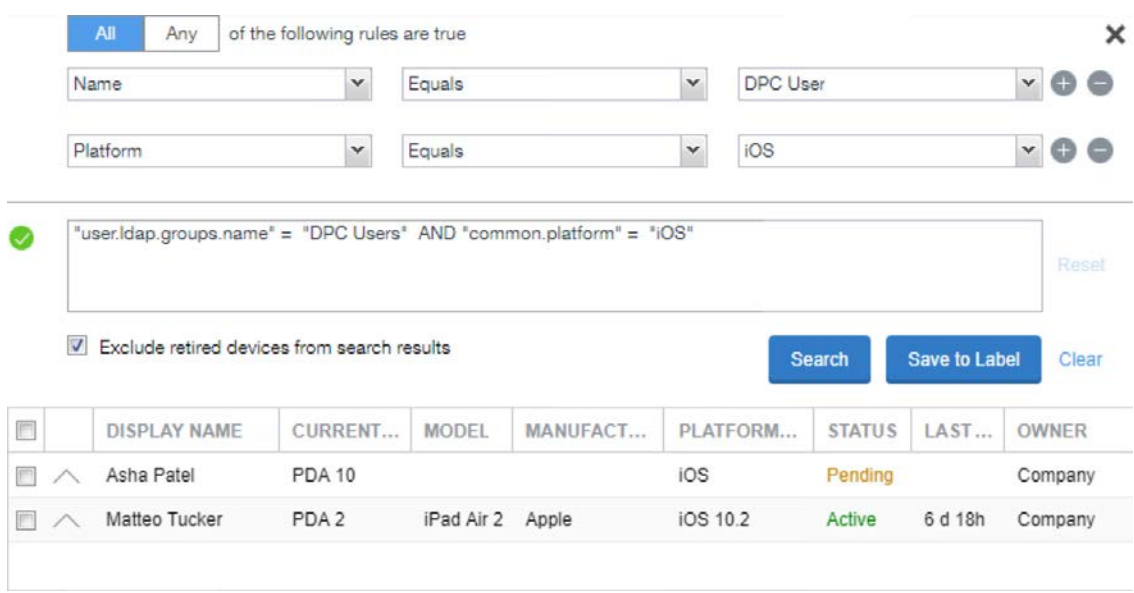

- f. In the **Save to Label** dialogue:
	- i. In the **Name** field, enter a descriptive name for this label (**DPC Users** in this example).
	- ii. In the **Description** field, provide additional information to convey the purpose of this label.
	- iii. Click **Save.**

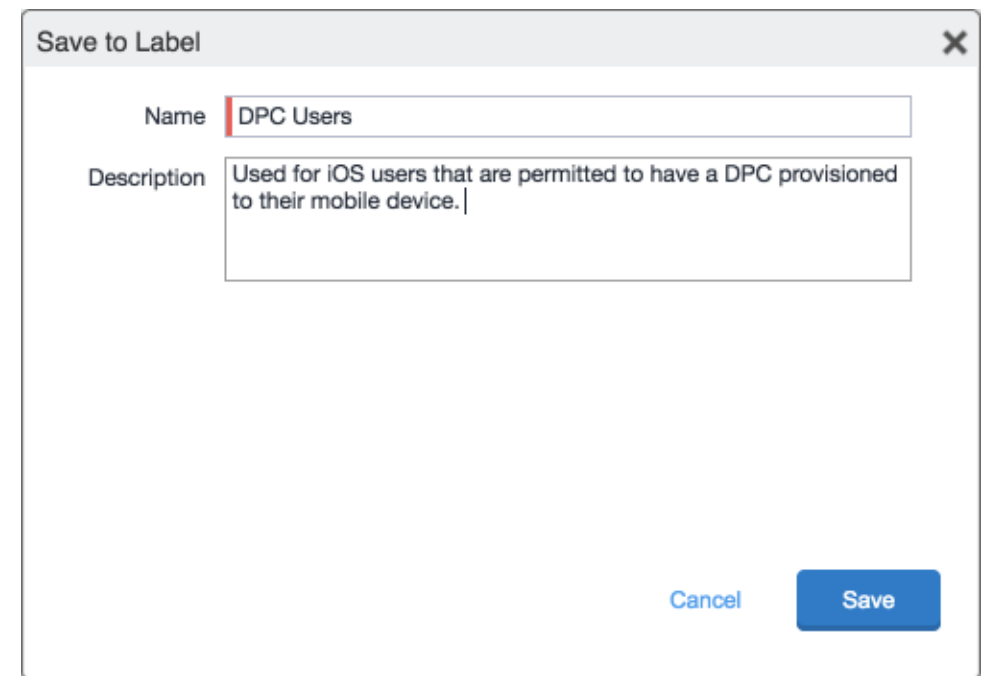

4. Navigate to **Devices & Users > Labels** to confirm that the label was successfully created. It can be applied to DPC-specific MobileIron policies and configurations in future steps.

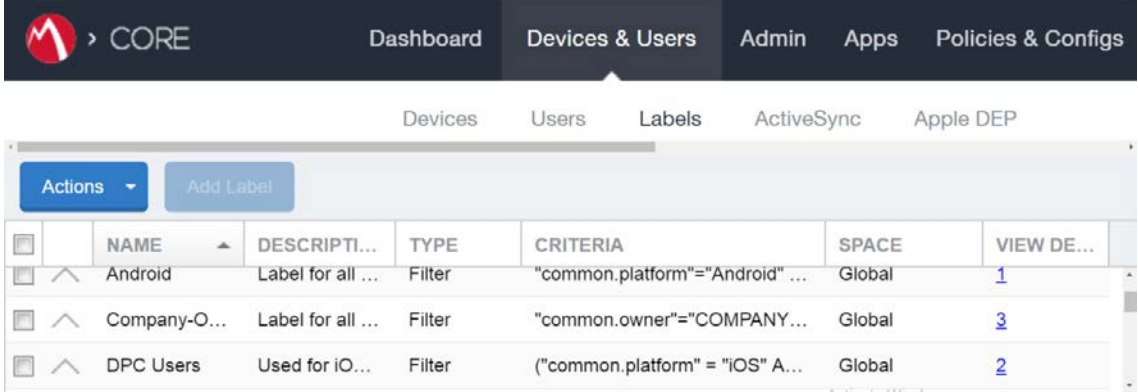

## <span id="page-111-0"></span>2.1.2.3.3 Implement MobileIron Guidance

The following provides the sections from the *MobileIron Derived Credentials with Entrust Guide* that were used in configuring this instance of MobileIron DPC. For sections for which there may be configuration items tailored to a given instance (e.g., local system host names), this configuration is provided only as a reference. We noted any sections in which the steps performed to configure our systems vary from those in the *MobileIron Derived Credentials with Entrust Guide*.

Complete these sections in Chapter 2 of the *MobileIron Derived Credentials with Entrust Guide:*

- 1. Before beginning:
	- a. Configure client certificate authentication to the user portal.

Note: The root CA certificate or trust chain file can be obtained from Entrust Datacard.

b. Configure the Entrust IdentityGuard Self-Service Module universal resource locator.

Note: The URL will be specific to the organization's instance of the IDG service and can be obtained from Entrust Datacard.

- 2. Configure PIN-based registration.
- 3. Configure user portal roles.
- 4. Add the PIV-D Entrust application to the App Catalog and add Web@Work for iOS.
- 5. Configure Apps@Work.
	- a. Set authentication options.
	- b. Send the Apps@Work web clip to devices.
- 6. Configure AppConnect.
	- a. Configure AppConnect licenses.
	- b. Configure the AppConnect global policy. The **AppConnect Passcode** policy settings for our implementation are presented below.

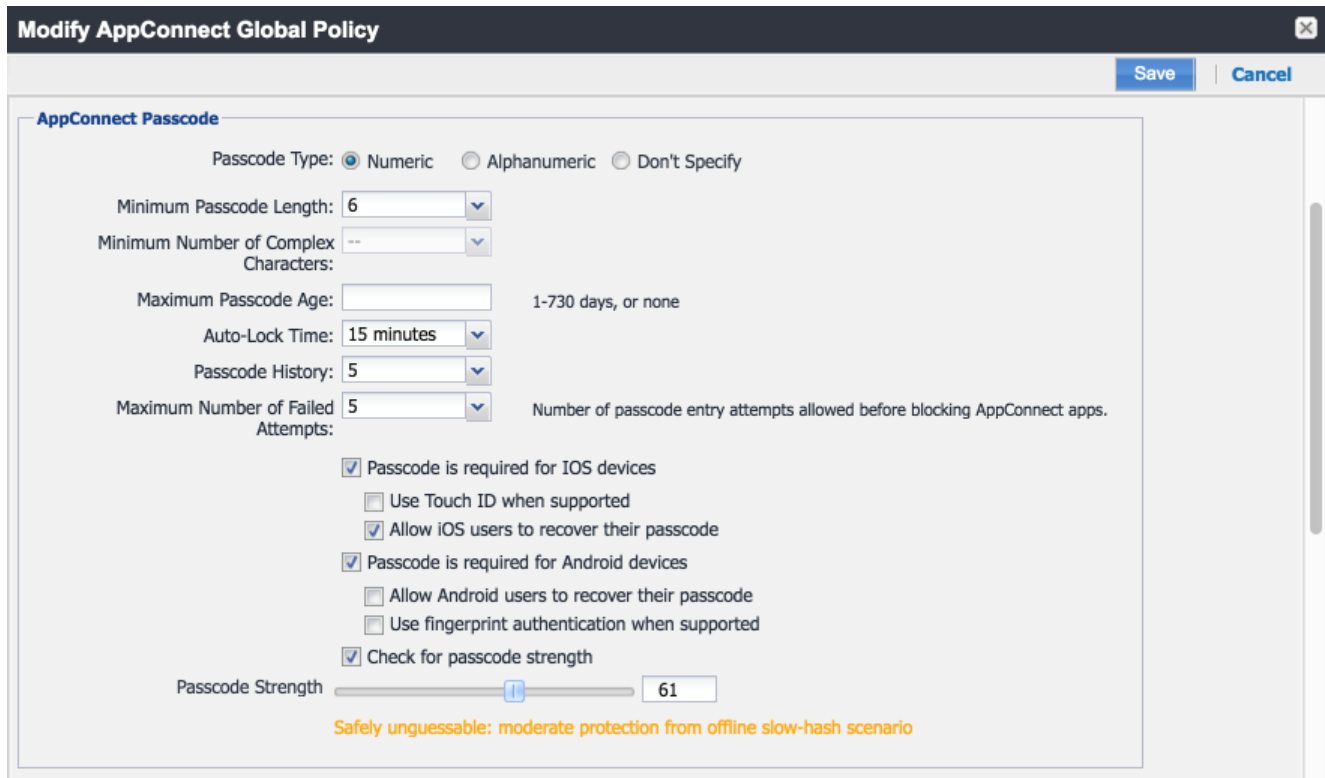

Note: Based on our testing, a **Passcode Strength** of 61/100 or higher prevents easily guessable derived credential passcode combinations (e.g., abc123) from being set by a DPC Applicant.

- 7. Configure the PIV-D Entrust application.
- 8. Configure client-provided certificate enrollment settings. Note that the configuration items created by completing this section will be used in the following section. Replace Step 2 in this section of the *MobileIron Derived Credentials with Entrust Guide* with the following step:

### Select **Add New > Certificate Enrollment > SCEP.**

- 9. Configure Web@Work to use DPC:
	- a. Require a device password.
	- b. Configure a Web@Work setting. The **Custom Configurations** key-value pairs set for our instance in Step 4 are presented below.

Note: The value for idCertificate\_1 is the descriptive name we applied to the Simple Certificate Enrollment Protocol (SCEP) certificate enrollment configuration for derived credential authentication created in the *MobileIron Derived Credentials with Entrust Guide* section referenced in Step 8.

<span id="page-114-1"></span>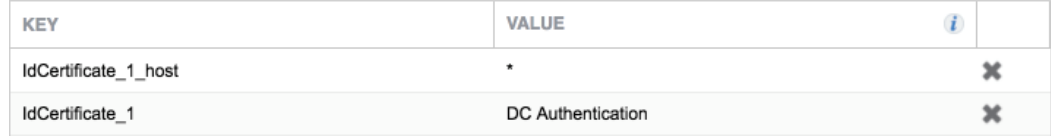

# 2.1.3 DPC Life-Cycle Workflows

This section describes how to perform the DPC life-cycle activities of initial issuance, maintenance, and termination.

## 2.1.3.1 DPC Initial Issuance

This section provides the steps necessary to issue a DPC onto a target mobile device.

## <span id="page-114-0"></span>2.1.3.1.1 Register Target Device with MobileIron

The following steps will register the target mobile device with MobileIron, which will create the secure Mobile@Work container into which a DPC is later provisioned.

- 1. Insert a valid PIV Card into the card reader attached to or integrated into your laptop or computer workstation.
- 2. Using a web browser, visit the MobileIron Self-Service Portal URL provided by the administrator.
- 3. In the MobileIron Self-Service Portal, click **Sign in with certificate.**

Mobilelron seamlessly secures your device and provides easy access to your email, applications and content.

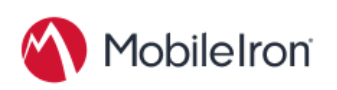

**SIGN IN WITH CERTIFICATE** 

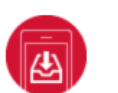

#### **Instant Access**

Receive instant access to your corporate email, calendar and contacts.

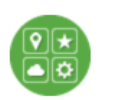

**Apps** Utilize your favorite corporate apps whenever and wherever you want.

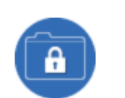

### **Secure Content**

Easily access corporate documents, presentations and more.

- 4. In the certificate selection dialogue:
	- a. If necessary, identify your PIV Authentication certificate:
		- i. Highlight a certificate.
		- ii. Select **Show Certificate.**

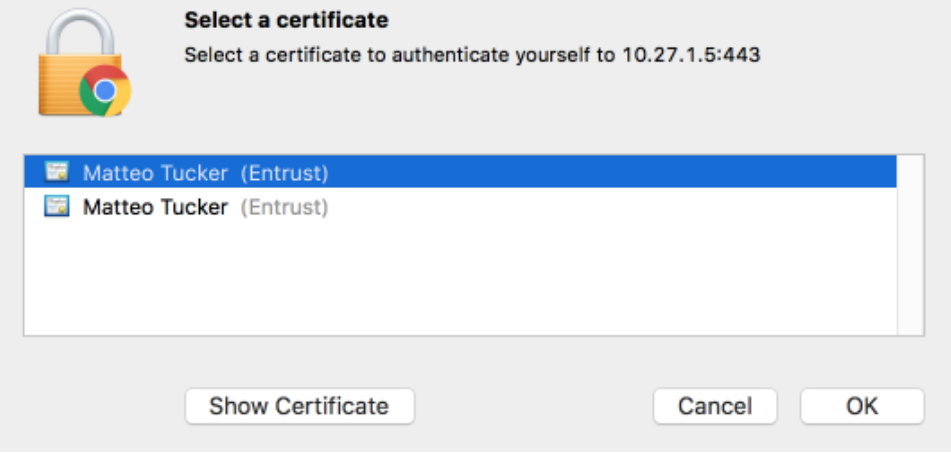

iii. Navigate to the **Details** tab.

- iv. The PIV Authentication certificate contains a **Field** named **Certificate Policies** with a **Value** that contains **Policy Identifier=2.16.840.1.101.3.2.1.3.13.**
- v. Repeat Steps i–iii above as necessary.

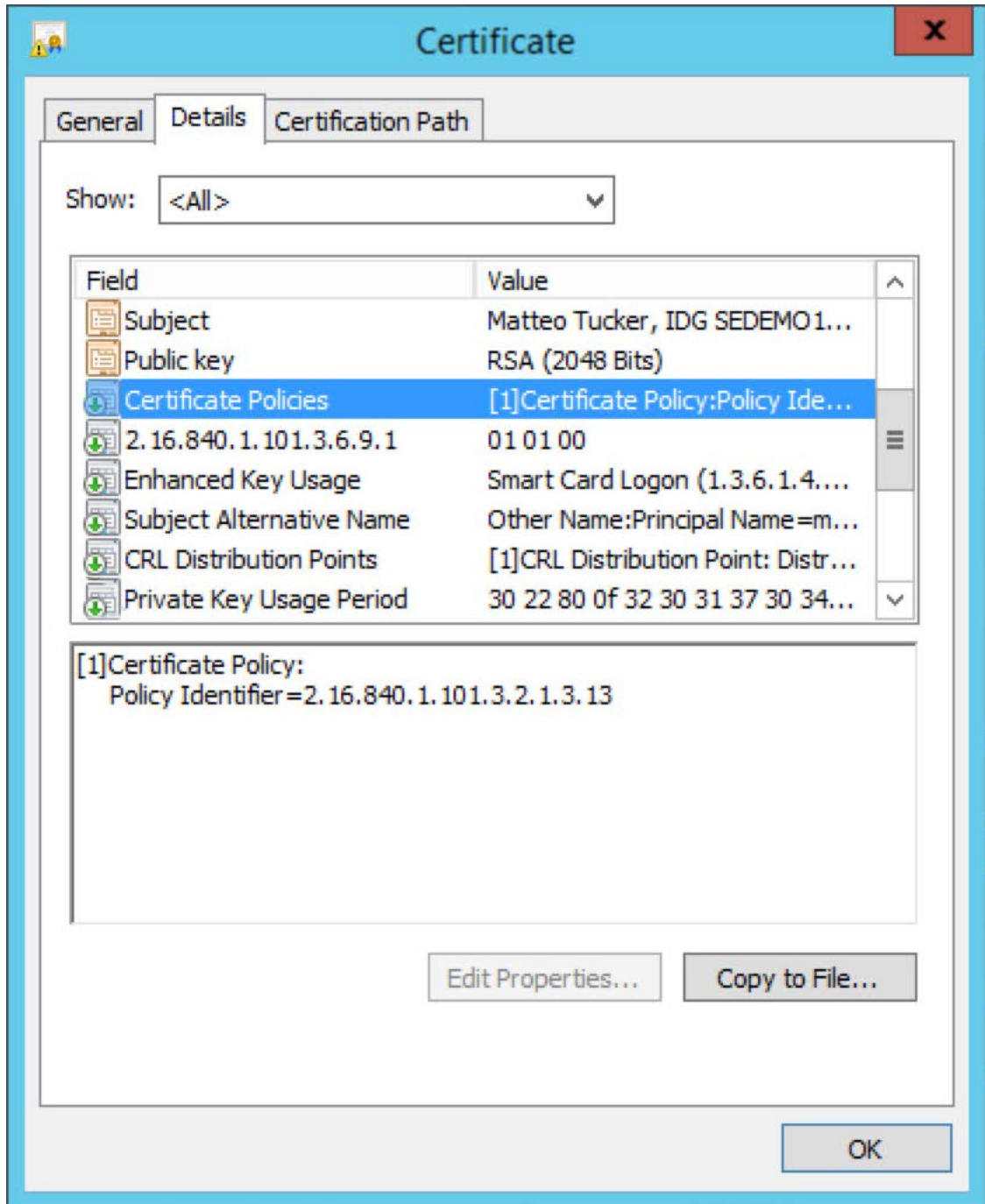

- b. Select your PIV Authentication certificate in the list of available certificates.
- c. Click **OK.**

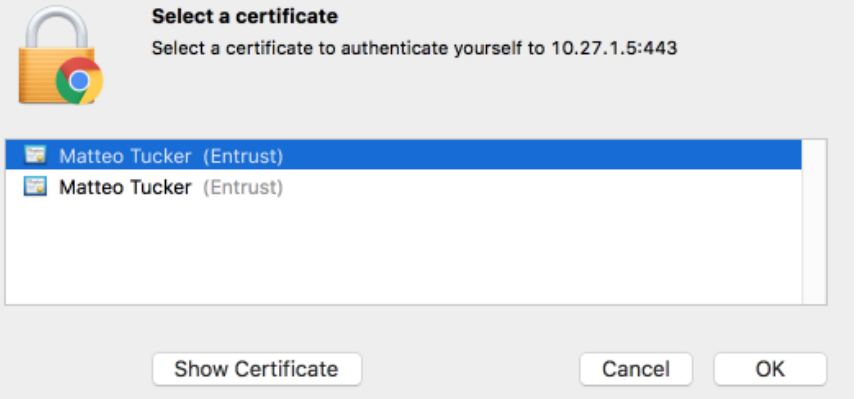

- 5. In the authentication dialogue:
	- a. In the **PIN** field, enter your PIV Card PIN.
	- b. Click **OK.**

Mobilelron seamlessly secures your device and provides easy access to your email, applications and content.

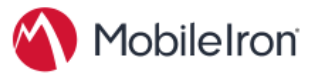

SIGN IN WITH CERTIFICATE

#### **Instant Access**

Receive instant access to your corporate email, calendar and contacts.

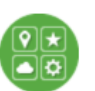

**Apps** Utilize your favorite corporate apps whenever and wherever you want.

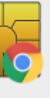

"Google Chrome" is trying to authenticate user. Enter PIN to allow this. PIN: **BODDDDDDD** Cancel  $OK$ 

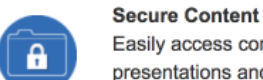

Easily access corporate documents, presentations and more.

6. In the right-hand sidebar of the device summary screen, click **Request Registration PIN.**

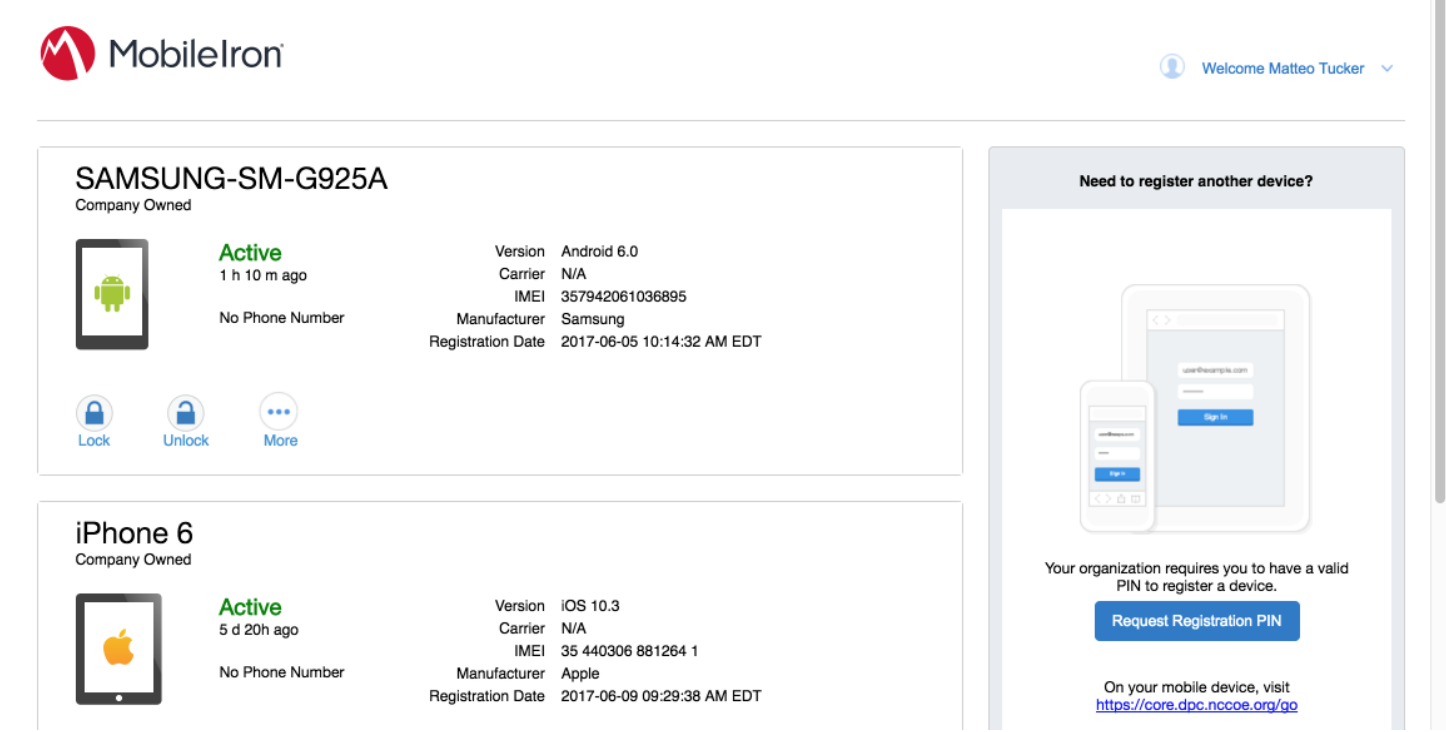

- 7. In the **Request Registration PIN** page:
	- a. Select **iOS** from the **Platform** drop-down menu.
	- b. If your device does not have a phone number, check **My device has no phone number.**
	- c. If your device has a phone number, enter it in the **Phone Number** field.

## d. Click **Request PIN.**

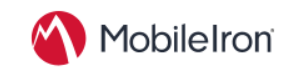

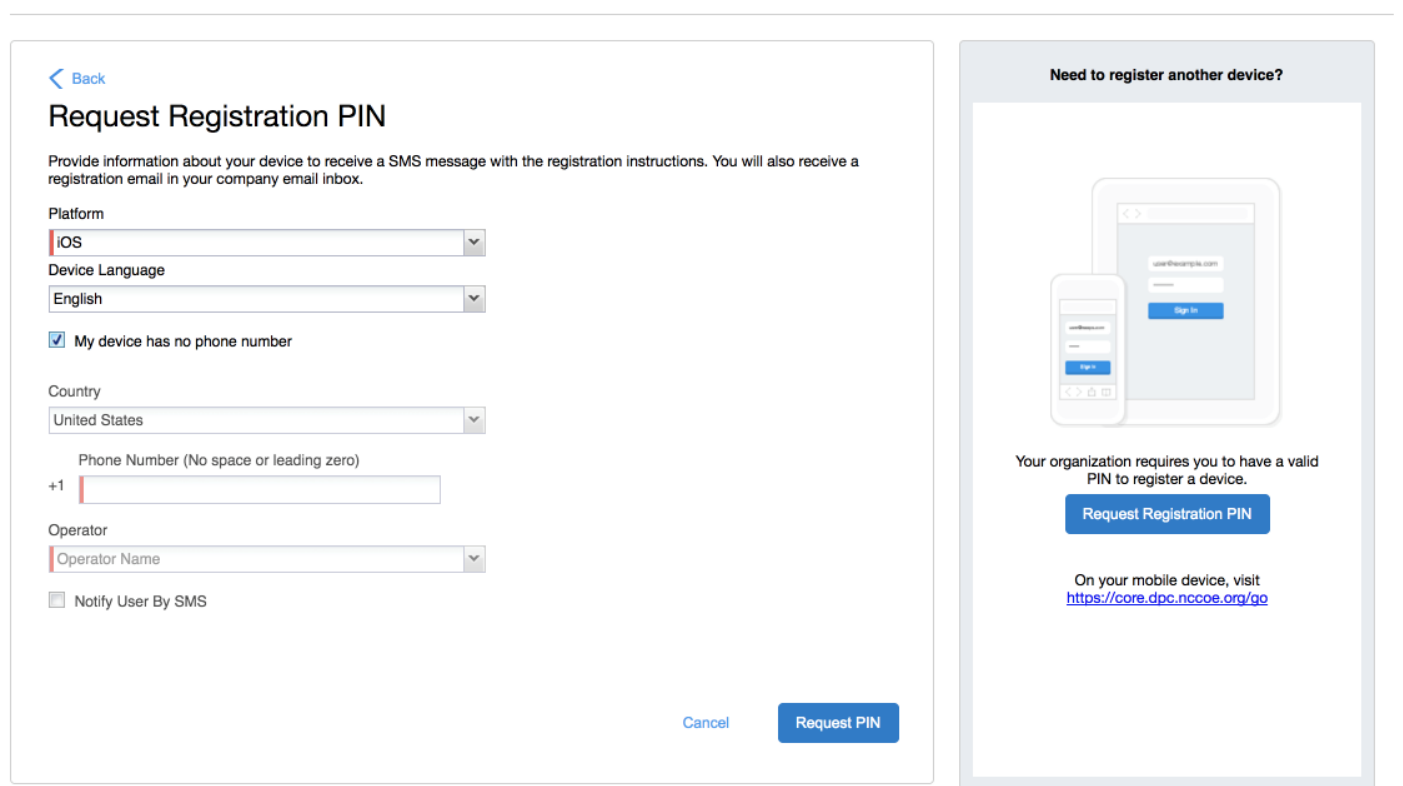

 $\mathcal{L}_\text{max} = \mathcal{L}_\text{max} = \mathcal{$ 

Welcome Matteo Tucker  $\sim$ 

e. The **Confirmation** page, shown in [Figure 2-2,](#page-120-0) displays a unique device **Registration PIN.** Leave this page open while additional registration steps are performed on the target mobile device.

Note: This page may also facilitate the workflow for initial DPC issuance, covered in **Section 2.1.3.1.2**.

<span id="page-120-0"></span>**Figure 2-2 MobileIron Registration Confirmation Page**

<span id="page-120-1"></span>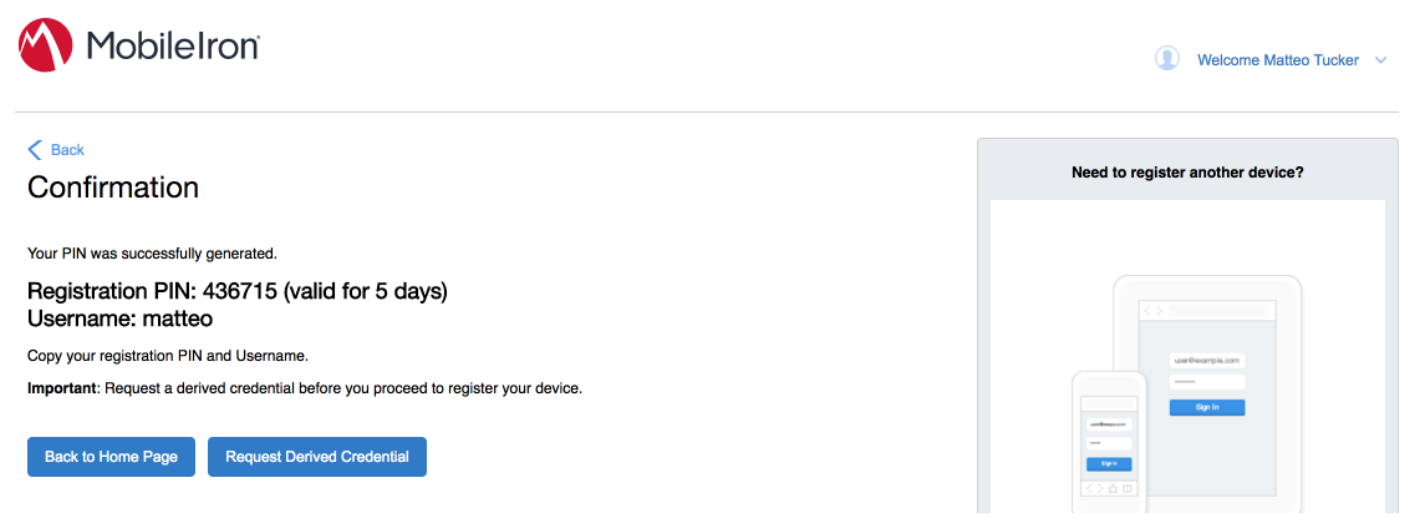

- 8. Using the target mobile device, launch the MobileIron **Mobile@Work** application.
- 9. In the request to grant MobileIron permission to receive push notifications, tap **Allow.**

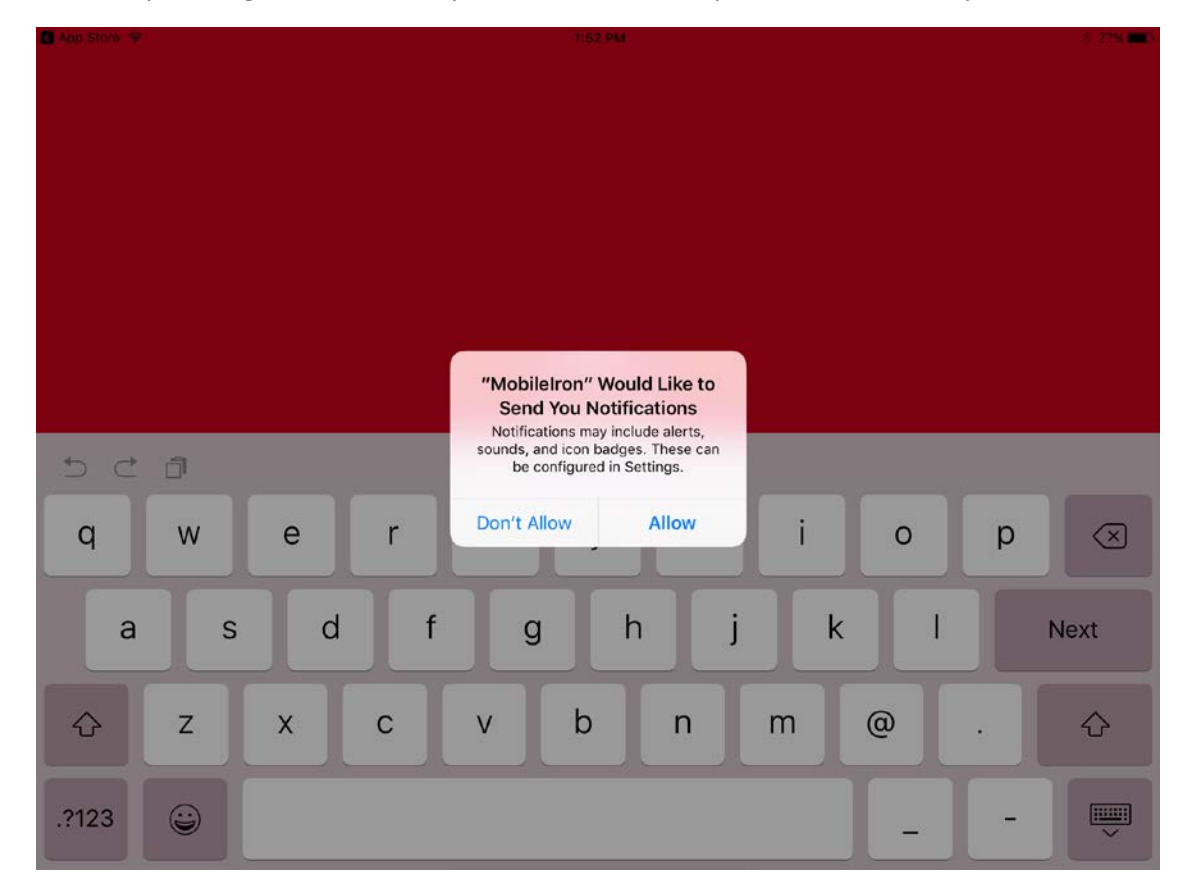

## 10. In **Mobile@Work:**

- a. In the **User Name** field, enter your LDAP or MobileIron user ID.
- b. Tap **Next.**

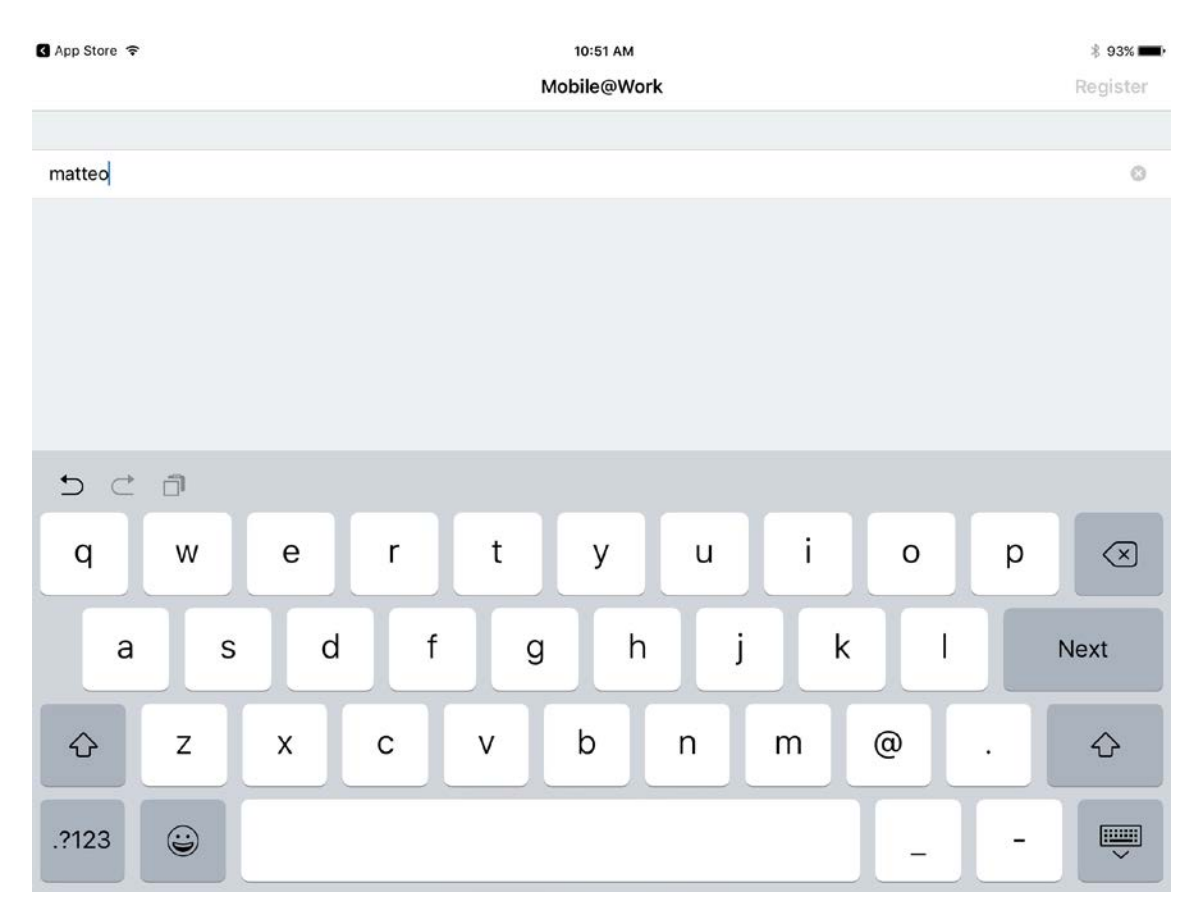

- c. In the **Server** field, enter the URL for the organization's instance of MobileIron Core as provided by a MobileIron Core administrator.
- d. Tap **Next.**

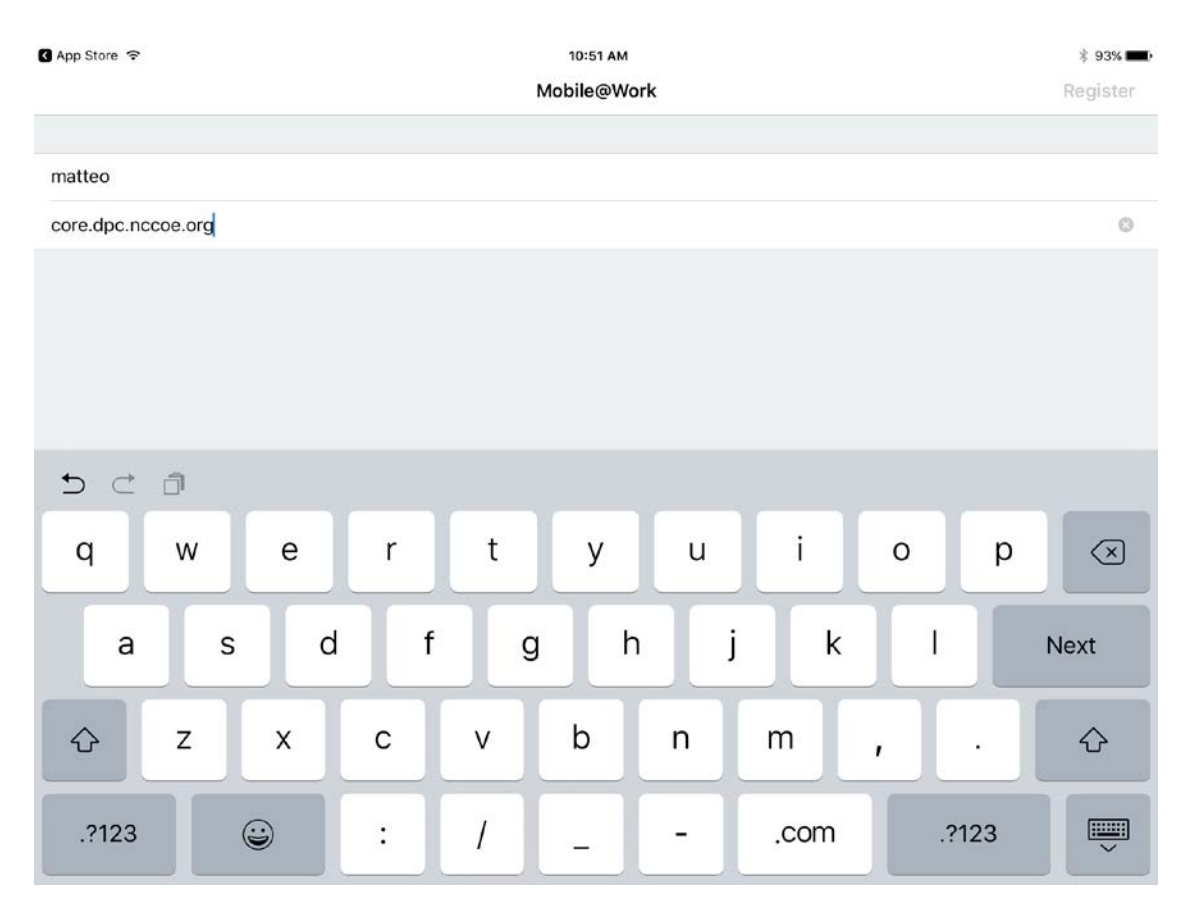

- e. In the **PIN** field, enter the **Registration PIN** displayed in the **Confirmation** page (see [Figure 2-2\)](#page-120-1) of the MobileIron Self-Service Portal at completion of Step 7e.
- f. Tap **Go** on keyboard or **Register** in Mobile@Work.

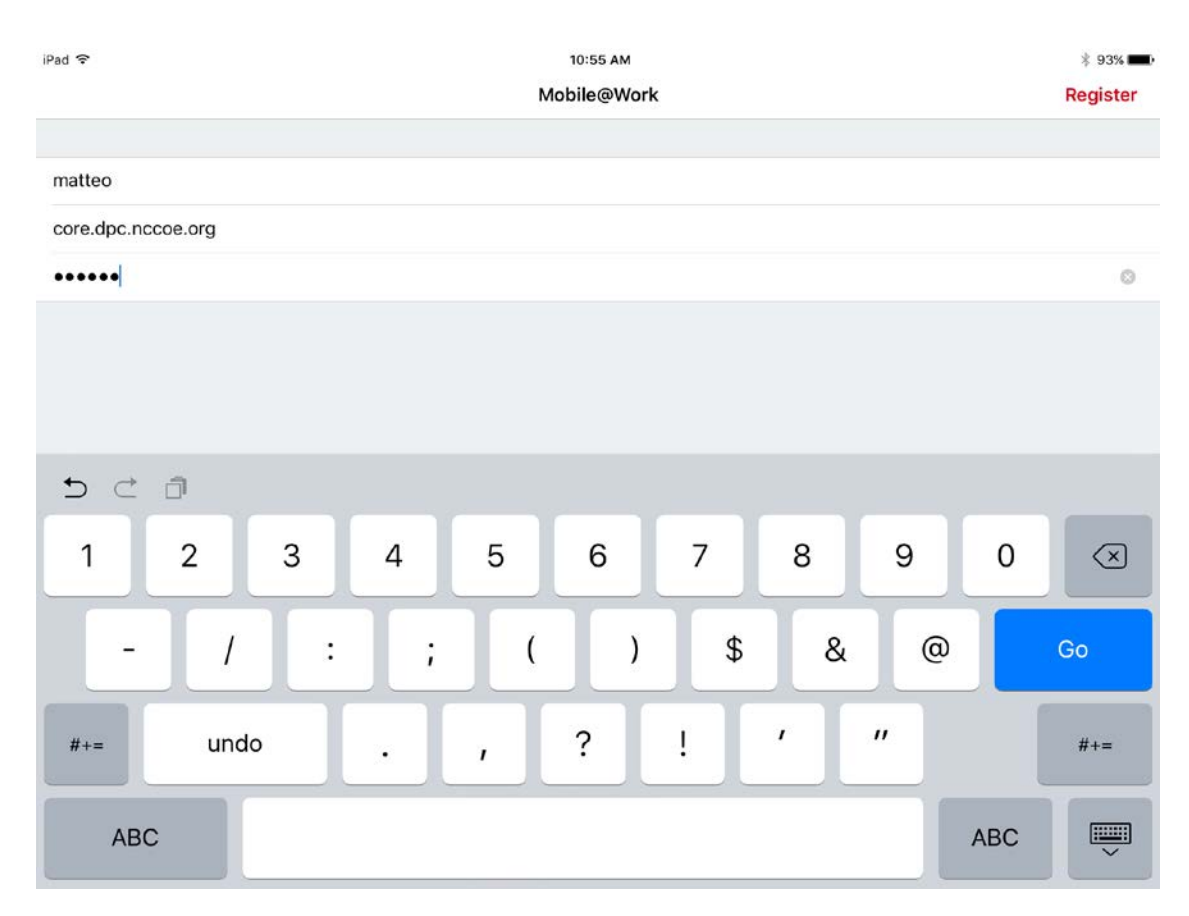

g. In the Privacy screen, tap **Continue.**

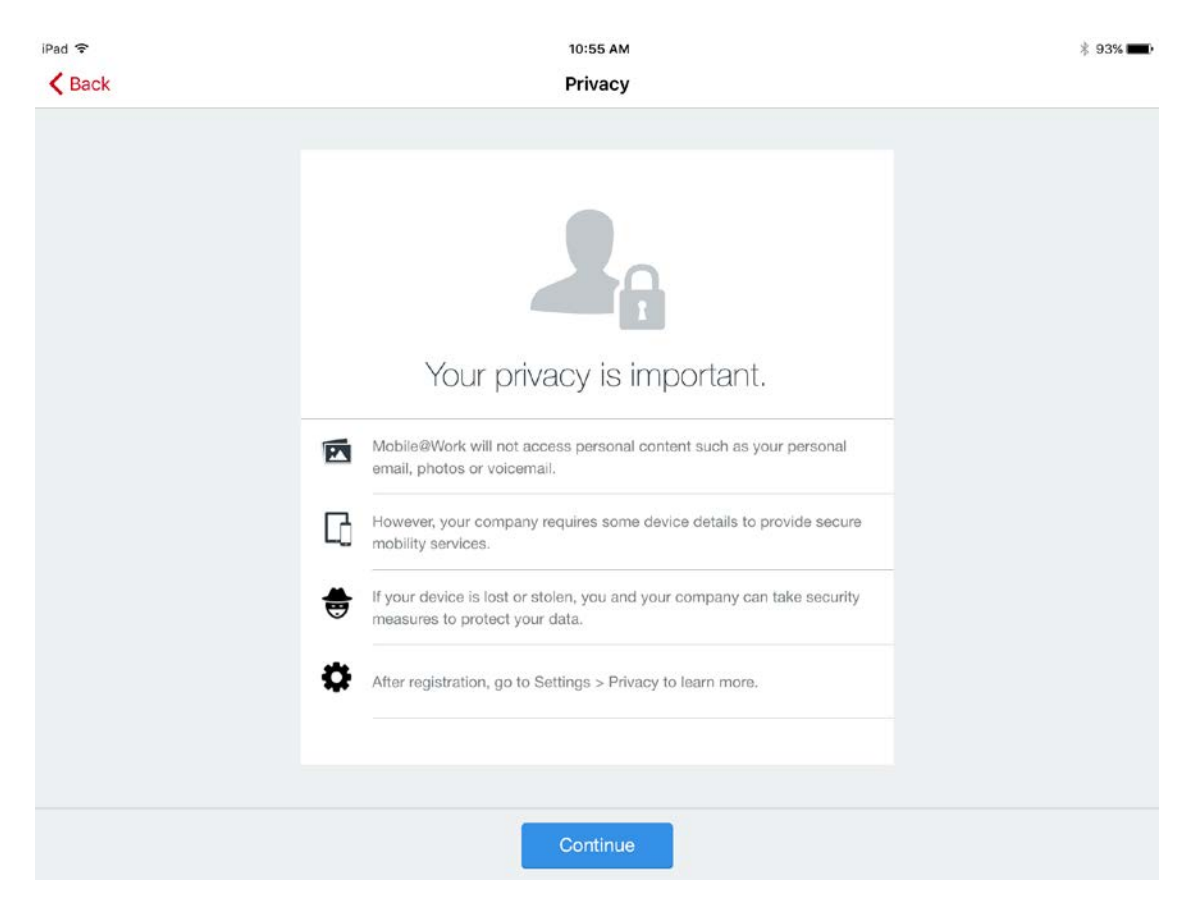

11. In the **Updating Configuration** dialogue, tap **OK;** this will launch the built-in iOS **Settings** application.

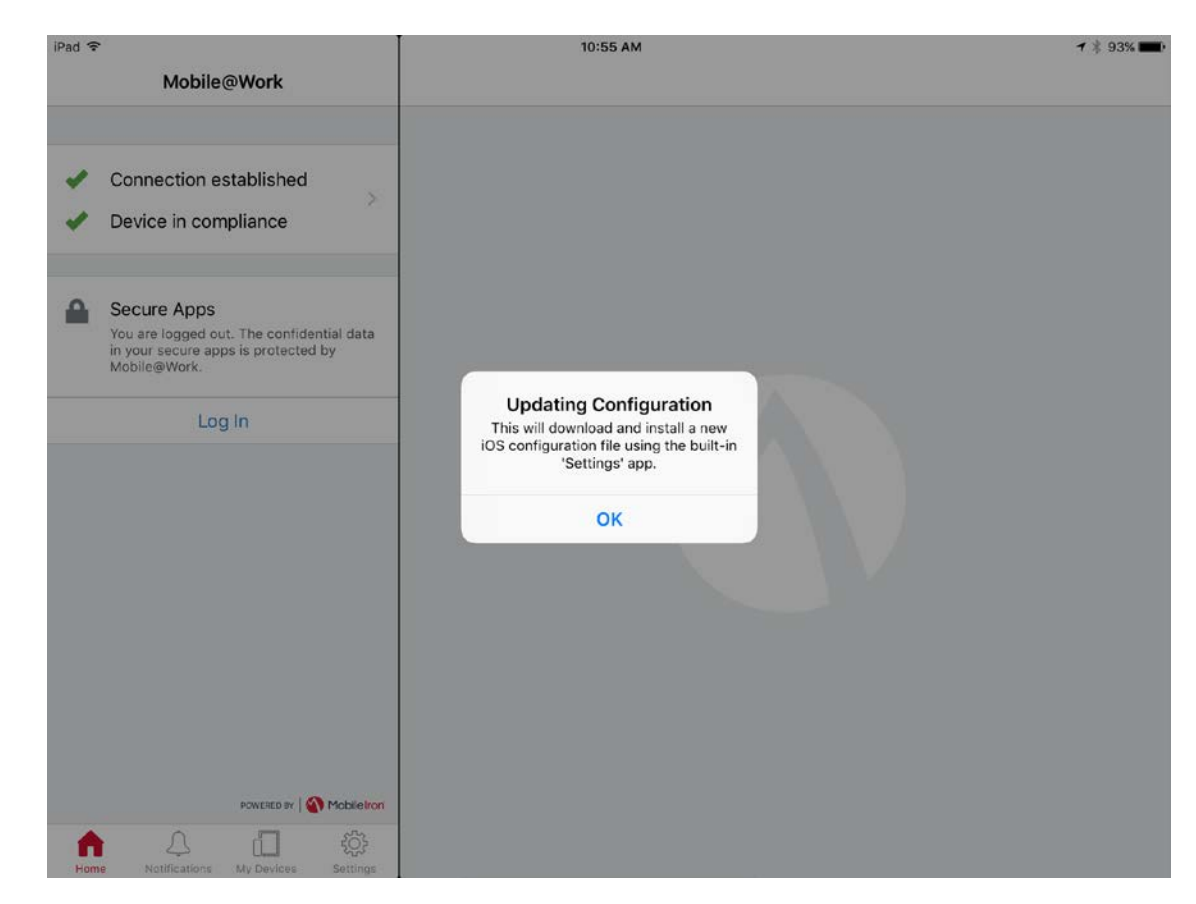

- 12. In the **Settings** application, in the **Install Profile** dialogue:
	- a. In the **Signed by** field, confirm that the originating server identity shows as **Verified.**

Note: If verification of the originating server fails, contact your MobileIron administrator before resuming registration.

b. Tap **Install.**

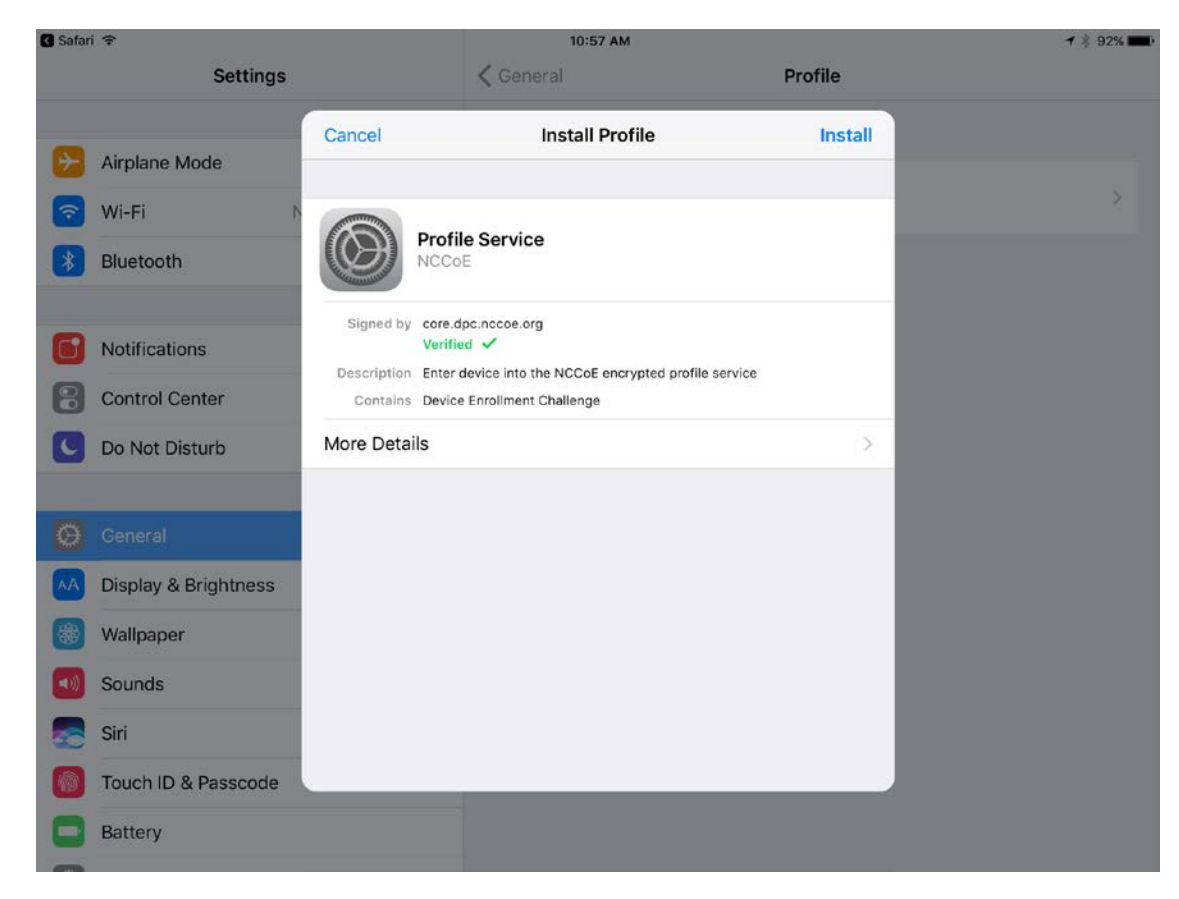

- 13. In the **Enter Passcode** dialogue:
	- a. Enter your device unlock code.
	- b. Tap **Done.**

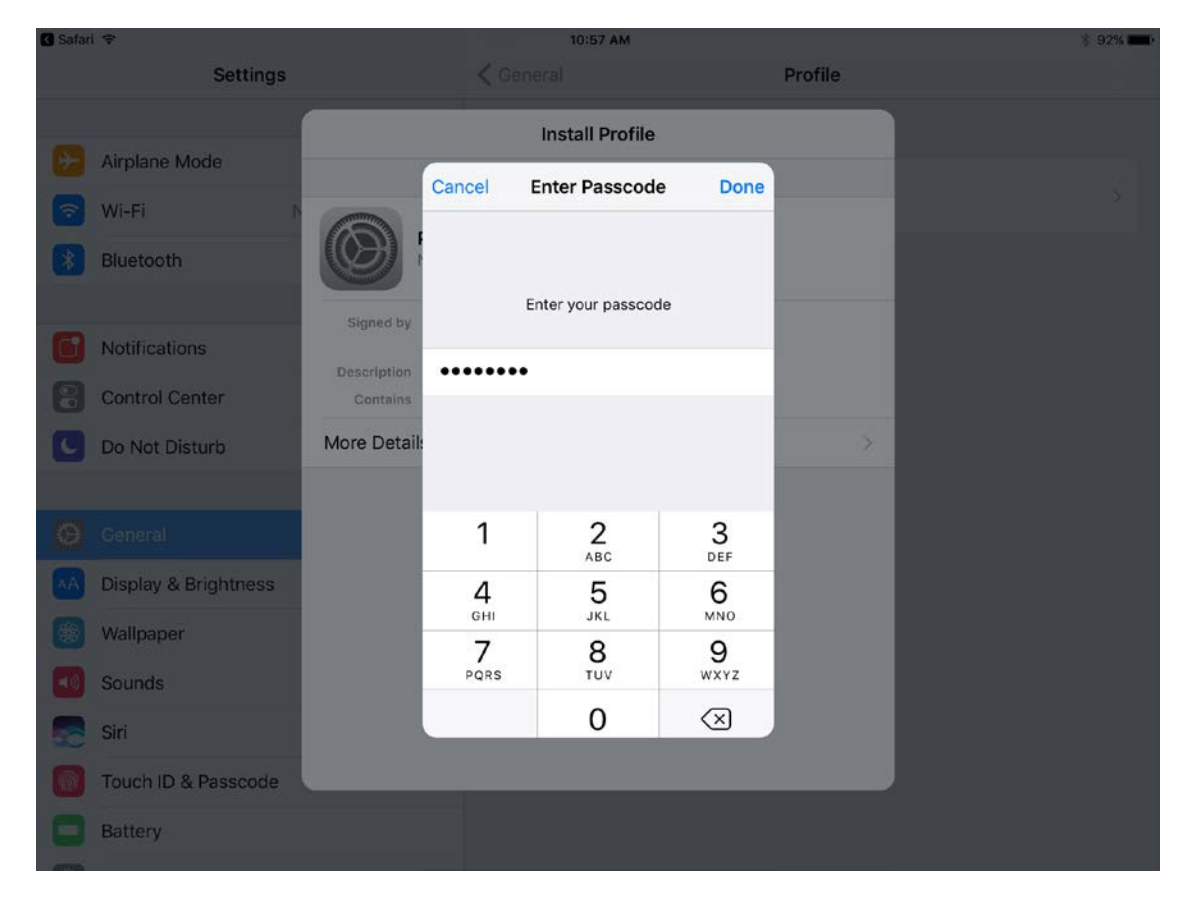

14. In the **Install Profile** dialogue, tap **Install.**

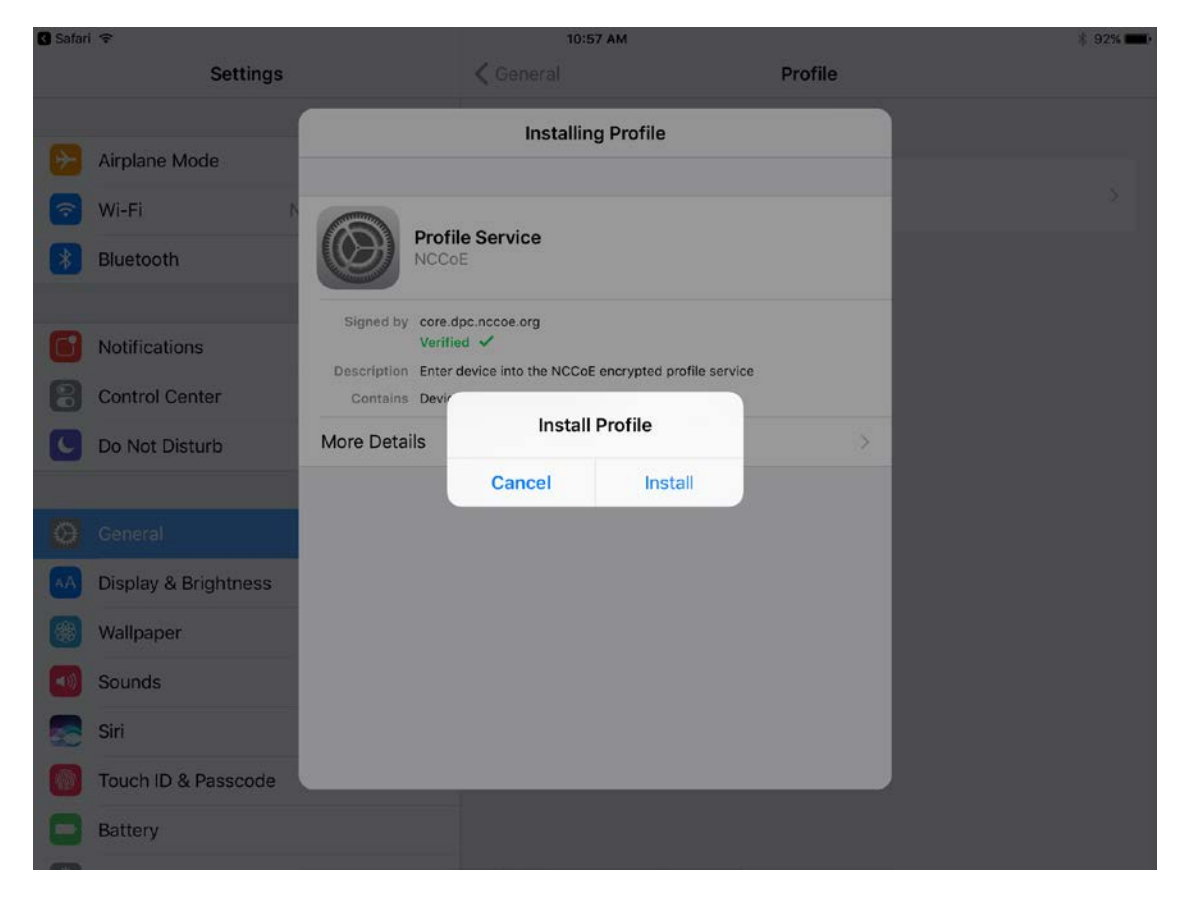

15. In the **Warning** dialogue, tap **Install.**

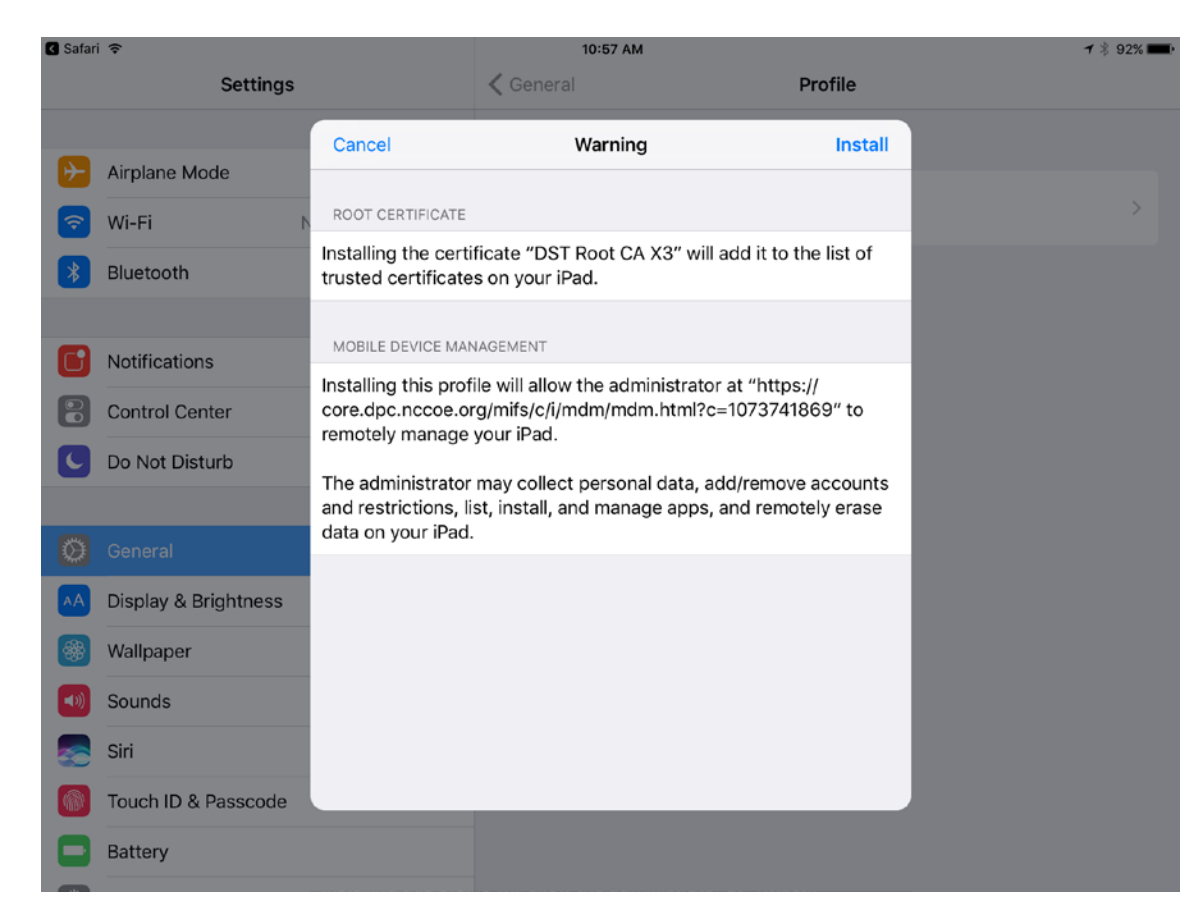

## 16. In the **Remote Management** dialogue, tap **Trust.**

Note: The root certificate presented in this step may vary based on the CA used to sign the MDM profile. This build uses th[e Let's Encrypt](https://letsencrypt.org/certificates/) certificate authority.

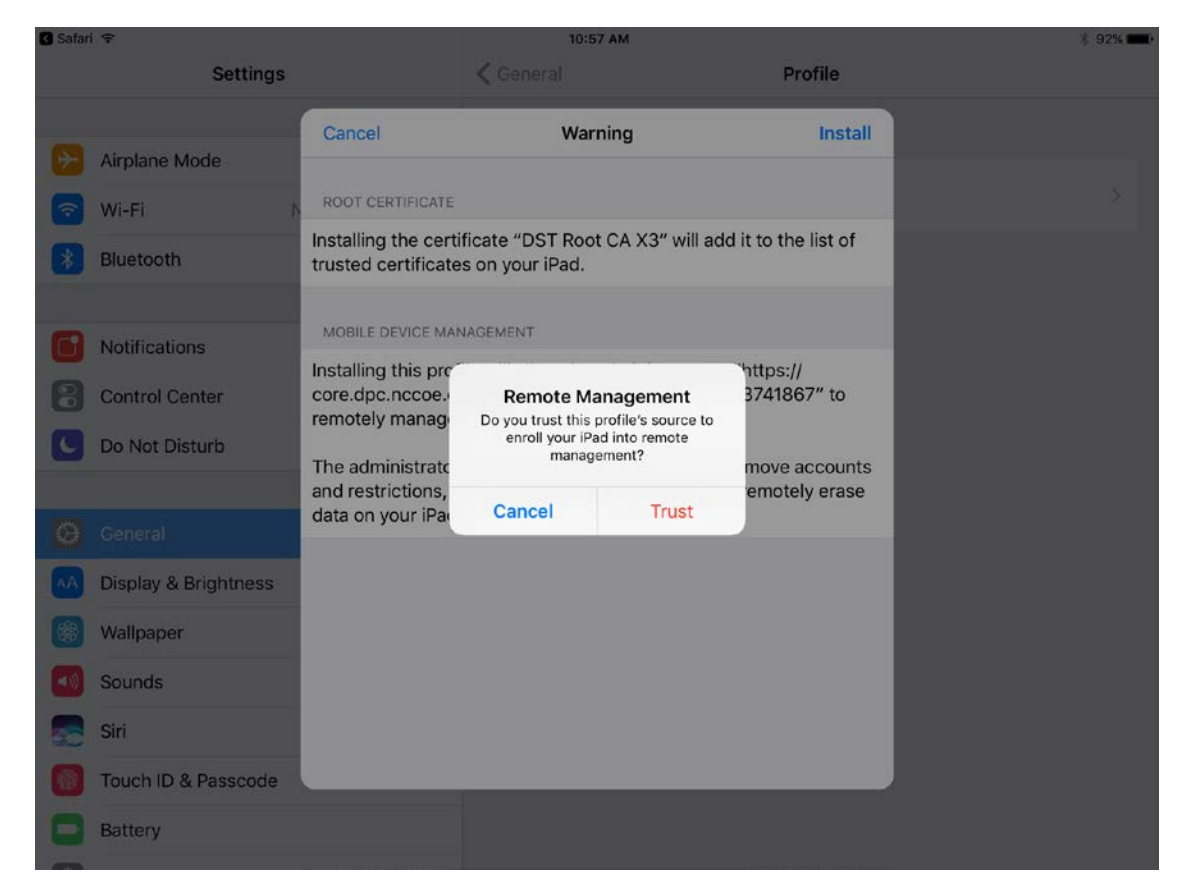

- 17. In the **Profile Installed** dialogue, tap **Done.**
- 18. In the **App Management Change** dialogue, tap **Manage.**

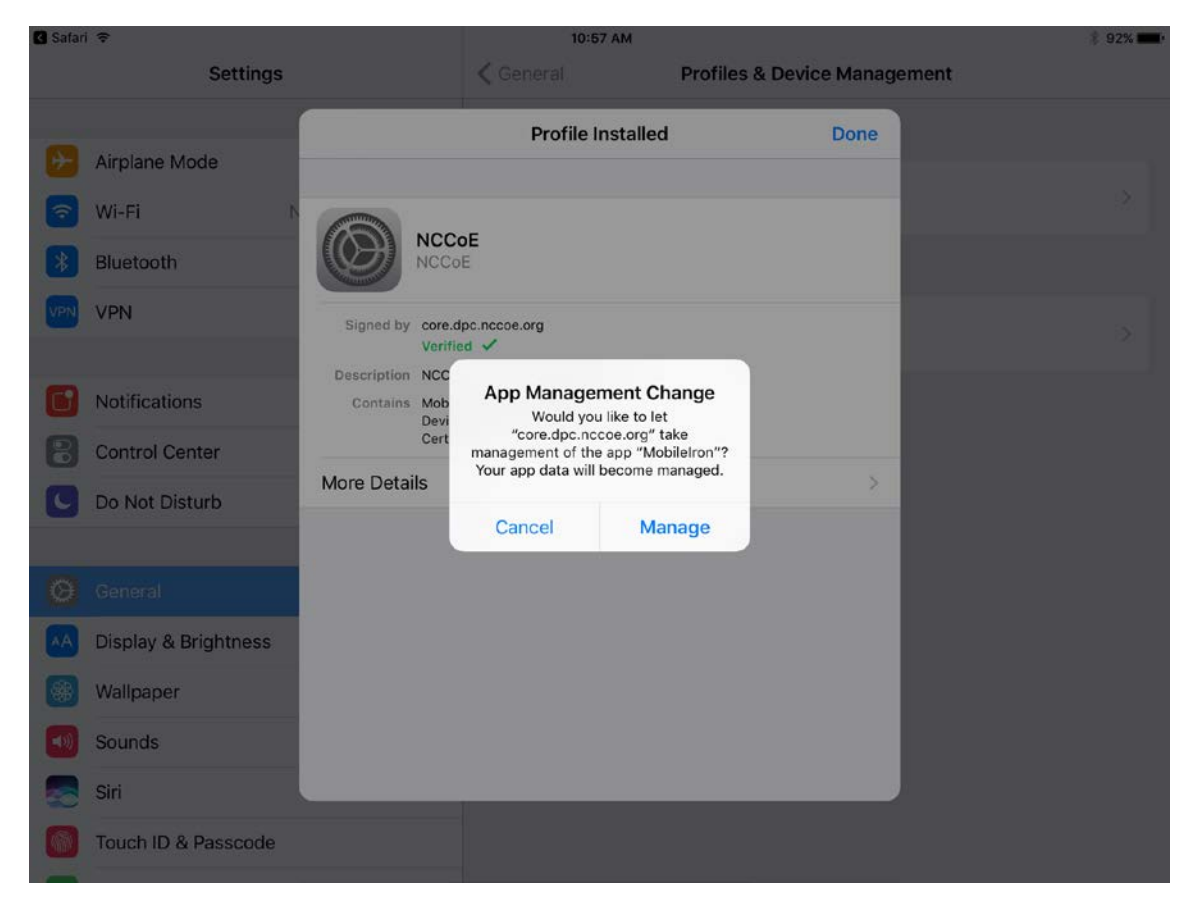

19. If additional Mobile@Work applications (e.g., Email+) are installed as part of the MobileIron management profile (based on your organization's use case), an **App Installation** dialogue will appear for each application. To confirm, tap **Install.**

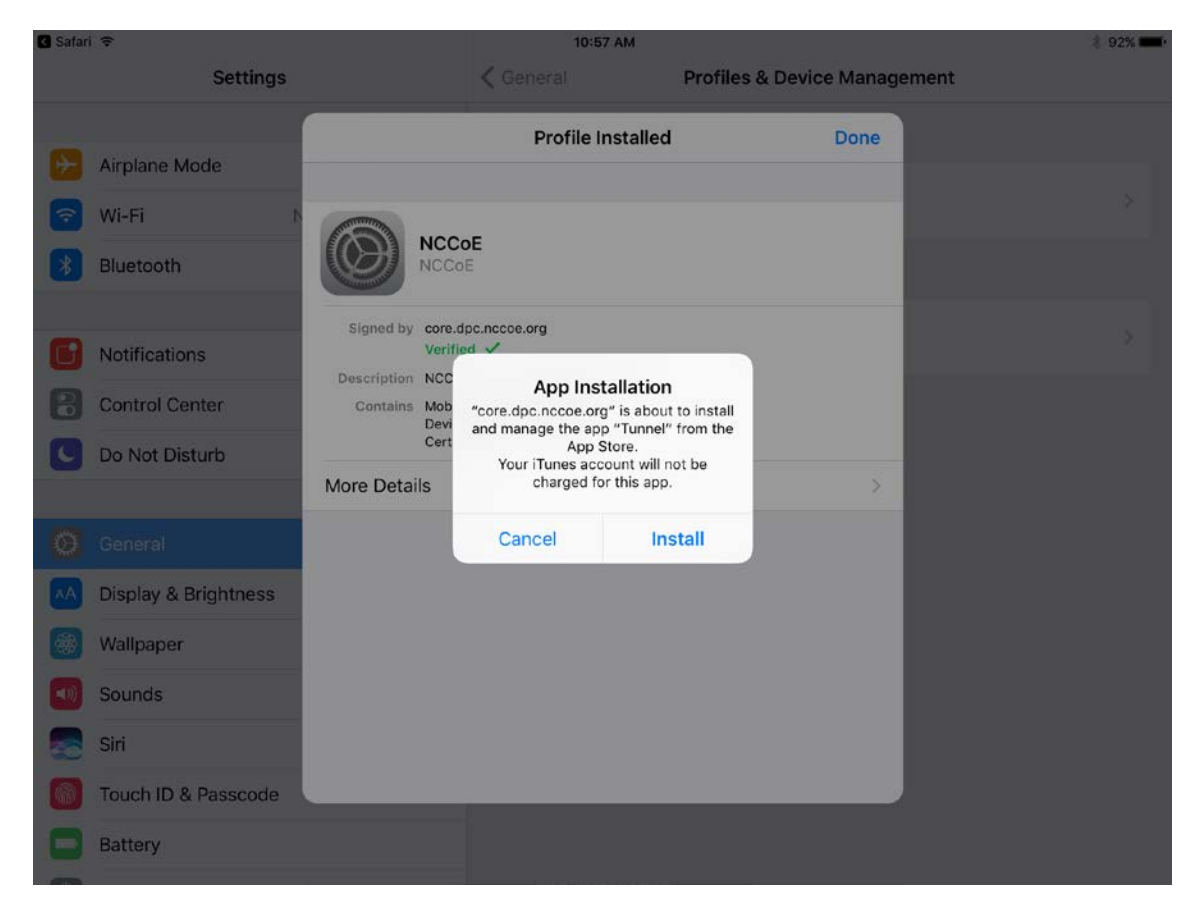

20. In the **Profile Installed** dialogue, tap **Done.**

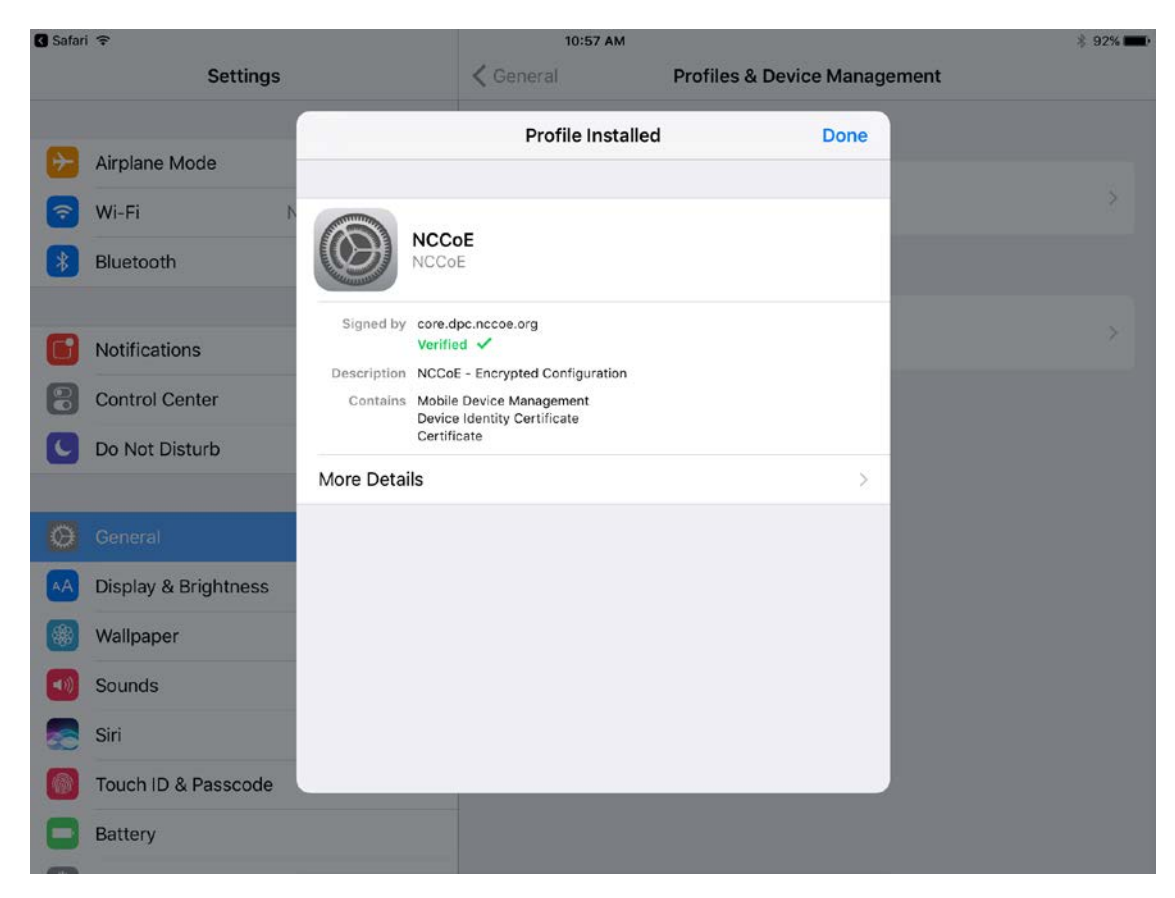

21. The **Mobile@Work > Home** screen should now display check marks for both status indicators of **Connection established** (with MobileIron Core) and **Device in compliance** (with the MobileIron policies that apply to your device).

<span id="page-135-0"></span>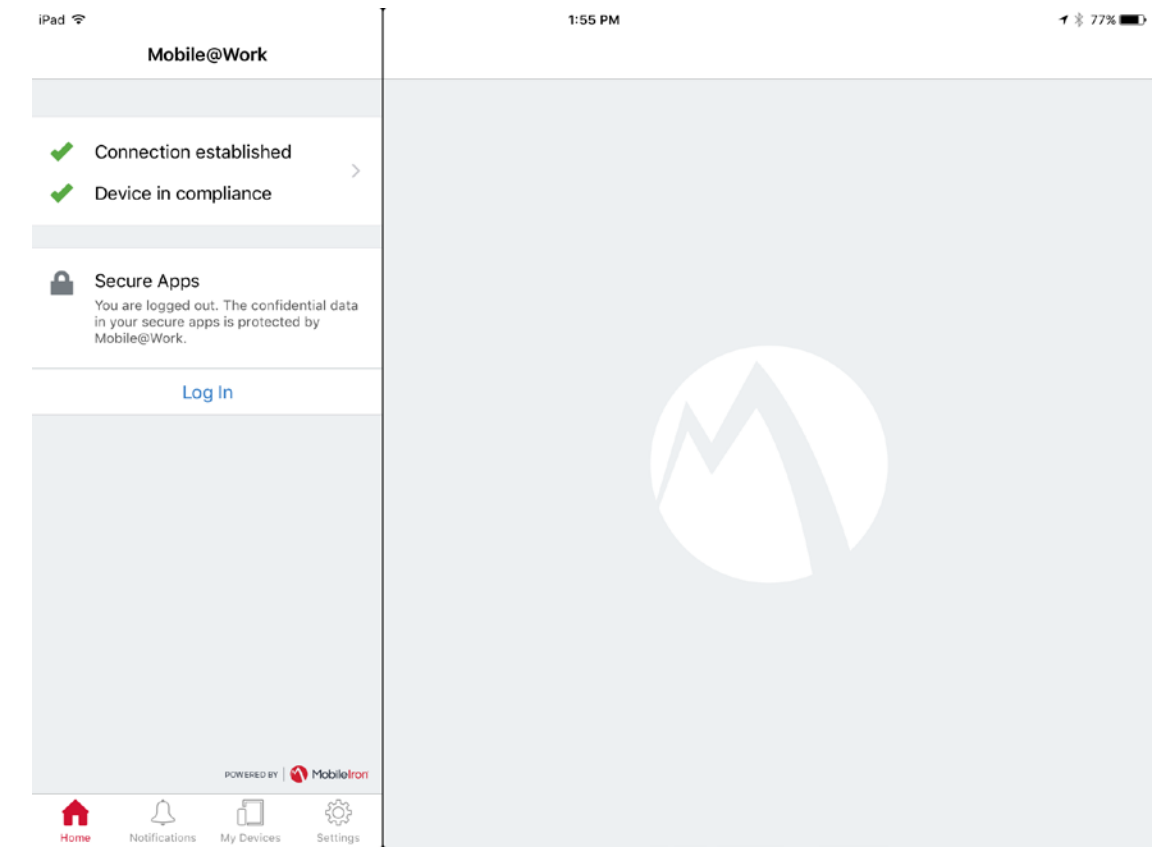

## 2.1.3.1.2 DPC Initial Issuance

The following steps demonstrate how a DPC is issued to an applicant's mobile device. It assumes the target mobile device is registered with MobileIron (see [Register Target Device with MobileIron\)](#page-114-0) and the MobileIron PIV-D Entrust application is installed (see [Implement MobileIron Guidance\)](#page-111-0). These steps are completed by the mobile device user who is receiving a DPC.

- 1. Launch the **MobileIron PIV-D Entrust** application on the target mobile device.
- 2. If a Mobile@Work Secure Apps passcode has not been set, you will be prompted to create one. In the **Mobile@Work Secure Apps** screen:
	- a. In the **Enter your new passcode** field, enter a password consistent with your organization's DPC password policy. This password will be used to activate your DPC (passwordbased subscriber authentication) for use by Mobile@Work secure applications.

Note: NIST SP 800-63-3 increased the minimum DPC password length to eight characters.

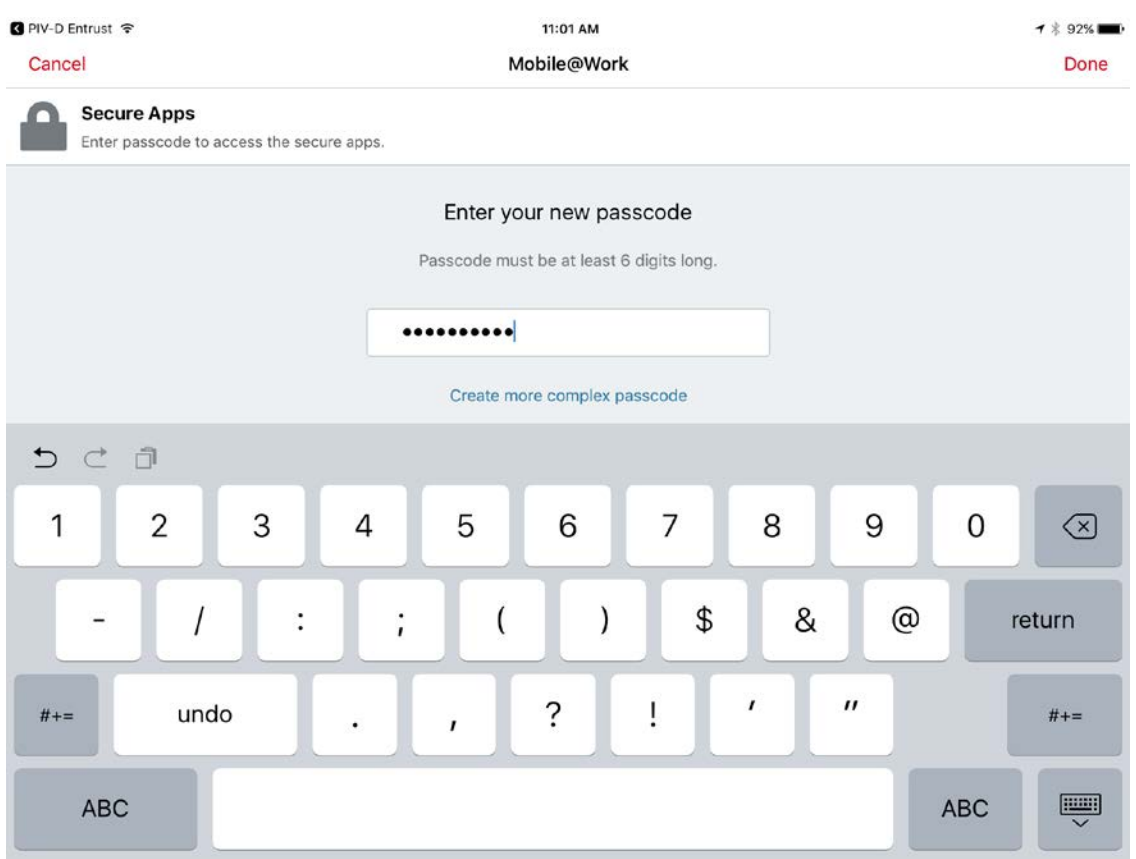

- b. In the **Re-enter your new passcode** field, reenter the password you entered in Step 2b.
- c. Tap **Done.**

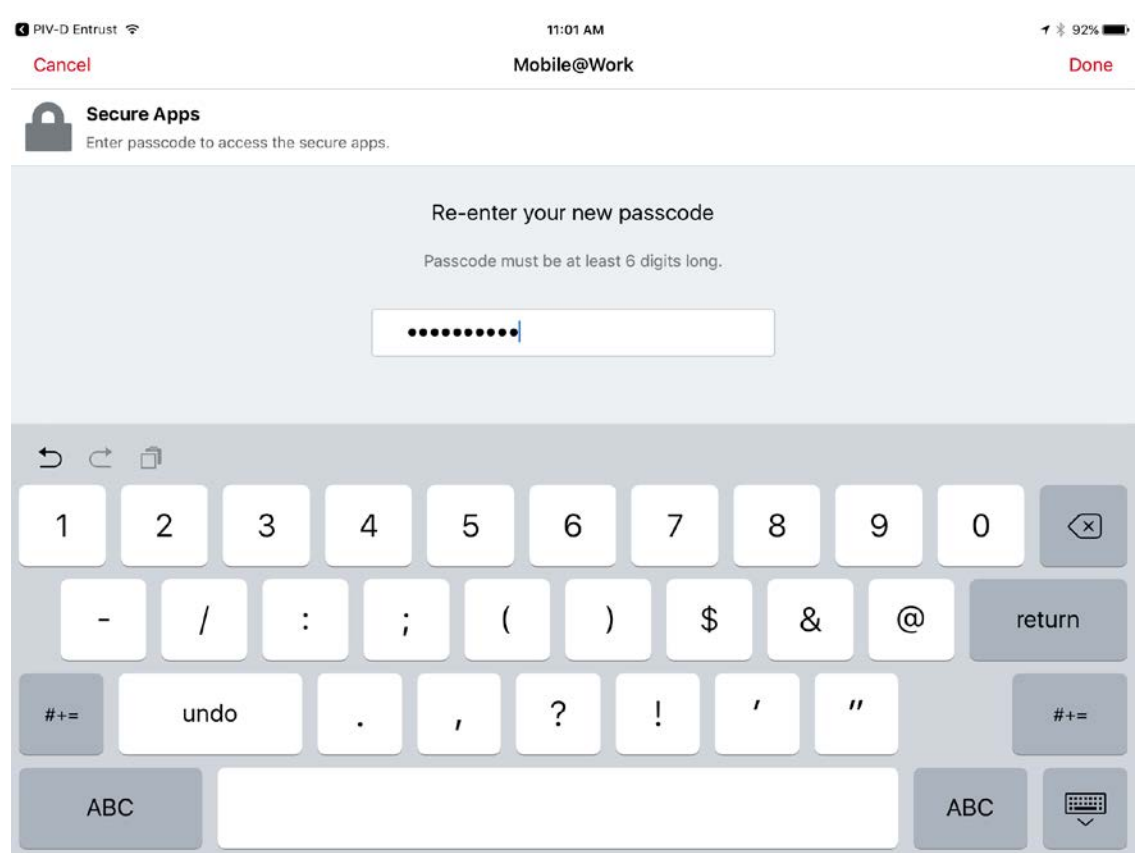

3. Following registration with MobileIron Core and when no DPC is associated with Mobile@Work, **PIV-D Entrust** displays a screen for managing your DPC. You will return to this application in a later step.

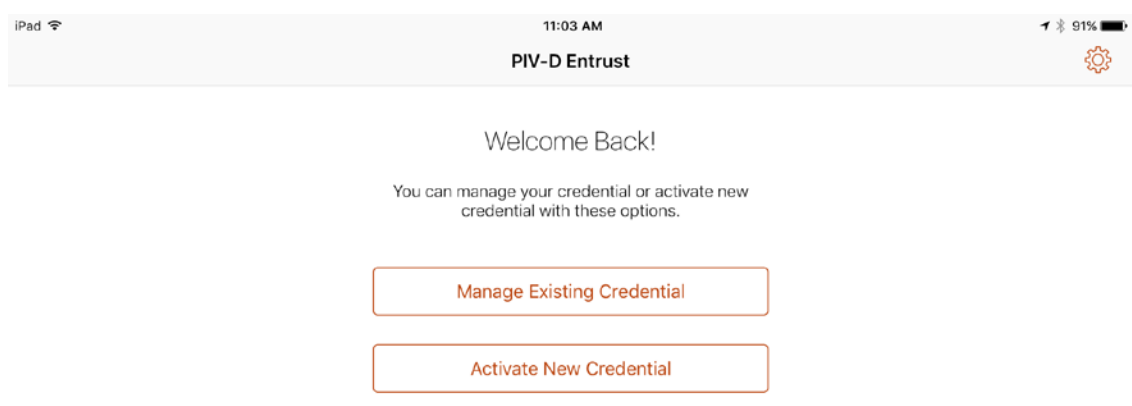

4. Insert your valid PIV Card into the reader attached to your laptop or computer workstation.

- 5. To request a DPC during the same session as registration with MobileIron:
	- a. In the MobileIron Self-Service Portal **Confirmation** page (see [Figure 2-2\)](#page-120-0), click **Request Derived Credential.**

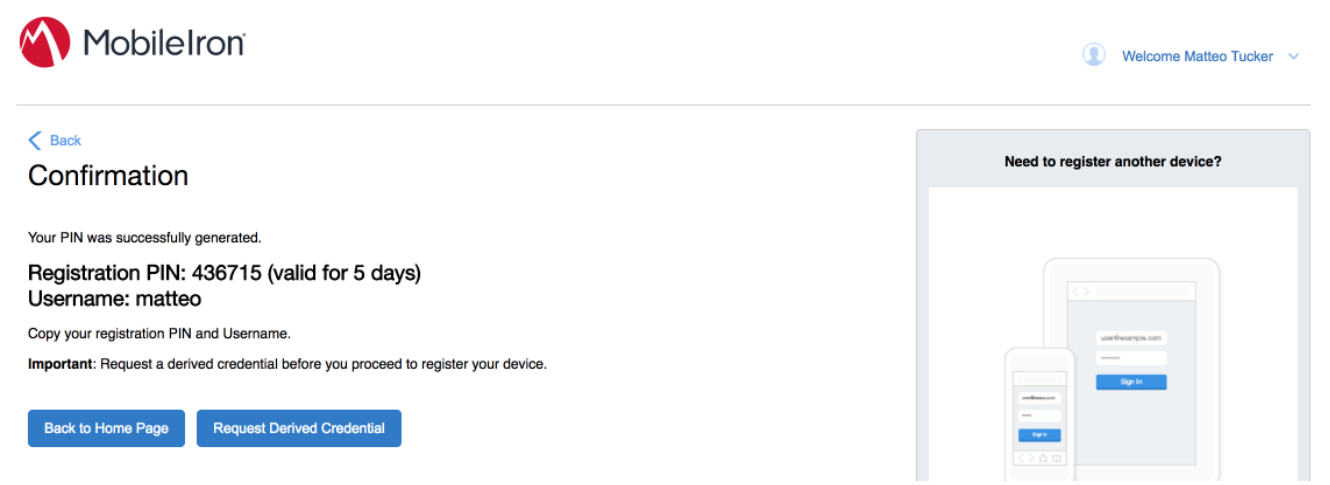

- b. In the certificate selection dialogue:
	- i. Select your PIV Authentication certificate from the list of available certificates. See Step 4 of [Section 2.1.3.1.1](#page-114-1) for additional steps to identify this certificate, as necessary.
	- ii. Click **OK.**
	- iii. Continue with Step 6.

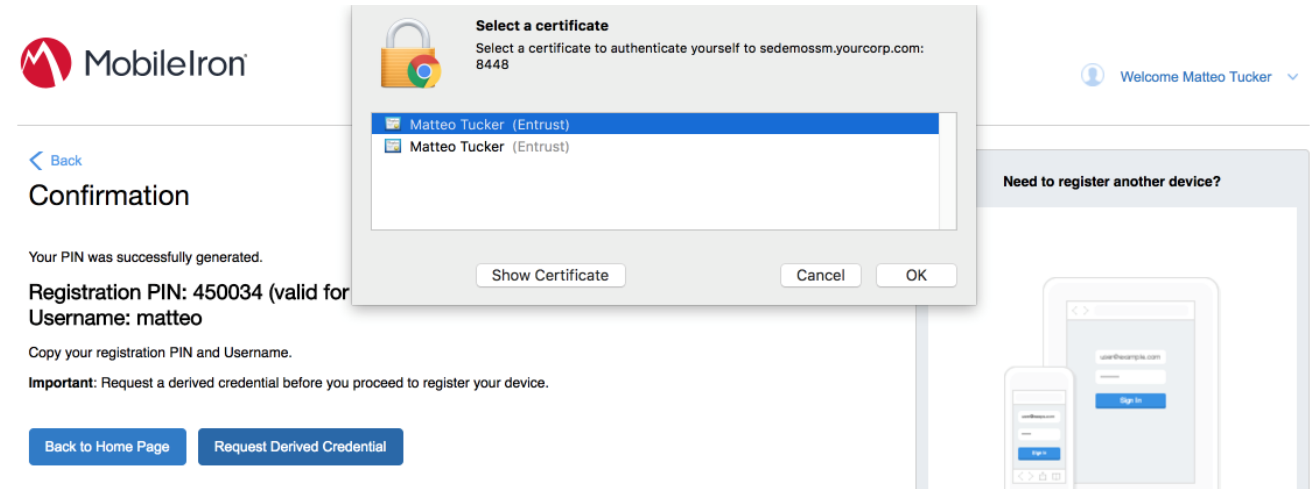

- 6. To request a DPC in a new session:
	- a. Using a web browser, visit the Entrust IDG Self-Service Portal URL provided by an administrator.
	- b. In the Entrust IDG Self-Service Portal, under **Smart Credential Log In,** click **Log In.**

Note: The portal used in our test environment is branded as a fictitious company, AnyBank Self-Service.

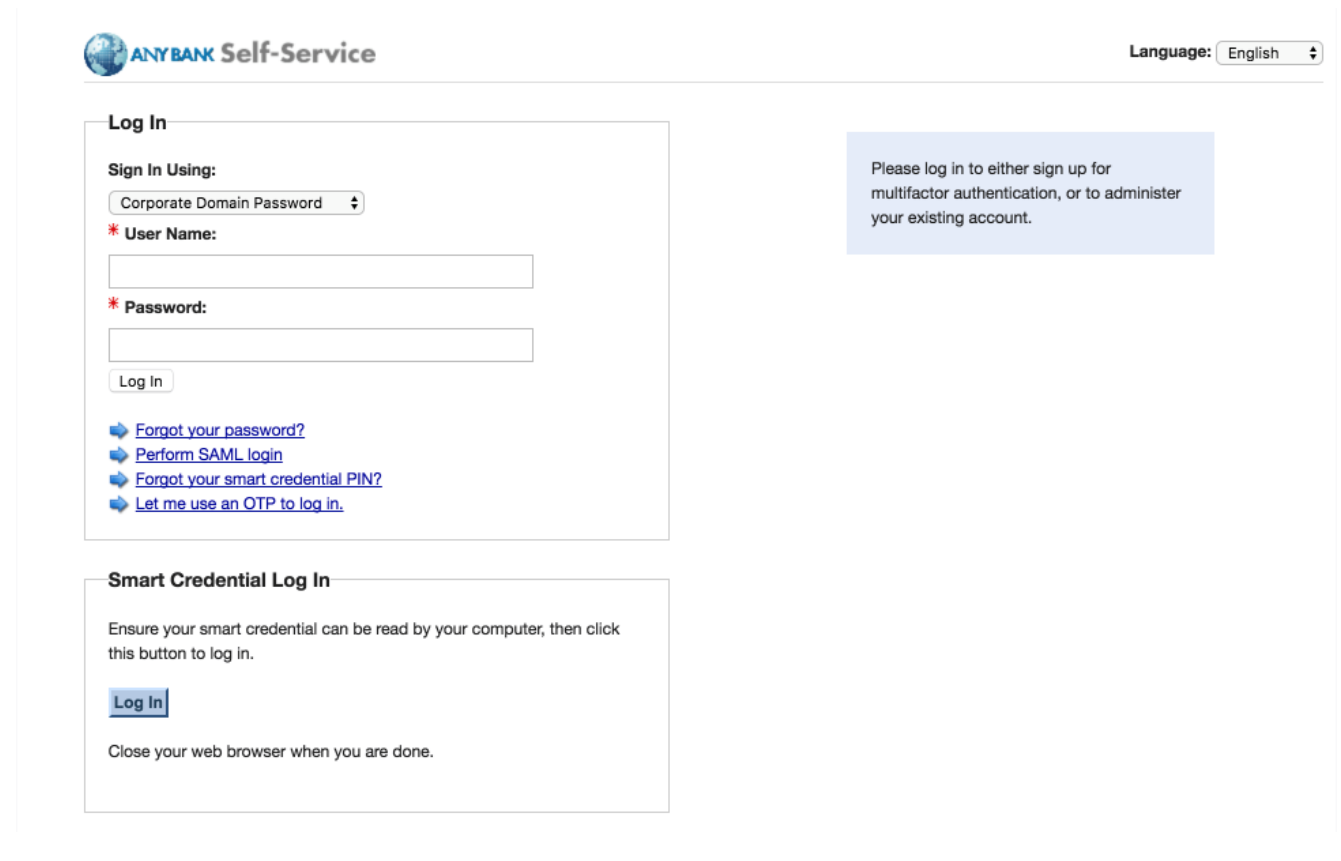

- c. In the **Select a certificate** dialogue:
	- i. Select your PIV Authentication certificate from the list of available certificates. See Step 4 of [Section 2.1.3.1.1](#page-114-1) for additional steps to identify this certificate, as necessary.
	- ii. Click **OK.**

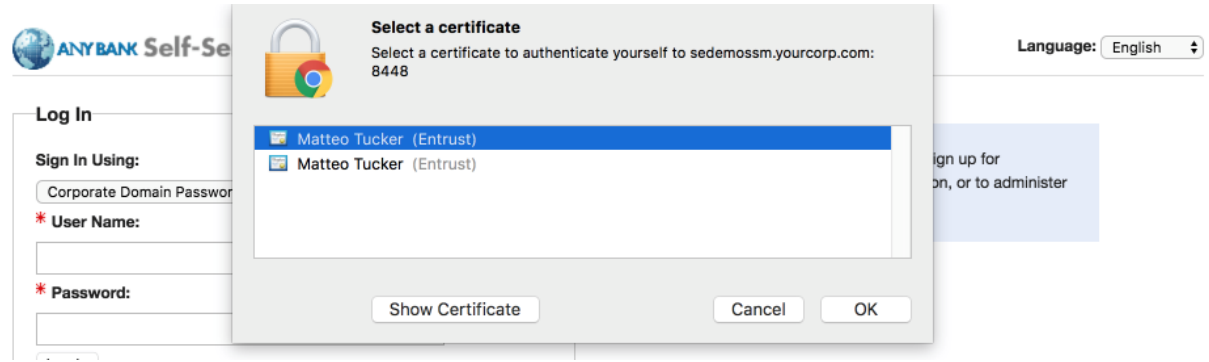

- d. In the authentication dialogue:
	- i. In the **PIN** field, enter the password to activate your PIV Card.
	- ii. Click **OK.**

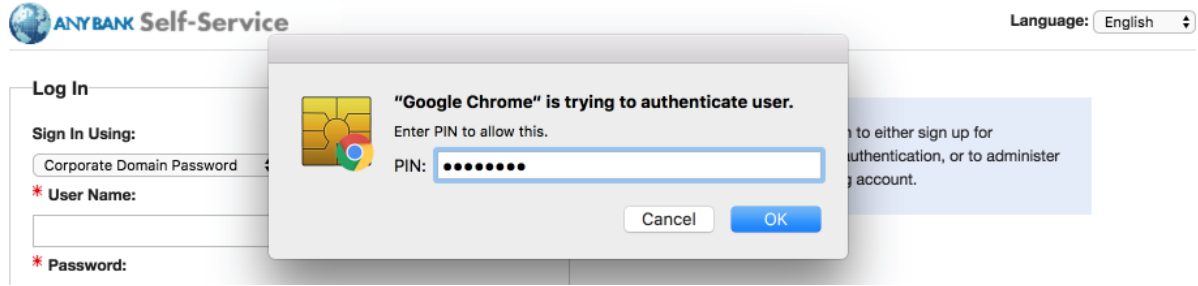

7. On the **Self-Administration Actions** page, follow the **I'd like to enroll for a derived mobile smart credential** link (displayed below as the last item; this may vary based on which self-administration actions your Entrust IDG administrator enabled).

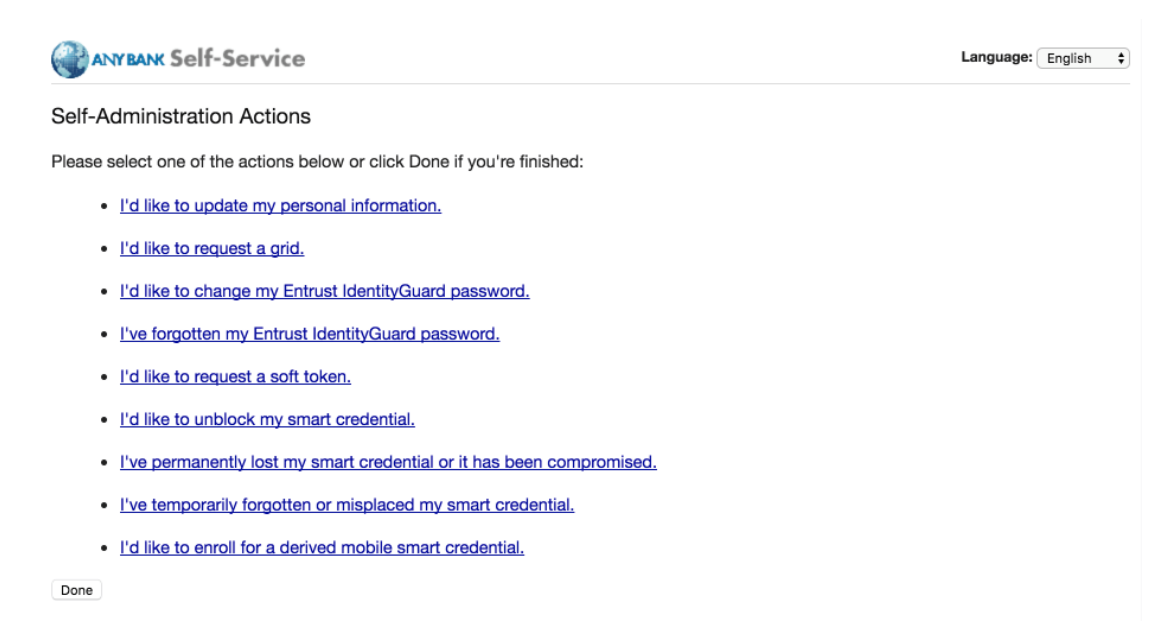

8. On the **Smart Credential enabled Application** page, select **Option 2: I've successfully downloaded and installed the Smart Credential enabled application.**

ANYBANK Self-Service Language: English  $\div$ Smart Credential enabled Application Please select the option that best matches your current situation: 1.  $\bigcirc$  I haven't attempted to download the Smart Credential enabled application yet. 2. <sup>O</sup> I've successfully downloaded and installed the Smart Credential enabled application. 3.  $\bigcirc$  I want to cancel my request for the Smart Credential enabled application.

- 9. On the **Derived Mobile Smart Credential** page:
	- a. In the **Identity Name** field, enter your LDAP or MobileIron user ID.
	- b. Click **OK.**

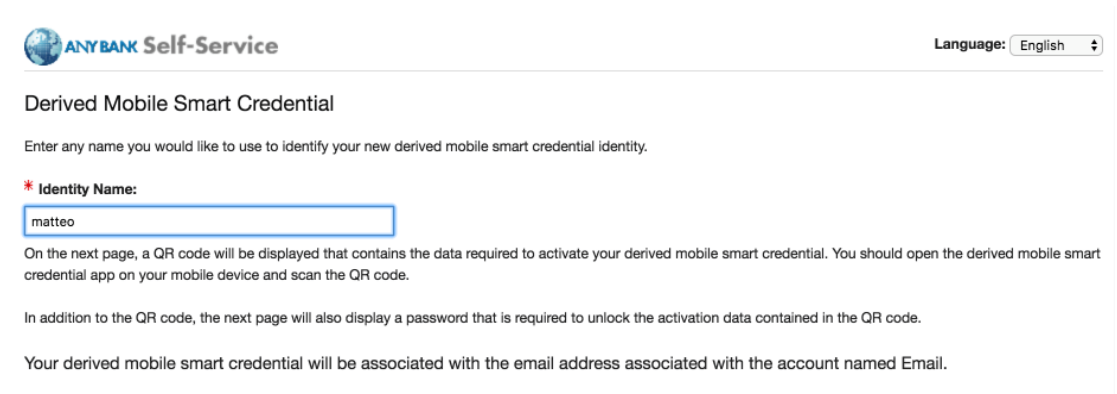

10. The **Derived Mobile Smart Credential Quick Response (QR) Code Activation** page displays information used in future steps; keep this page displayed. The workflow resumes using the MobileIron PIV-D Entrust application that is open on the target mobile device.

Note: Steps 11–13 must be completed by using the target mobile device within approximately three minutes, otherwise Steps 7–10 must be repeated to generate new activation codes.

**Figure 2-3 Derived Mobile Smart Credential QR Code Activation Page**

OK Cancel

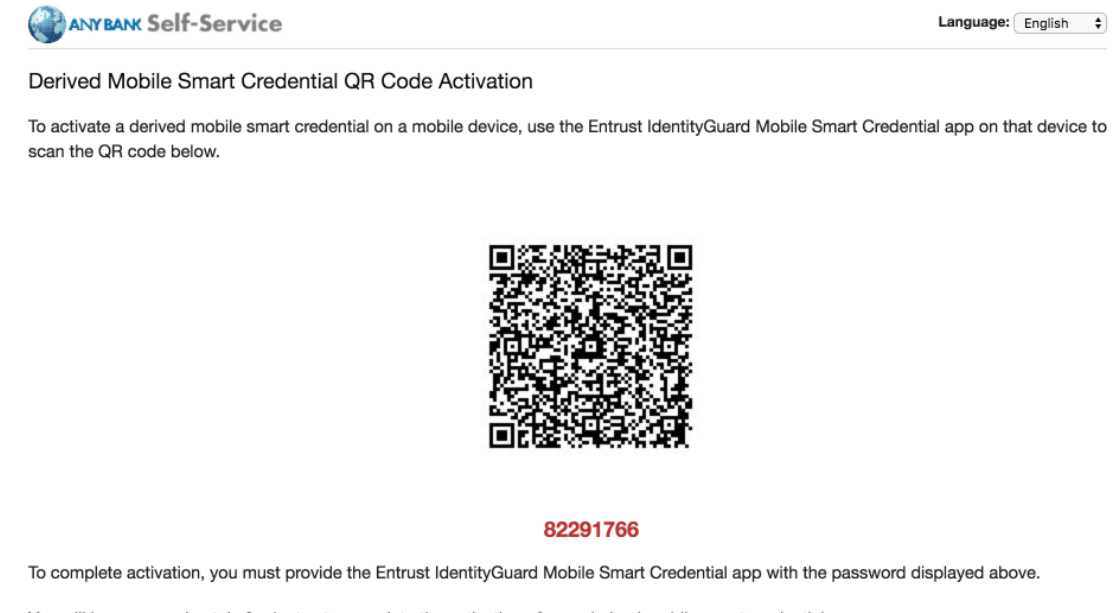

- You will have approximately 3 minutes to complete the activation of your derived mobile smart credential.
- 11. In the **PIV-D Entrust** application that is running on the target mobile device, tap **Activate New Credential.**
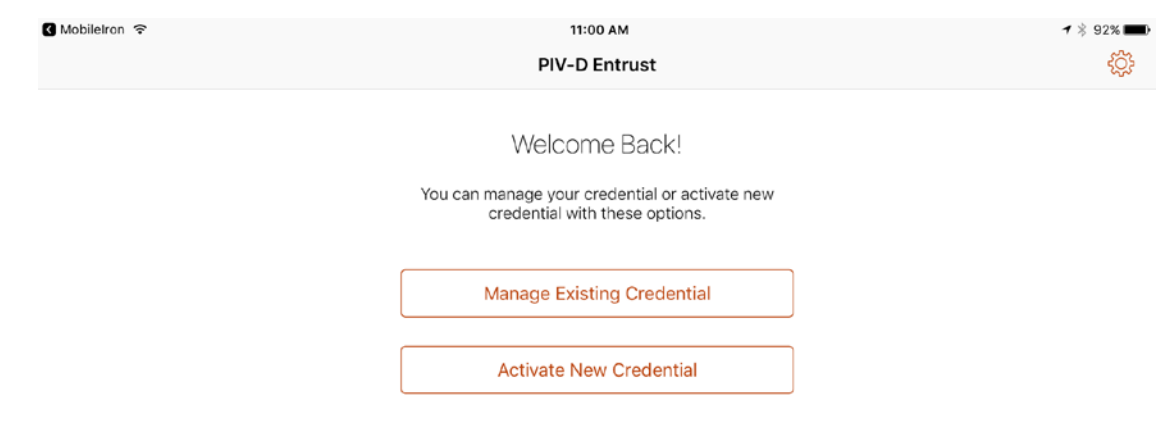

12. Use the device camera to capture the QR code displayed on the **Derived Mobile Smart Creden**tial QR Code Activation page as represented in **Figure 2-3**.

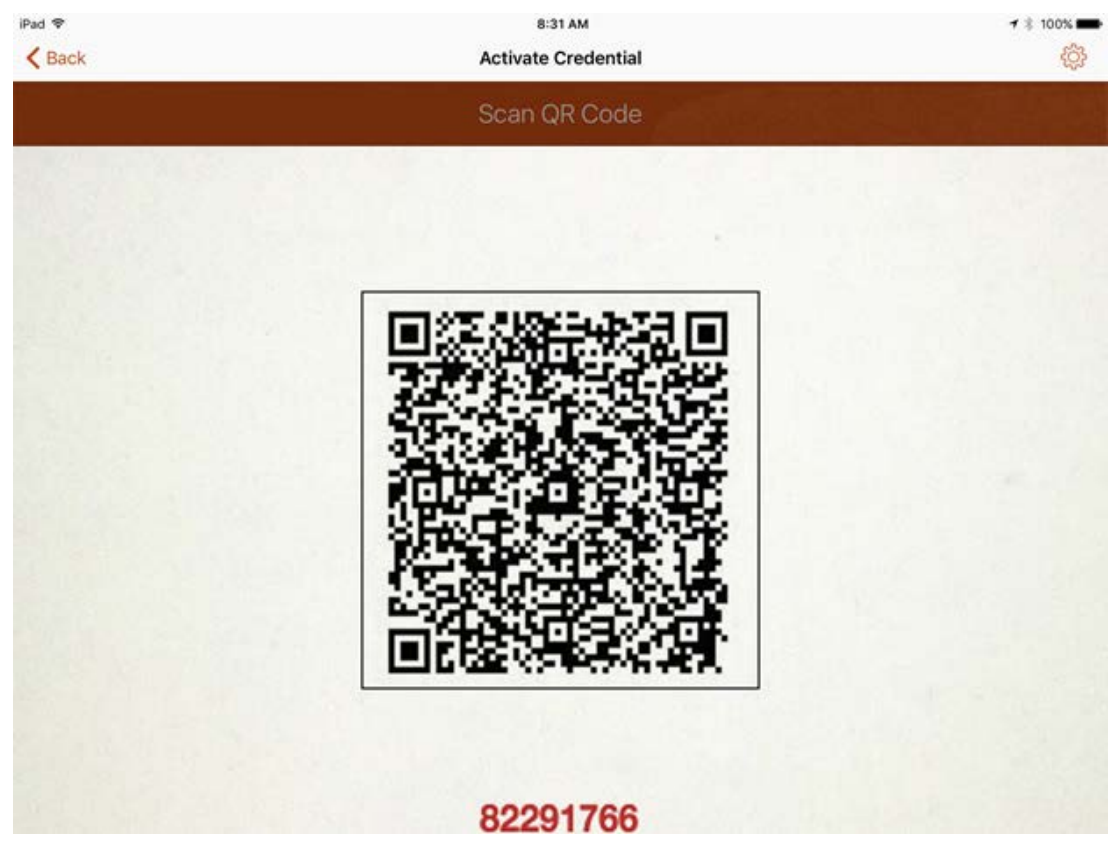

#### 13. On the **Activate Credential** screen:

- a. Enter the **password** below the QR code that is displayed on the **Derived Mobile Smart Credential QR Code Activation** page (displayed by the same device used to perform Steps 4–10) as represented in **Figure 2-3**.
- b. Tap **Activate.**

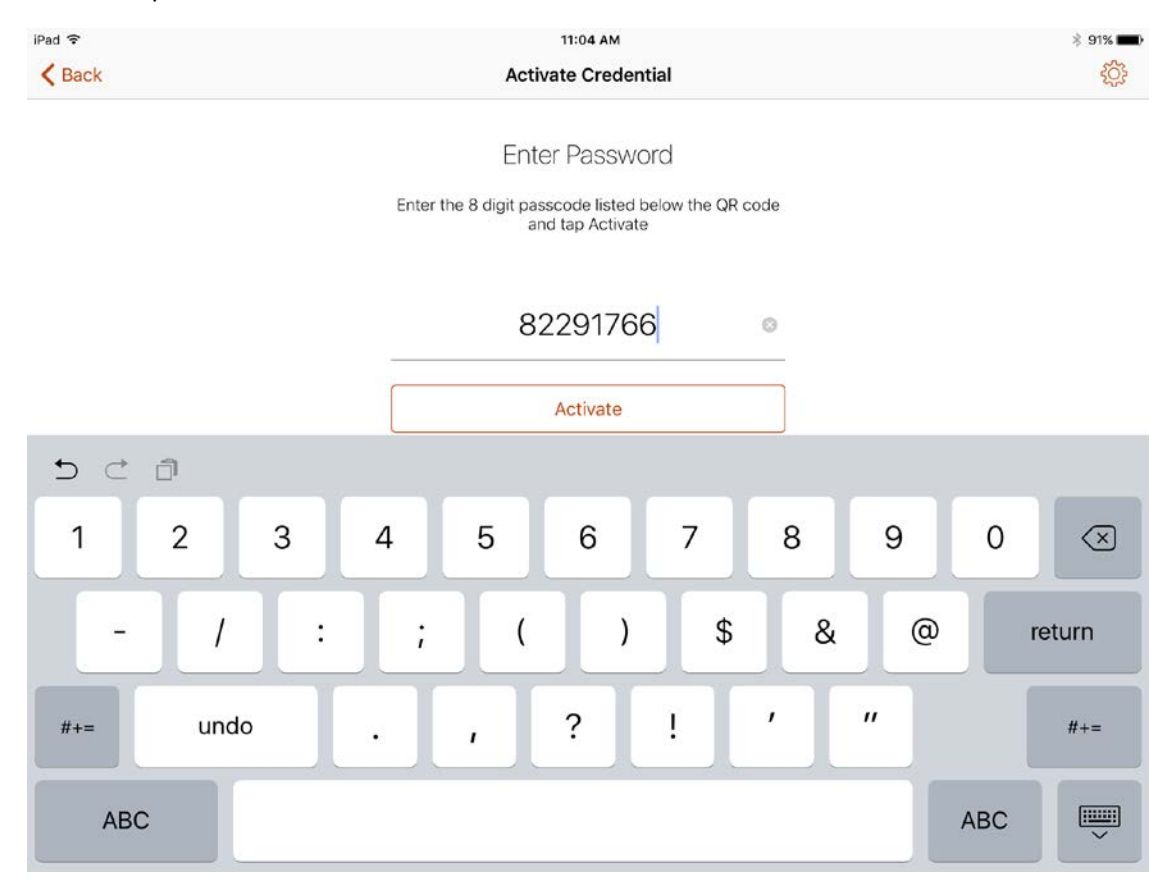

14. If issuance was successful, the PIV-D Entrust application should automatically launch Mobile-Iron. Go to **Mobile@Work > Settings > Entrust Credential** to view its details.

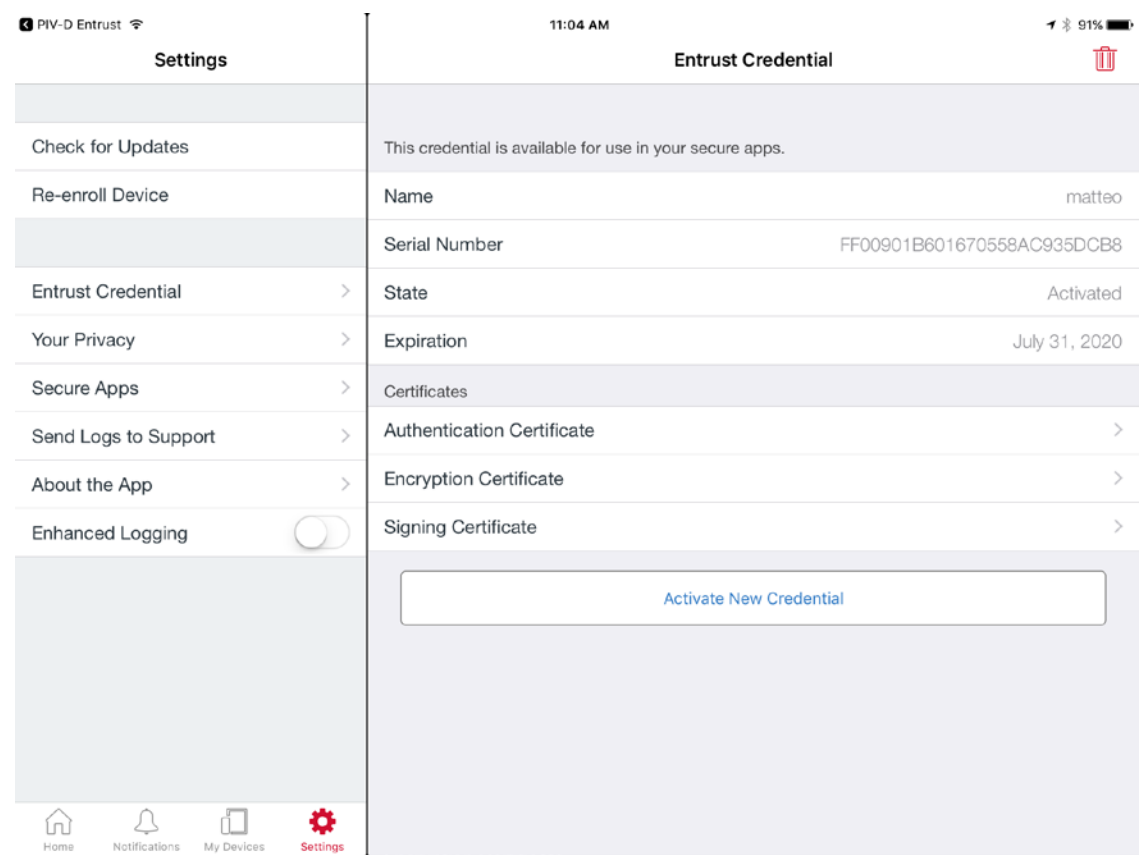

# 2.1.3.2 DPC Maintenance

Changes to a DPC subscriber's PIV Card that result in a rekey or reissuance (e.g., official name change) require the subscriber to repeat the initial issuance workflow as described in the previous section. The issued DPC will replace any existing DPC in the MobileIron Apps@Work container.

## 2.1.3.3 DPC Termination

Termination of a DPC can be initiated from the MobileIron Admin Console. Upon completion of this workflow, the DPC stored in the MobileIron Apps@Work container will be cryptographically wiped (destroyed). These steps are performed by a MobileIron Core administrator.

1. In the MobileIron Admin Console, navigate to **Devices & Users > Devices.**

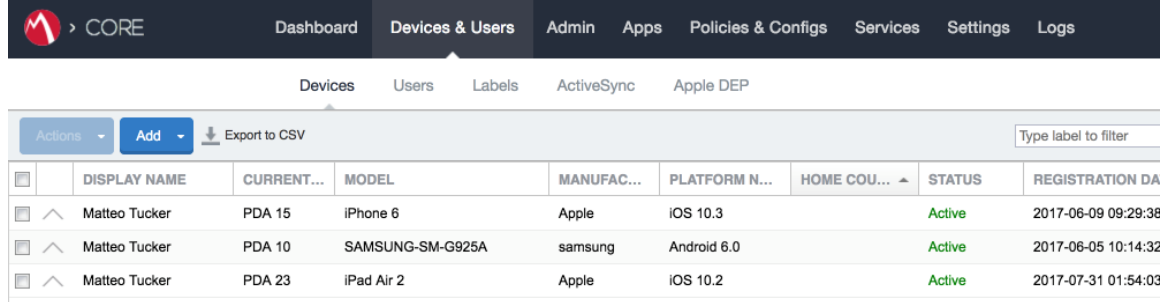

2. Select the checkbox in the row identifying the mobile device to be retired.

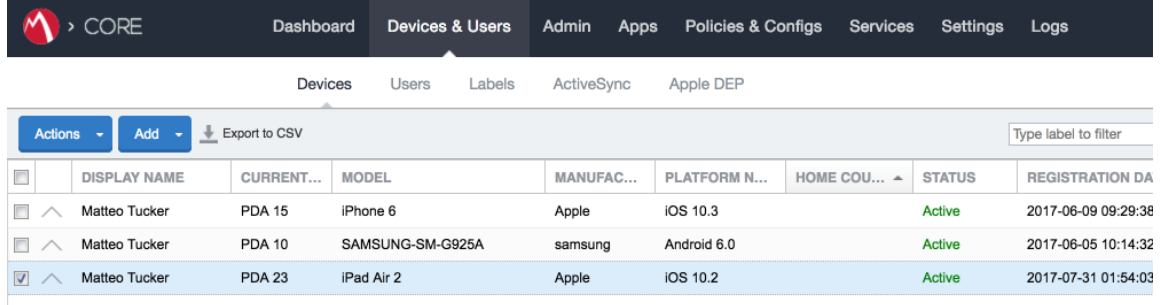

#### 3. Select **Actions > Retire.**

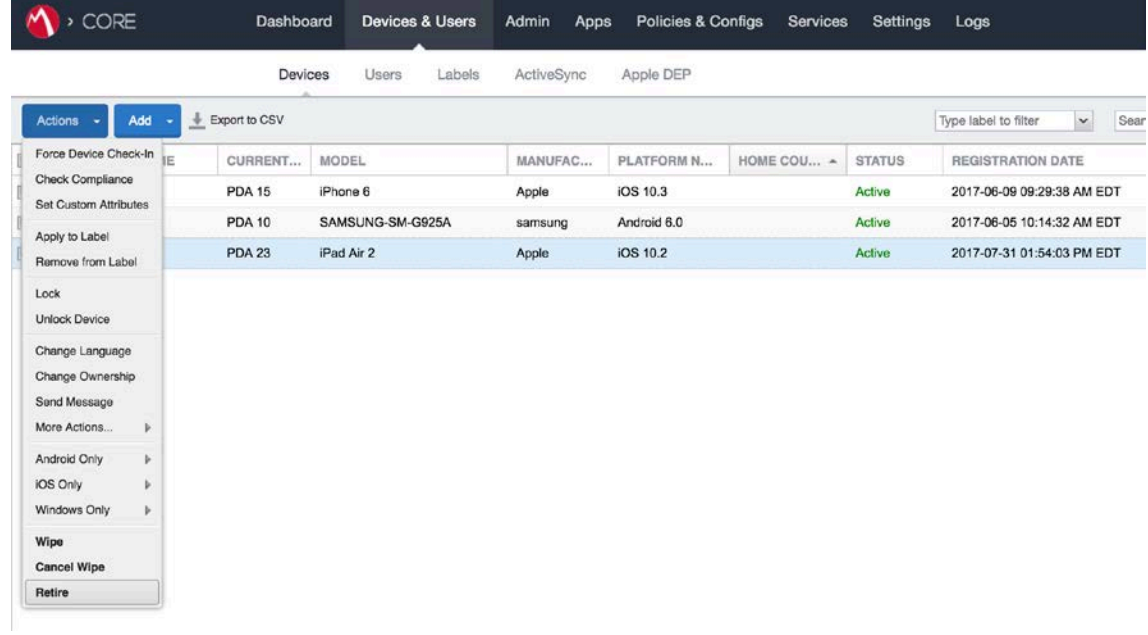

- 4. In the **Retire** dialogue that appears:
	- a. In the **Note** text box, enter the reason(s) the device is being retired from MobileIron.
	- b. Select **Retire.**

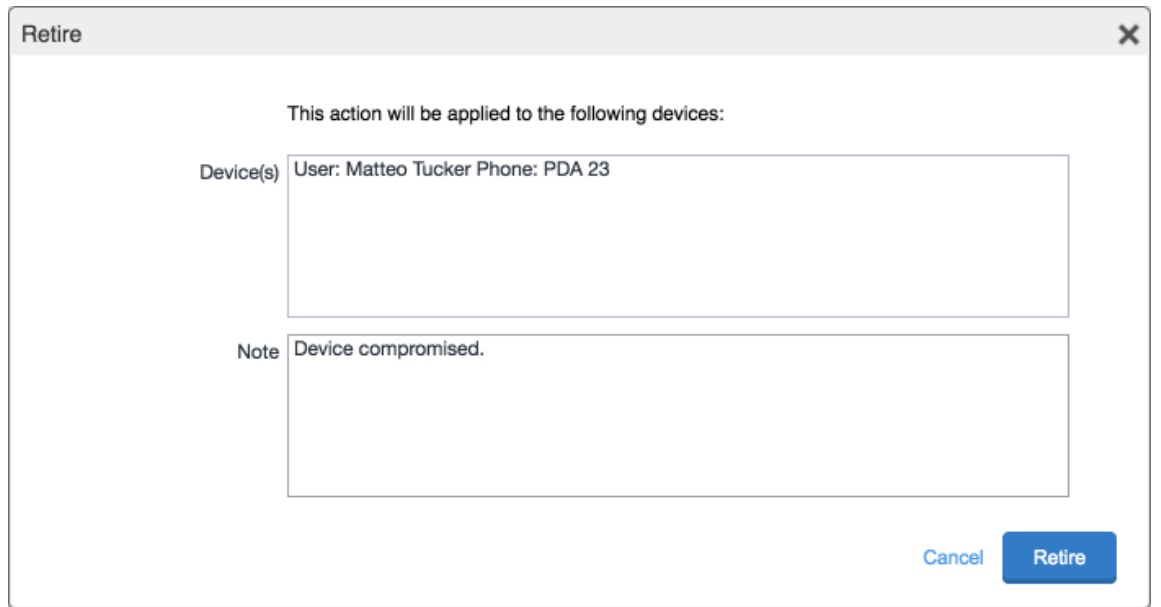

5. The **Devices** tab no longer displays the retired mobile device in the list of the devices.

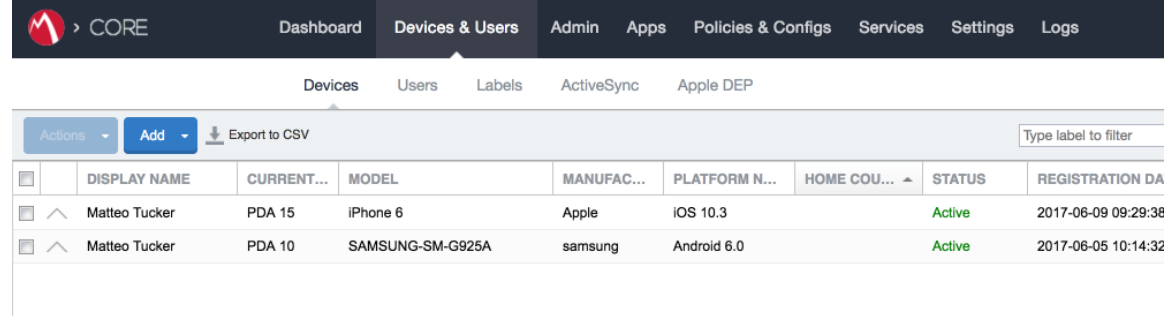

The MobileIron PIV-D Entrust application now no longer reflects management by MobileIron. As a result, the DPC has been cryptographically wiped (destroyed) and its recovery is computationally infeasible.

# **2.2 Hybrid Architecture for PIV and DPC Life-Cycle Management**

This section describes installation and configuration of key products for the architecture depicted in [Figure 2-4](#page-149-0) and [Figure 2-5,](#page-150-0) as well as demonstration of the DPC life-cycle management activities of initial issuance and termination. [Figure 2-4](#page-149-0) focuses on the mobile device implementation. Here, the Identity Agent application is used to manage the DPC. The DPC authentication key is stored in a software keystore within the secure container. The supporting cloud and enterprise systems as described above are also shown. [Figure 2-5](#page-150-0) depicts the architecture when an Intel-based device that supports Intel Authenticate is used to store the DPC.

<span id="page-149-0"></span>**Figure 2-4 Mobile Device Hybrid Architecture for PIV Card and DPC Life-Cycle Management (Software Keystore)**

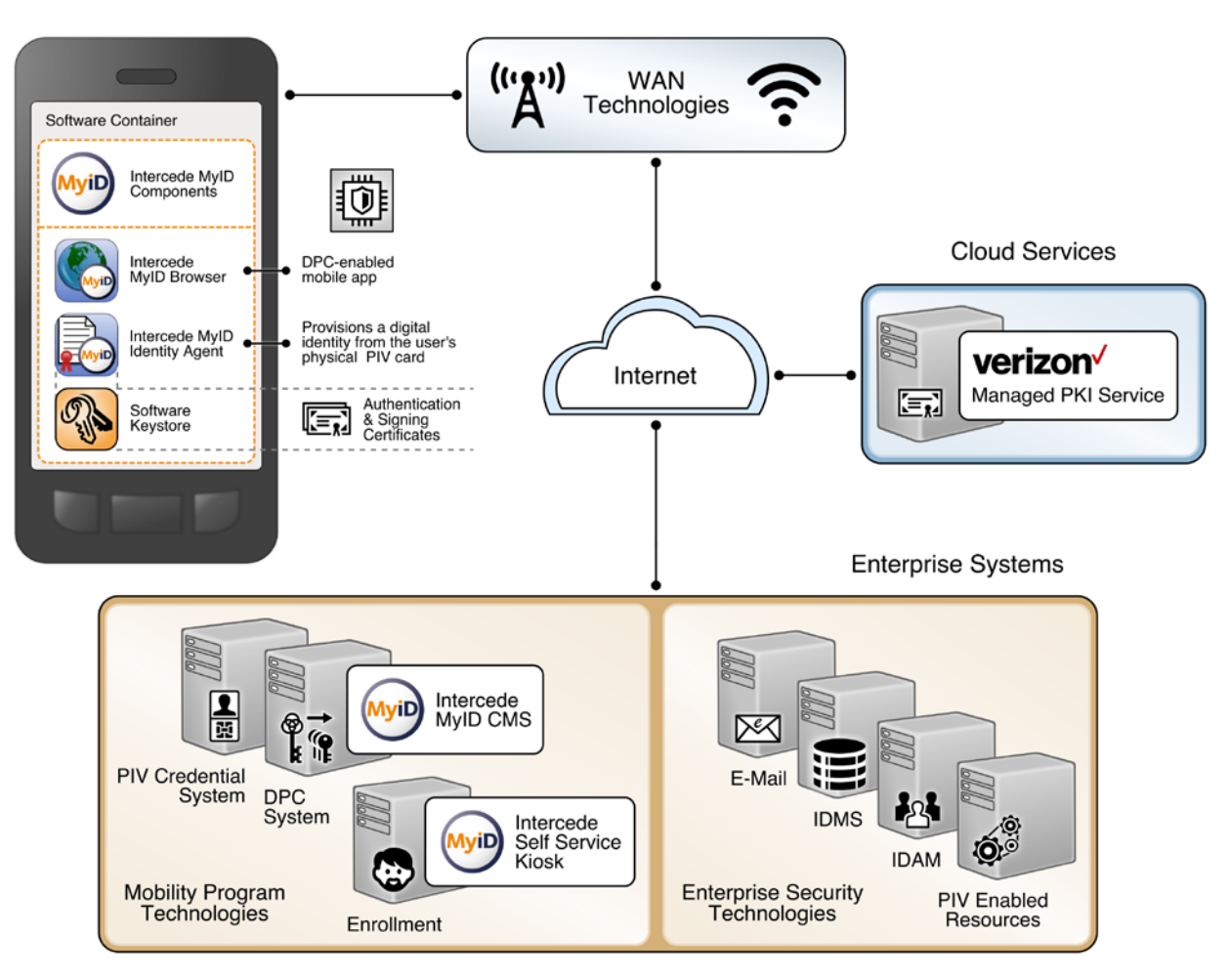

<span id="page-150-0"></span>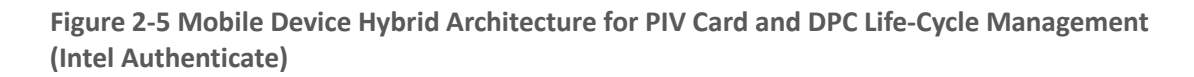

**Mobile Device** 

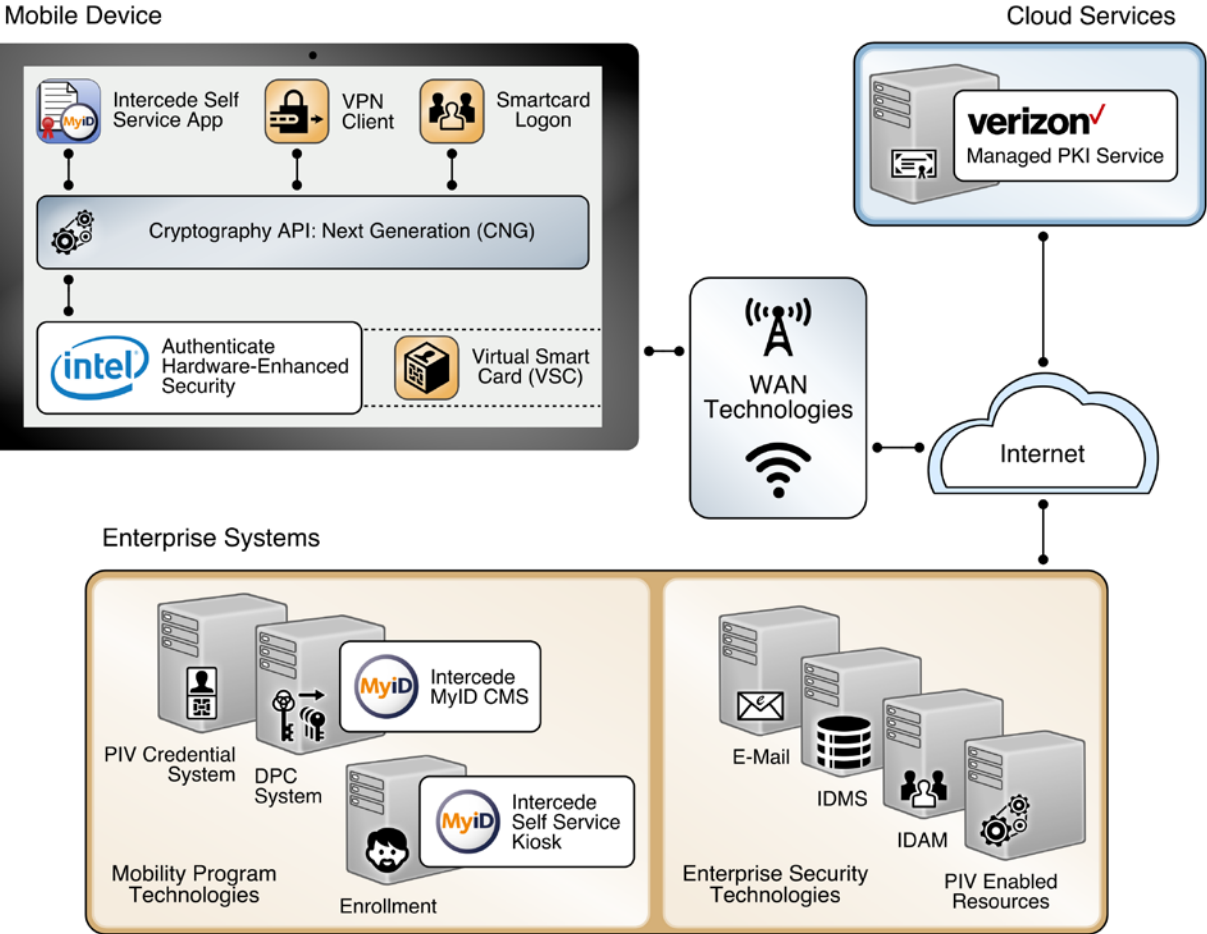

# 2.2.1 Intercede MyID CMS

Intercede offers its identity and credential management system (CMS) product, MyID, as a software solution that can be hosted in the cloud or deployed on premises. The MyID server platform is composed of an application server, database, and web server. It provides connectors to infrastructure components such as directories and PKIs, and application programming interfaces to enable integration with the organization's identity and access management system. The MyID CMS is the core component for the architecture; as such, it should be fully configured and operational before other components.

# 2.2.1.1 Installation

Detailed instructions to install an instance of the MyID CMS are in the Intercede document *MyID Version 10.8 Installation and Configuration Guide*. Here, we document specific installation instructions for our environment.

The MyID system is modularly designed with web, application, and database tiers. In a production environment, it is likely that these tiers are separated onto multiple systems depending on performance and disaster recovery requirements. However, in our architecture, all tiers were installed on a Windows Server 2012 system due to resource constraints. Finally, role separation within the MyID system is not addressed here but should be considered before any deployment.

Install a supported version of Microsoft Structured Query Language (SQL) Server on the target MyID server. Our environment uses SQL Server 2012 with the SQL Server Database Engine and SQL Server Management Tools. See Table 2-3 SQL Server Components for specific component versions. A full settings document *(Exported-2017-07-27.vssettings)* is available from the NCCoE DPC Project website. Refer t[o Microsoft's online documentation](https://docs.microsoft.com/en-us/previous-versions/sql/sql-server-2012/bb500395(v=sql.110)) for specific installation procedures.

**Table 2-3 SQL Server Components**

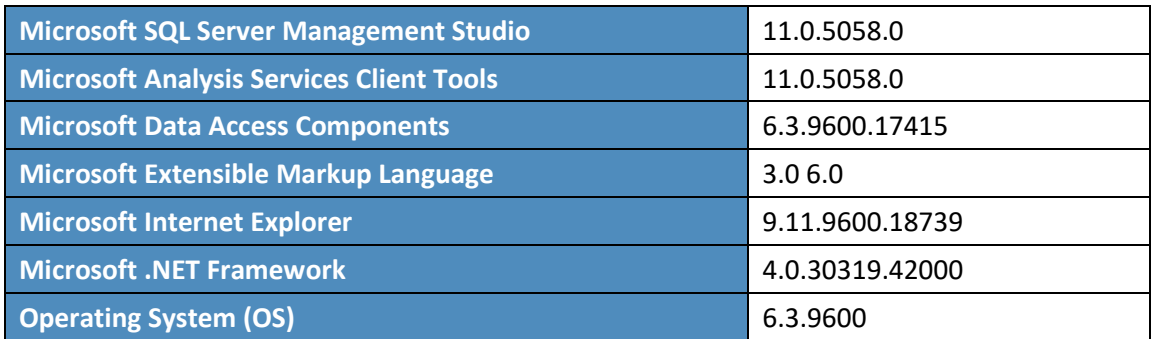

# <span id="page-151-1"></span>2.2.1.2 Verizon Shared Service Provider (SSP) PKI Integration

Detailed instructions to integrate Verizon SSP with MyID are in Intercede's *UniCERT UPI Certificate Authority Integration Guide*. Here, we document the specific configurations used within our builds.

1. Install the following prerequisites on the MyID server:

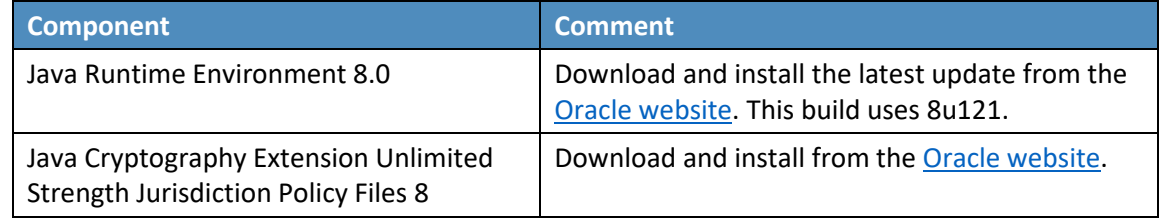

<span id="page-151-0"></span>2. Obtain the following configuration settings from your managed PKI instance:

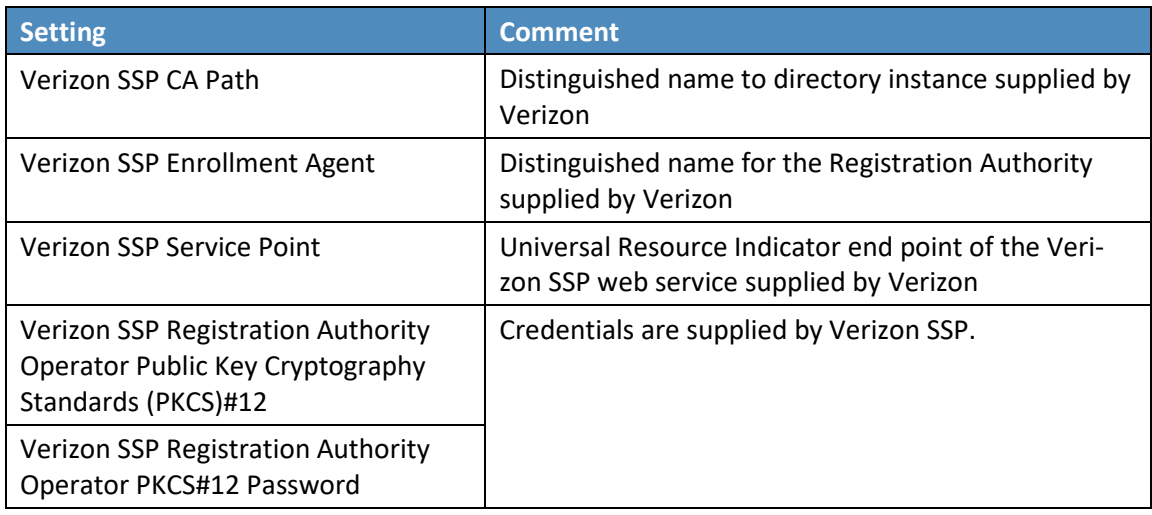

- 3. Create a CA configuration by using the following procedures:
	- a. In **MyID Desktop,** select the **Configuration** category.
	- b. Select **Certificate Authorities** from the **Configuration** menu.
	- c. Select **New** from the **Select a CA** drop-down menu.
	- d. From the **CA Type** drop-down menu, select **Entrust JTK**. A form with a setting specifically for the Entrust Datacard CA will appear.
	- e. Fill in the **Certificate Authority** form with the following settings from Ste[p 2:](#page-151-0)

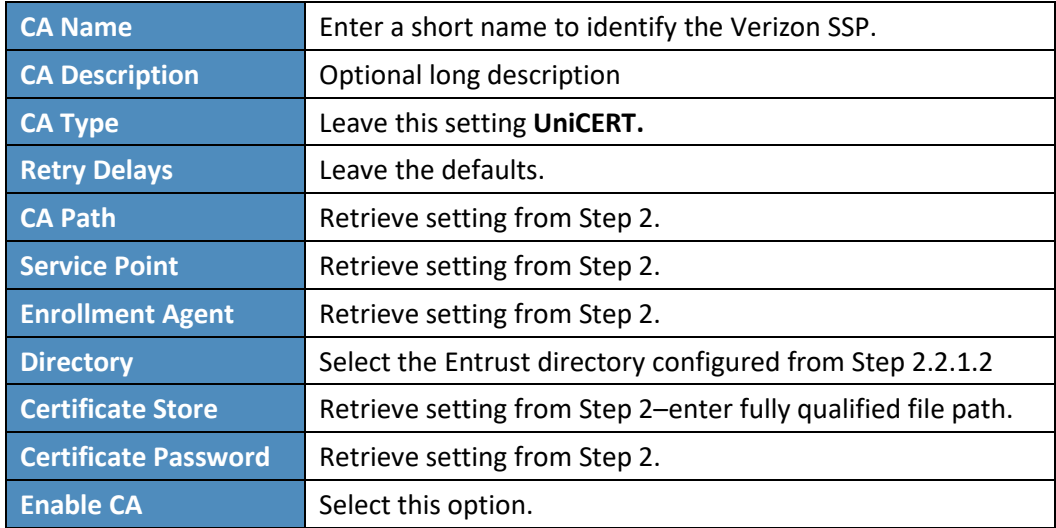

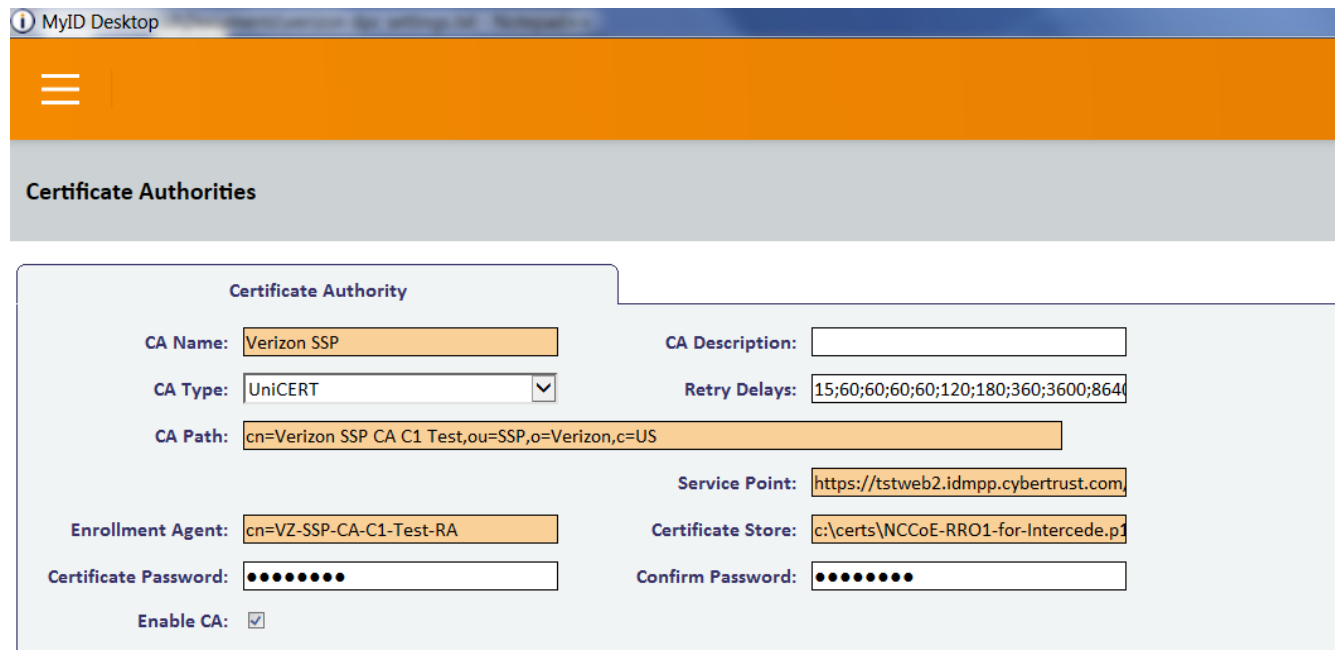

- f. Click **Save.**
- 4. Enable Verizon SSP CA policies by using the following procedures.
	- a. Within **MyID Desktop,** click the **Configuration** category and choose **Certificate Authorities.**
	- b. From the **CA Name** drop-down, select the **Verizon SSP CA** configured in Step 3.
	- c. Click **Edit.**
	- d. In the **Available Certificates** list, select **PIV-SSP-Derived-Auth-sw-1yr-v3** to enable it for DPC issuance.
	- e. Click the **Enabled (Allow Issuance)** checkbox.

f. Set the following options for the policy.

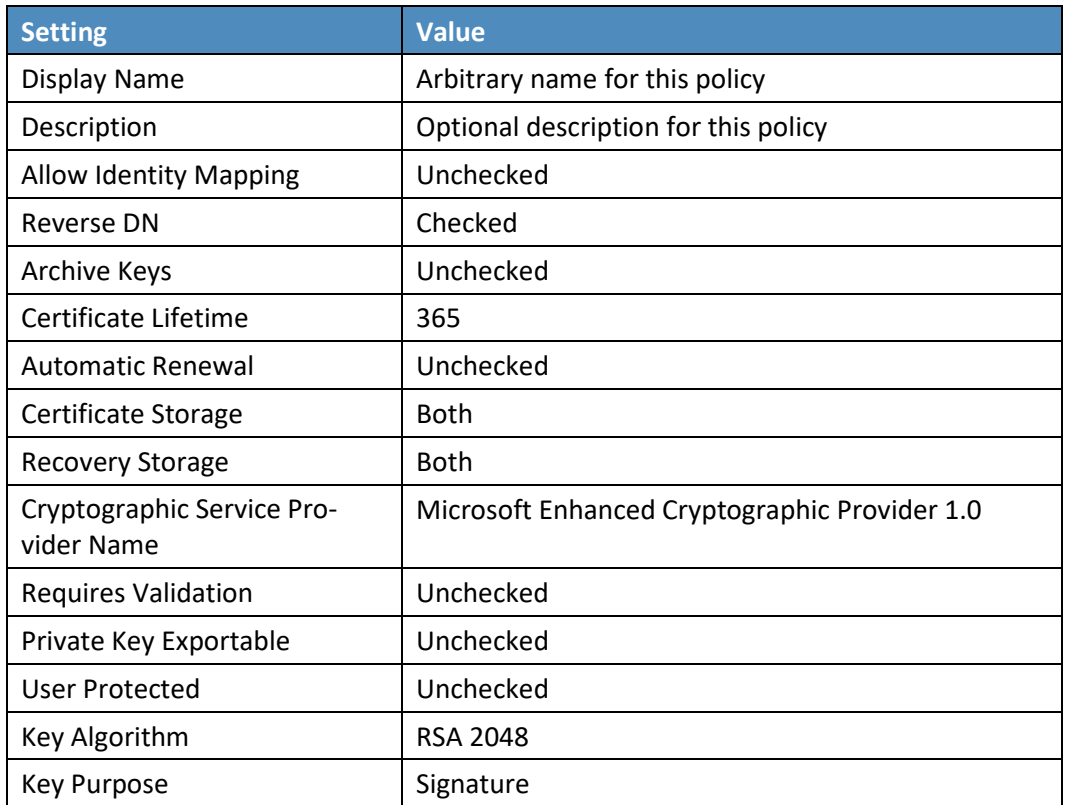

## g. Click **Edit Attributes** and set the following values:

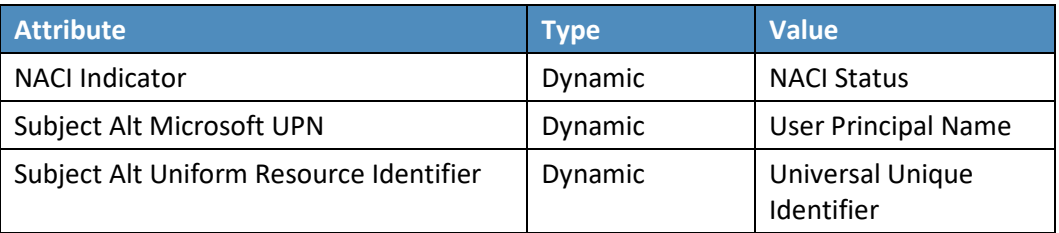

### **Figure 2-6 Certificate Profile Attributes**

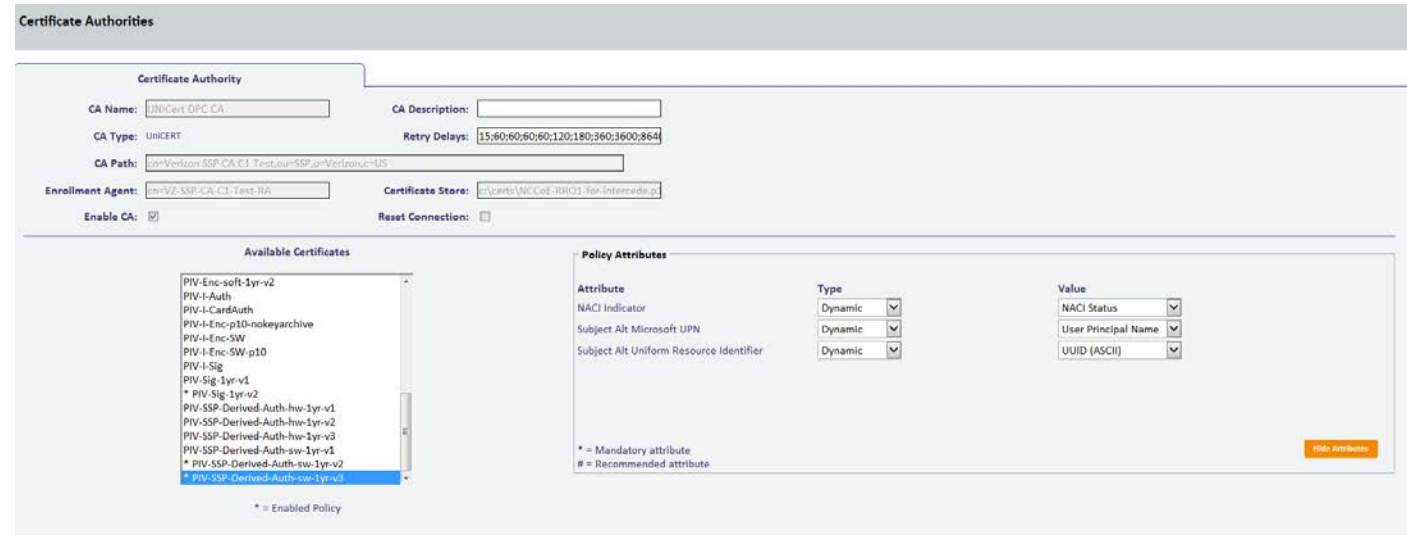

5. Repeat Step 4 for the **PIV-Auth-1-yr-v2, PIV-CardAuth-1yr-v1,** and **PIV-Sig-1yr-v1** certificate profiles.

 $\mathcal{L}_\text{max} = \mathcal{L}_\text{max} = \mathcal{$ This publication is available free of charge from: https://doi.org/10.6028/NIST.SP.1800-12 This publication is available free of charge from: https://doi.org/10.6028/NIST.SP.1800-12

## 2.2.1.3 Configuration for DPC

Detailed instructions to configure an instance of the MyID CMS for DPC are in Intercede's *Derived Credentials Installation and Configuration Guide*. Here, we document the specific configurations used within our builds. Before you begin, you need the *Test Federal Common Policy CA* root certificate file, which can be downloaded from the [Federal PKI test repository.](http://http.cite.fpki-lab.gov/common/caCertsIssuedBytestCommon.p7c) Also obtain the intermediate certificates for the Verizon SSP certificate chain [\(Verizon SSP CA A2 Test](http://tstaia1.com-strong-id.net/CA/VZ-SSP-CA-A2-Test.p7c) an[d Verizon SSP CA C1 Test\)](http://tstaia1.com-strong-id.net/CA/VZ-SSP-CA-C1-Test.p7c) from the Verizon certificate test repositories.

The first step in configuration is to create a content signing certificate that is used to sign data stored on the DPC mobile container. This certificate (and associated private key) must be made available to MyID through the Windows Cryptographic Application Interface store on the same server where the MyID server is installed. There are various ways to generate a certificate; in our environment we chose to create a certificate authority on a separate instance of Windows Server 2012.

1. Install Microsoft Certificate Services. There are a few online resources that can assist in the installation process. We suggest the Adding Active Directory Certificate Services to a Lab Environment tutorial from th[e Microsoft Developer Network.](https://blogs.msdn.microsoft.com/kaevans/2015/04/12/adding-active-directory-certificate-services-to-a-lab-environment/)

Add a certificate template. For reference, we have exported the certificate template (PIVContentSigning) that we used for the content signing certificate. The configuration file *(Certificate-Templates.xml)* is available for download from the NCCoE DPC Project website. A script to import the certificate template can be found at th[e Microsoft Script Center.](https://gallery.technet.microsoft.com/scriptcenter/Certificate-Templatre-f53ecebe)

- 2. Request a content signing certificate from the MyID system by using the procedures noted in the "Request a Certificate" [TechNet article.](https://technet.microsoft.com/en-us/library/cc730689(v=ws.11).aspx)
- 3. Save the content signing certificate in binary format to the **Components** folder of the MyID installation folder.
- 4. Edit the system registry with the following procedures:
	- a. From the **Start** menu:
		- i. Select **Run.**
		- ii. Type regedit in the dialogue displayed.
		- iii. Click **OK.**
	- b. Navigate to **HKEY\_LOCAL\_MACHINE\SOFTWARE\wow6432Node\Intercede\Edefice\ ContentSigning.**

c. Check that the value of the following string is set:

#### **Active–**set to **WebService.**

d. Set the value of the following string to the full path of the certificate on the application server:

For example: *C:\Program Files (x86)\Intercede\MyID\Components\contentcert.cer*

- 5. Set the location of the MyID web service that allows a mobile device to collect the DPC by using the following procedures within MyID Desktop:
	- a. From the **Configuration** category, select the **Operation Settings** workflow.
	- b. Click the **Certificates** tab.
	- c. Set the **Mobile Certificate Recovery Service URL** option to the location of the MyID Process Driver web service host.

For example: https://<replace-with-your-hostname>

- d. Click **Save Changes.**
- 6. Set which PIV Cards are available for DPC by using the following procedures within MyID Desktop:
	- a. From the **Configuration** category, select the **Operation Settings** workflow.
	- b. Click the **Certificates** tab.
	- c. To allow eligibility for all PIV Federal Agency Smart Card Number values, set **Cards allowed for derivation** to **.+** (dot plus).
	- d. Click **Save Changes.**
- 7. Configure the system to check the revocation status of the PIV Authentication certificate to seven days by using the following procedures within MyID Desktop:
	- a. From the **Configuration** category, select **Operation Settings.**
	- b. On the **Certificates** tab, set **Derived credential revocation check offset** to **7.**
	- c. Click **Save Changes.**
- 8. Grant access to the following workflows by using the MyID Desktop: Request Derived Credentials, Cancel Credential, Enable/Disable ID, Request Replacement ID, Unlock Credential, Collect My Updates.
	- a. From the **Configuration** category, select the **Edit Roles** workflow.
	- b. Select the checkbox for each of the roles to which you want to grant access. In our environment, **Startup User** was selected for all workflows.
	- c. Click **Save Changes.**
- 9. Edit the workflows from Step 8 with the appropriate permissions.
	- a. From the **Configuration** category, select the **Edit Roles** workflow.
	- b. Click **Show/Hide Roles.**
	- c. Select the checkboxes for **Mobile User, Derived Credential Owner,** and **PIV Applicant.**
	- d. Click **Close.**
	- e. Select the corresponding roles:

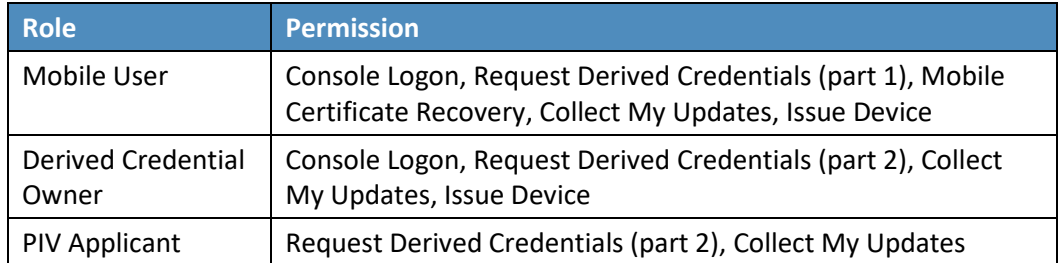

10. Import the Test Federal Common Policy CA certificate into the MyID application server by using the following command as an administrator. This enables the administrator to control the PKI hierarchy that is trusted when verifying PIV Cards:

certutil -addstore -f -Enterprise DerivedCredentialTrustedRoots RootCA.cer

- 11. Configure the MyID system with the PIV Authentication and Digital Signature certificate policy Object Identifiers (OIDs) by using the following procedures. The values shown below are production values, so they may need to be changed for your organization:
	- a. From the MyID Desktop **Configuration** category, select **Operation Settings.**

b. On the **Certificates** tab, set the following values:

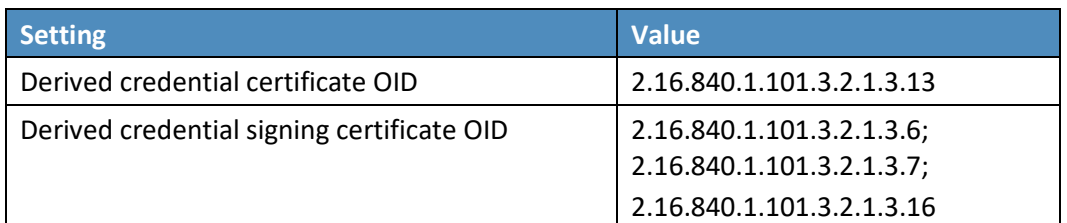

- 12. Create an Identity Agent credential profile for the DPC by using the following procedures:
	- a. From the MyID Desktop **Configuration** category, select **Credential Profiles.**
	- b. Click **New.**
	- c. In the **Name** field, enter a descriptive name for the profile.
	- d. In **Card Encoding,** select **Identity Agent (Only)** and **Derived Credential.**
	- e. In **Services,** leave default selections **MyID Logon** and **MyID Encryption.**
	- f. In **Issuance Settings,** in the **Mobile Device Restrictions** drop-down, select **Any.**
	- g. In **Issuance Settings, Require Facial Biometrics,** select **Never Required.**
	- h. In **PIN Settings,** configure the following settings:

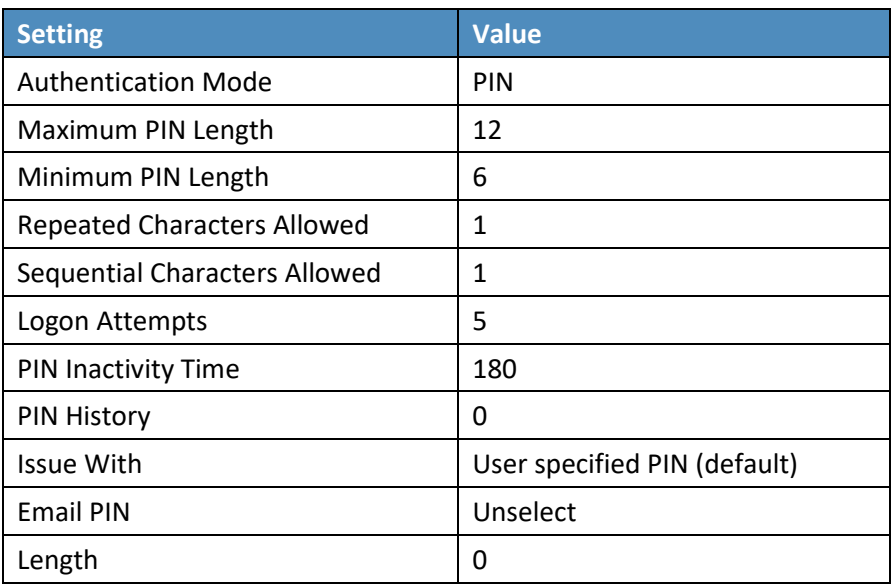

i. In **Device Profiles,** select **PIVDerivedCredential.xml** from the **Card Format** drop-down.

- j. Click **Next.**
- k. In the **Select Certificates** tab, check **PIV-SSP-Derived-Auth-sw-1yr-v3** along with **Signing**  under **Certificate Policy Description.** Choose **Authentication Certificate** in the **Container** drop-down.
- l. Click **Next.**
- m. Select the roles that receive, issue, and validate DPCs. **All** was chosen in this example.
- n. Click **Next.**
- o. Select **PIV\_CON** in the **Select Card Layout** tab.
- p. Click **Next.**
- q. Enter text into the **Comments** and click **Next,** then **Finish.**

## 2.2.2 Intercede MyID Identity Agent

The MyID Identity Agent runs as an application and interfaces with the MyID CMS and supports a wide range of mobile devices and credential stores, including the device native keystore, software keystore, and microSD. The MyID Identity Agent mobile application is required to issue and manage DPCs. No special configuration is necessary after installing the application; scanning the QR code during the initial enrollment directs the Identity Agent to your instance of MyID CMS. MyID Identity Agent is supported for both iOS and Android platforms.

## 2.2.2.1 Installation

MyID Identity Agent is available on th[e Google Play Store](https://play.google.com/store/apps/details?id=com.intercede.mcm&hl=en) and th[e Apple App Store.](https://itunes.apple.com/us/app/myid-identity-agent/id642333748?mt=8) Detailed installation procedures are found on th[e Google Play Store](https://support.google.com/googleplay/answer/113409?hl=en) an[d Apple App Store](https://support.apple.com/en-us/HT204266) support sites.

## 2.2.3 Intercede Desktop Client

The Intercede Desktop component of this example solution serves as the main point of administration of the MyID CMS. It was installed on a Dell Latitude E6540 laptop running Windows 7. The procedures below are adapted from the *Installation and Configuration Guide Version 10.8,* Section 7.4.

## 2.2.3.1 Installation

Before installation, have available the host name and the distinguished name (DN) of the issuer of the Transport Layer Security (TLS) certificate used to communicate with the MyID application server.

- 1. Run the provided *.msi* file as an administrator.
- 2. Select the destination location, then click **Next.**

- 3. Select the desired shortcuts to be installed.
- 4. Click **Next.**
- 5. In the **MyID Desktop InstallShield Wizard:**
	- a. In the **Server URL** field, enter the **URL** for your instance of MyID Server.
	- b. In the **SSL Certificate Issuer DN** field, leave empty as this prompt is applicable only when mutual TLS is implemented.
	- c. Click **Next.**
	- d. Click **Install.**

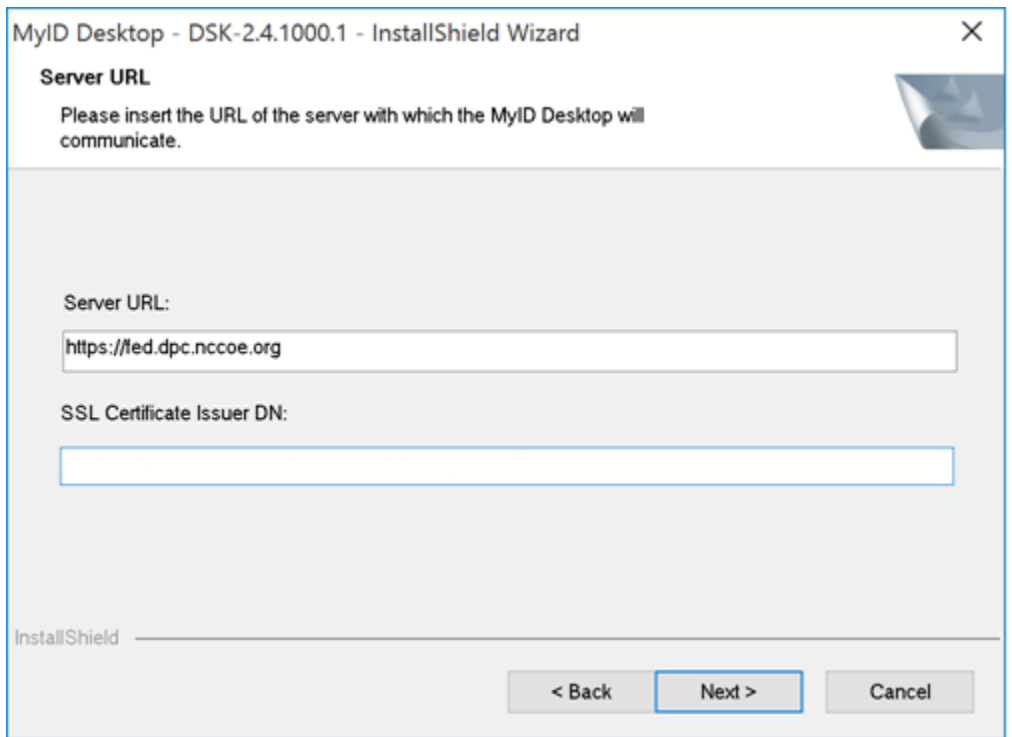

## 2.2.4 Intercede Self-Service Kiosk

The MyID Self-Service Kiosk serves as a DPC issuance station for eligible PIV holders. While the software is designed to run on a shared Windows system as a kiosk in public space, in this example it is installed on a Dell Latitude E6540 laptop running Windows 7. The procedures below are adapted from *Self-Service Kiosk Installation and Configuration* and *Derived Credentials Installation and Configuration Guide*.

## 2.2.4.1 Installation

Before installation, have available the host name and the issuer distinguished name of the TLS certificate used to communicate with the MyID application server.

- 1. Click **Next.**
- 2. Accept default and click **Next.**
- 3. In the **MyID Self-Service Kiosk InstallShield Wizard:**
	- a. In the **Server URL** field, enter the **URL** of your instance of MyID Server.
	- b. In the **SSL Certificate Issuer DN** field, leave empty as this prompt is applicable only when mutual TLS is implemented.
	- c. Select **Next.**
	- d. Select **Install.**
	- e. Select **Finish.**

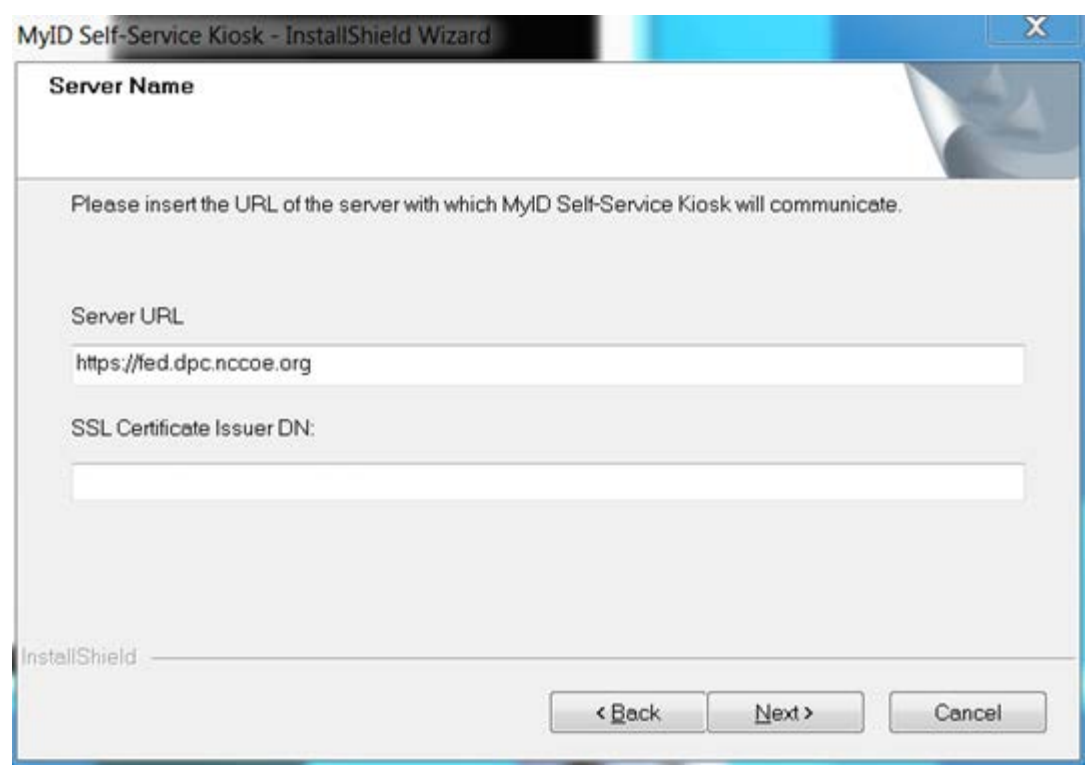

## 2.2.4.2 Configuration

Use the following procedures to configure the MyID Self-Service Kiosk for DPC issuance:

- 1. Set the time-out for the PIN entry screen by using the following procedures:
	- a. Open C:\Program Files (x86)\Intercede\MyIDSelfServiceKiosk\MyIDKiosk.exe.config by using a text editor.
	- b. Edit the **value** parameter in the following line:

<add key="DerivedCredentialsPageTimeoutSeconds" value="120"/>

c. Edit the **value** parameter in the following line with the MyID application server address:

<add key="Server" value="http://myserver.example.com/"></add>

d. Save changes to the file.

# 2.2.5 Windows Client Installation for MyID and Intel Authenticate

The *[Intel Authenticate Integration Guide for Active Directory Policy Objects](https://www.intel.com/content/dam/support/us/en/documents/software/software-applications/Intel_Authenticate_GPO.pdf)* provides instructions on how to set up Group Policy Objects for various functions of the Intel Authenticate installation process. The following instructions are primarily repurposed from the *Intel Authenticate Integration Guide*.

## 2.2.5.1 Installing the MyID Self-Service Application

- 1. Run **SSP-2.3.1000.1\_E.msi** on the client computer.
- 2. Click **Next.**

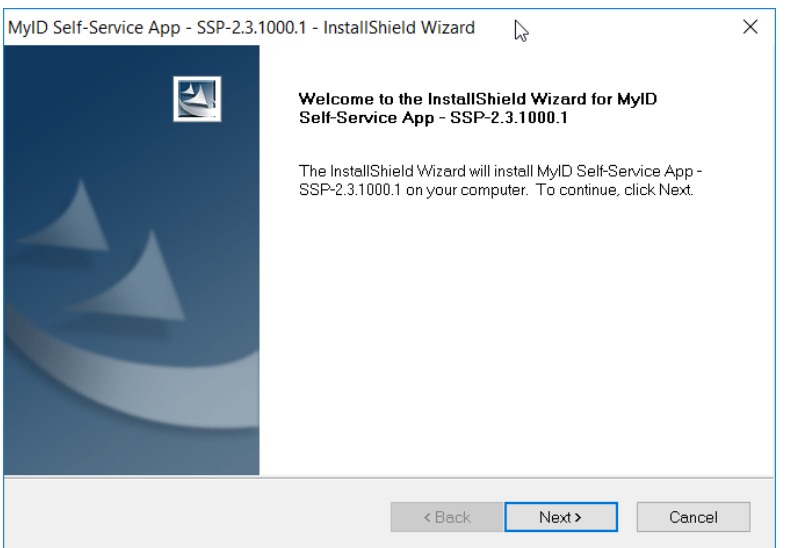

3. Click **Next.**

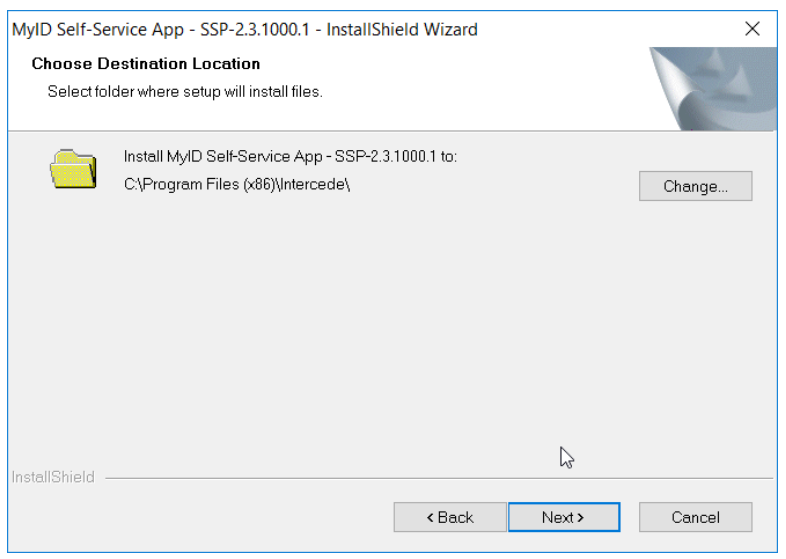

4. Enter the **Server URL** for your organization's MyID server. Leave the **SSL Certificate Issuer DN** field empty, as this prompt is applicable only when mutual TLS is implemented.

#### 5. Click **Next.**

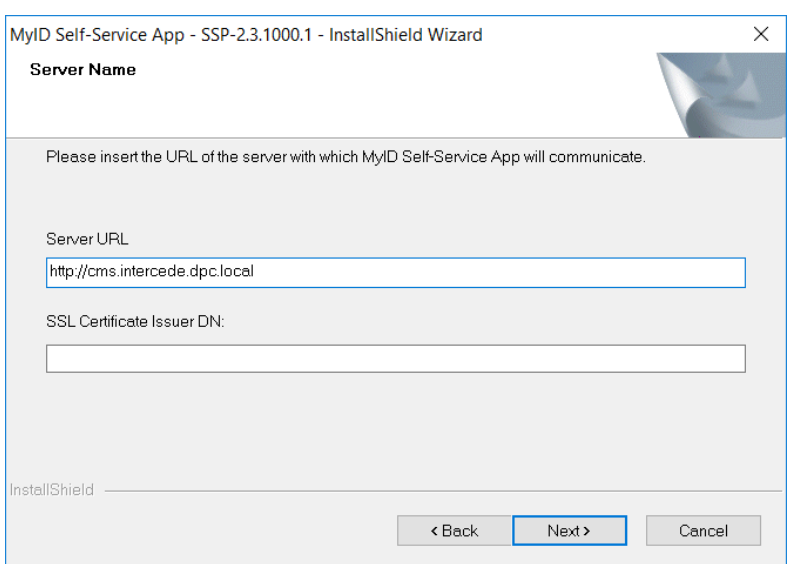

### 6. Click **Install.**

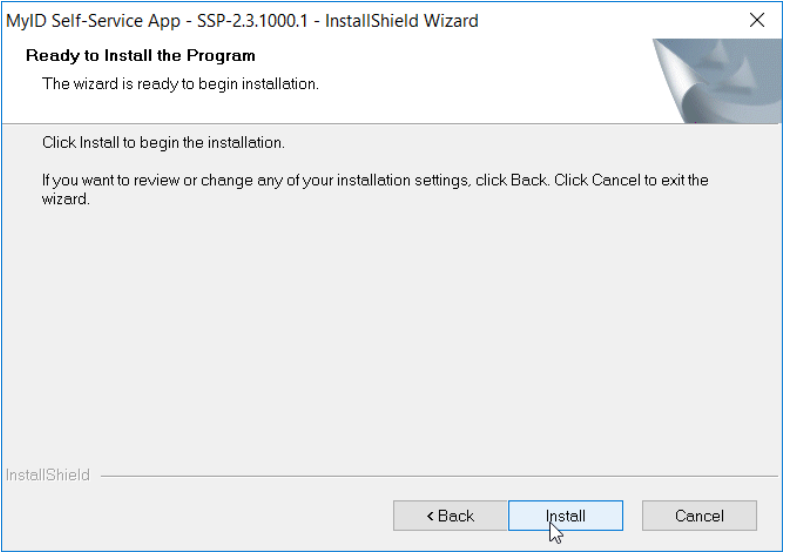

### 7. Click **Finish**

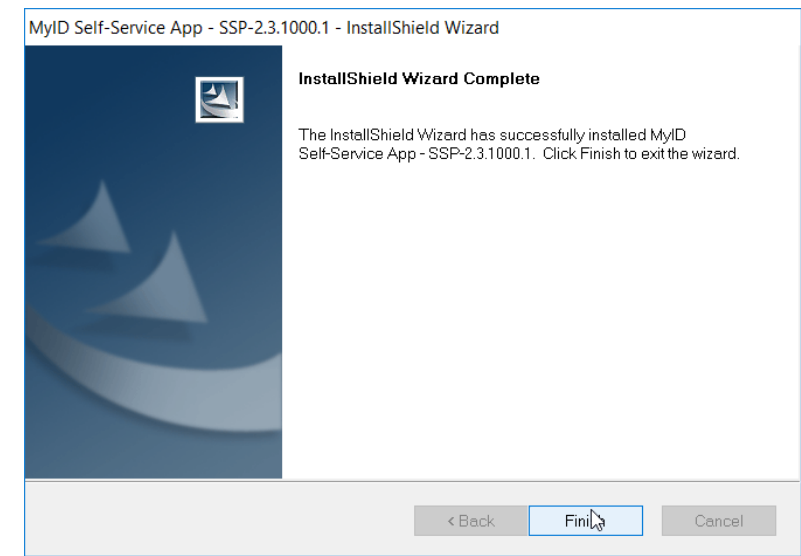

# 2.2.5.2 Installing the WSVC Service

- 1. Run **WSVC-1.6.1000.1\_B.msi.**
- 2. Click **Next.**

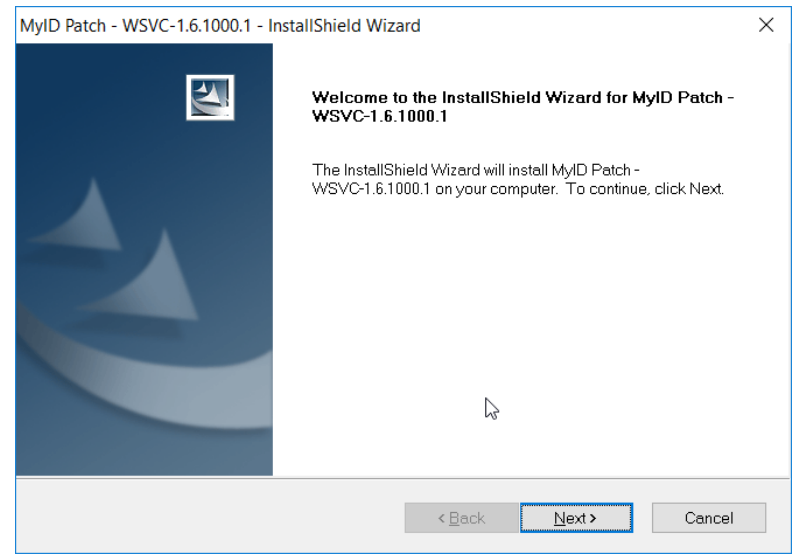

- 3. Enter the username and password for the account that will install the service.
- 4. Click **Next.**

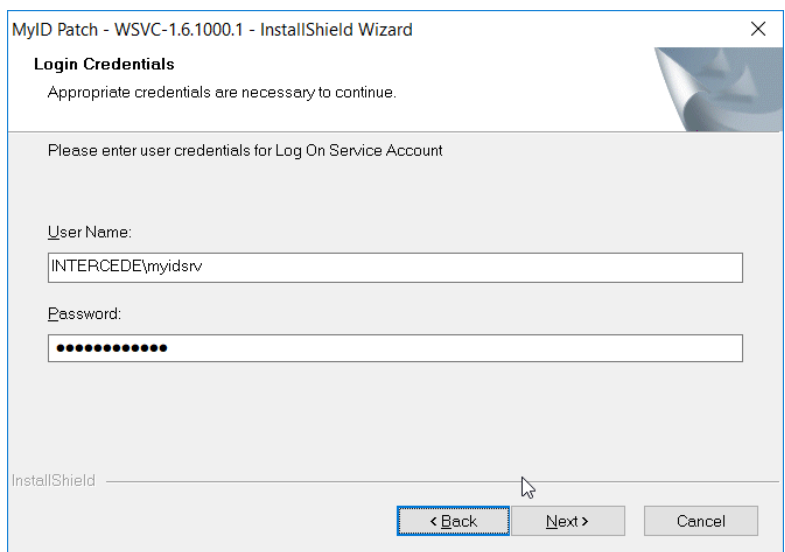

### 5. Click **Next.**

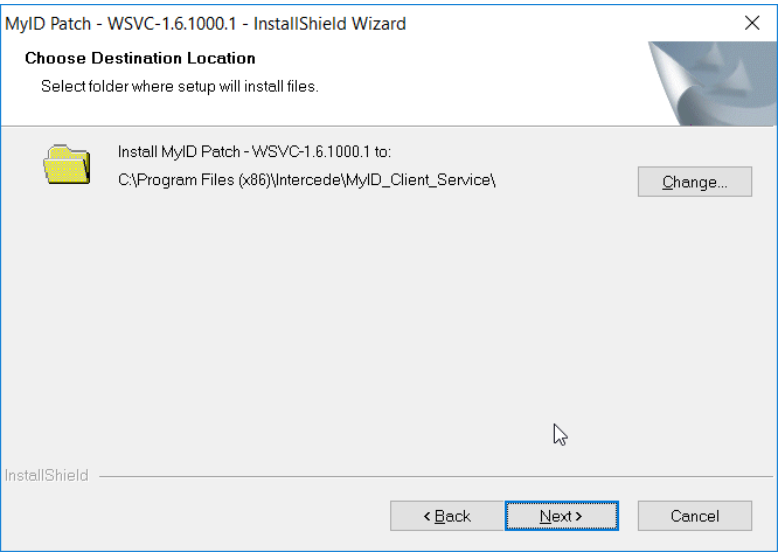

### 6. Click **Install.**

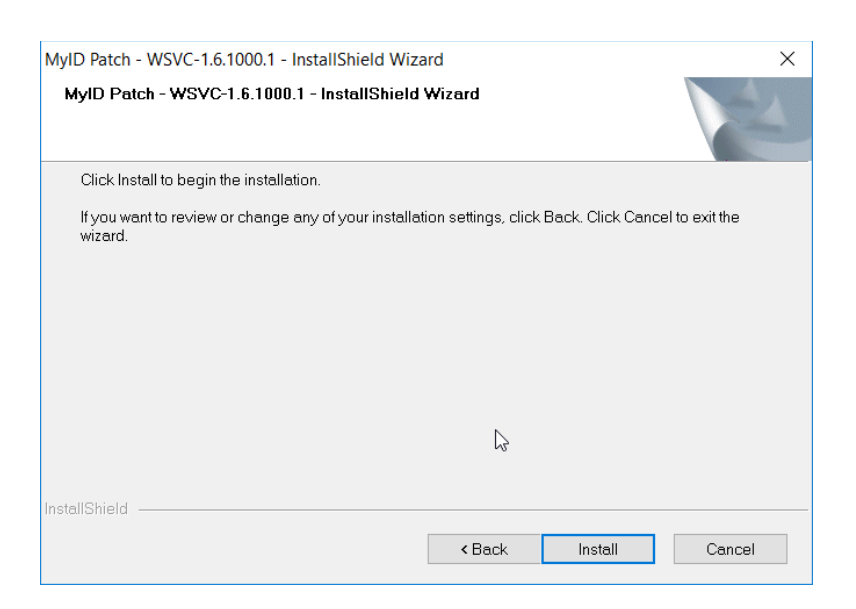

### 7. Click **Finish.**

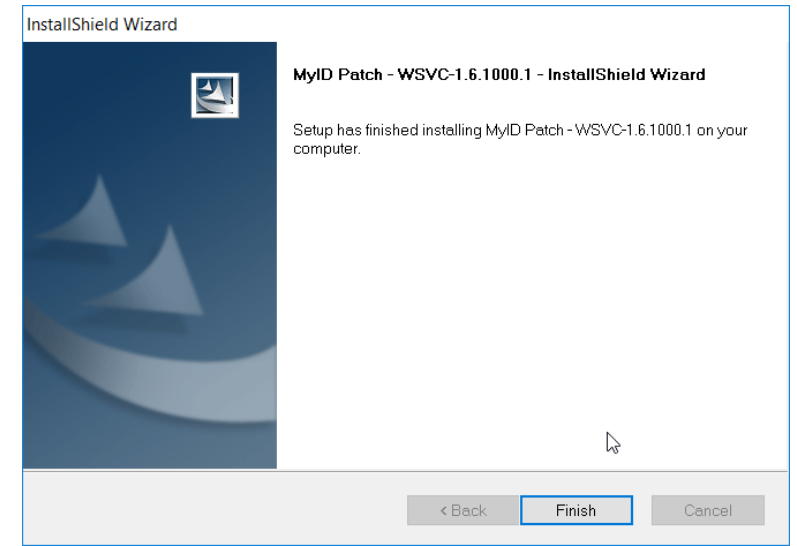

## 2.2.5.3 Installing Prerequisites for Intel Authenticate

This process may differ depending on the client system. Primarily, it is important that the Intel Management Engine is installed and that any Intel drivers are up-to-date so that the Intel Authenticate Precheck is successful.

- 1. Run *n1cra26w.exe***.** (The name may differ based on your system—this is the Intel Management Engine.)
- 2. Click **Next.**

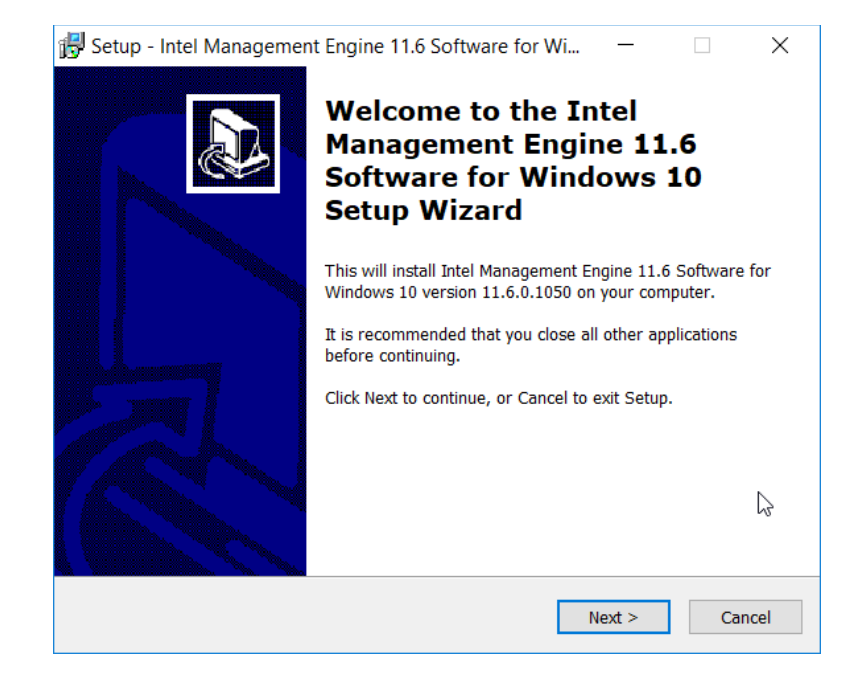

3. Select **I accept the agreement.**

### 4. Click **Next.**

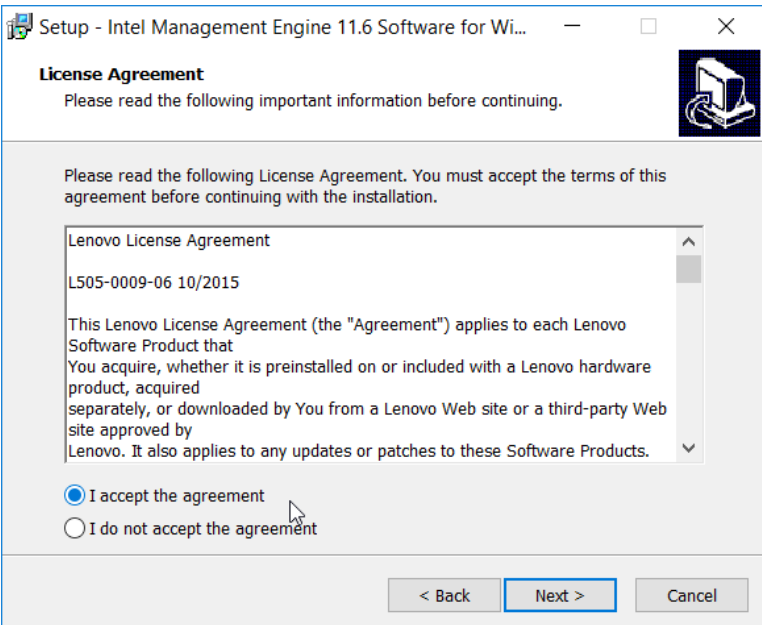

5. Click **Next.**

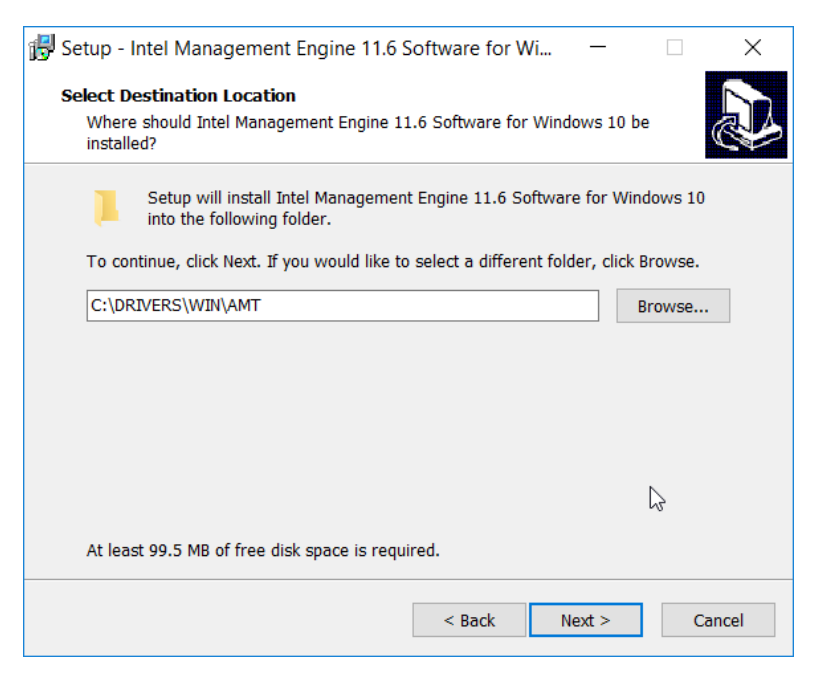

#### 6. Click **Install.**

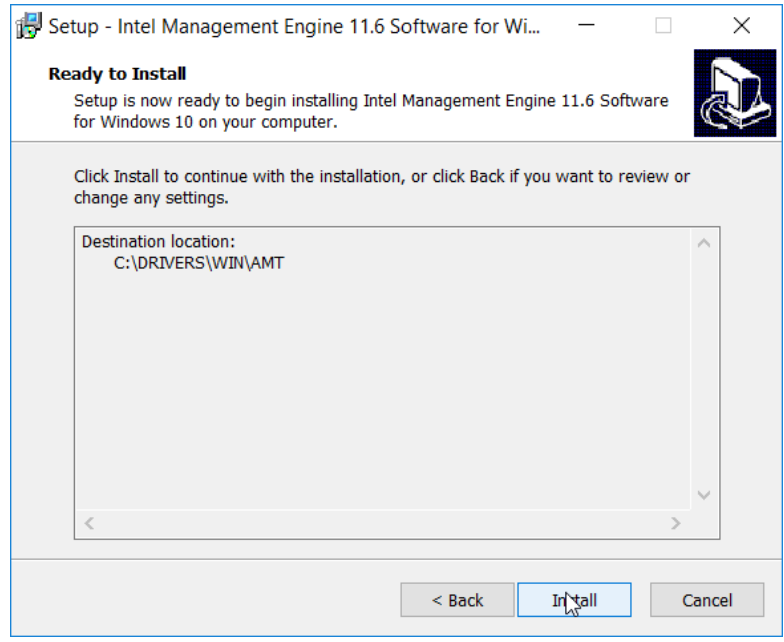

- 7. Check the box next to **Install Intel Management Engine 11.6 Software for Windows 10 now.**
- 8. Click **Finish.**

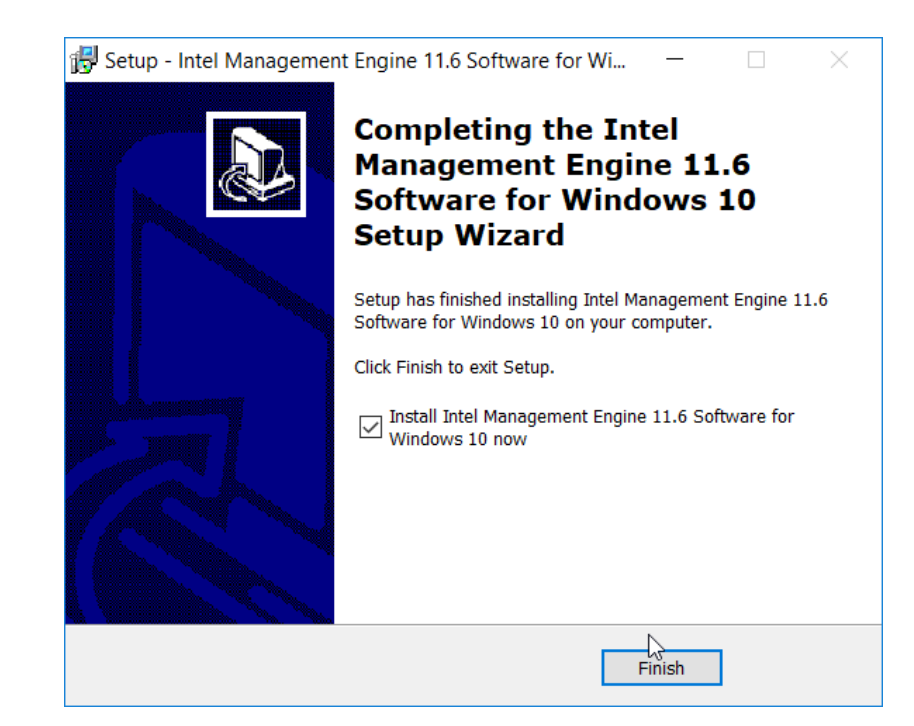

9. Run *u2vdo22us14avc.exe***.** (The name may differ based on your system—this is the graphics driver update.)

#### 10. Click **Next.**

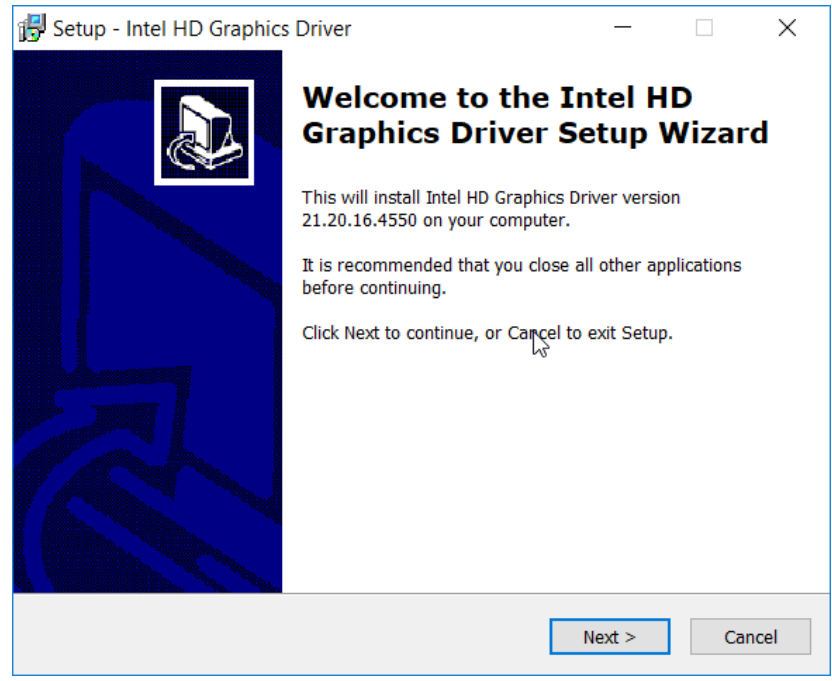

#### 11. Select **I accept the agreement.**

#### 12. Click **Next.**

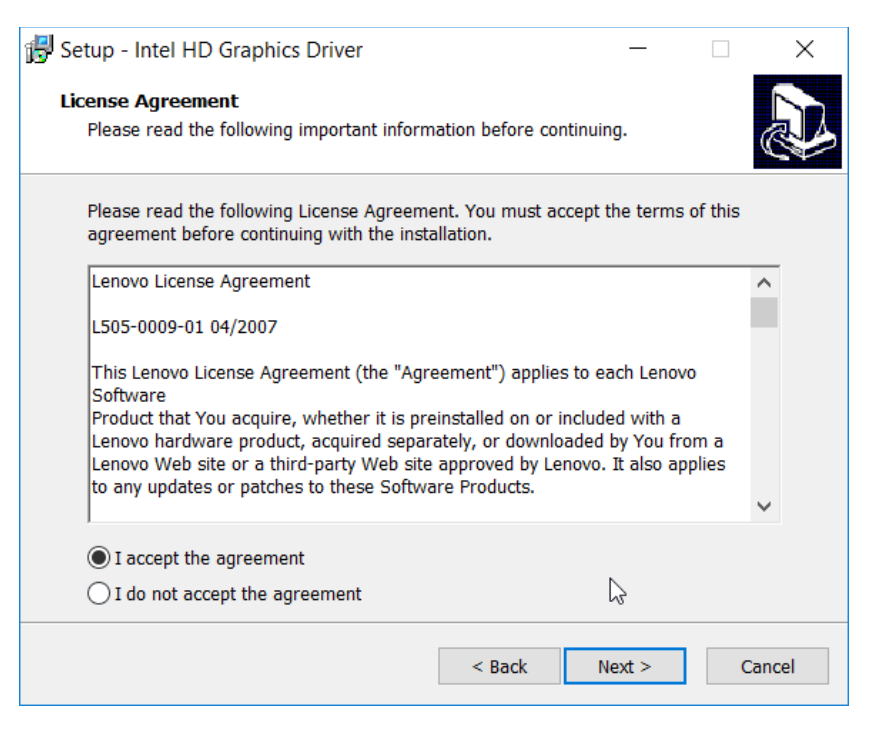

#### 13. Click **Next.**

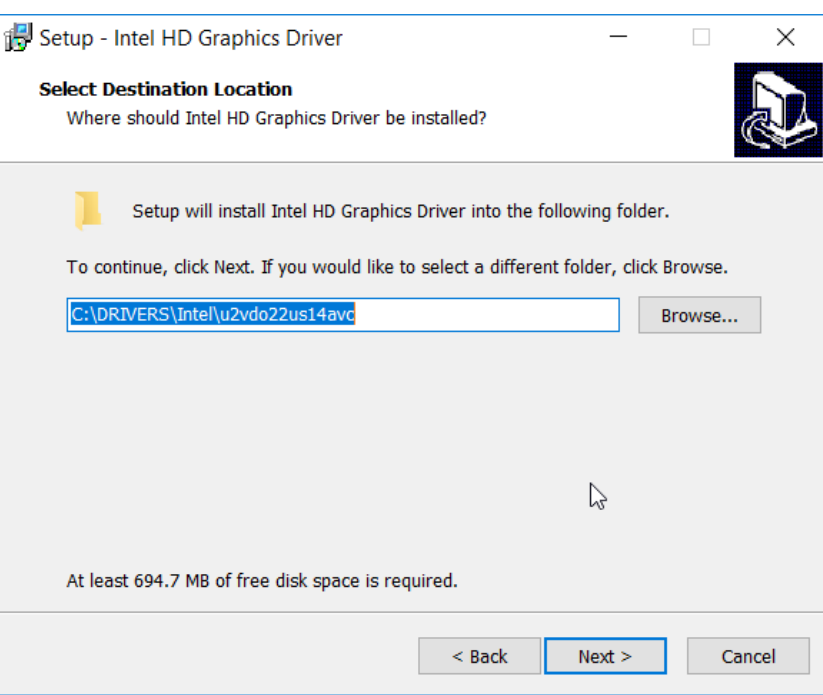

#### 14. Click **Install.**

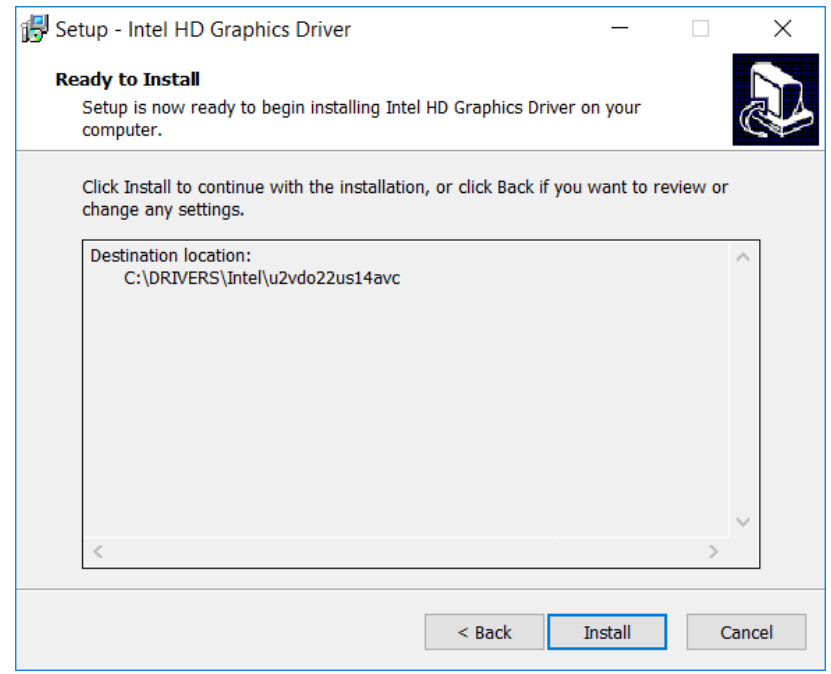

15. Check the box next to **Install Intel HD Graphics Driver now.**

#### 16. Click **Finish.**

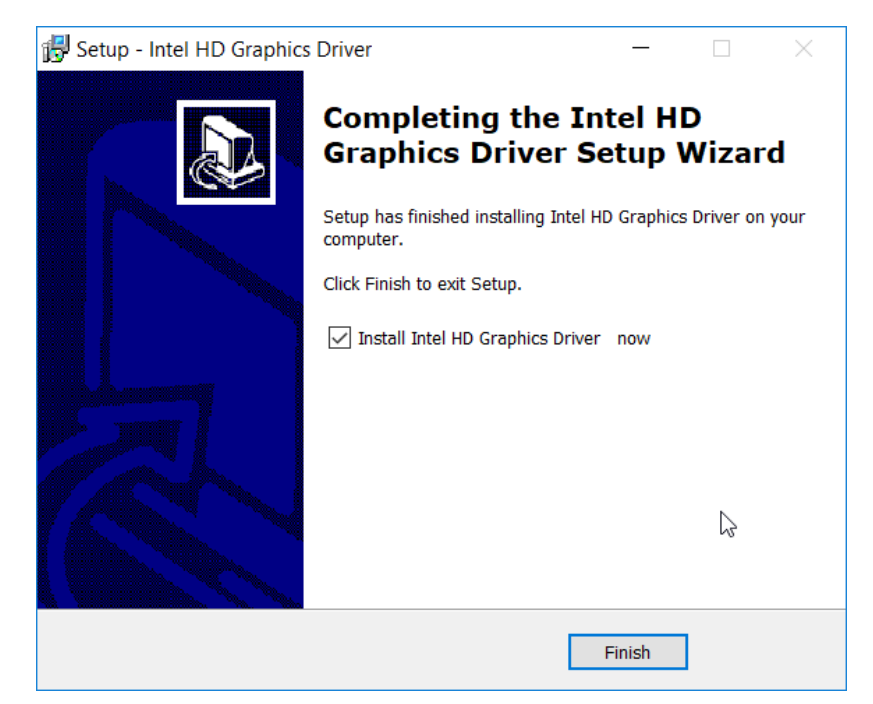

## 2.2.5.4 Installing the Intel Authenticate Client

The Intel Authenticate Client should be installed automatically by the Group Policy Object (GPO), but it can also be installed manually by running IAx64-2.5.0.68.msi.

- 1. Run **IAx64-2.5.0.68.msi.**
- 2. Click **Next.**

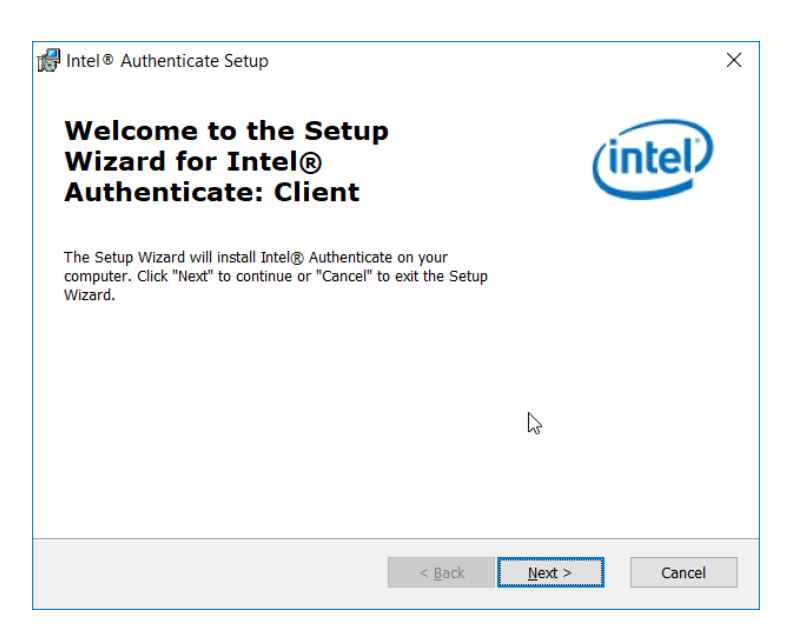

3. Select **I accept the terms in the License Agreement.**

#### 4. Click **Next.**

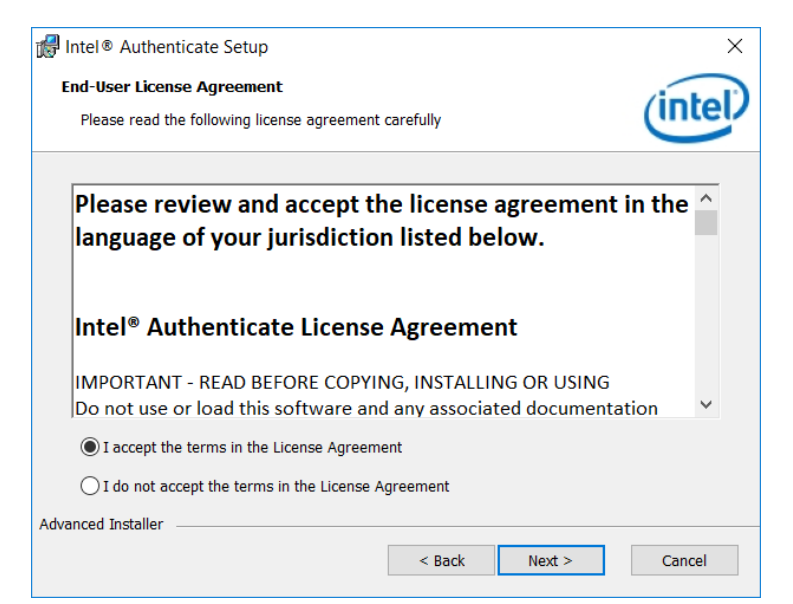

5. Click **Install.**

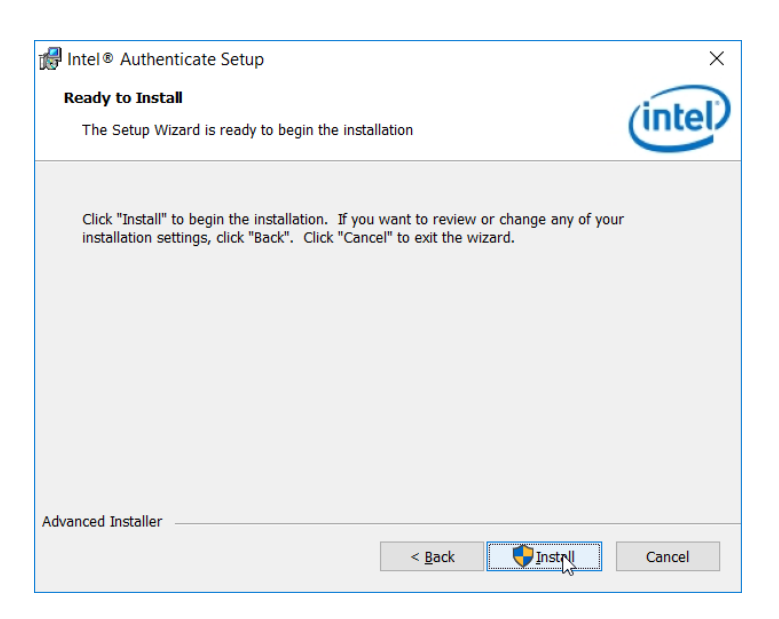

6. Click **Finish.**

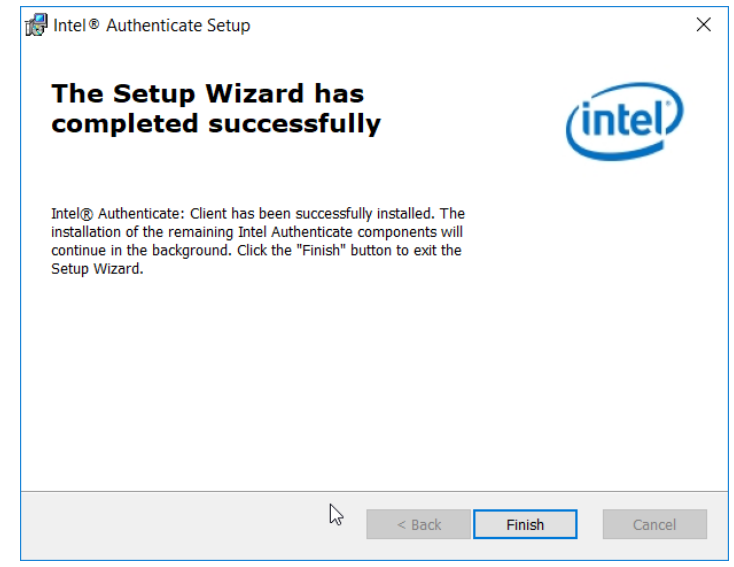

# 2.2.5.5 Configuring Intel Authenticate

- 1. Once the Enforce Policy GPO is run, the window for configuring Intel Authenticate will open on the client machine. You can also open this manually by searching for Intel Authenticate in the Start Menu.
- 2. Click the **right arrow button.**

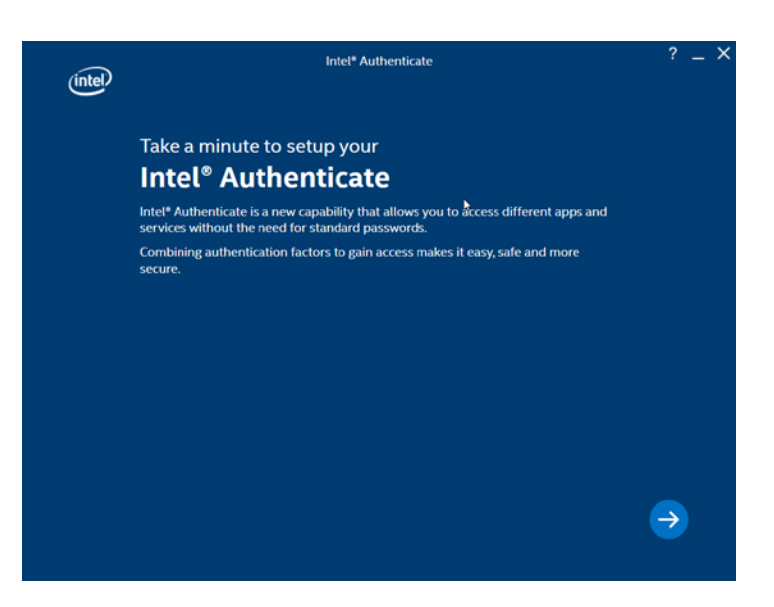

3. Click the **right arrow button.**

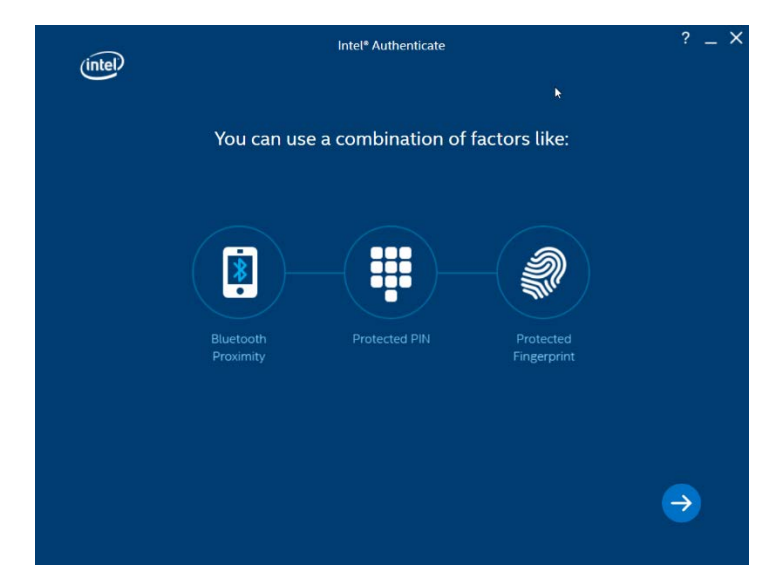

4. Click **Enroll Factor.**

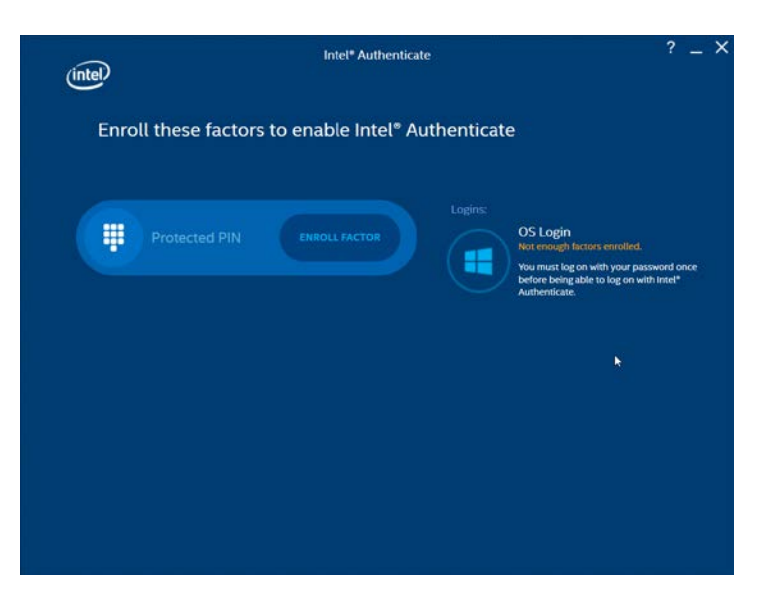

5. Click **Proceed.**

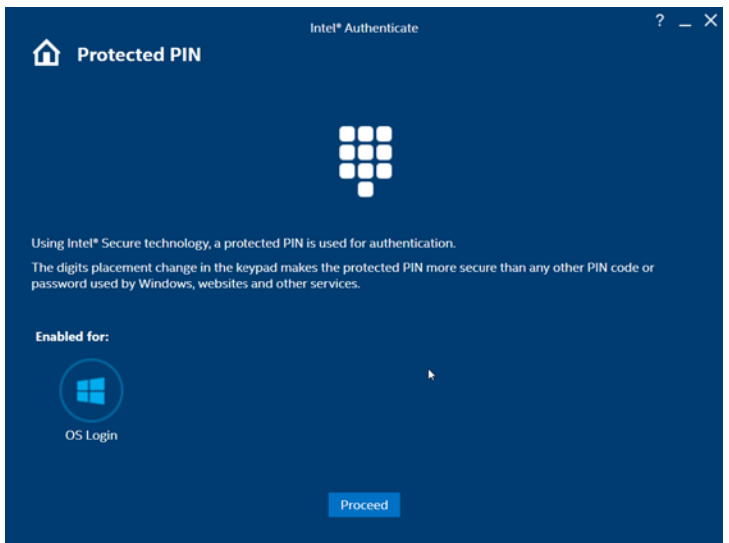

- 6. Enter a PIN for Intel Authenticate, which will be used for any certificates issued to the device.
- 7. Reenter the PIN.
- 8. Click **Return to home.**

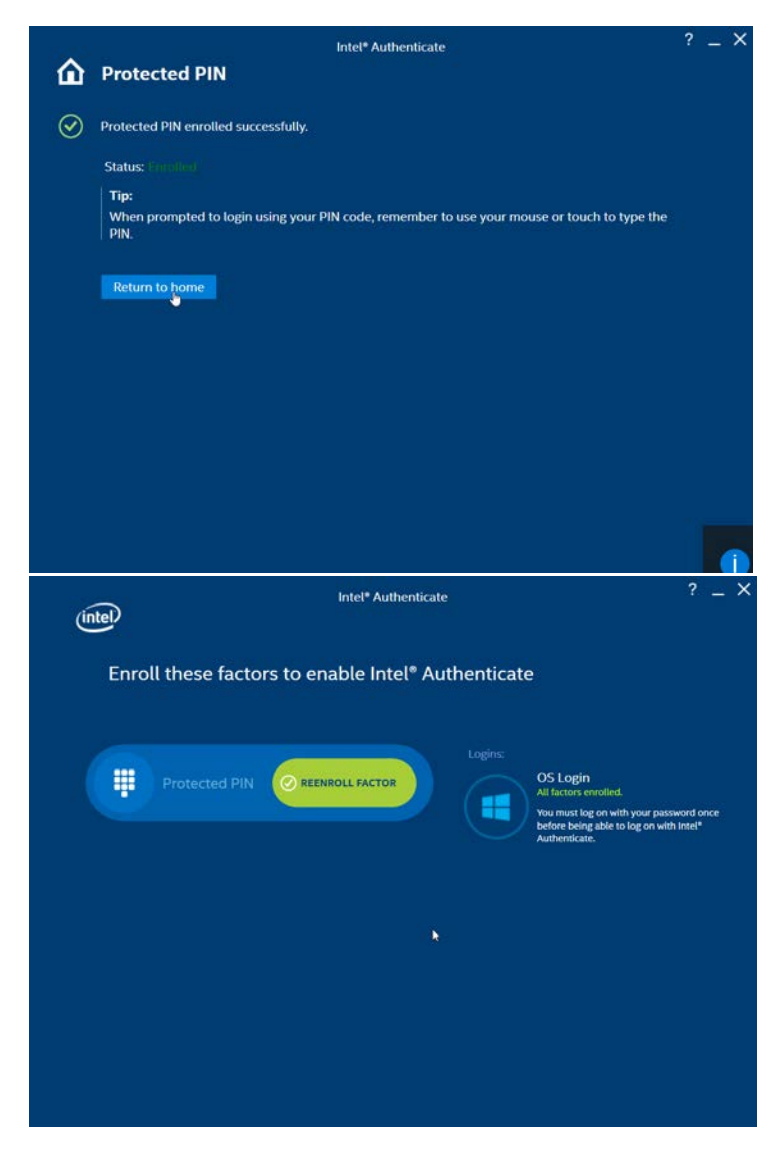

# 2.2.6 Intel Authenticate GPO

The *Intel Authenticate Integration Guide for Active Directory Policy Objects* provides instructions on how to set up GPOs for various functions of the Intel Authenticate installation process. The following instructions are primarily repurposed from the *Intel Authenticate Integration Guide*.
## 2.2.6.1 Preparing a Digital Signing Certificate

1. In a new PowerShell window, generate a new self-signed certificate to sign the Intel Policy. Enter the command:

New-SelfSignedCertificate –Subject "CN=TestCert" –KeyUsageProperty All –KeyAlgorithm RSA –KeyLength 2048 -KeyUsage DigitalSignature -Provider "Microsoft Enhanced RSA and AES Cryptographic Provider" –CertStoreLocation "Cert:\CurrentUser\My"

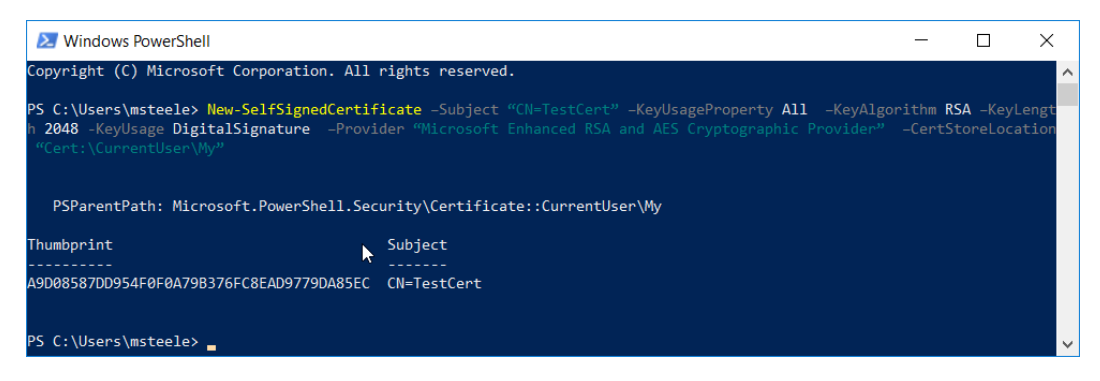

2. Run *mmc.exe* from the Start menu to open the **Microsoft Management Console** window.

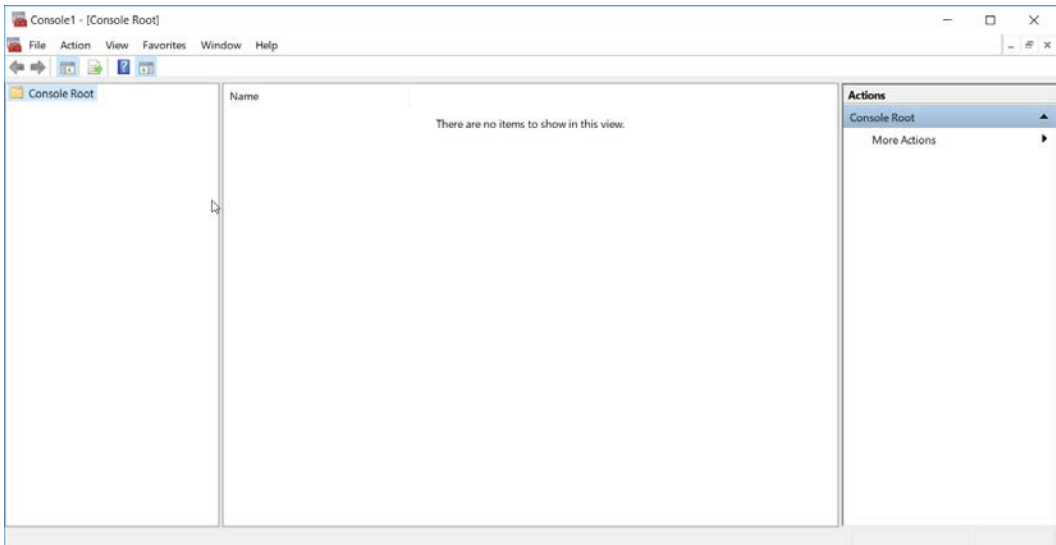

3. Select **File > Add/Remove Snap-In.** Add the **Certificates** snap-in.

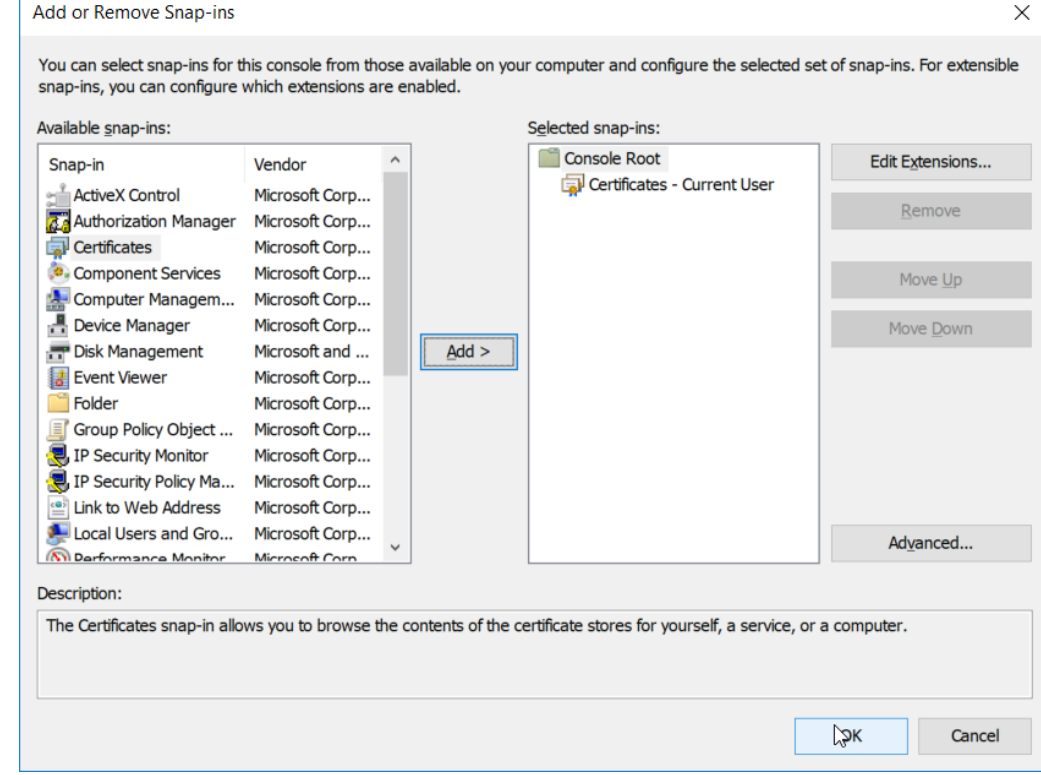

4. The newly created certificate should be in the **Certificates – Current User > Personal > Certificates** store.

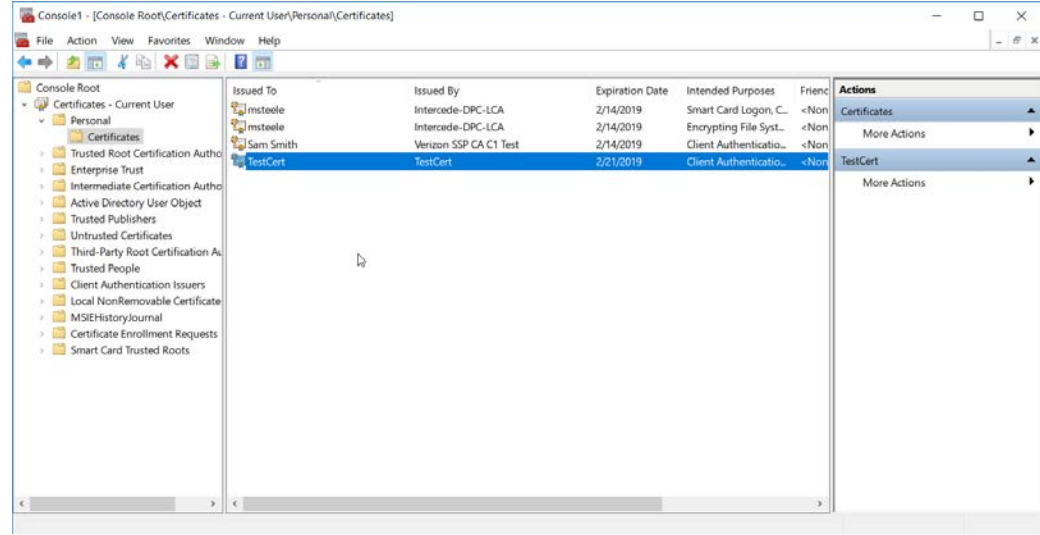

5. Right-click the newly created certificate and select **Copy.**

- 6. Navigate to **Certificates Current User > Trusted Root Certification Authorities > Certificates** and paste the certificate there.
- 7. Click **Yes** when a warning message appears.

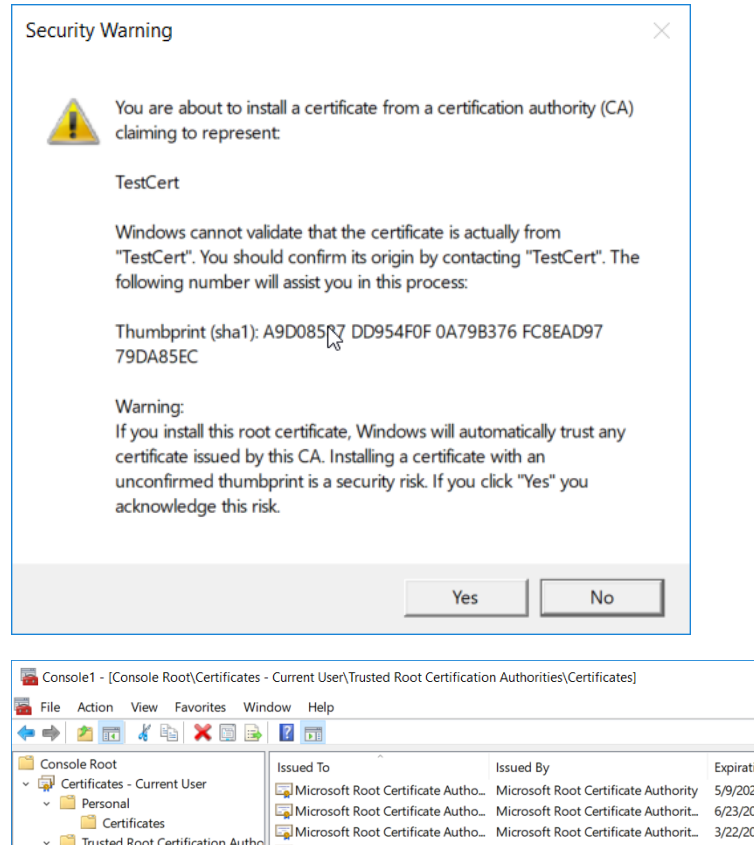

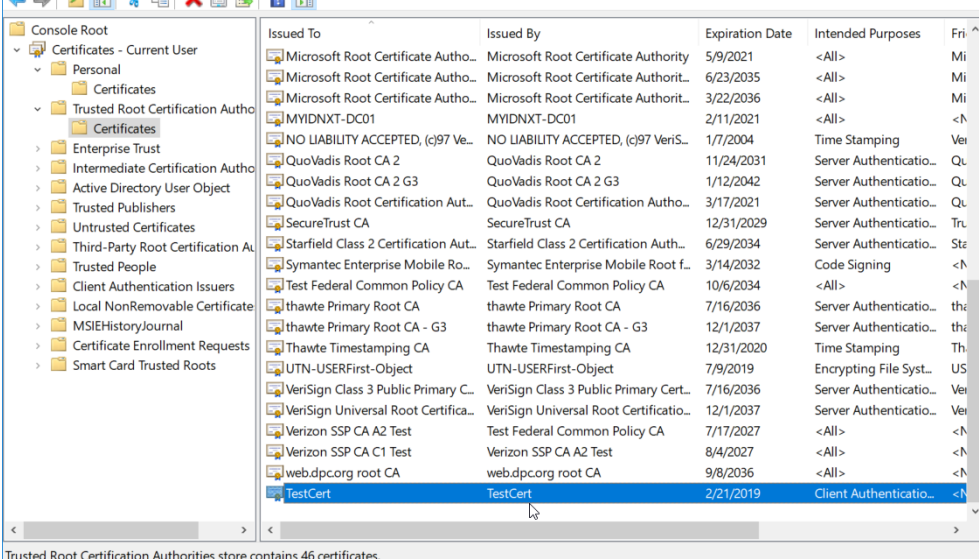

# 2.2.6.2 Creating a Profile

1. Run the *ProfileEditor.exe* file as an administrator.

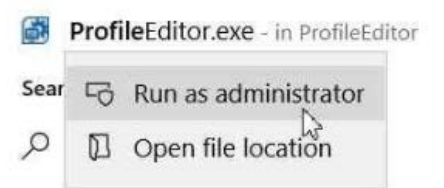

2. Click **Create a New Profile….**

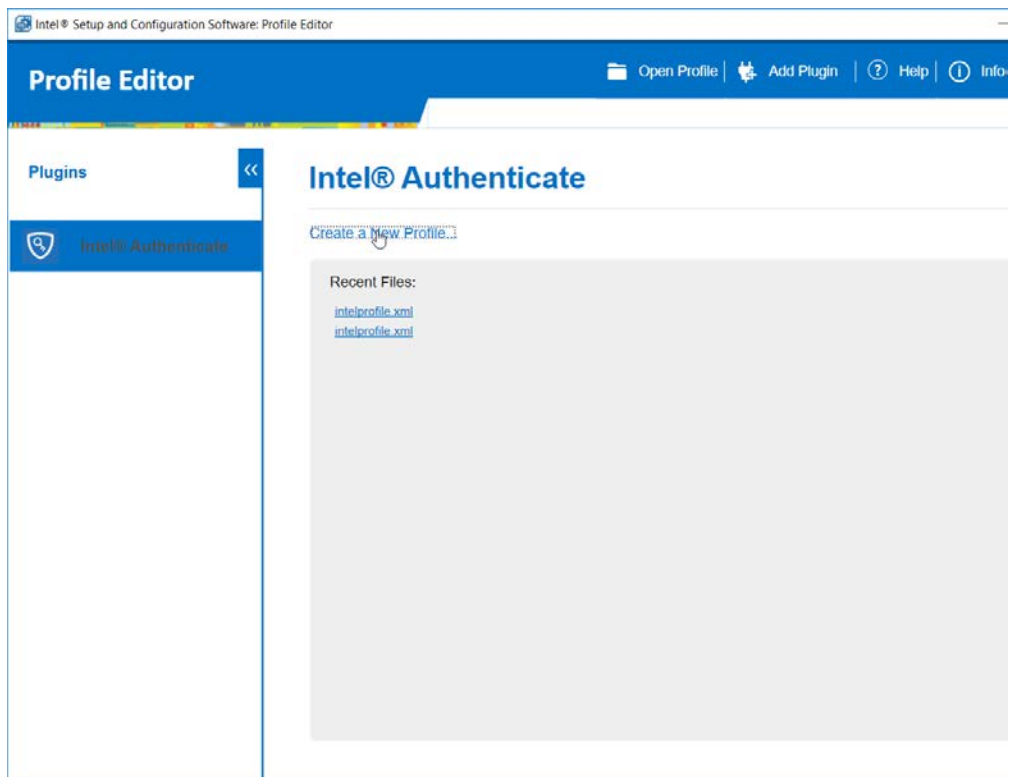

3. Click **Select Signing Certificate.**

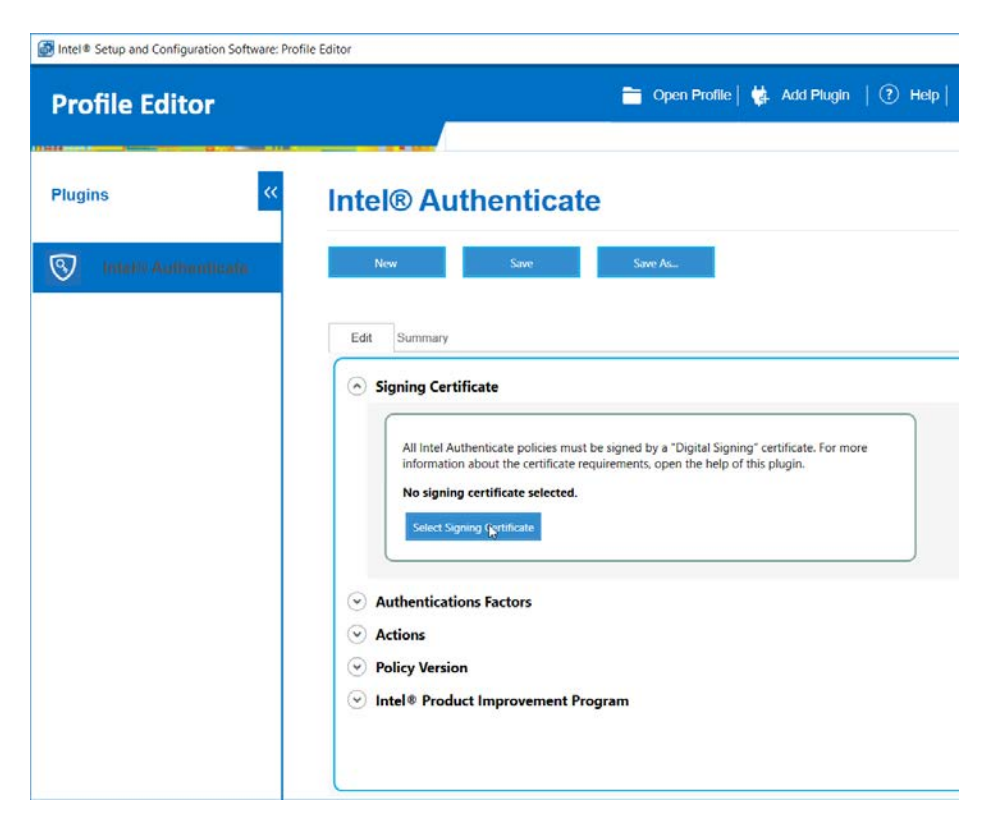

4. Select the newly created certificate and click **Select.**

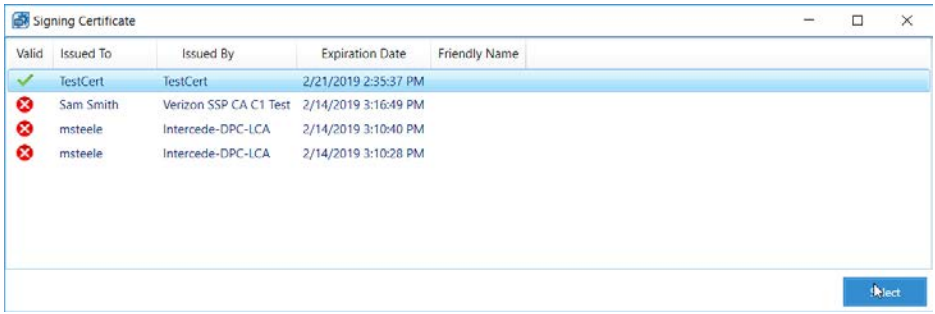

- 5. Under **Authentications Factors**, check the box next to **Protected PIN.**
- 6. Click the **Edit** button.

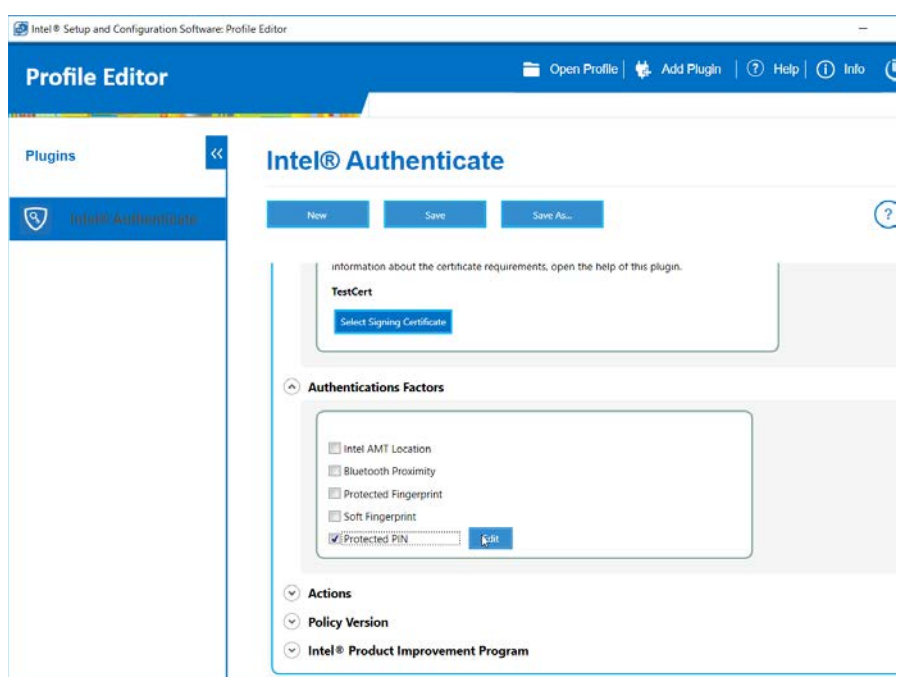

7. Set the PIN length and the minimum number of unique digits.

### 8. Click **Close.**

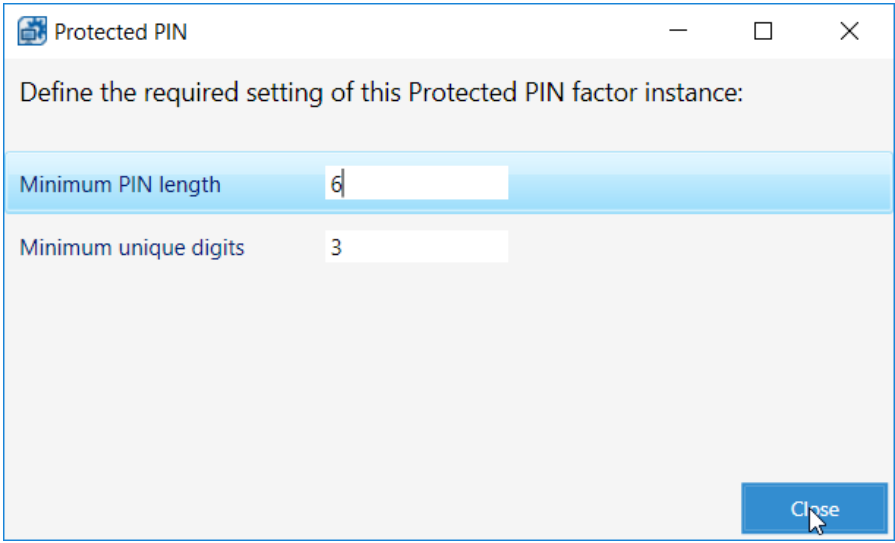

- 9. Under **Actions > OS Login,** check the box next to **Enable OS Login.**
- 10. Check the box next to **Protected PIN.**
- 11. Click **Advanced Settings.**

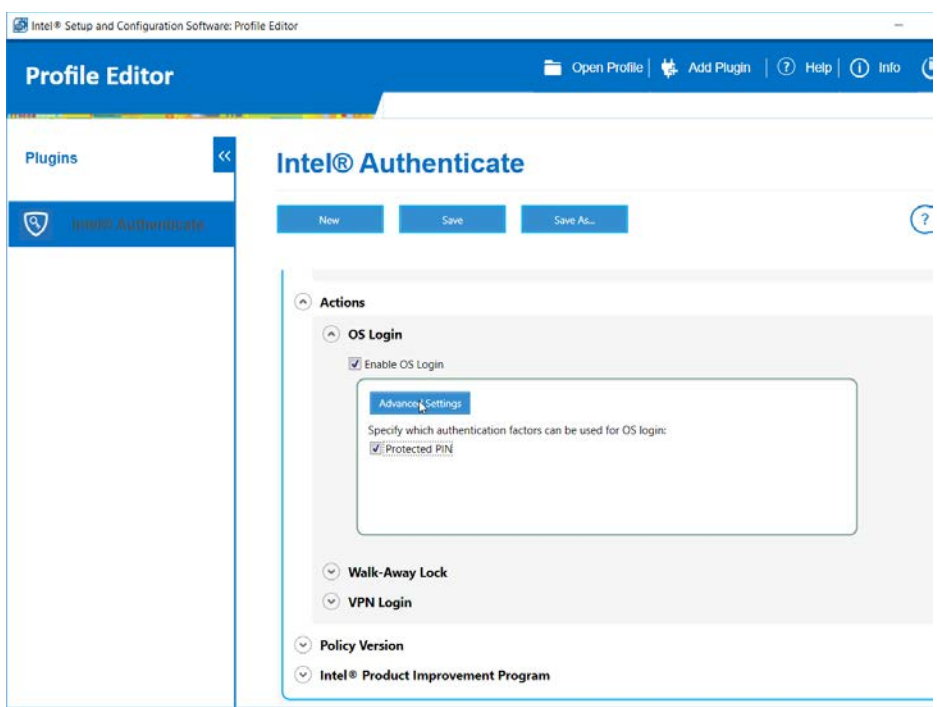

12. Uncheck the box next to **Require the system drive to be encrypted.**

### 13. Click **Close.**

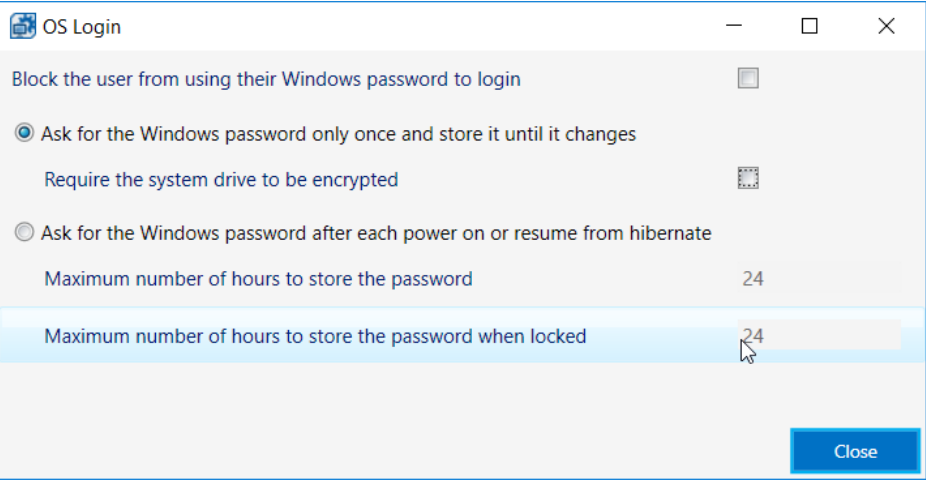

14. Click the **Save As…** button and save the profile.

# 2.2.6.3 Creating a Shared Folder

- 1. Create a new folder on the network.
- 2. Give it a name such as *shared-gpo-folder*.

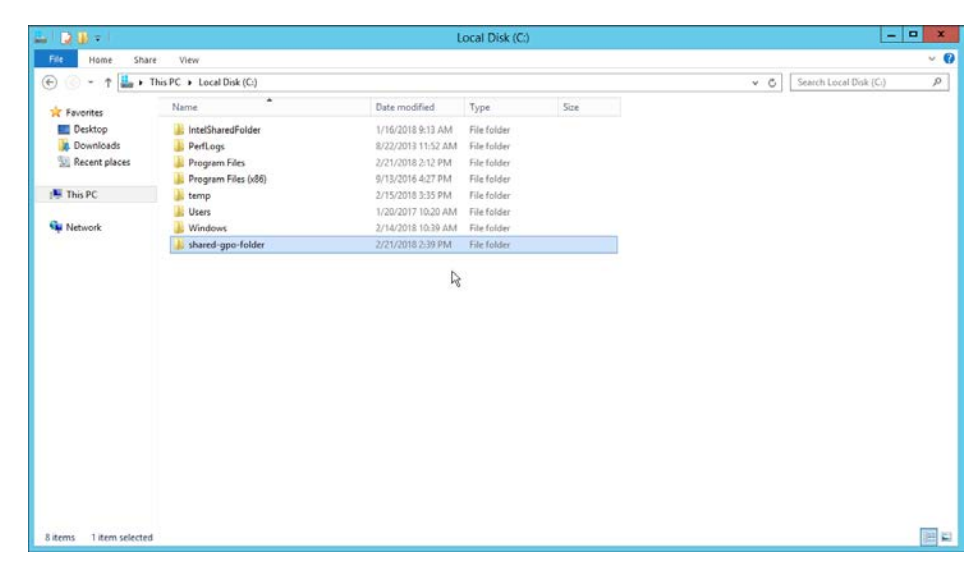

- 3. Right-click the folder and select **Properties.**
- 4. Go to the **Security** Tab.
- 5. Click **Edit.**

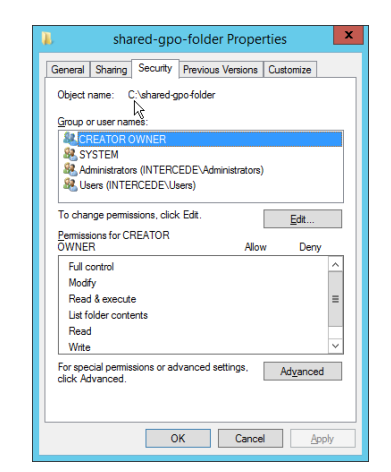

6. Click **Add.**

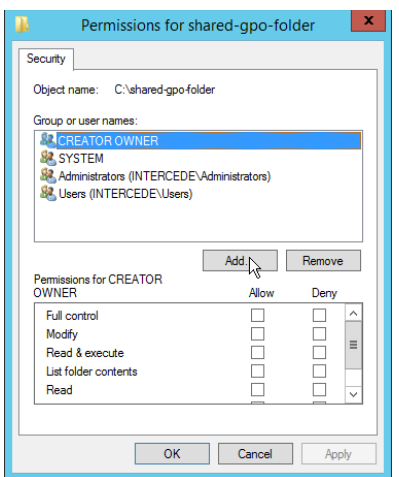

- 7. Enter **Domain Computers** in the text box.
- 8. Click **OK***.*

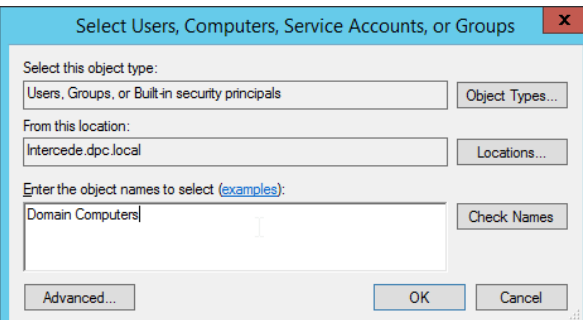

- 9. Ensure that the Domain Computers have read permissions on this folder.
- 10. Click **OK.**

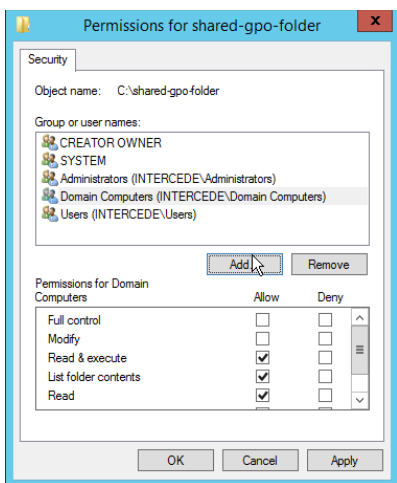

- 11. Click **OK.**
- 12. Copy all the files from the HostFiles folder, as well as the Intel Profile you created, into this shared folder.

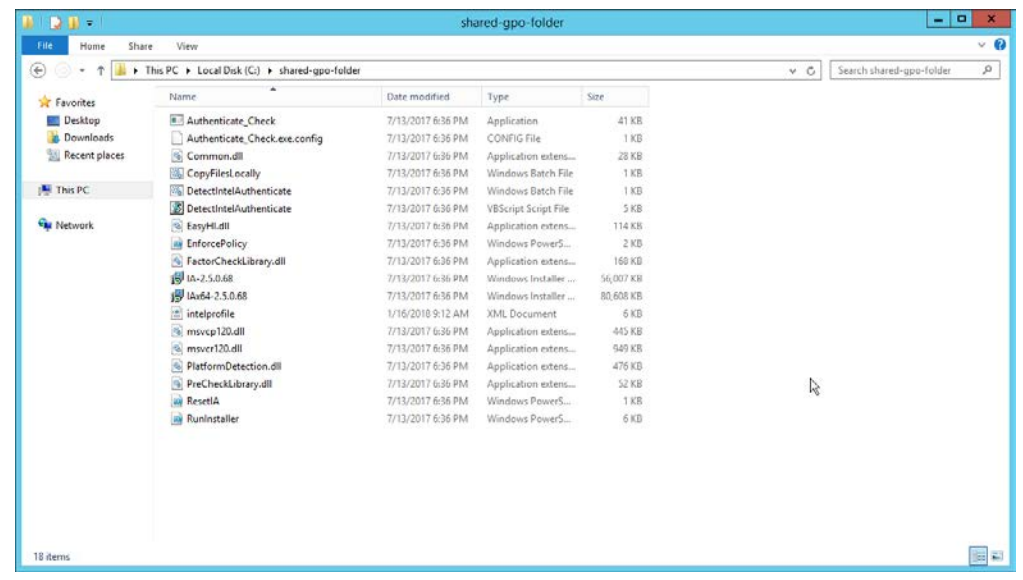

# 2.2.6.4 Creating Windows Management Instrumentation (WMI) Filters for the GPOs

- 1. Open the **Group Policy Management** window by running **gpmc.msc** from the **Start** menu.
- 2. Right-click **WMI Filters** and select **New….**

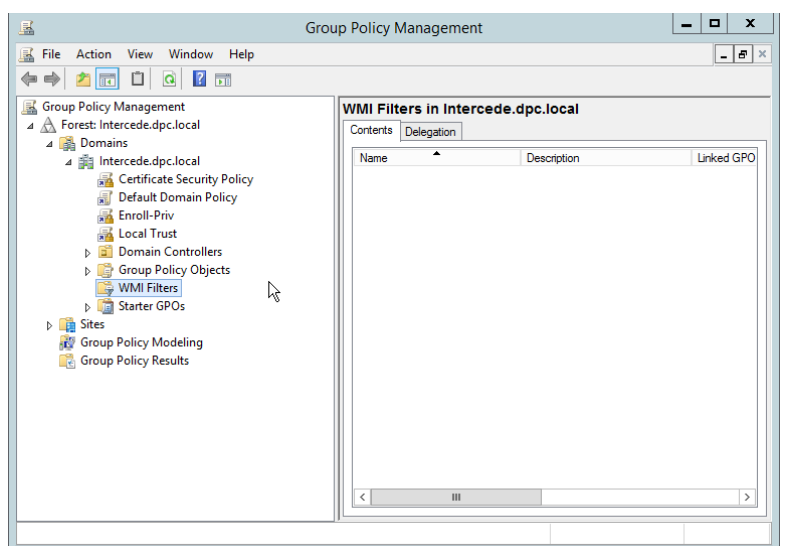

3. Enter a name such as *Is Intel Authenticate Supported* and click **Add.**

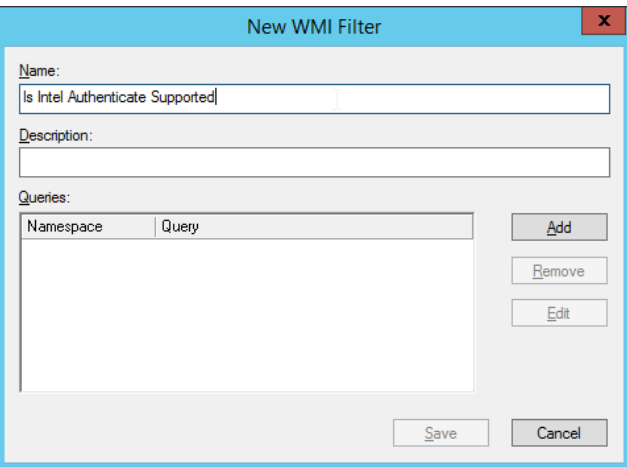

- 4. In the **Query** field, enter *SELECT \* FROM Intel\_Authenticate WHERE Supported="true"*.
- 5. Click **OK.**

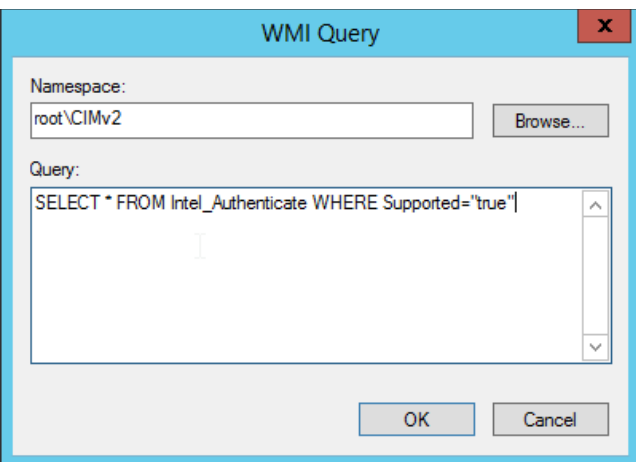

#### 6. Click **Save.**

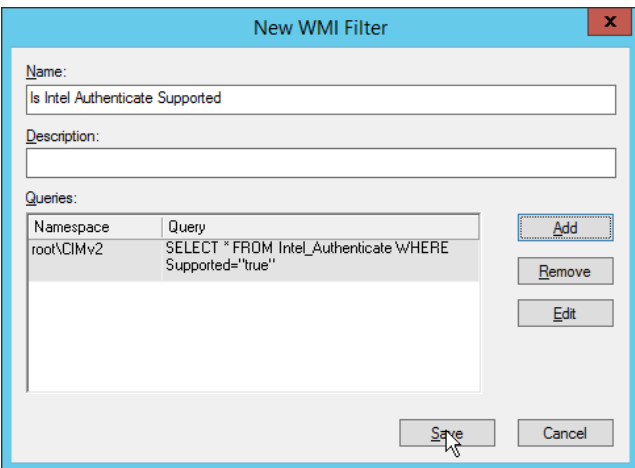

- 7. Right-click **WMI Filters** and select **New….**
- 8. Enter a name such as *Is Intel Authenticate Installed* and click **Add.**

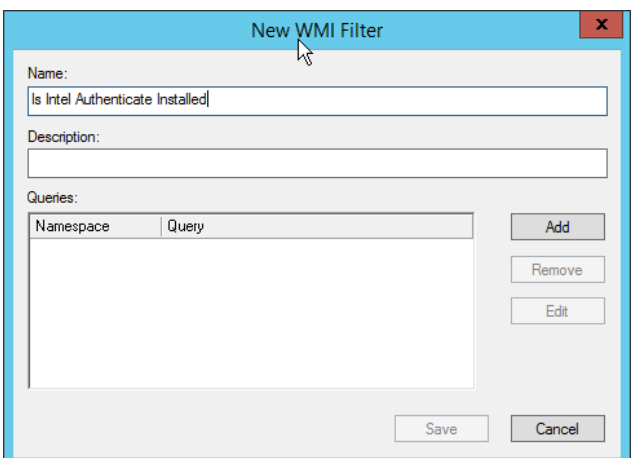

- 9. In the **Query** field, enter *SELECT \* FROM Intel\_Authenticate WHERE isClientInstalled="true" AND isEngineInstalled="true*".
- 10. Click **OK.**

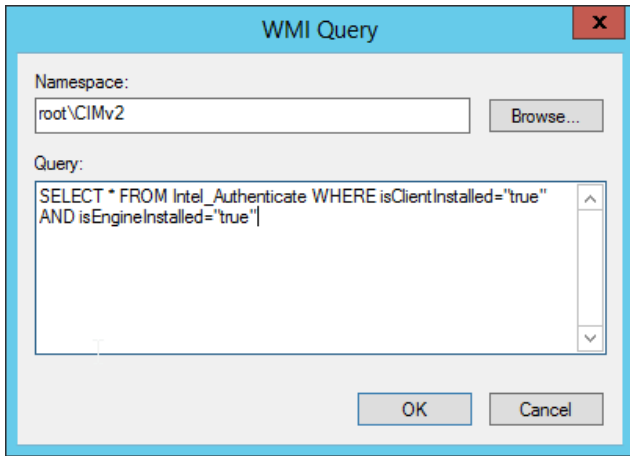

11. Click **Save.**

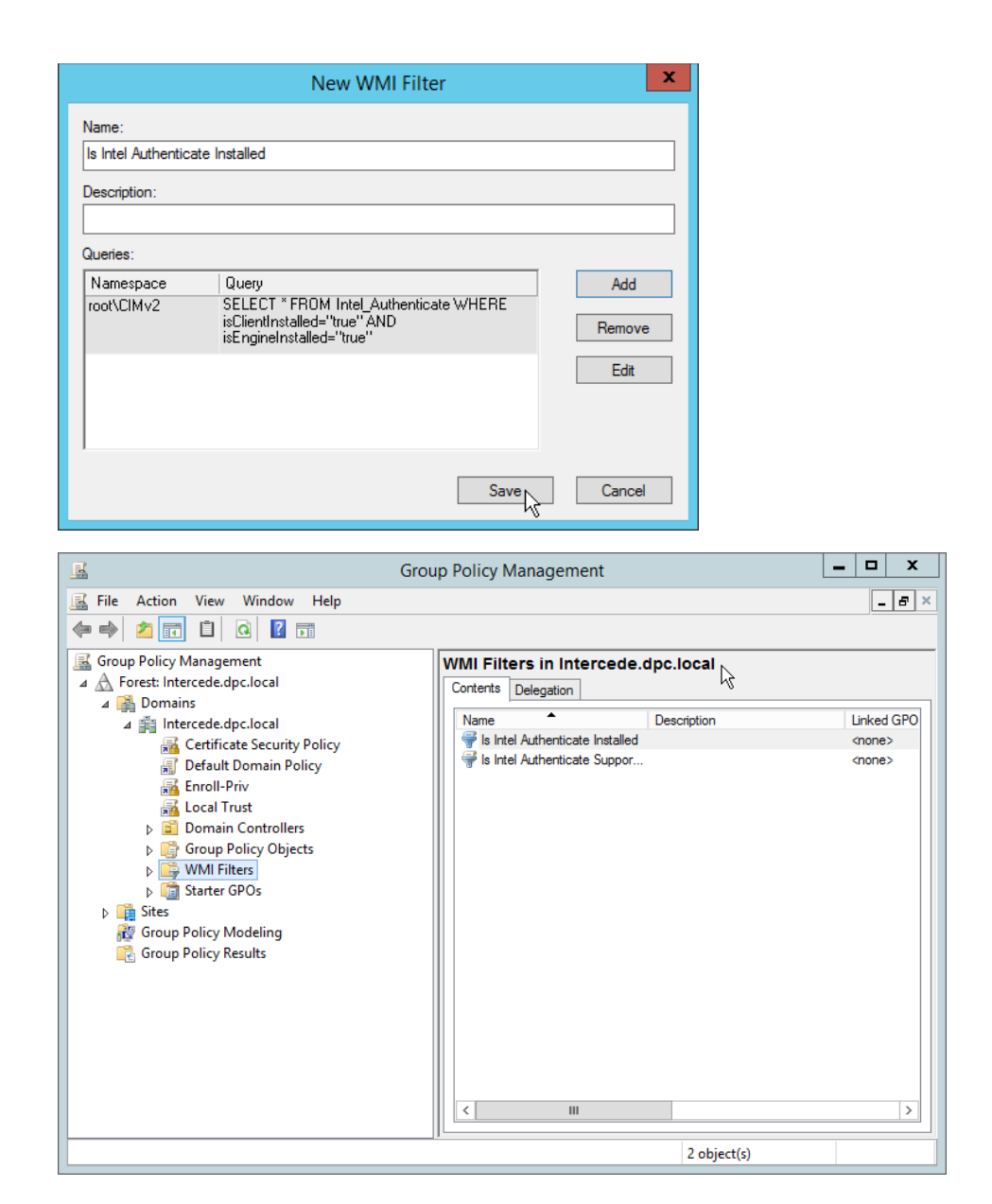

# 2.2.6.5 Creating a GPO to Discover Intel Authenticate

- 1. Open **Group Policy Management.**
- 2. In the Group Policy Management tree, right-click the domain and select **Create a GPO in the domain and Link it here.**
- 3. Enter a **name** for this GPO.

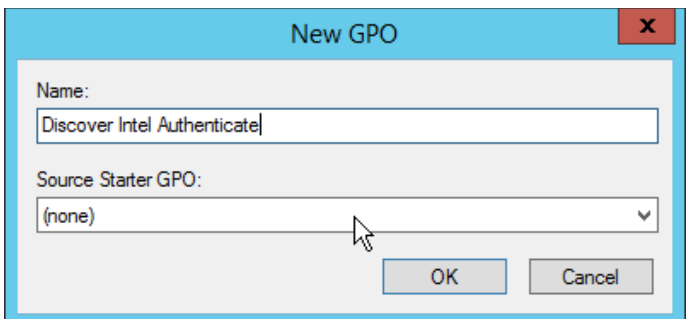

- 4. Right-click the GPO just created and select **Edit.**
- 5. Right-click **Computer Configuration > Preferences > Control Panel Settings > Scheduled Tasks** and select **New > Scheduled Task (At least Windows 7).**

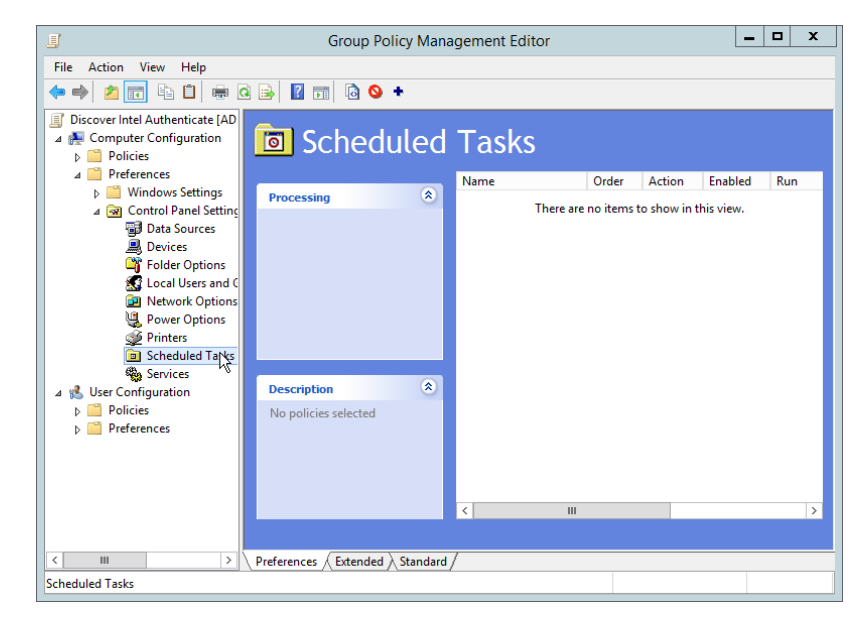

- 6. Select **Replace** from the drop-down list for **Action.**
- 7. Enter a descriptive name.
- 8. Click **Change User or Group.**
- 9. Enter *SYSTEM* and click **OK.**

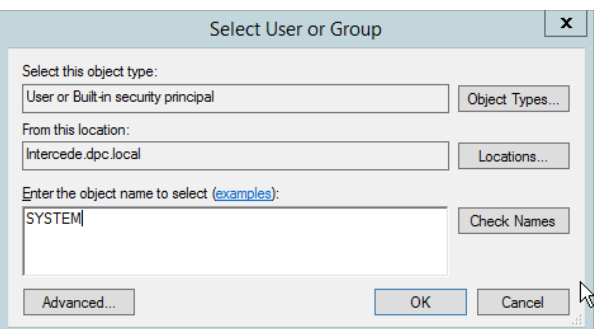

- 10. Check the box next to **Run whether user is logged on or not.**
- 11. A window will open asking for a password. Click **Cancel.**

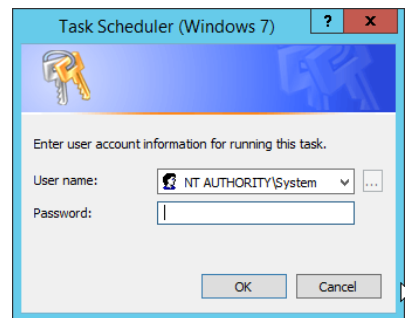

- 12. Check the box next to **Do not store password. The task will only have access to local resources.**
- 13. Check the box next to **Run with highest privileges.**

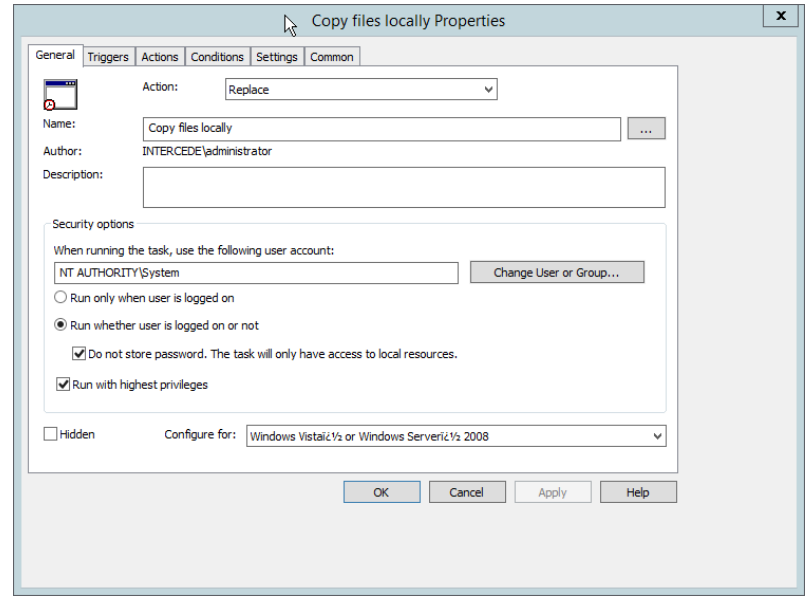

## 14. Select the **Triggers** tab.

#### 15. Click **New….**

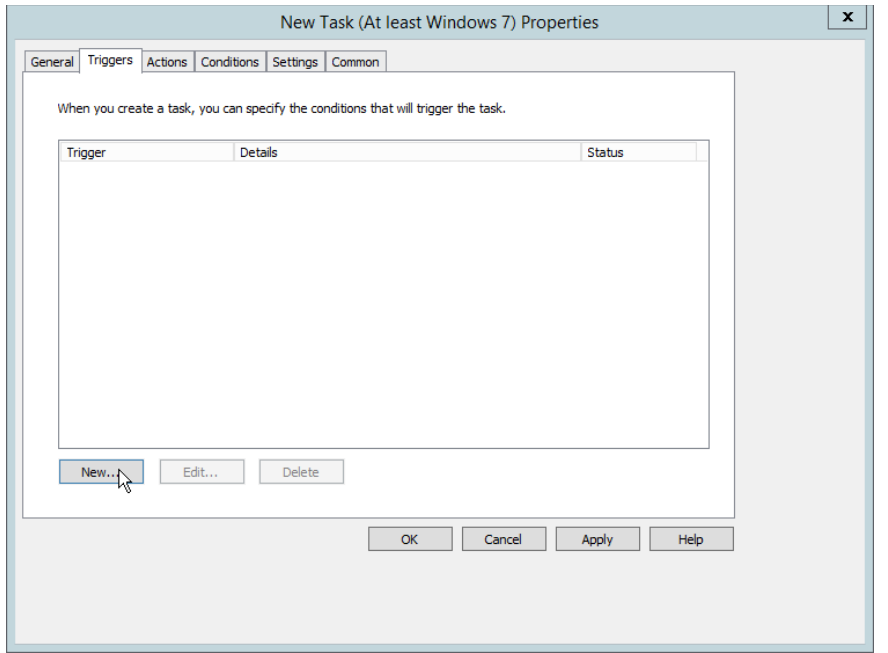

### 16. Select **At task creation/modification** for **Begin the task.**

### 17. Click **OK.**

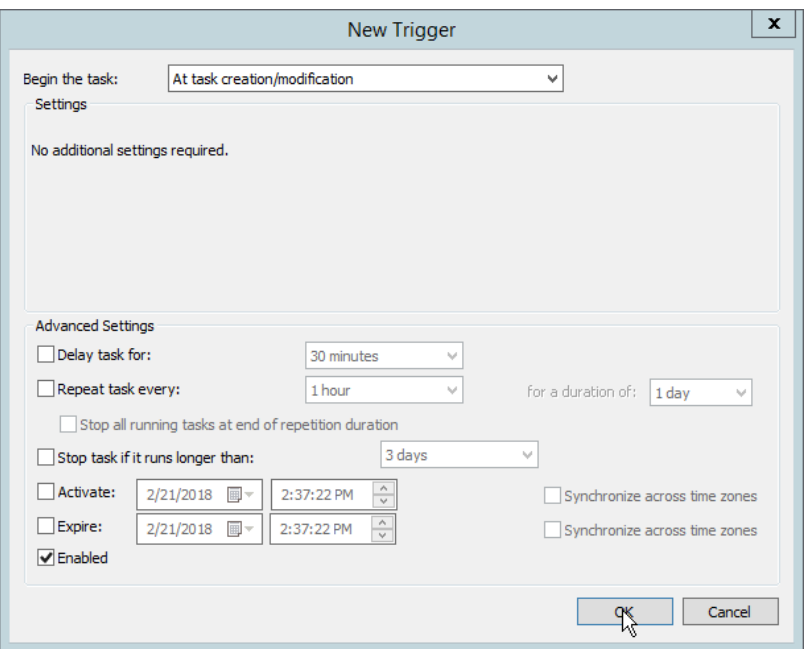

18. Select the **Actions** tab.

### 19. Click **New….**

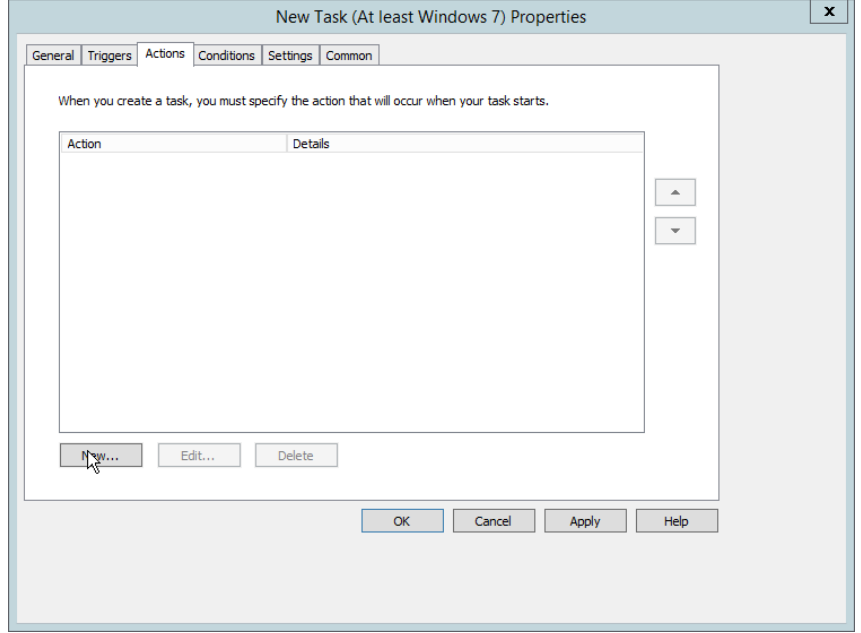

20. Select **Start a program.**

21. For **Program/script,** enter the network location of the *CopyFilesLocally.bat* file.

#### 22. Click **OK.**

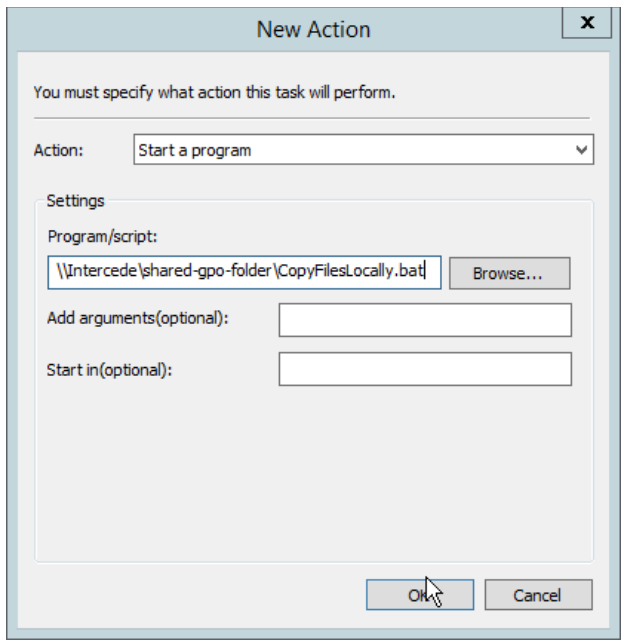

### 23. Click **OK.**

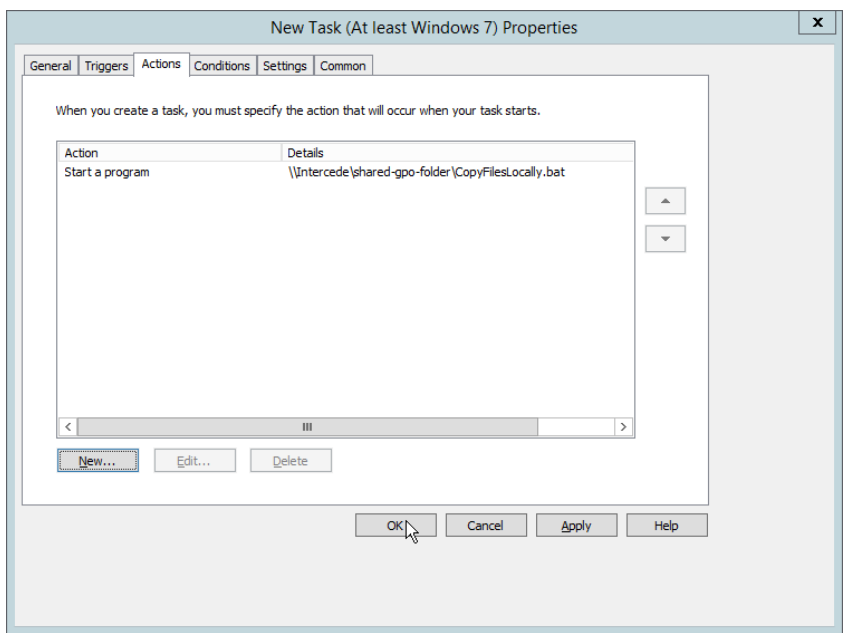

24. Right-click **Computer Configuration > Preferences > Control Panel Settings > Scheduled Tasks** and select **New > Scheduled Task (At least Windows 7).**

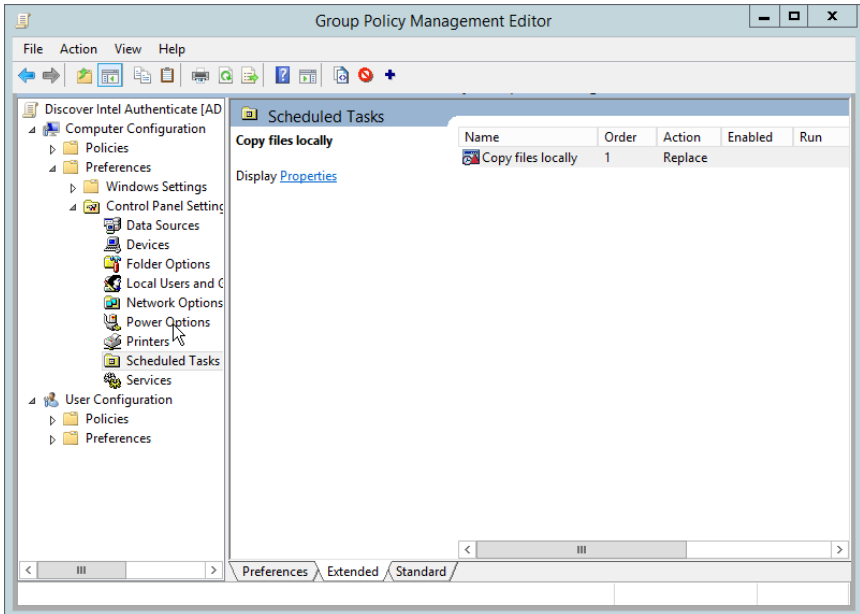

- 25. Select **Replace** from the drop-down list for **Action.**
- 26. Enter a descriptive name.
- 27. Click **Change User or Group.**
- 28. Enter *SYSTEM* and click **OK.**

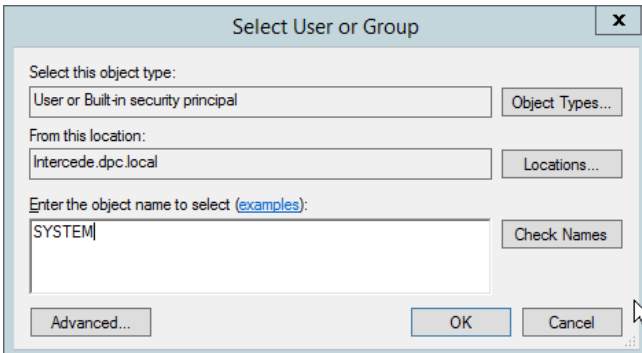

- 29. Check the box next to **Run whether user is logged on or not.**
- 30. A window will open asking for a password. Click **Cancel.**

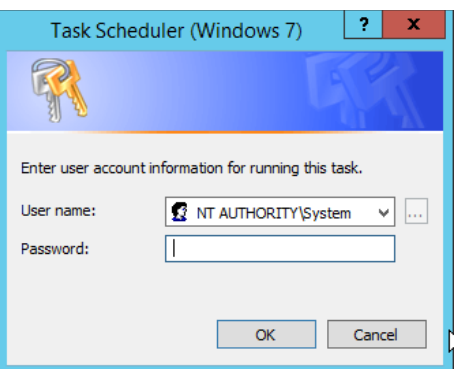

- 31. Check the box next to **Do not store password. The task will only have access to local resources.**
- 32. Check the box next to **Run with highest privileges.**

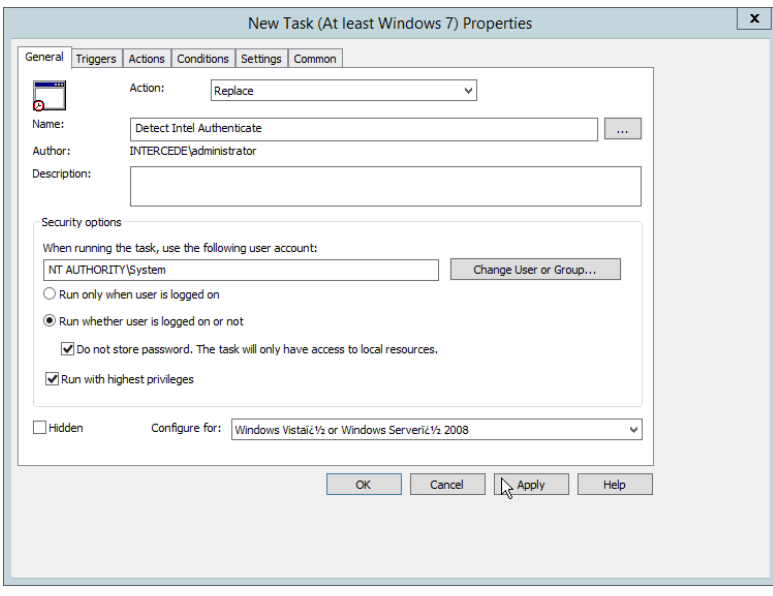

- 33. Select the **Triggers** tab.
- 34. Click **New….**
- 35. Select **At task creation/modification** for **Begin the task.**
- 36. Click **OK.**

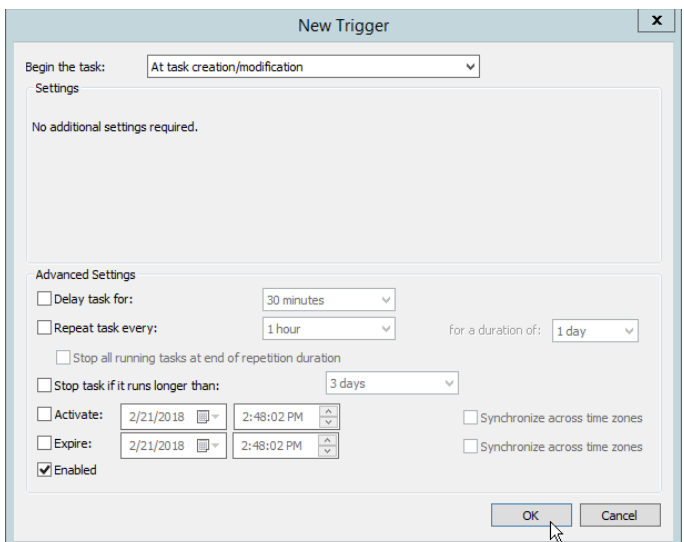

- 37. Select the **Actions** tab.
- 38. Click **New….**

#### 39. Select **Start a program.**

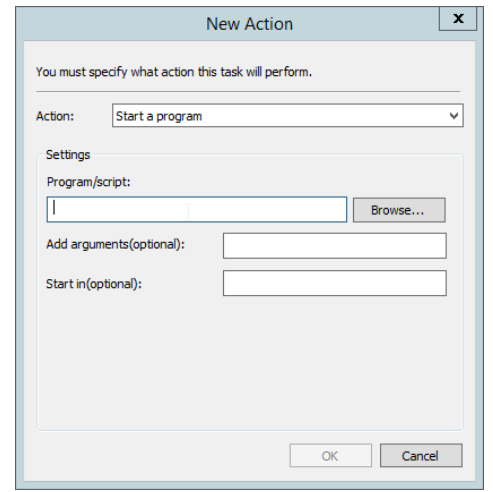

- 40. For **Program/script**, enter *C:\Temp\DetectIntelAuthenticate.bat*.
- 41. For **Start In,** enter *C:\Temp*.
- 42. Click **OK.**

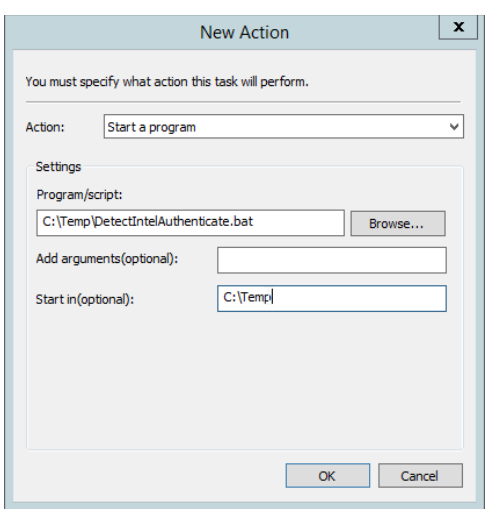

## 43. Click **OK.**

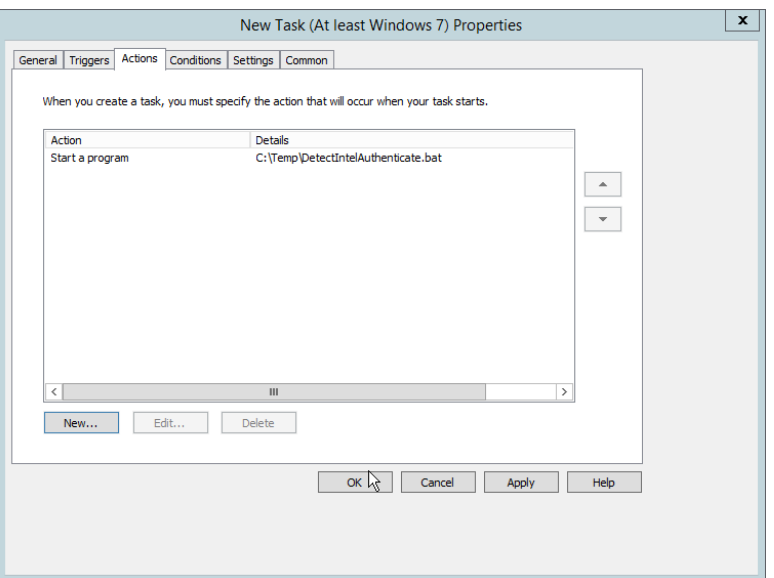

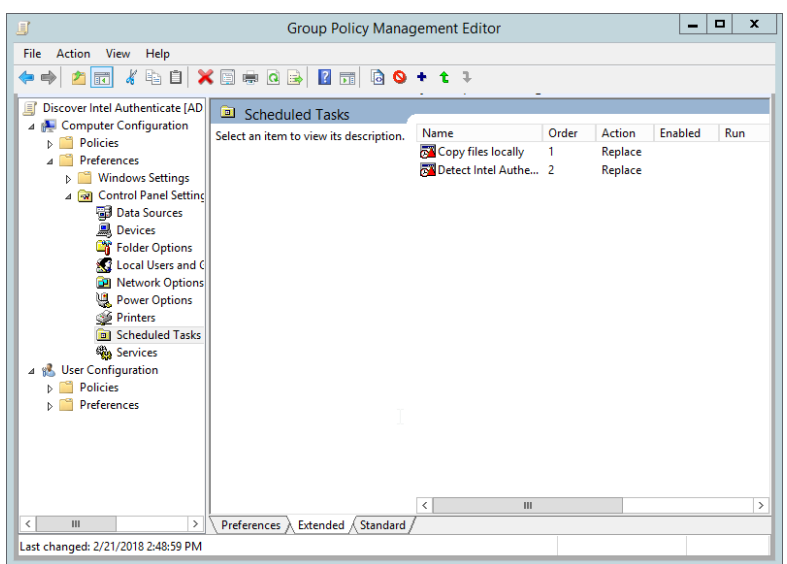

# 2.2.6.6 Creating a GPO to Install Intel Authenticate

- 1. Open **Group Policy Management.**
- 2. In the Group Policy Management tree, right-click the domain and select **Create a GPO in the domain and Link it here.**
- 3. Enter a **name** for this GPO.
- 4. Click **OK.**

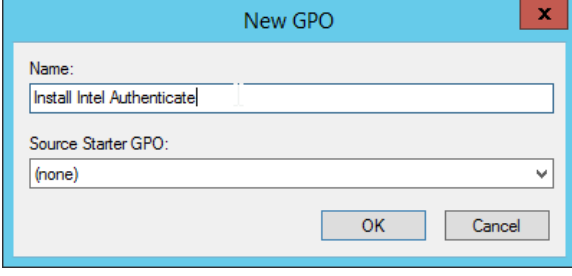

- 5. Select the GPO you just created and select **Is Intel Authenticate Supported** in the **WMI Filtering** section.
- 6. Click **Yes.**

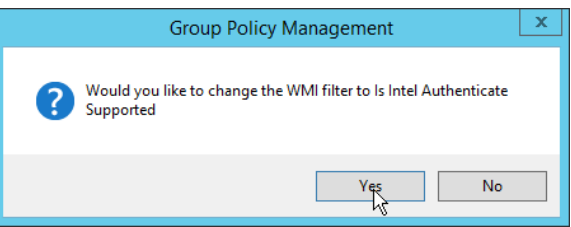

7. Right-click the GPO just created and select **Edit.**

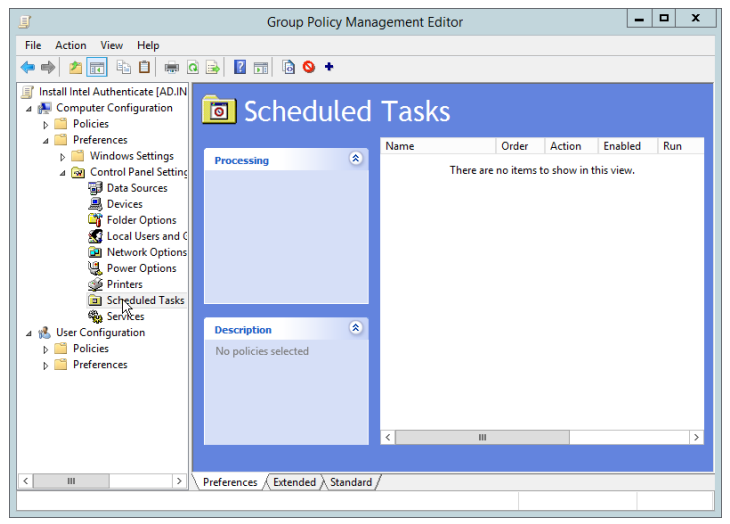

- 8. Right-click **Computer Configuration > Preferences > Control Panel Settings > Scheduled Tasks** and select **New > Scheduled Task (At least Windows 7).**
- 9. Select **Replace** from the drop-down list for **Action.**
- 10. Enter a descriptive name.
- 11. Click **Change User or Group.**
- 12. Enter *SYSTEM* and click **OK.**

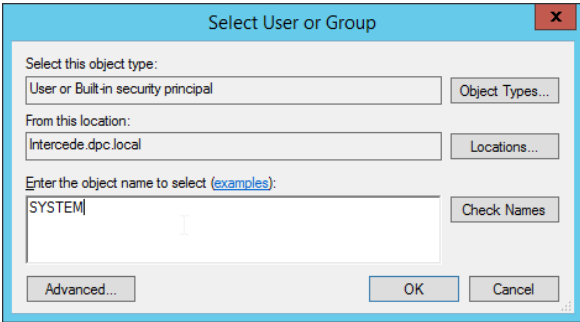

- 13. Check the box next to **Run whether user is logged on or not.**
- 14. A window will open asking for a password. Click **Cancel.**

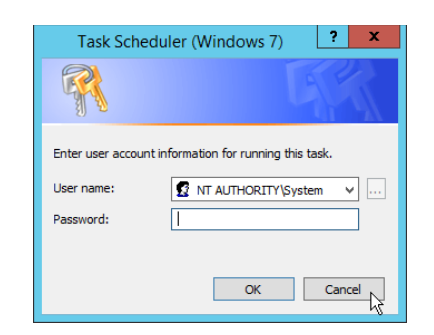

- 15. Check the box next to **Do not store password. The task will only have access to local resources.**
- 16. Check the box next to **Run with highest privileges.**

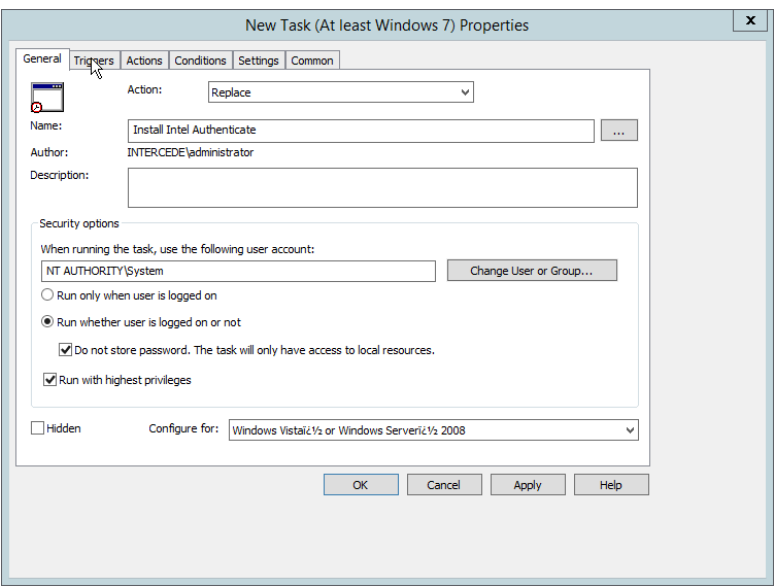

- 17. Select the **Triggers** tab.
- 18. Click **New….**
- 19. Select **At task creation/modification** for **Begin the task.**
- 20. Check the box next to **Delay task for.**
- 21. Select **30 minutes.**
- 22. Ensure **Enabled** is selected and click **OK.**

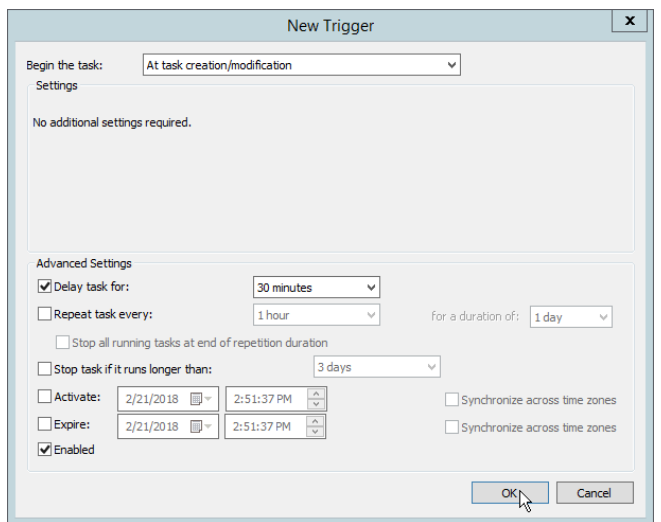

- 23. Select the **Actions** tab.
- 24. Click **New….**
- 25. Select **Start a program.**
- 26. For **Program/script,** enter *C:\Windows\System32\WindowsPowerShell\v1.0\powershell.exe*.
- 27. For **Add arguments,** enter *-executionpolicy unrestricted C:\Temp\RunInstaller.ps1*.
- 28. For **Start In,** enter *C:\Temp*.
- 29. Click **OK.**

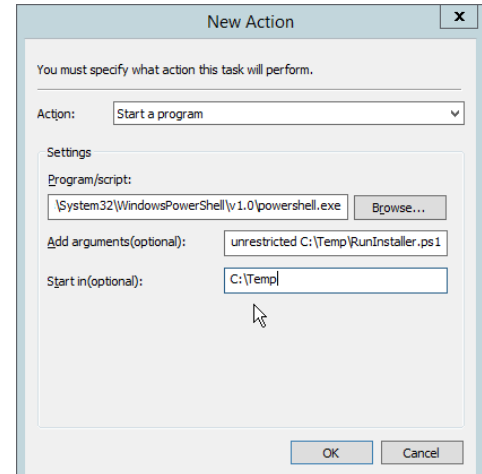

30. Click **OK.**

- 31. Right-click **Computer Configuration > Preferences > Control Panel Settings > Scheduled Tasks** and select **New > Scheduled Task (At least Windows 7).**
- 32. Select **Replace** from the drop-down list for **Action.**
- 33. Enter a descriptive name.
- 34. Click **Change User or Group.**
- 35. Enter *SYSTEM* and click **OK.**

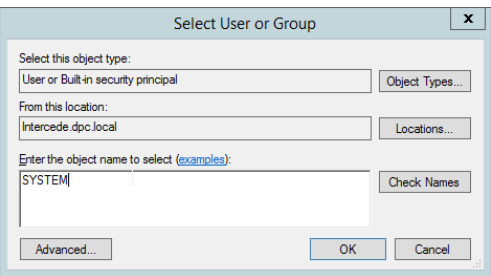

- 36. Check the box next to **Run whether user is logged on or not.**
- 37. A window will open asking for a password. Click **Cancel.**

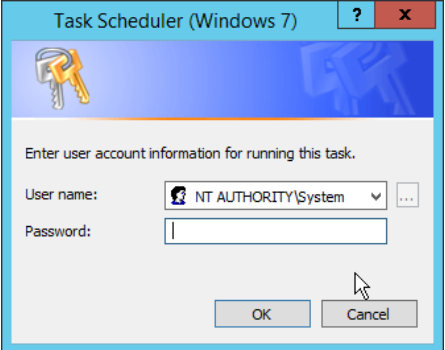

- 38. Check the box next to **Do not store password. The task will only have access to local resources.**
- 39. Check the box next to **Run with highest privileges.**

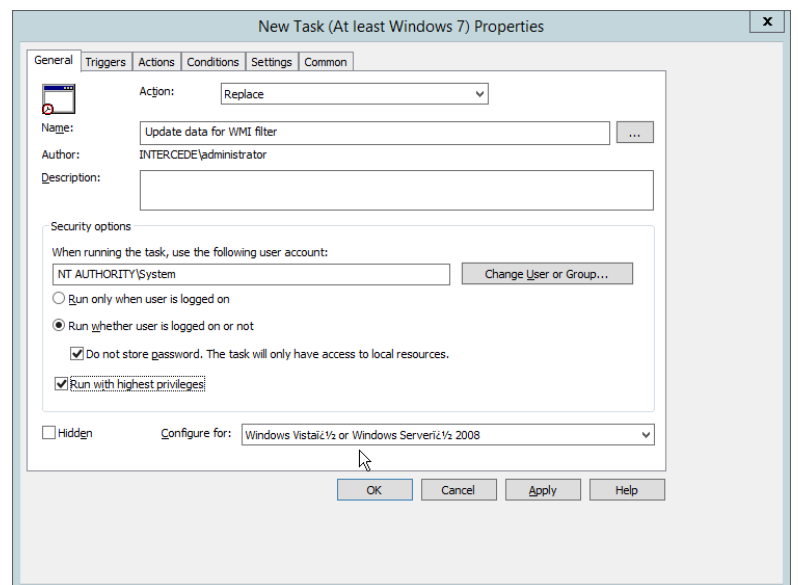

- 40. Select the **Triggers** tab.
- 41. Click **New….**
- 42. Select **At task creation/modification** for **Begin the task.**
- 43. Check the box next to **Delay task for.**
- 44. Select **30 minutes.**
- 45. Ensure **Enabled** is selected and click **OK.**

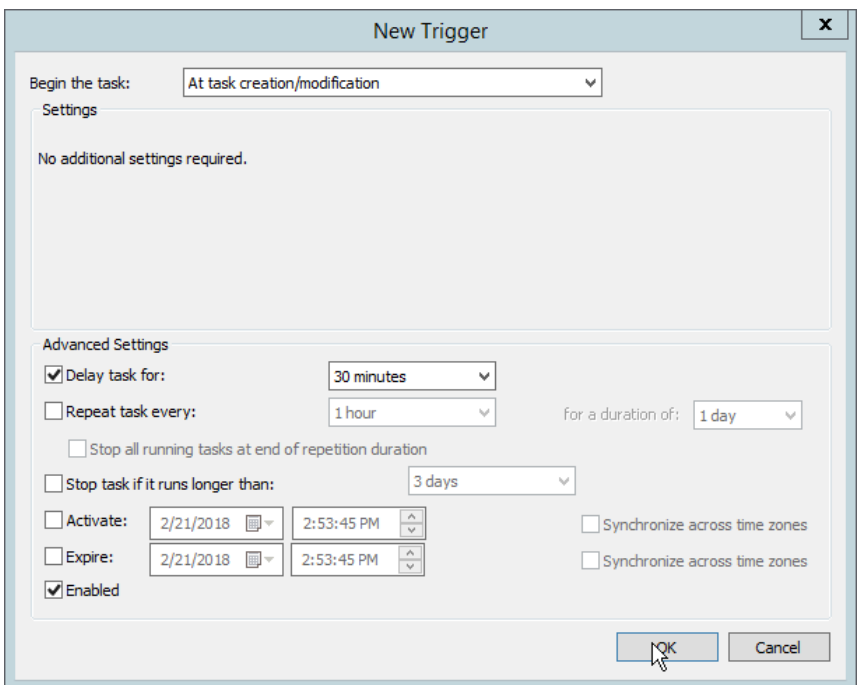

- 46. Select the **Actions** tab.
- 47. Click **New….**
- 48. Select **Start a program.**
- 49. For **Program/script,** enter *C:\Temp\DetectIntelAuthenticate.bat*.
- 50. For **Start In,** enter *C:\Temp*.
- 51. Click **OK.**

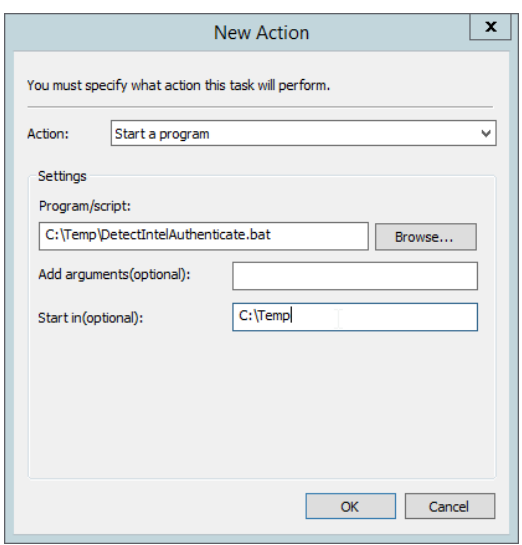

### 52. Click **OK.**

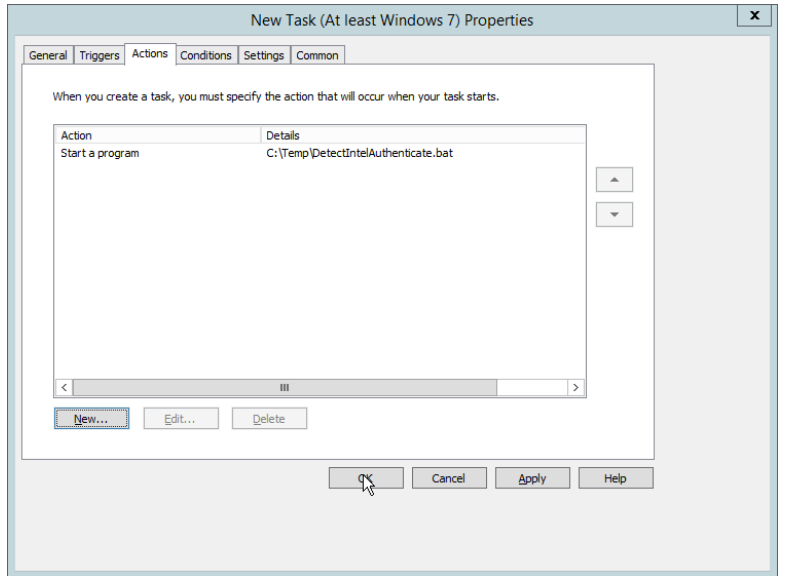

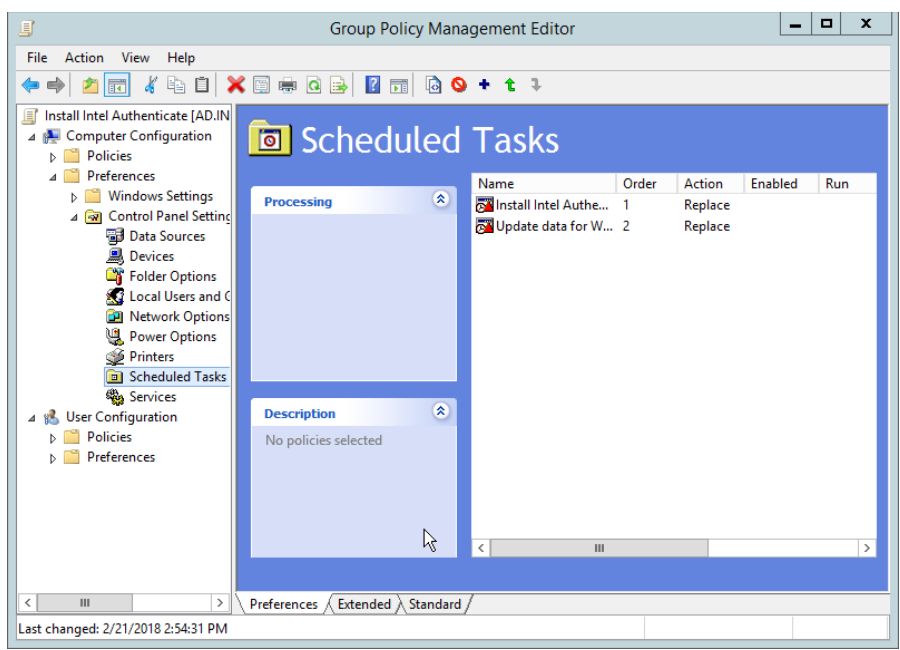

# 2.2.6.7 Creating a GPO to Enforce the Policy

- 1. Open **Group Policy Management.**
- 2. In the Group Policy Management tree, right-click the domain and select **Create a GPO in the domain and Link it here.**
- 3. Enter a name for this GPO.
- 4. Click **OK.**

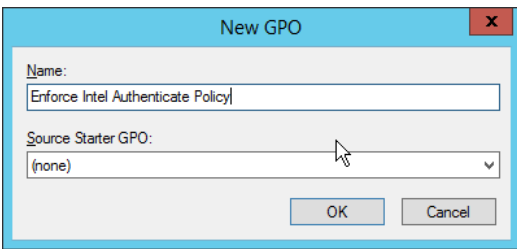

- 5. Select the GPO you just created and select **Is Intel Authenticate Installed** in the **WMI Filtering** section.
- 6. Click **Yes.**

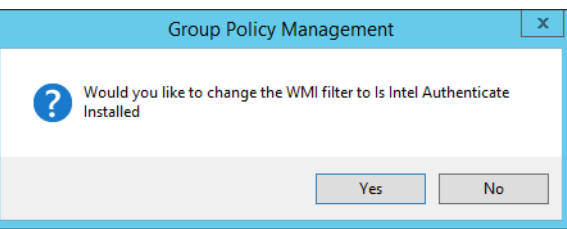

7. Right-click the GPO just created and select **Edit.**

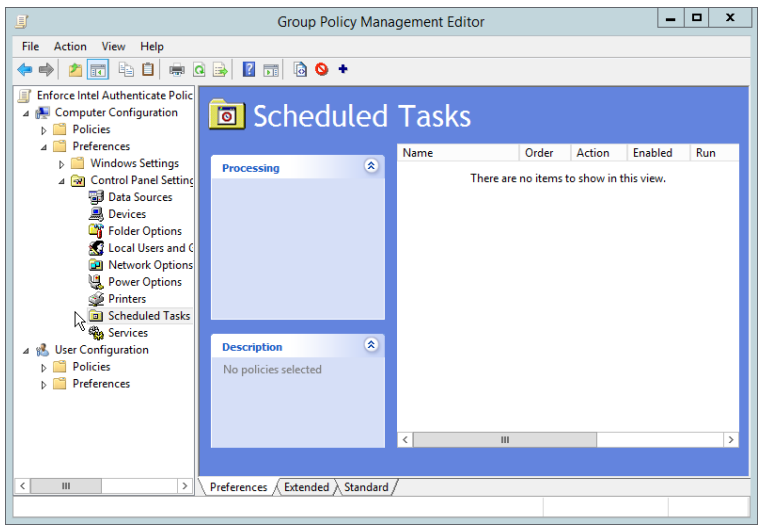

- 8. Right-click **Computer Configuration > Preferences > Control Panel Settings > Scheduled Tasks** and select **New > Scheduled Task (At least Windows 7).**
- 9. Select **Replace** from the drop-down list for **Action.**
- 10. Enter a descriptive name.
- 11. Click **Change User or Group.**
- 12. Enter *SYSTEM* and click **OK.**

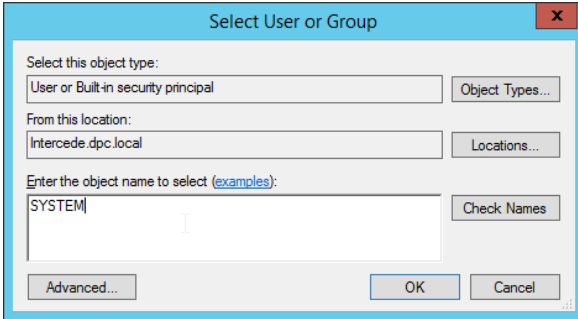

- 13. Check the box next to **Run whether user is logged on or not.**
- 14. A window will open asking for a password. Click **Cancel.**

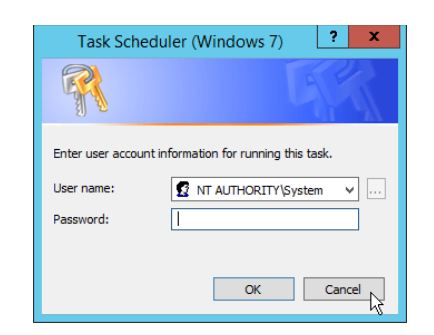

- 15. Check the box next to **Do not store password. The task will only have access to local resources.**
- 16. Check the box next to **Run with highest privileges.**

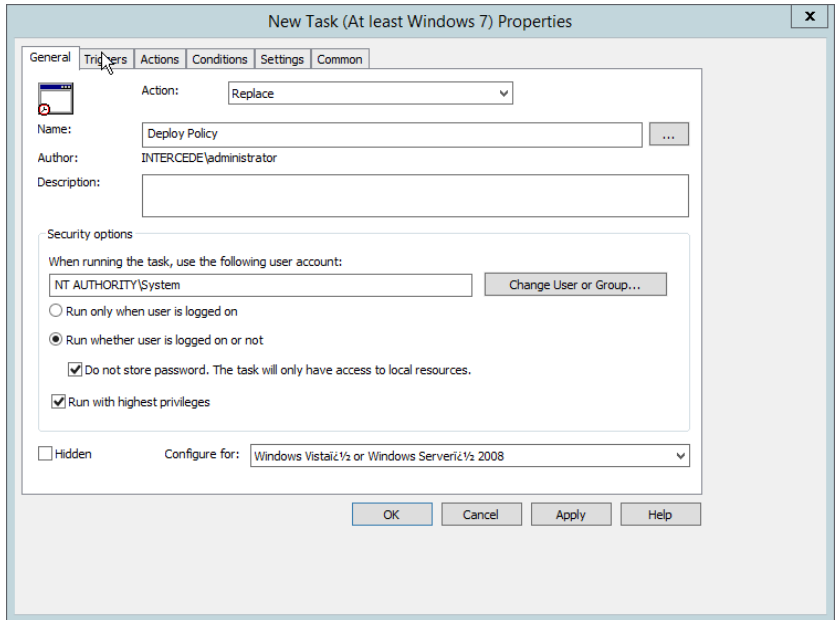

- 17. Select the **Triggers** tab.
- 18. Click **New….**
- 19. Select **On a schedule** for **Begin the task.**
- 20. Select **Daily.**
- 21. Check the box next to **Delay task for.**

#### 22. Select **30 minutes.**

23. Ensure **Enabled** is selected and click **OK.**

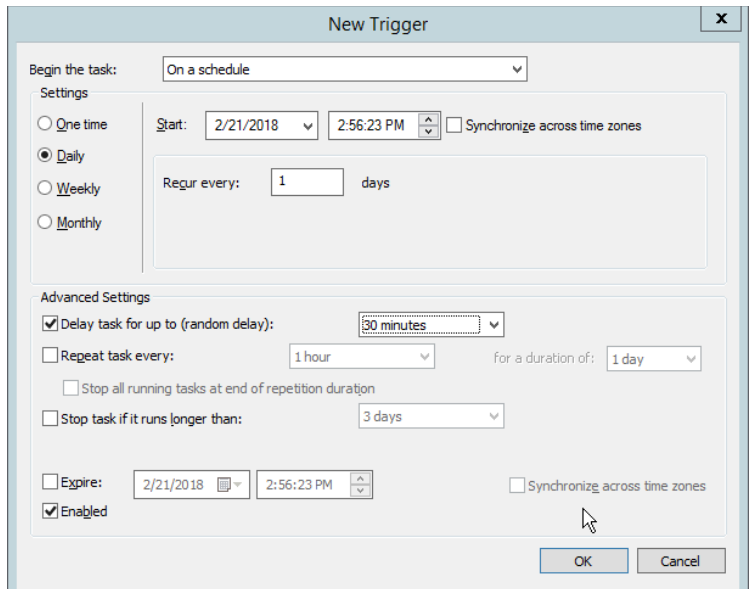

- 24. Select the **Actions** tab.
- 25. Click **New….**
- 26. Select **Start a program.**
- 27. For **Program/script,** enter *C:\Windows\System32\WindowsPowerShell\v1.0\powershell.exe*.
- 28. For **Add arguments,** enter *-executionpolicy unrestricted "C:\Temp\EnforcePolicy.ps1" "C:\Temp\intelprofile.xml".*
- 29. For **Start In,** enter *C:\Temp*.
- 30. Click **OK.**

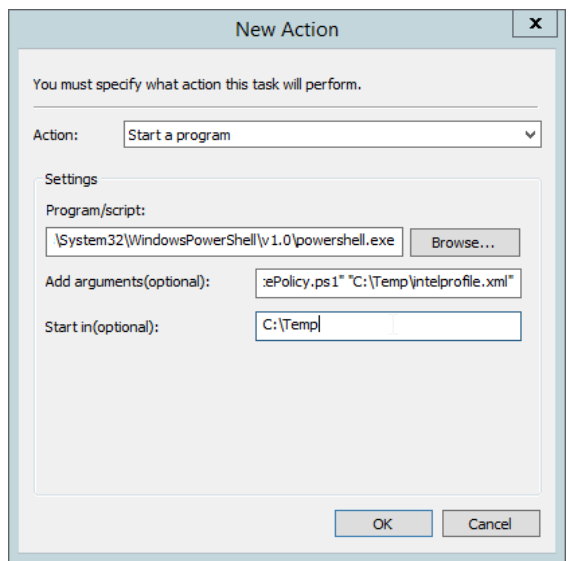

# 31. Click **OK.**

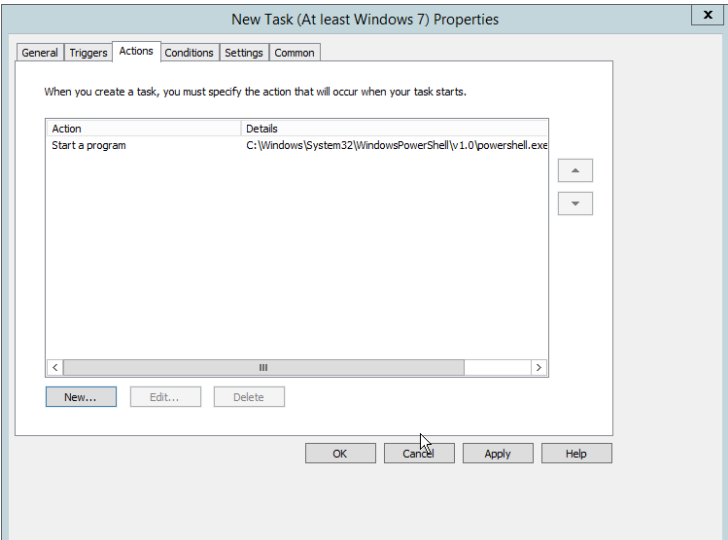
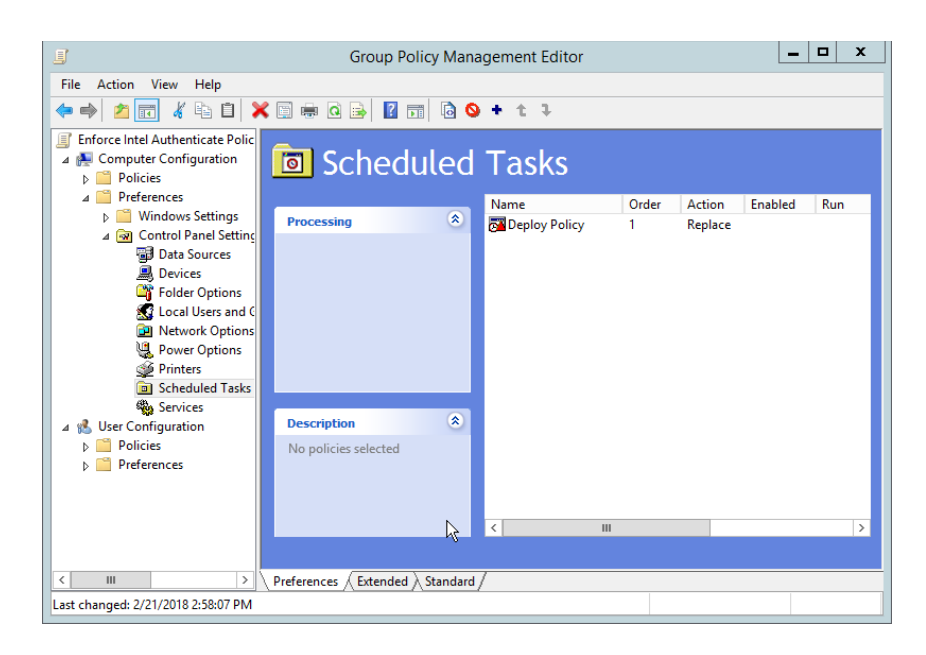

## 2.2.7 Intel Virtual Smart Card (VSC) Configuration

The *Intel Authenticate Integration Guide for Active Directory Policy Objects* provides instructions on how to set up GPOs for various functions of the Intel Authenticate installation process. The following instructions are primarily repurposed from the *Intel Authenticate Integration Guide*.

## 2.2.7.1 Configuring MyID for Intel VSC

- 1. Open **MyID Desktop.**
- 2. Click **New Action.**
- 3. Click **Configuration > Operation Settings.**

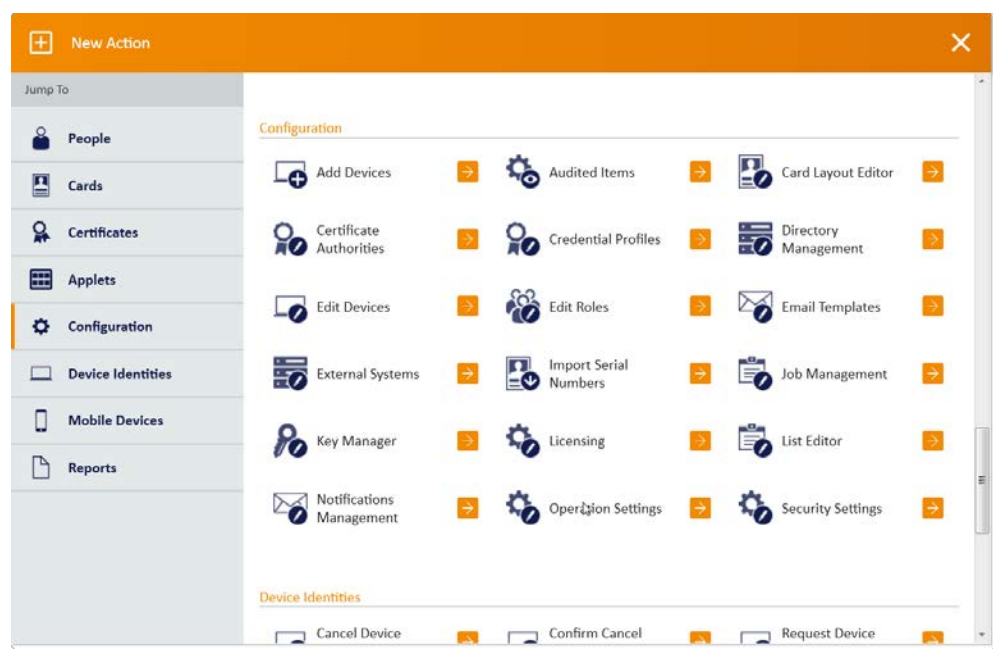

- 4. Go to the **Devices** tab.
- 5. Delete the value in **Default Card Data Model.**
- 6. Set **Enable Intel Virtual Smart Card support** to **Yes.**
- 7. Click **Save changes.**

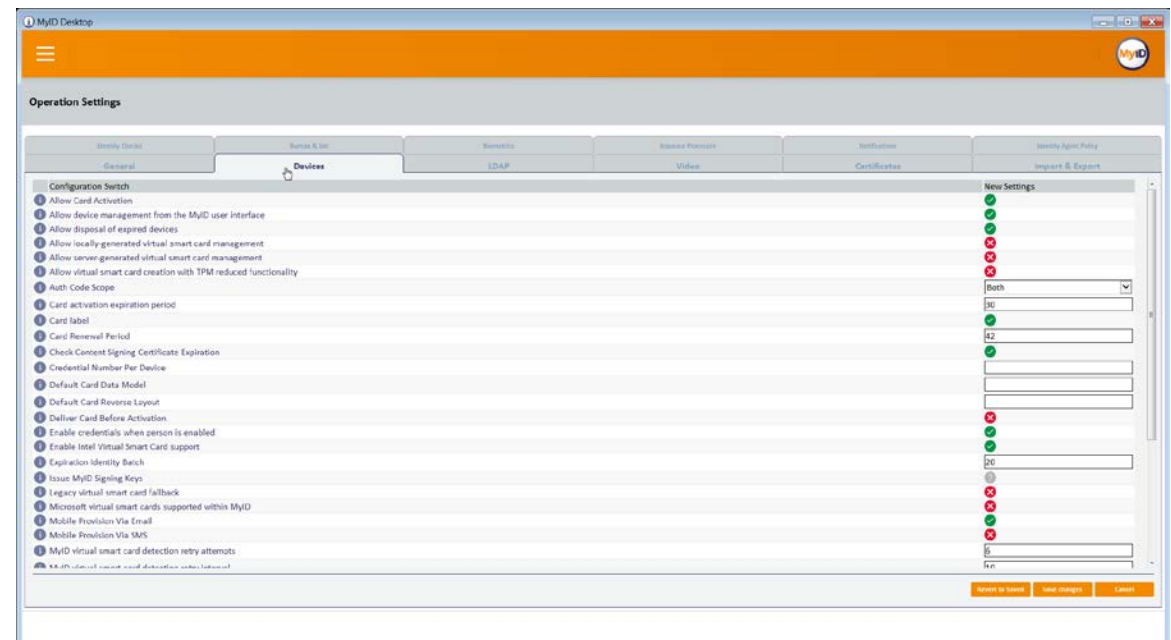

## 2.2.7.2 Setting Up a PIN Protection Key

- 1. Click **New Action.**
- 2. Click **Configuration > Key Manager.**

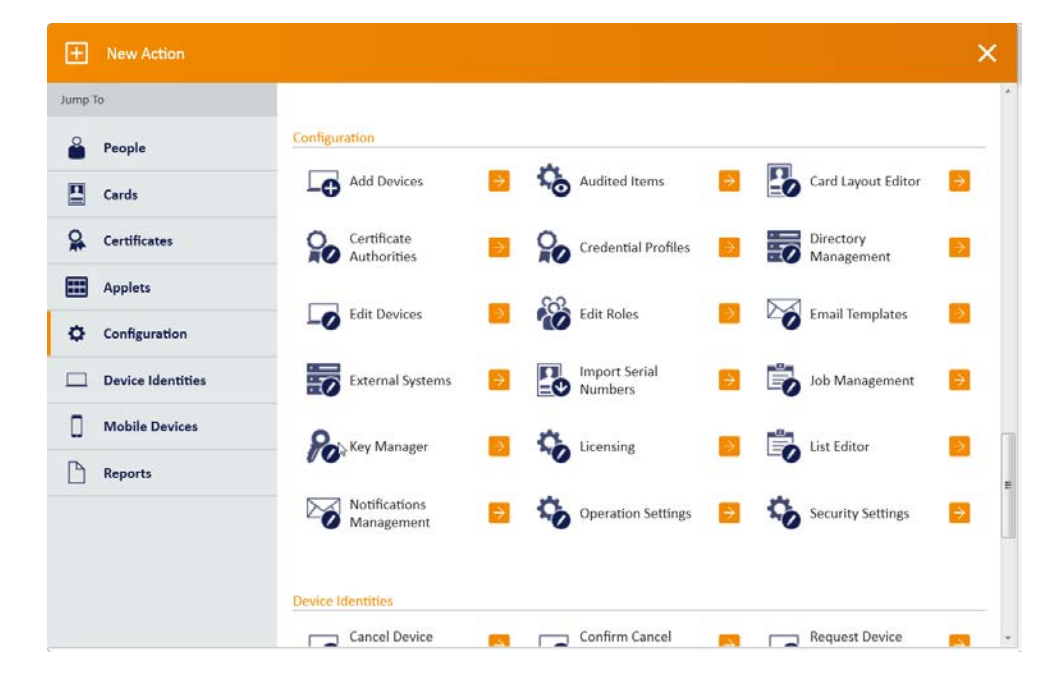

- 3. For **Select Key Type to Manage,** select **PIN Generation Key.**
- 4. Click **Next.**

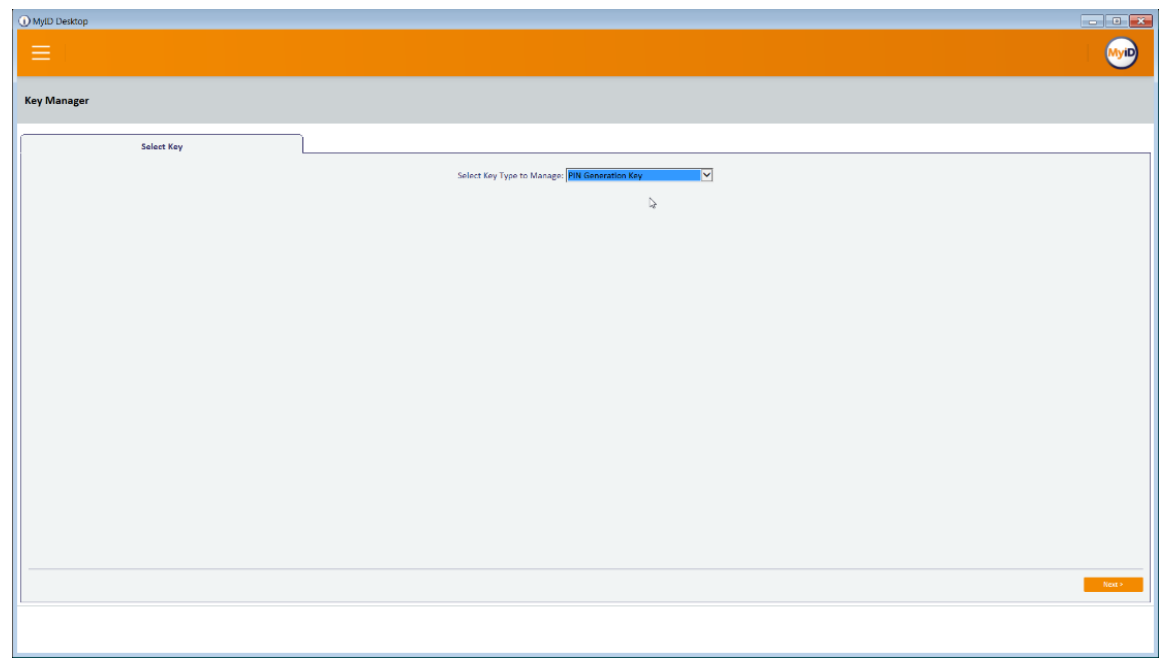

5. Click **Add New Key.**

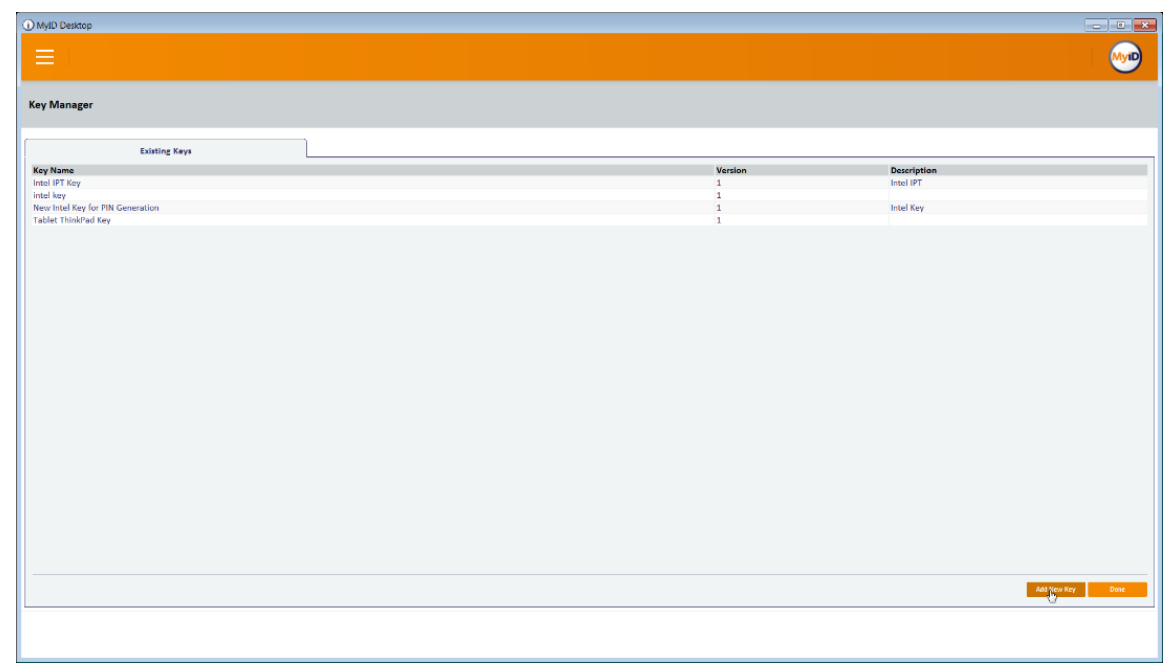

- 6. Enter a **name** and a **description.**
- 7. For **Encryption Type,** select **3DES.**
- 8. Select **Automatically Generate Encryption Key in Software and Store on Database.**
- 9. Click **Save.**

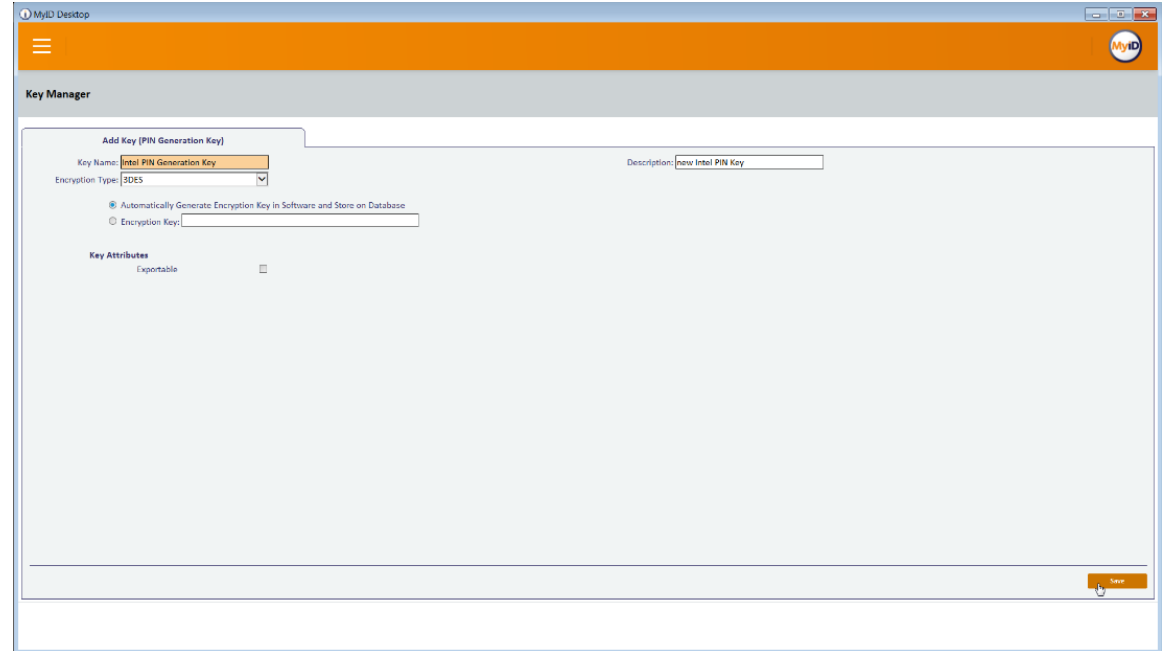

## 2.2.7.3 Creating a Credential Profile

- 1. Click **New Action.**
- 2. Click **Configuration > Credential Profiles.**
- 3. Click **New.**

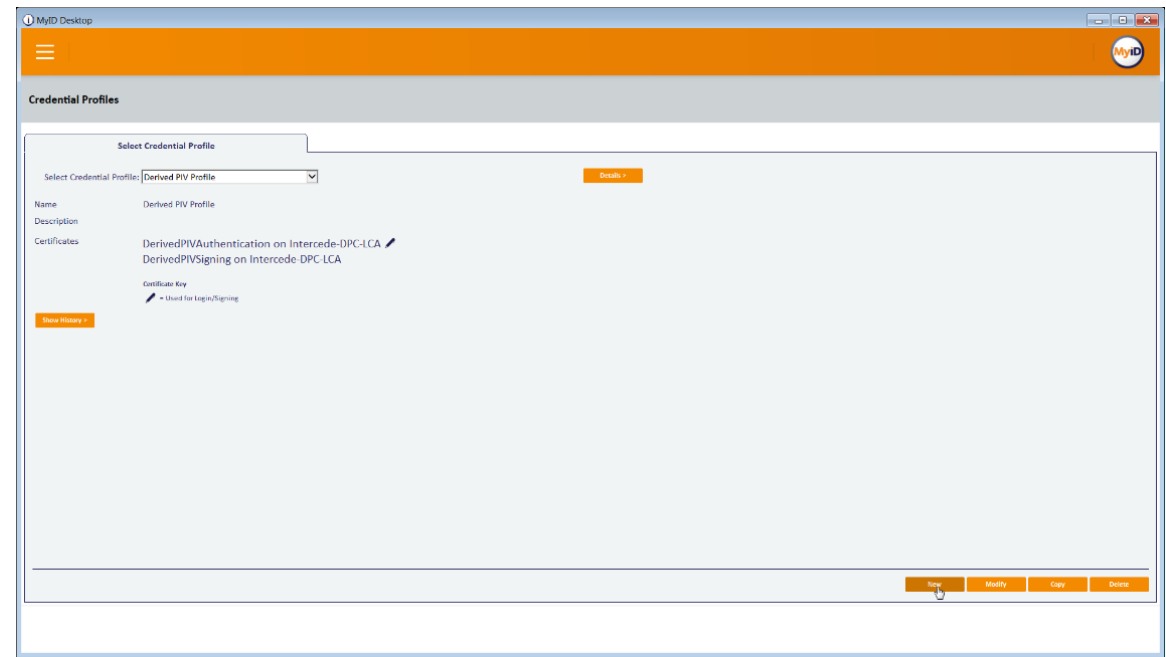

- 4. Enter a name and a description.
- 5. Check the box next to **Derived Credential.**
- 6. Check the box next to **Intel Virtual Smart Card (Only).**

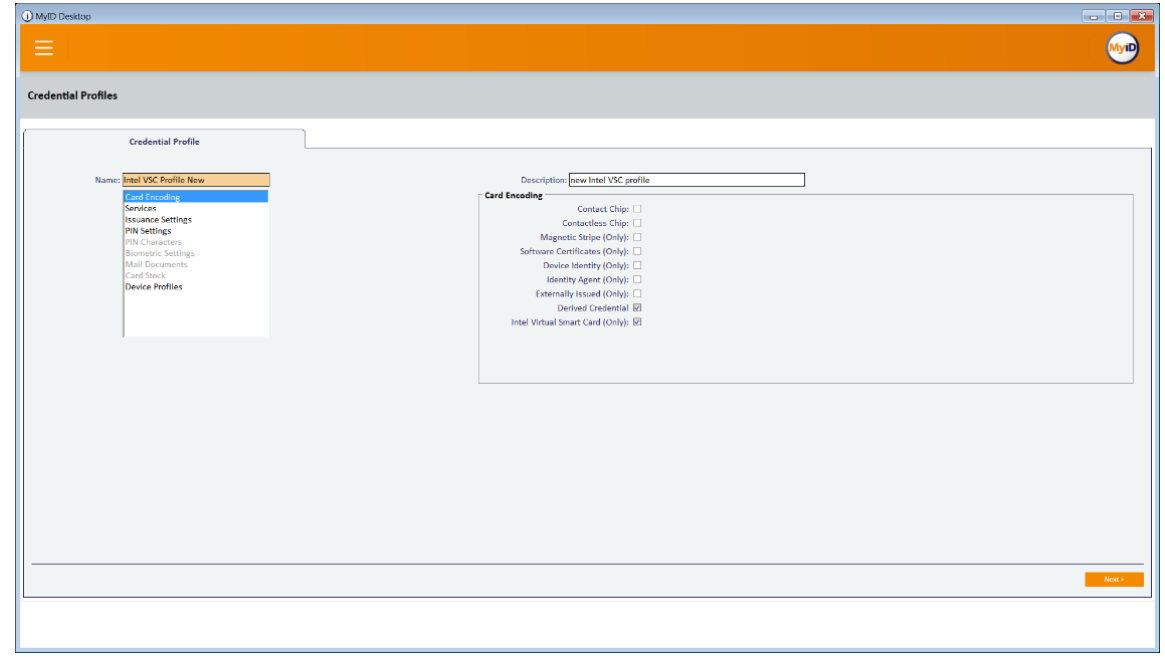

- 7. Select the **Services** tab.
- 8. Check the box next to **MyID Logon.**
- 9. Check the box next to **MyID Encryption.**

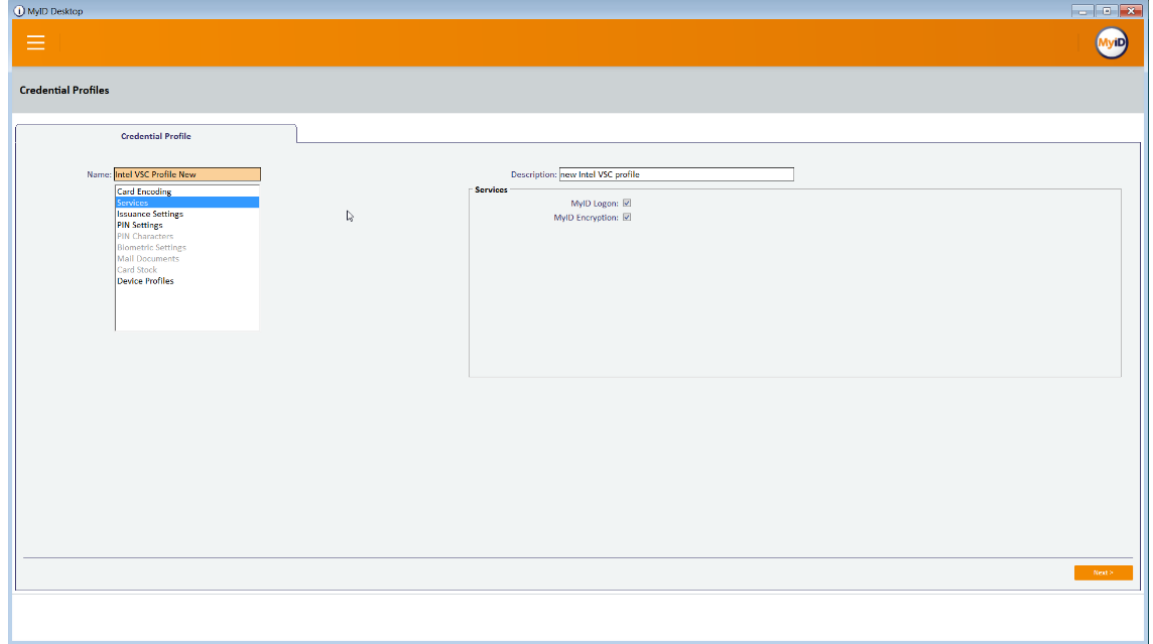

- 10. Select the **Issuance Settings** tab.
- 11. Set **Require Activation** to **No.**
- 12. Set **Pre-encode Card** to **None.**
- 13. Set **Require Fingerprints at Issuance** to **Never Required.**
- 14. Set **Require Facial Biometrics** to **Never Required.**
- 15. Set **Additional Authentication** to **None.**
- 16. Set **Terms and Conditions** to **None.**
- 17. Set **Proximity Card Check** to **None.**
- 18. Set **Notification Scheme** to **None.**
- 19. Uncheck all boxes.
- 20. Set **Mobile Device Restrictions** to **Any.**

#### 21. Set **Generate Logon Code** to **Simple.**

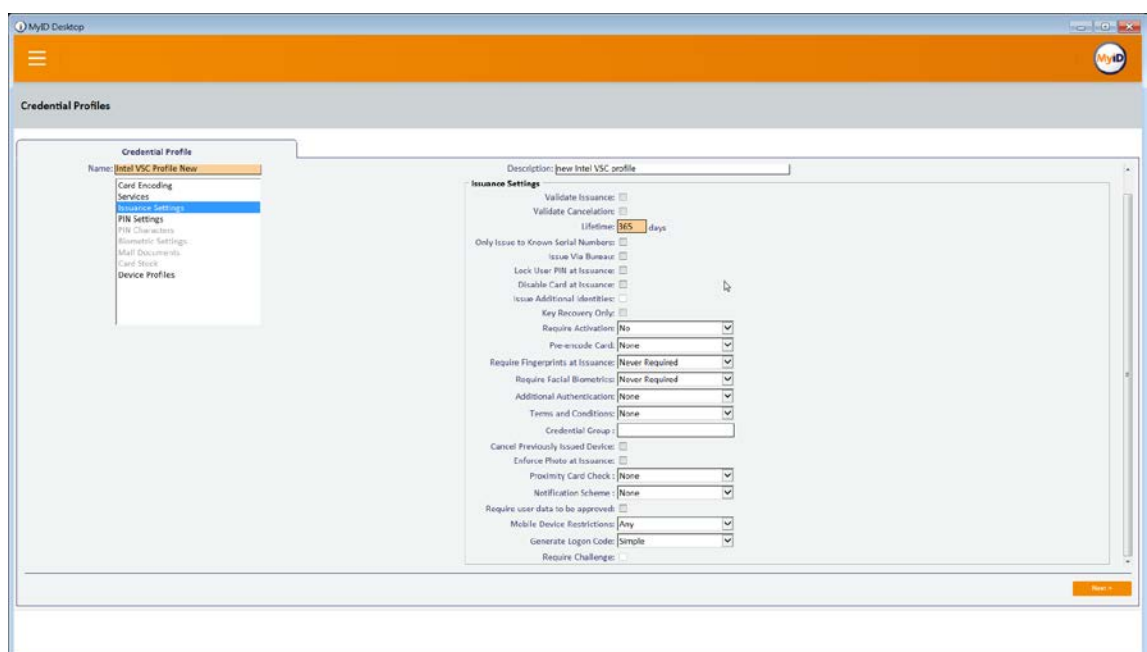

- 22. Select the **PIN Settings** tab.
- 23. For **PIN Algorithm,** select **EdeficePinGenerator.**
- 24. For **Protected Key,** select the PIN generation key created earlier.

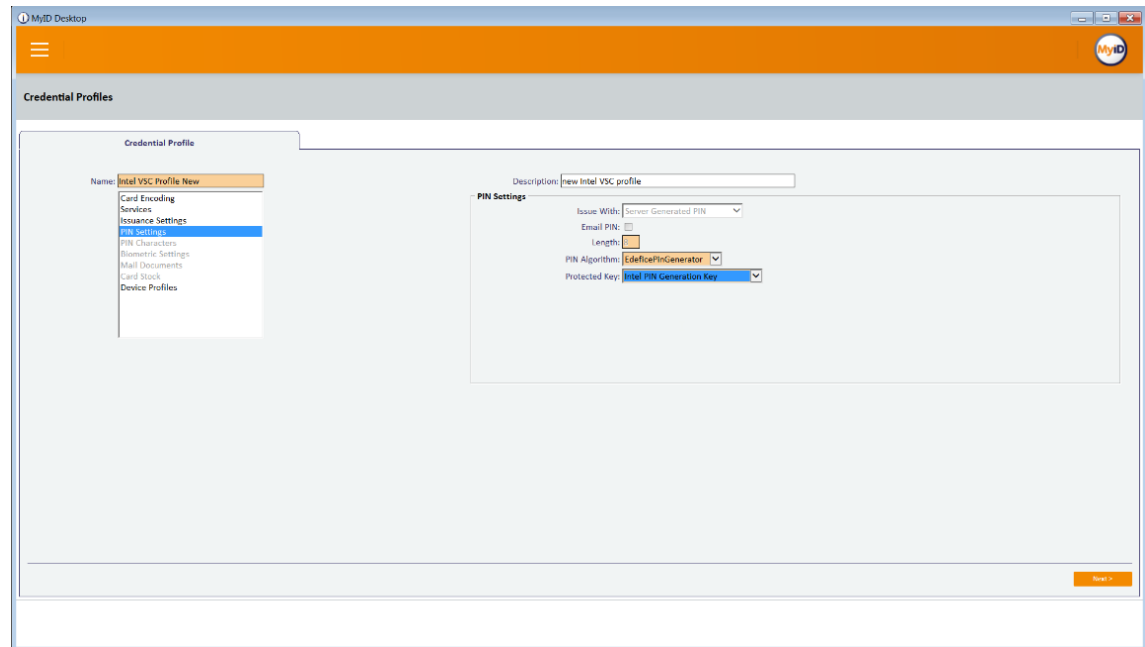

- 25. Select the **Device Profiles** tab.
- 26. For **Card Format,** select **PIVDerivedCredential.xml.**
- 27. Click **Next.**

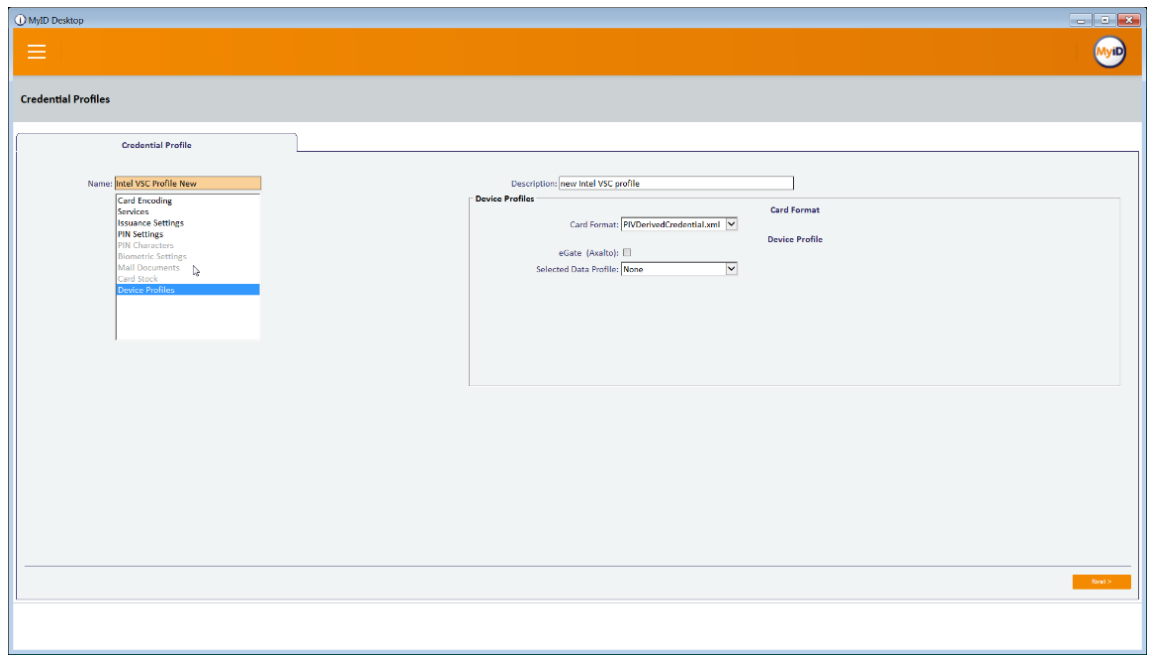

#### 28. Select the certificates to be issued with the VSC.

#### 29. Click **Next.**

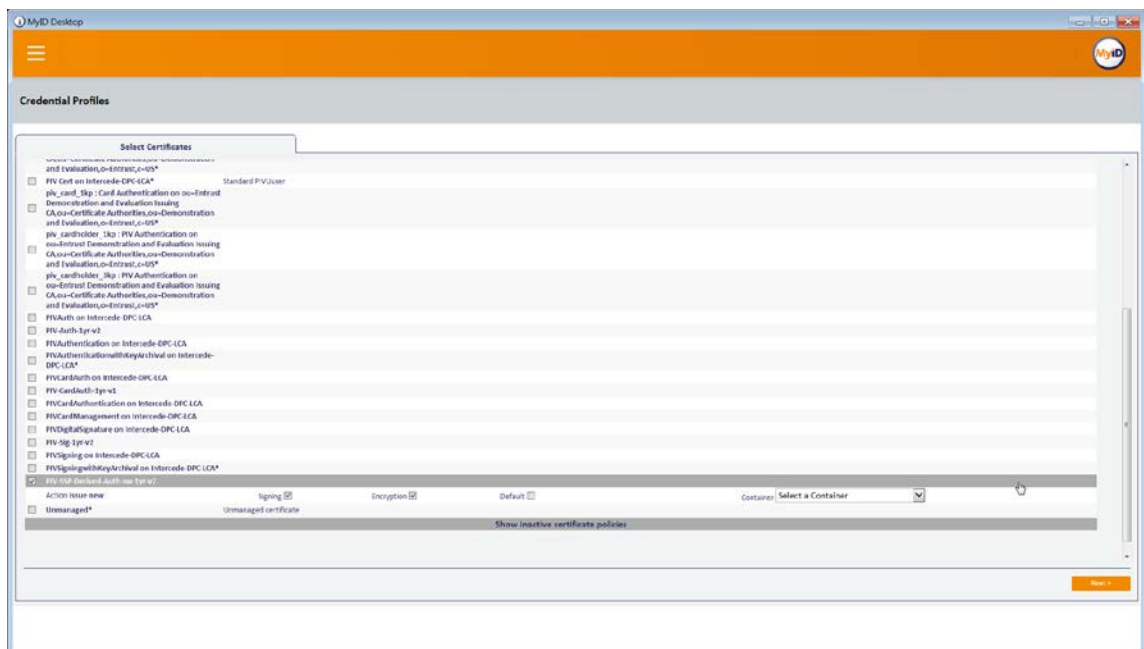

30. Select the roles that are allowed to use this profile.

### 31. Click **Next.**

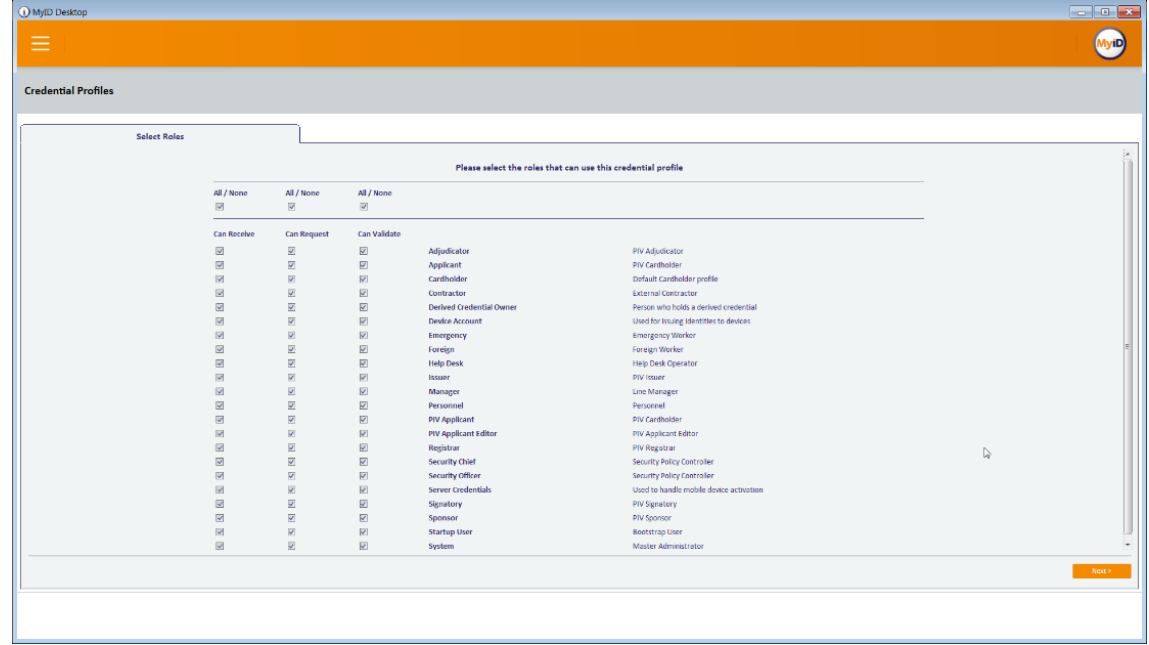

32. Enter a description and click **Next.**

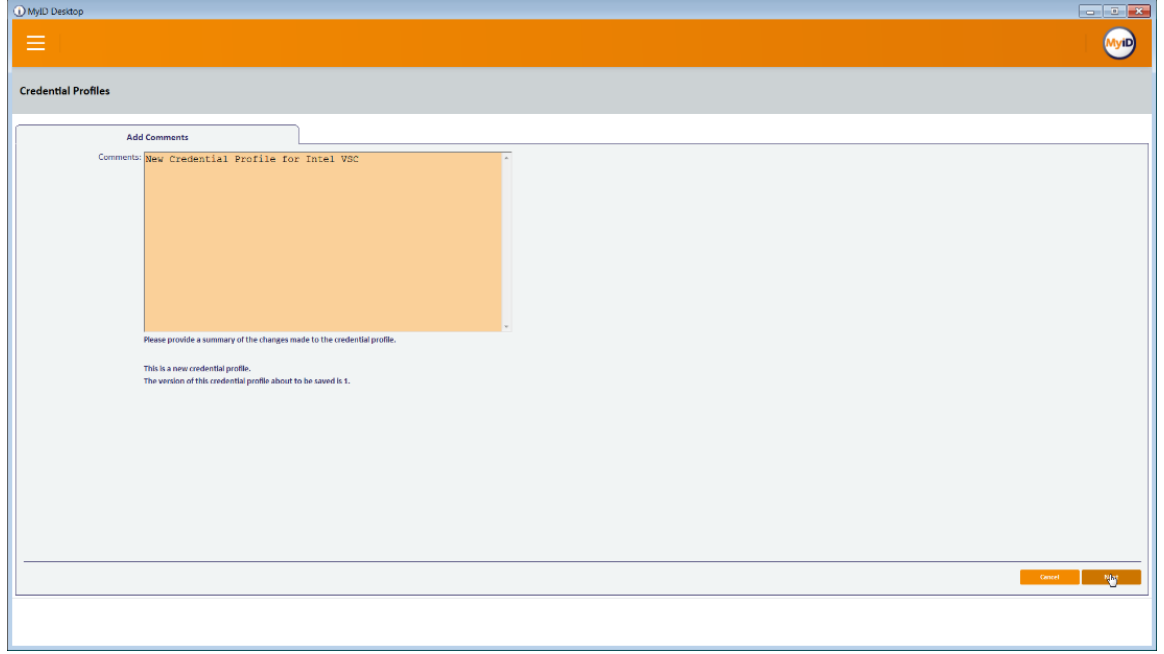

## 2.2.8 DPC Life-Cycle Workflows

This section details the steps to perform issuance and termination of the DPC by using the MyID CMS. Issuance is started from the MyID Self-Service Kiosk application, while termination uses the MyID Desktop administration application.

## 2.2.8.1 Mobile Device Issuance Workflow

The following steps are performed by the DPC Applicant by using the MyID Self-Service Kiosk and the MyID Identity Agent application on the target mobile device.

1. At the Welcome screen of the MyID Self-Service Kiosk, insert your PIV Card into the card reader.

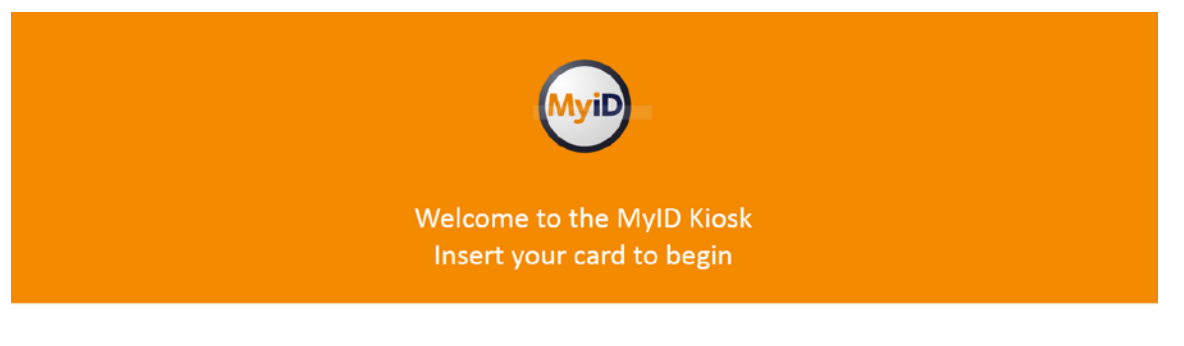

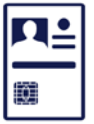

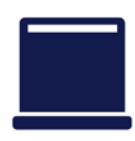

- 2. On the **Enter your PIN** screen:
	- a. Enter the PIN used to activate the inserted PIV Card.
	- b. Select **Next.**

 $\mathcal{L}_\text{max} = \mathcal{L}_\text{max} = \mathcal{$ 

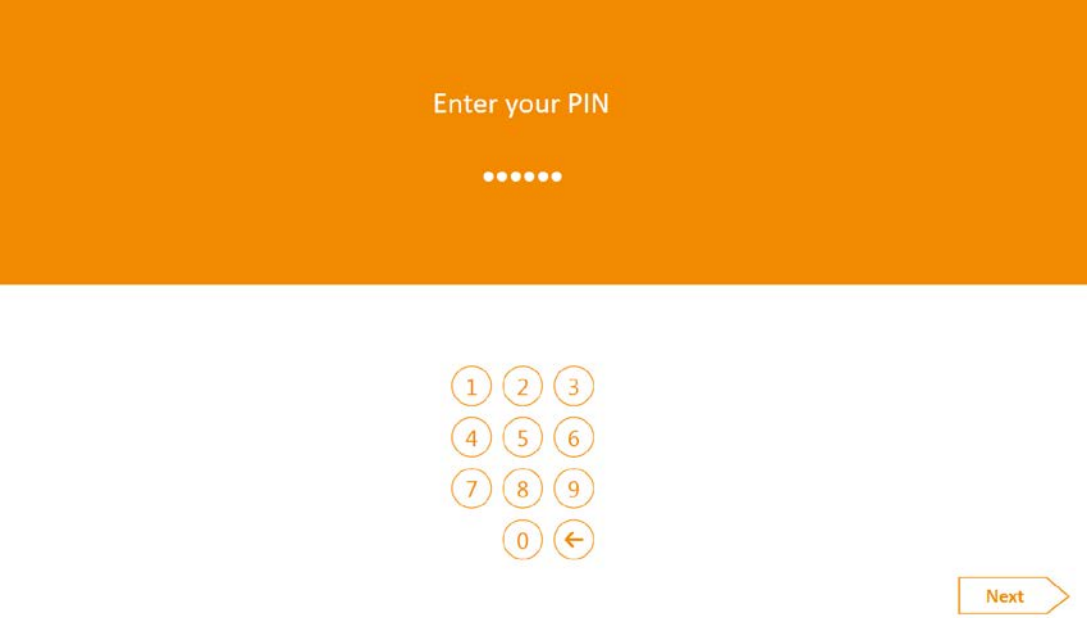

#### 3. On the **Select Credential Profile** screen:

- a. To provision the DPC to the MyID software token, select **Derived PIV Profile.**
- b. To provision the DPC to the iOS Secure Enclave hardware-backed token, select **DPC for Native iOS Keystore.**

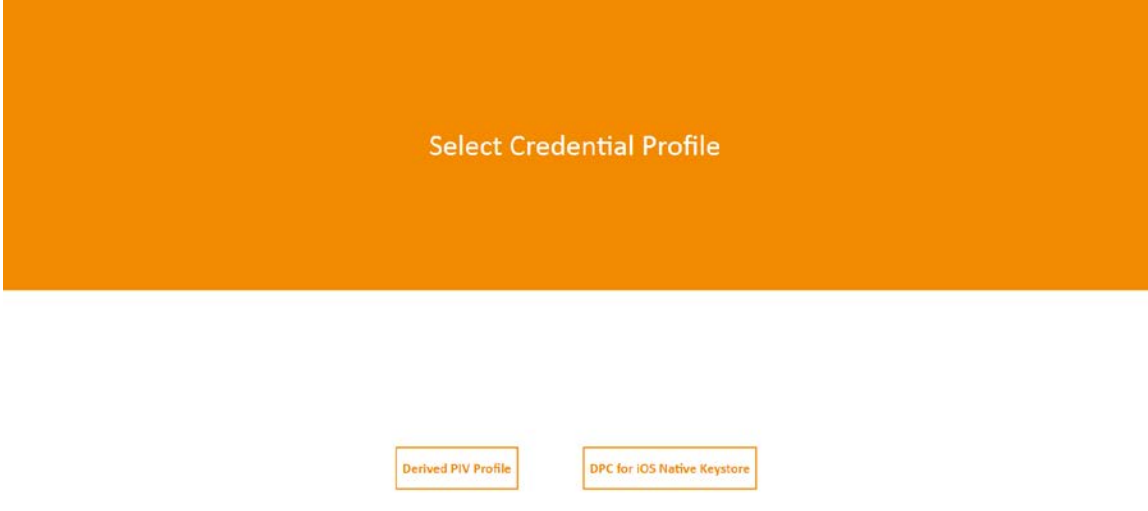

c. The MyID Self-Service Kiosk will display a QR code; the remaining steps are completed by using the MyID Identity Agent application on the target mobile device.

Using the MyID Identity Agent on your mobile, scan the QR code

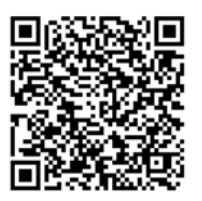

- 4. Launch MyID Identity Agent.
- 5. On the initial screen, under **Actions,** tap **Scan QR Code.**

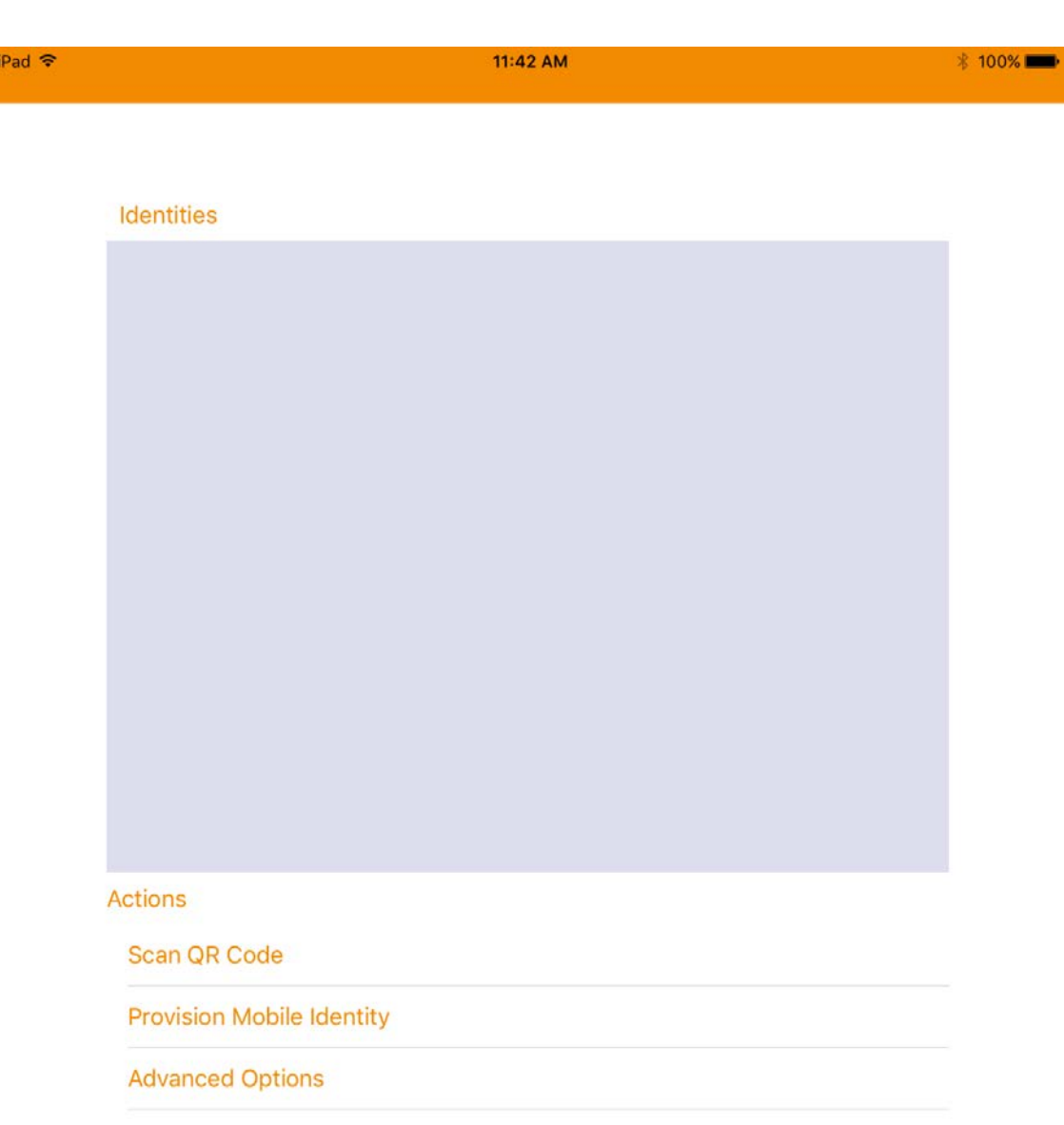

6. Use the device camera to capture the QR code displayed by the MyID Self-Service Kiosk.

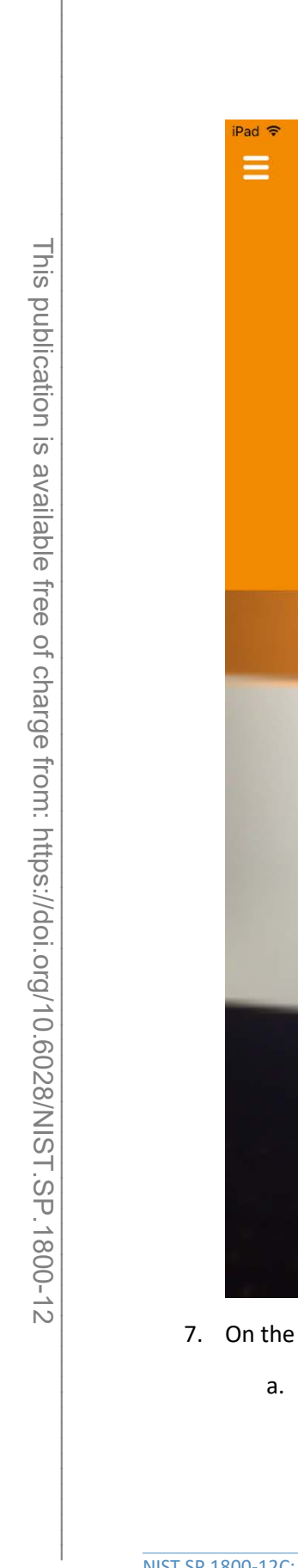

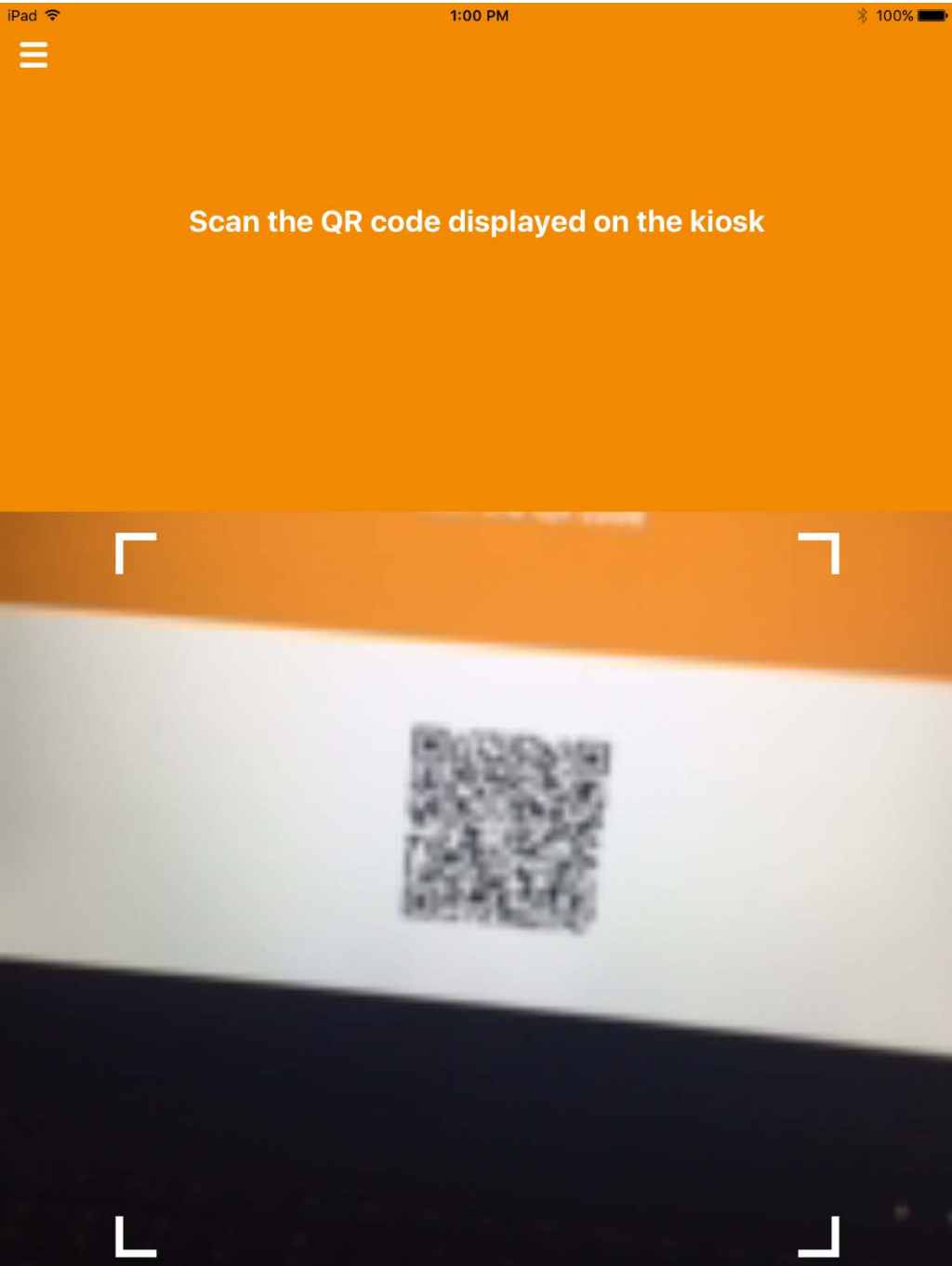

- 7. On the **Set PIN** screen:
	- a. In the **Enter PIN** field, enter a numeric PIN that will be used to activate the DPC.

b. In the **Confirm PIN** field, enter the same numeric PIN.

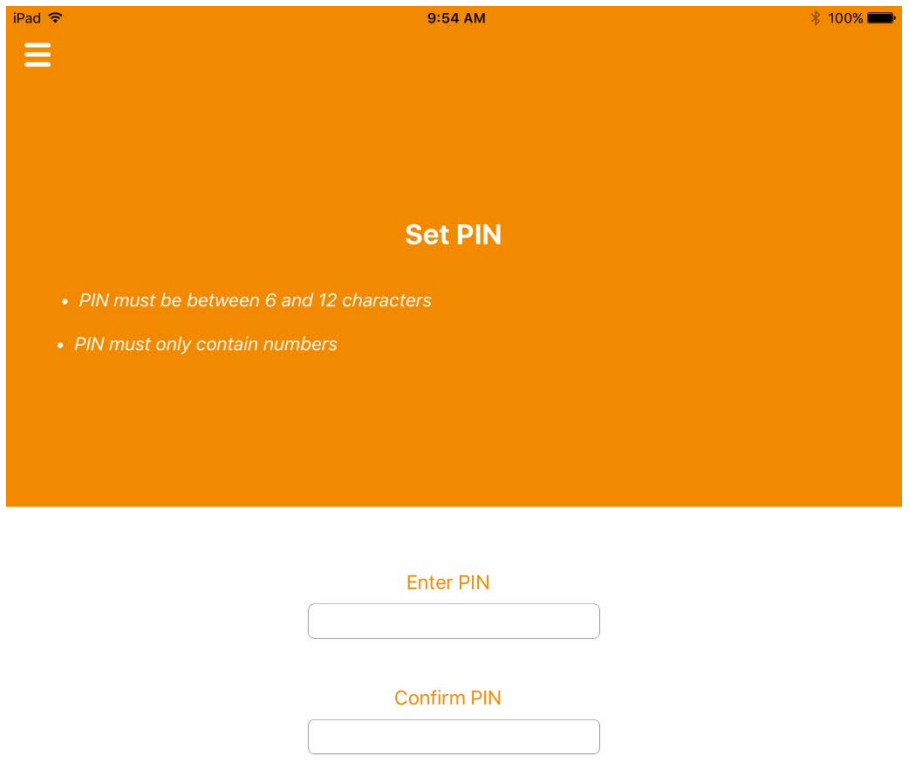

8. If DPC provisioning was successful, the Identities screen will provide a visual representation of information for the DPC subscriber's linked PIV Card.

 $\mathcal{L}_\text{max} = \mathcal{L}_\text{max} = \mathcal{$ 

iPad <mark>す</mark>

Identities

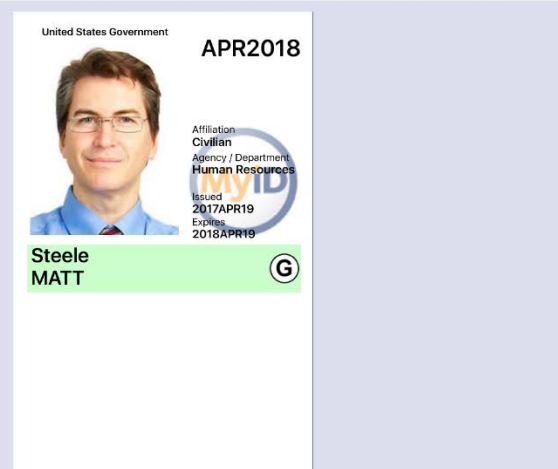

 $1:02$  PM

 $* 100%$ 

#### Actions

Scan QR Code

**Provision Mobile Identity** 

**View My Certificates** 

**Advanced Options** 

## 2.2.8.2 Intel Authenticate Issuance Workflow

#### 2.2.8.2.1 Requesting a DPC for Intel VSC

1. Go to a **MyID Kiosk.**

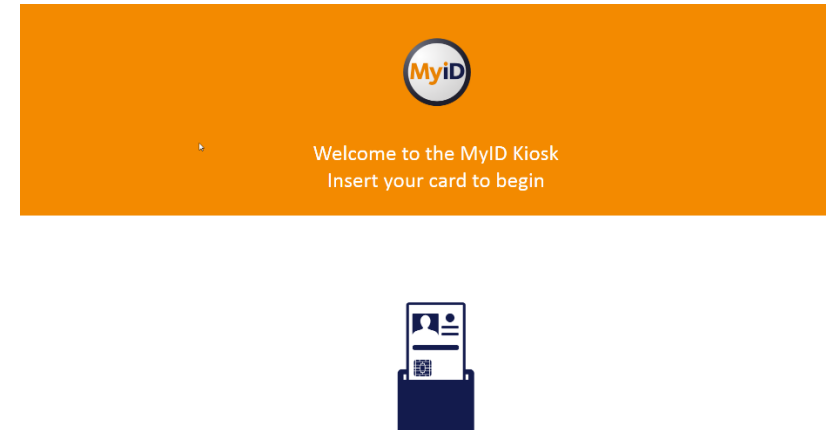

2. Insert a PIV Card.

This publication is available free of charge from: https://doi.org/10.6028/NIST.SP.1800-12 This publication is available free of charge from: https://doi.org/10.6028/NIST.SP.1800-12

3. Enter the PIN for the PIV Card.

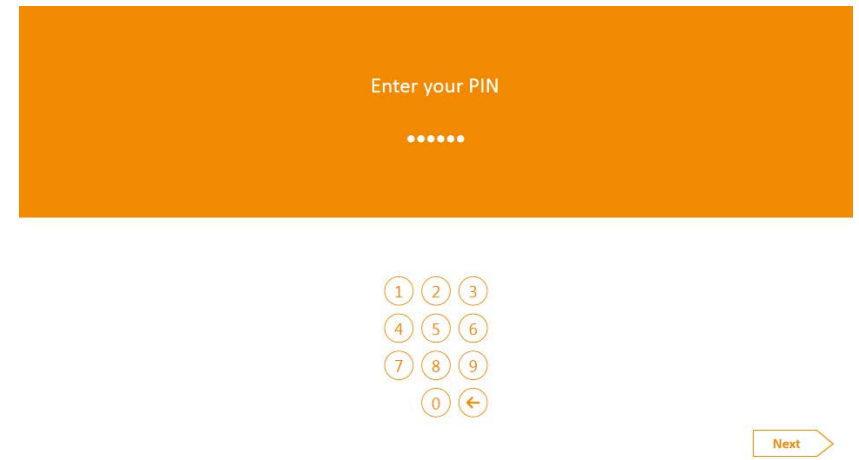

4. Select the profile created for Derived PIV. An email will be sent to the user with a onetime code for collection.

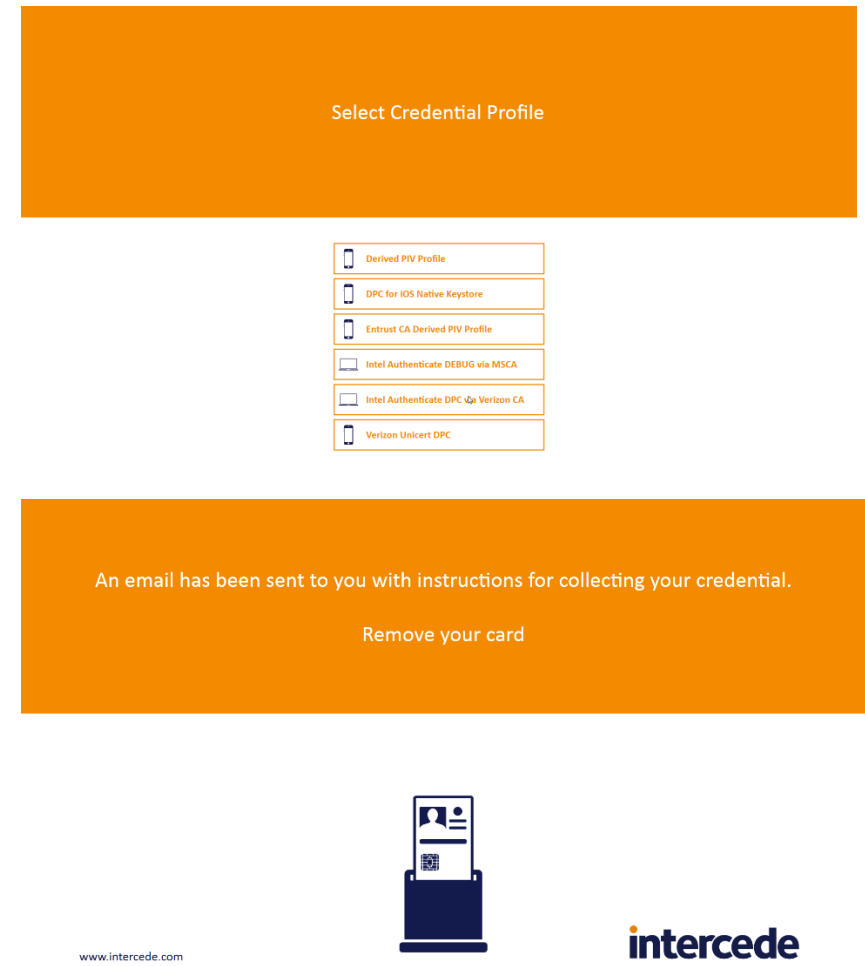

#### 2.2.8.2.2 Collecting the DPC

The following procedures will request and install the DPC in the Intel Authenticate protected token. Note that the DPC will be protected by the enrollment factors set in **Section 2.2.5.5**.

1. On the client machine, open the MyID Self-Service Application with the parameters /nopopup and

```
/iptonly. 
$ MyIDApp.exe /nopopup /iptonly
```
2. Click **Continue.**

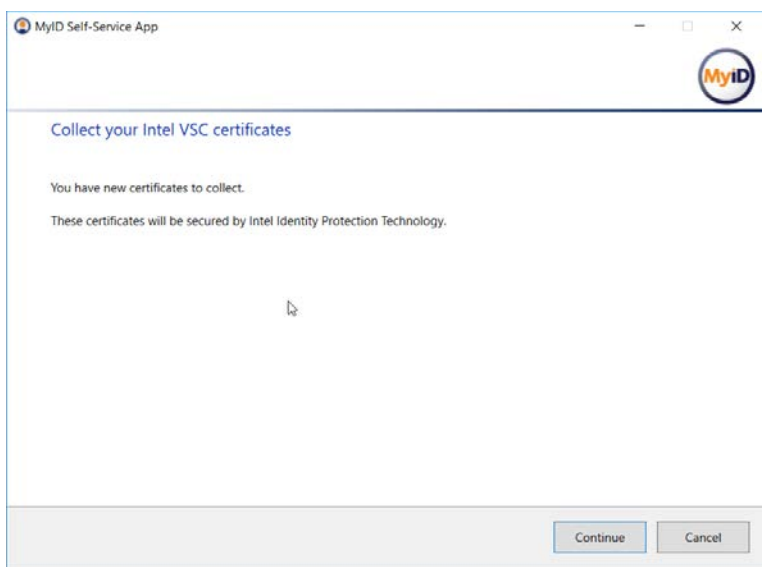

3. Enter the **Logon Code** from the email.

#### 4. Click **Continue.**

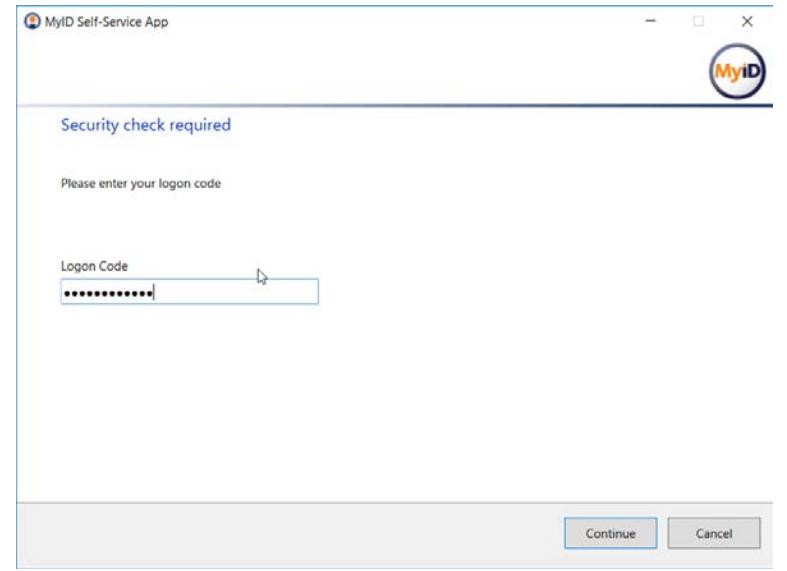

5. Click **Finish** after the certificates are successfully collected.

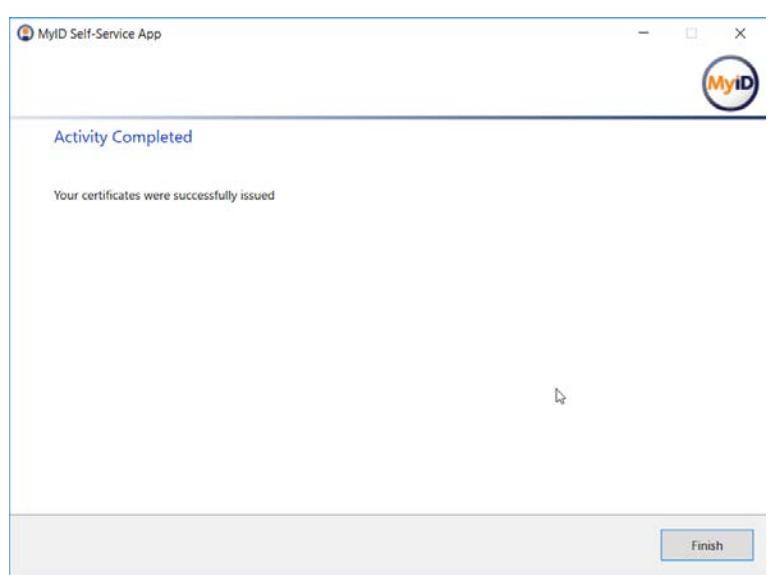

## 2.2.8.3 Maintenance Workflow

Changes to a DPC subscriber's PIV Card that would result in a rekey or reissuance (e.g., official name change) require the subscriber to repeat the initial issuance workflow as described in the previous section. The issued DPC will replace any existing DPC in the Identity Agent container.

## 2.2.8.4 Termination Workflow

1. Select the target device associated with the DPC subscriber that will be terminated.

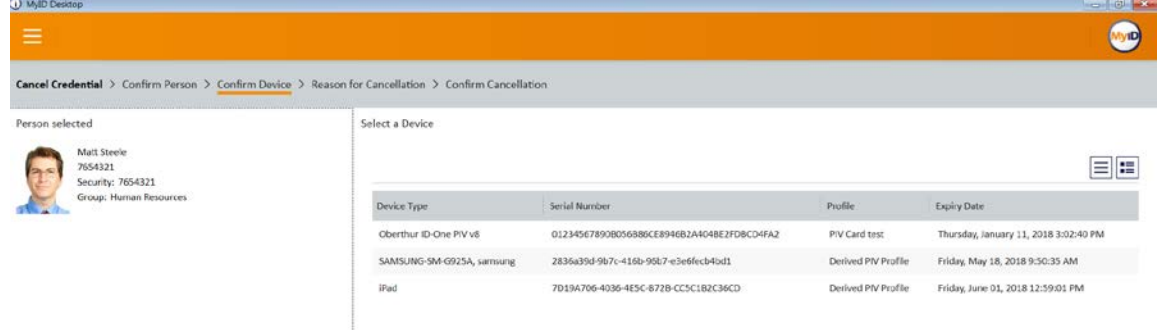

2. Select a reason for termination, and enter any other required information for policy compliance.

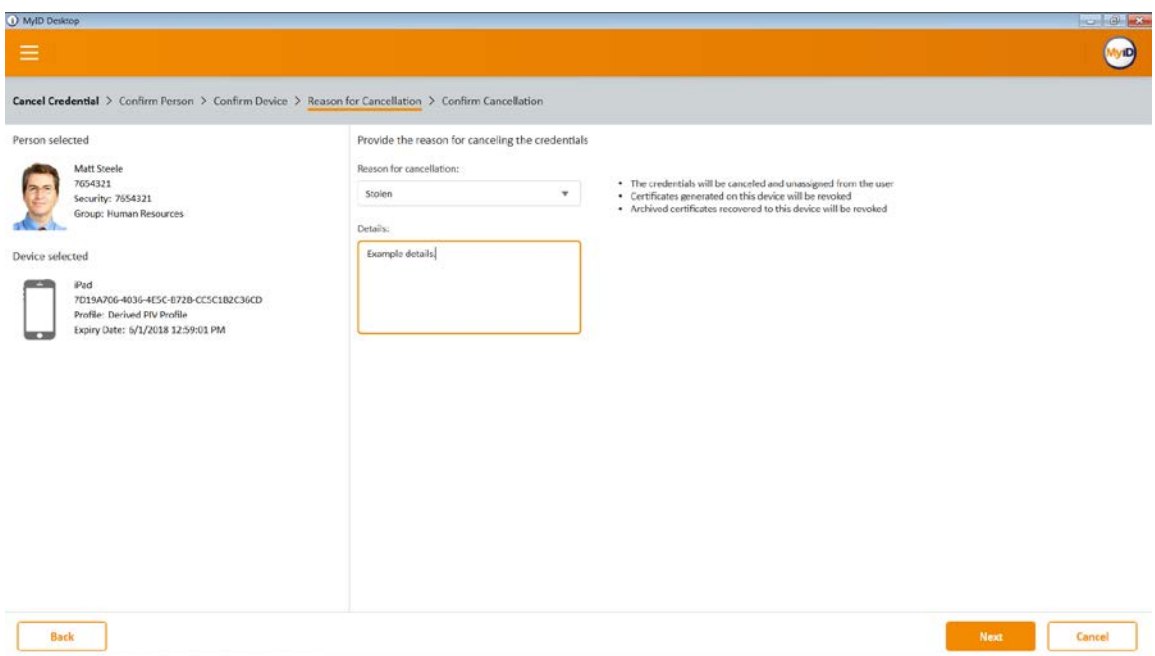

- 3. Click **Next.**
- 4. Confirm the termination of the DPC.

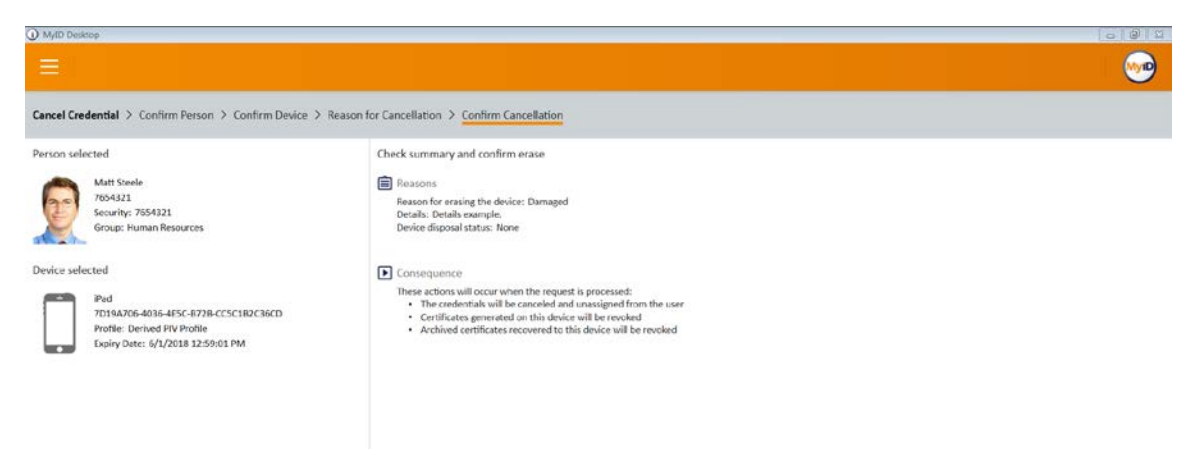

# **Appendix A List of Acronyms**

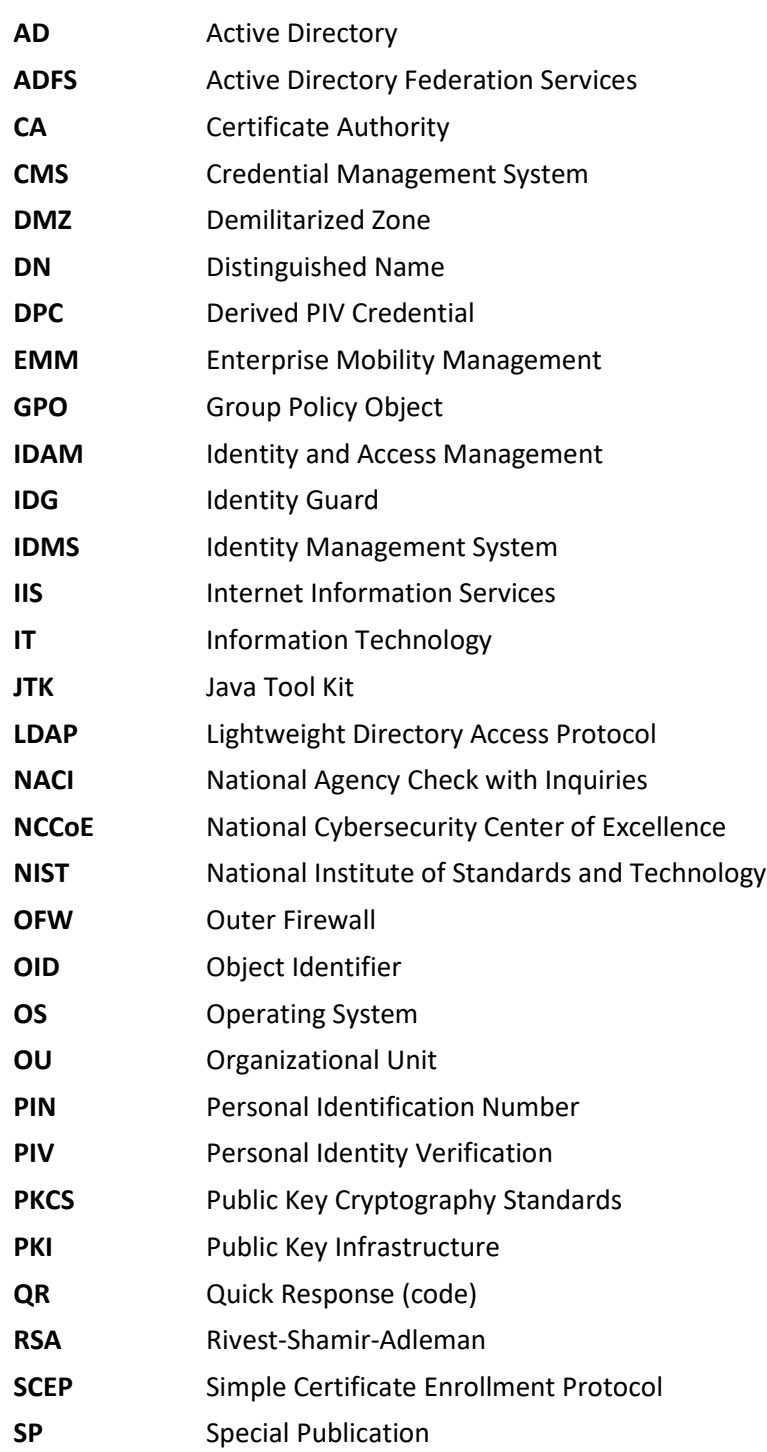

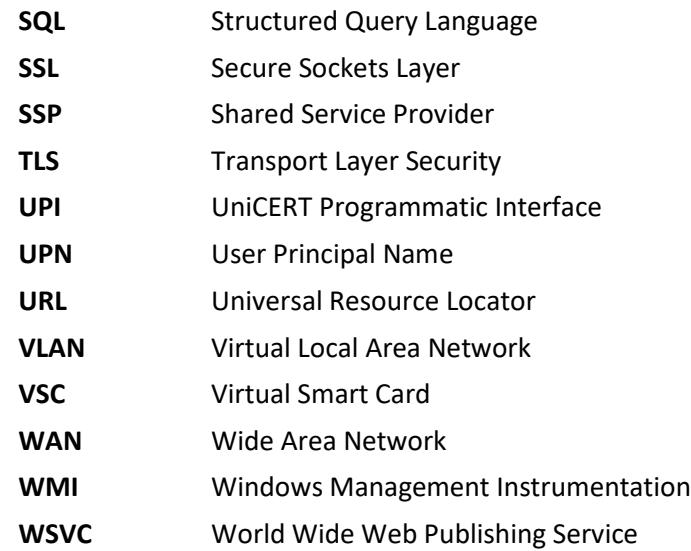